# **Universidad Nacional Pedro Henriquez Ureña**

Facultad de Ciencias y Tecnología Escuela de Informática

Sistema de registro y seguimiento clínico de vacunas realizadas en la República Dominicana.

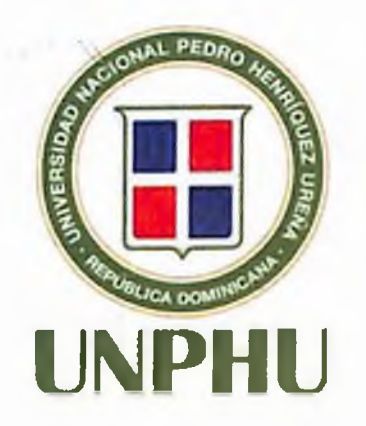

# Trabajo de Grado presentado por:

Jeyson J. Almonte Montero

Víctor O. Rodríguez Guzmán

Para la obtención del grado:

Ingeniería en Sistemas Computacionales

Santo Domingo, D.N.

2022

# **DEDICATORIAS**

### **A mi madre, Cleotilde Guzmán:**

Es un gran placer dedicarle esta tesis a mi madre la cual siempre ha estado apoyándome sin importar las decisiones que haya tomado, y siempre ha querido lo mejor para mi haciendo sobreesfuerzos para que hoy en día sea profesional.

### **A mi compañero, Jeyson Almonte:**

 $\sim$ 

Otra persona a quien le dedicare esta tesis es a mi compañero Jeyson Almonte, a quien conocí en una clase al inicio de la carrera y a partir de ahí hemos pasado experiencias juntos en demás clases la cual formo un vínculo de amistad.

 $\epsilon$ 

*Víctor Osiris Rodríguez Guzmán*

 $\mathcal{F}_{\text{max}}$ 

 $\sigma$  .

# **DEDICATORIAS**

### **A mi madre, Anibelka Montero:**

Por siempre estar ahí para apoyarme en todas las decisiones que he tomado en mi vida y su lucha por darme una buena educación, haciendo los mayores esfuerzos para que hoy en día pueda ser un profesional.

### **A mi tía, Argentina Almonte:**

Por todo el apoyo ofrecido durante todo mi transcurso académico y también por su preocupación de mi bienestar.

 $\ddot{\phantom{0}}$ 

# **A mi compañero, Víctor Rodríguez:**

Por los momentos buenos como también malos que pasamos durante todo el trayecto de la carrera.

# *Jeyson Javier Almonte Montero*

# **AGRADECIMIENTOS**

#### **A mi familia:**

**Comenzare mencionando a Cleovic Rodríguez y Kimberlin Rodríguez de** quienes estoy eternamente agradecido de tener dos hermanas las cuales siempre han estado ahí para ayudarme, motivarme además de corregirme para que cada día sea una mejor versión de mí mismo. A quienes considero mis otras madres mis tías **Ramona** Guzmán y Lisset **Rodríguez** quien siempre ha estado ahí en cualquier emergencia que se ha presentado en mi vida, siempre con disposición de ayudar. Ellas me han visto crecer y me han criado como un hijo en los momentos más difíciles. Y por último mi padre Víctor Rodríguez quien me enseñó lo duro de la vida a siempre luchar por lo que uno se propone hasta lograrlo.

#### **A mis amigos y pareja:**

Le agradezco no solo a los amigos que hice antes de entrar a la universidad sino también a esos compañeros de clase que luego se volvieron personas cercanas las cuales me dejaron entrar a sus vidas haciendo mi experiencia en la universidad mejor de lo esperado. Y estoy profundamente agradecido con **Casey** González quien siempre estuvo cuando más lo necesitaba, siempre con disposición de ayudar y preocupada en que este bien para poderseguir adelante. Una gran persona la cual estoy feliz de tener en mi vida.

#### **A mi asesor, Ing. José Ramón Romero:**

Más que un asesor es un amigo quien me ha motivado a seguir profundizando mis conocimientos en el área de programación. Gracias por su ayuda y orientación no solo en la tesis sino también en todo el recorrido de la carrera

*Víctor Osirís Rodríguez Guzmán*

# **AGRADECIMIENTOS**

# **A Dios:**

Por darme la vida, llenarme de sabiduría e iluminarme el camino a pesar de los malos momentos.

# **A familia y amigos:**

Les agradezco inmensamente a todos aquellos que estuvieron velando por mi bien, sobre todo el apoyo que me dieron en los malos momentos que al final terminaron siendo los mejores.

# **A mi asesor, Ing. José Ramón Romero:**

Por su ayuda y disposición para enseñar e ir más allá de lo simple en sus clases. También por el apoyo durante mi búsqueda laboral, el cual me orientó y aconsejó sobre muchos elementos importantes que se necesitan tomar en cuenta, para así obtener un mayor resultado.

*Jeyson JavierAlmonte Montero*

# **RESUMEN**

En la actualidad la mayoría de los ciudadanos dominicanos han perdido la noción de lo importante que es vacunarse luego de la niñez, para obtener una protección a una enfermedad que puede acabar con la vida, el termino de vacunación solo se emplea cuando pasa una pandemia, un incidente como el de incrustarse un calvo oxidado. Esto no es más que un enorme descuido, ya que en esta vida no hay nada eterno, sin embargo, aunque la protección de la vacuna tampoco lo es, te ayuda a reforzar tu sistema inmune contra enfermedades del día a día.

Por el descuido de no darle importancia a este ámbito de la salud, hace que omitan la modernización de este proceso de registro. El mismo sistema de registro vigente, ha sido utilizado durante los últimos 30 años o más, y sigue usándose hoy en día. Sin embargo, otros aspectos de nuestra vida cotidiana como: la educación, el trasporte público, el pago de impuestos, entre otros, han sido actualizados durante los años para facilitarle el uso a los usuarios.

En este sentido, de facilitarle cada vez más las cosas a los usuarios se relacionó los baches de información que hay entre centros de vacunación sobre la informaciones de dichos pacientes, se determinó una solución al registro manual que tiene cada centro individualmente a un sistema de registro de vacunación, el cual, el usuario pueda acceder por la aplicación móvil y ver protecciones que necesitan refuerzo; fechas de vacunaciones que se han realizados y demás informaciones que tenga el centro de vacunación de cada usuario, para así mantenerlo al tanto de sus próximas fechas de vacunación e informaciones importantes con respecto a las mismas.

**Palabras Clave:** vacuna, vacunación, sistema, registro, modernización, paciente, usuario.

# **ABSTRACT**

Currently most Dominican citizens have lost the notion of how important it is to be vaccinated after childhood, to obtain protection against a disease that can kill you, the term vaccination is only used when a pandemic happens, an incident such as embedding a rusty bald head. This is nothing more than a huge oversight, since in this life there is nothing eternal, however, although the protection of the vaccine is not either, it helps you to strengthen your immune system against everyday diseases.

The carelessness of not giving importance to this area of health, makes them omit the modernization ofthis registration process. The same registration system has been in use for the past 30 years or more and is still in use today. However, other aspects of our daily life such as education, public transportation, tax payments, among others, have been updated over the years to make it easier for users.

In this sense, in order to make things easier for the users, we related the information gaps that exist between vaccination centers about the information ofthese patients, we determined a solution to the manual registration that each center has individually to a vaccination registration system, which the user can access through the mobile application and see protections that need to be boosted; dates of vaccinations that have been performed and other information that the vaccination center has for each user, in order to keep them aware of their next vaccination dates and important information regarding them.

**Keywords:** vaccine, vaccination, system, registry, modernization, patient, user.

# **TABLA DE FIGURAS**

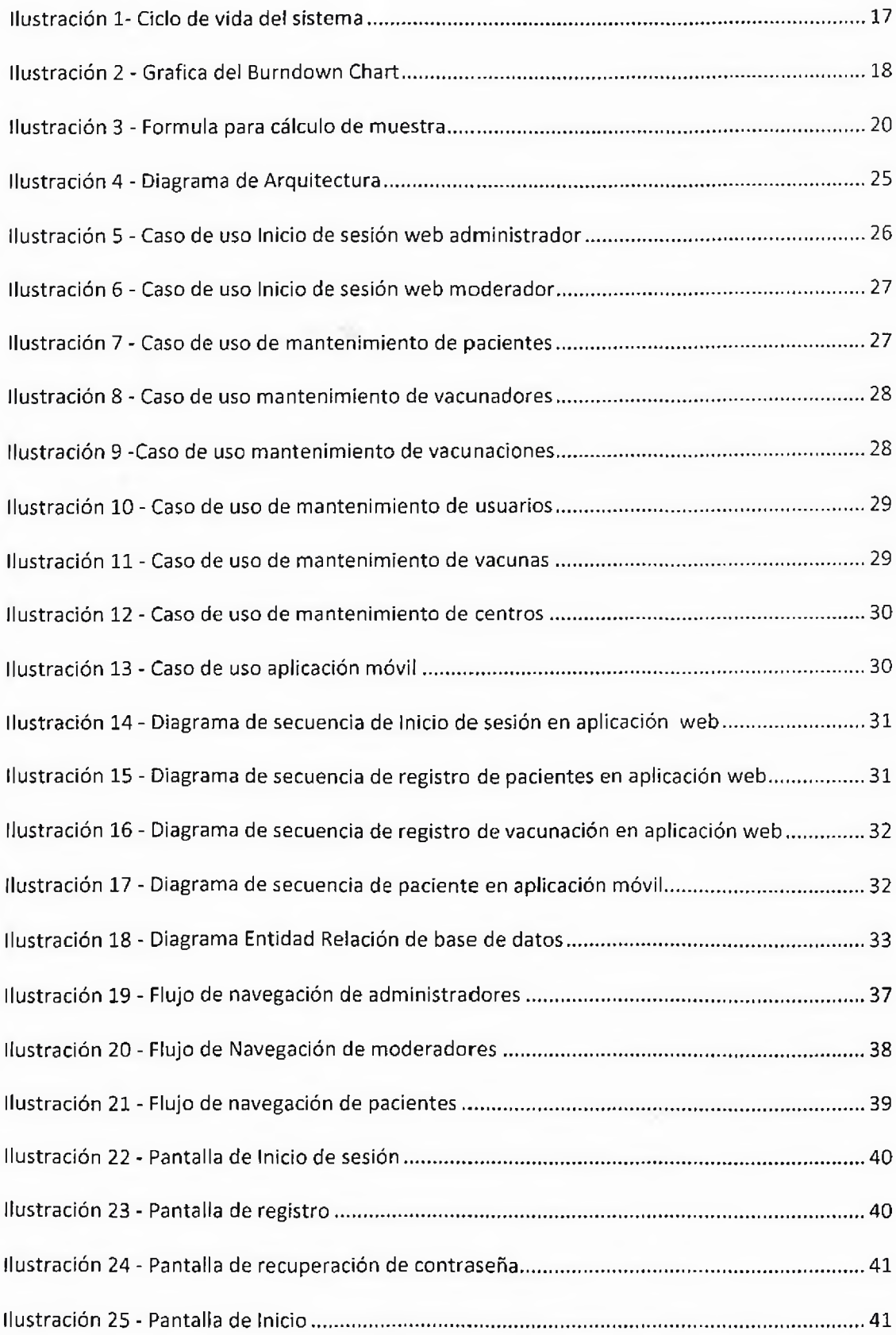

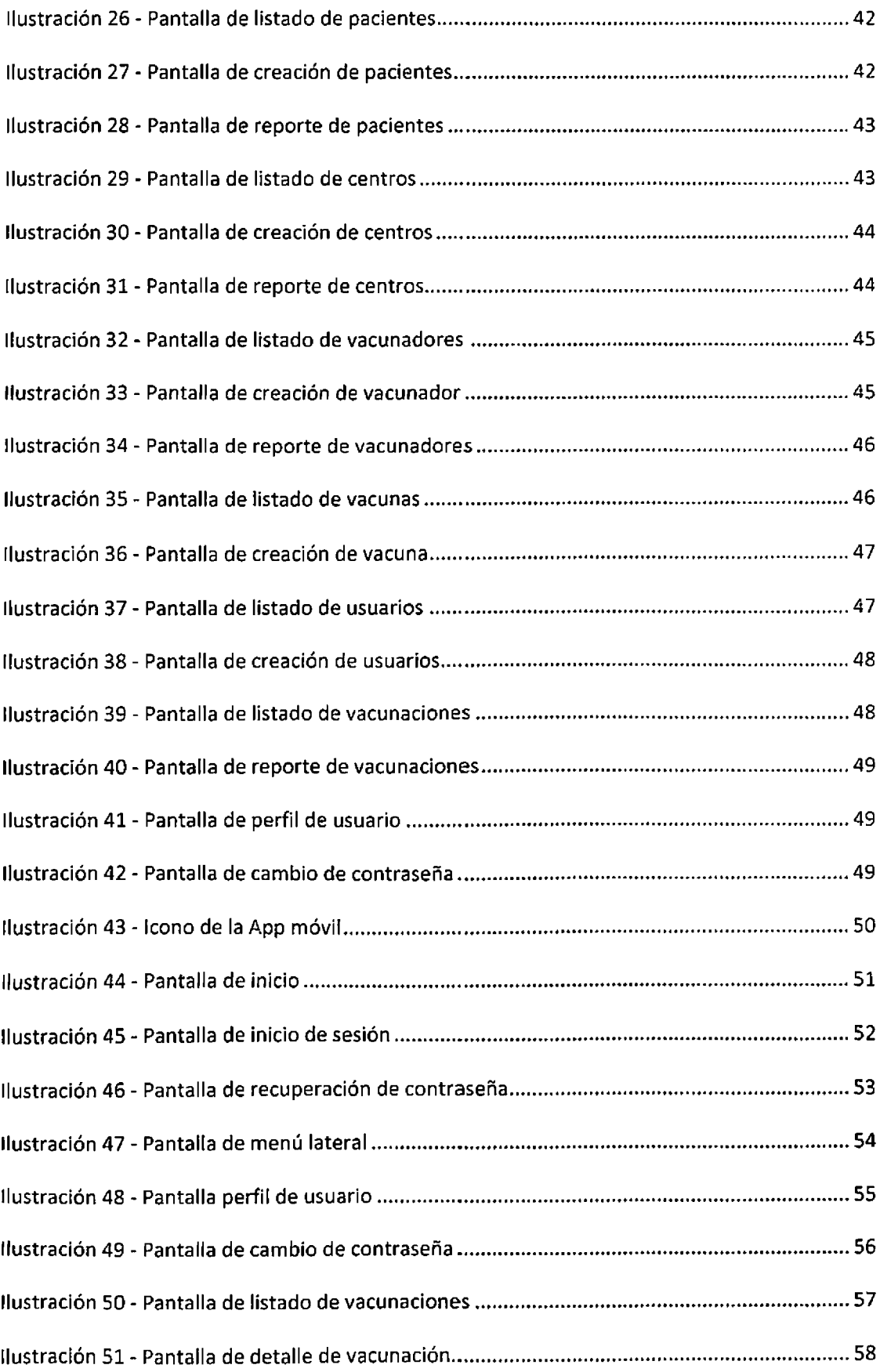

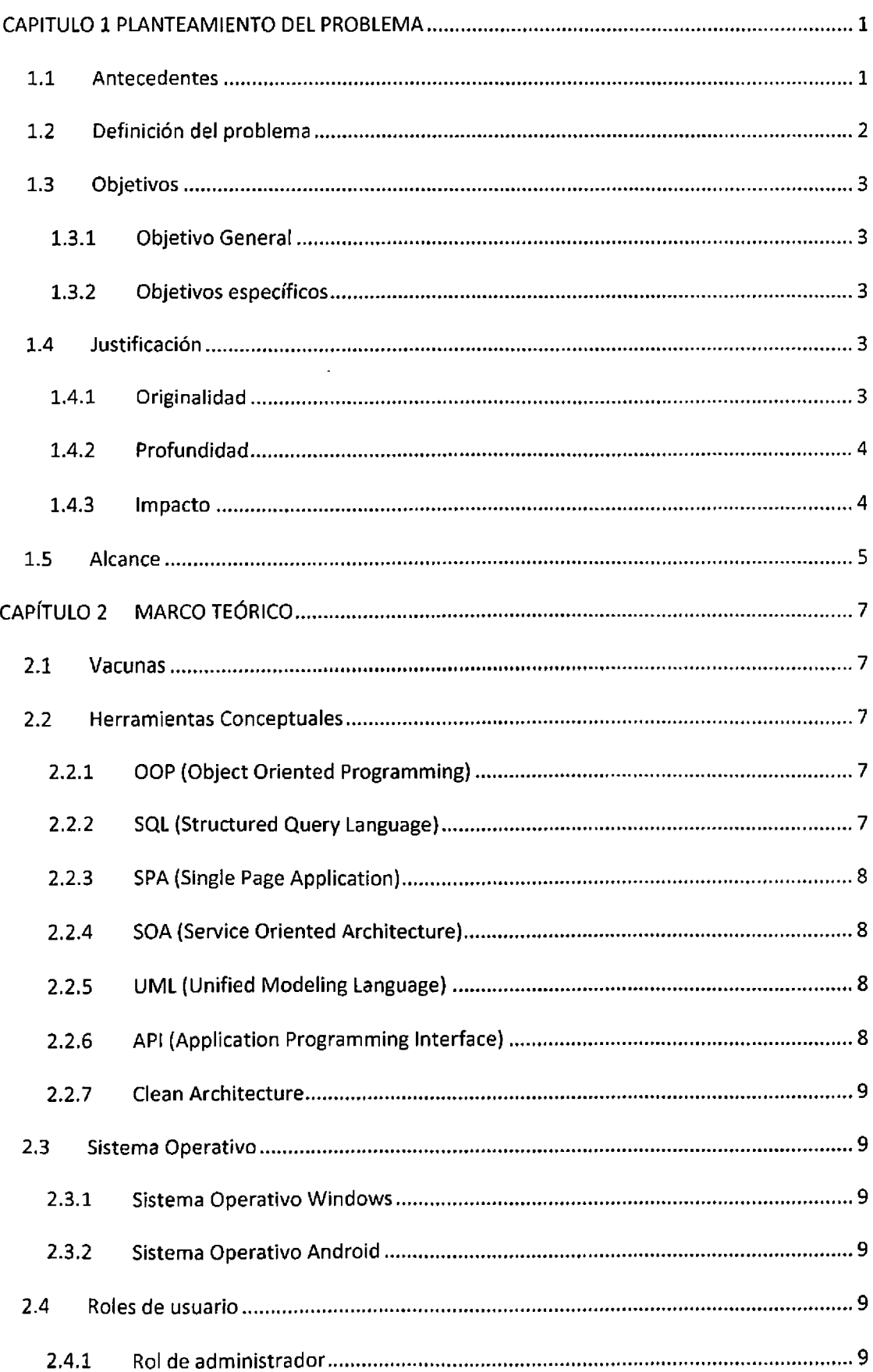

# ÍNDICE

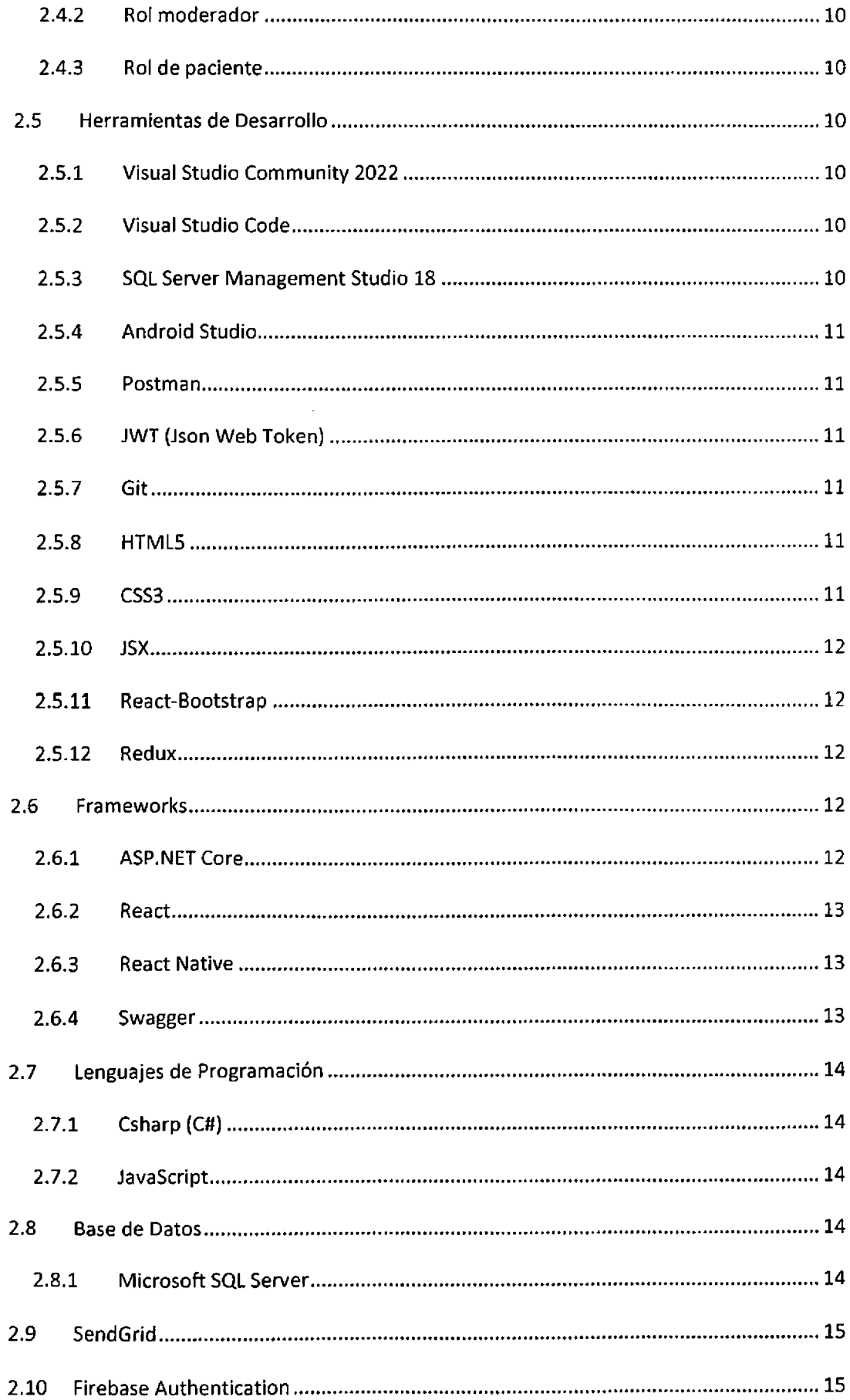

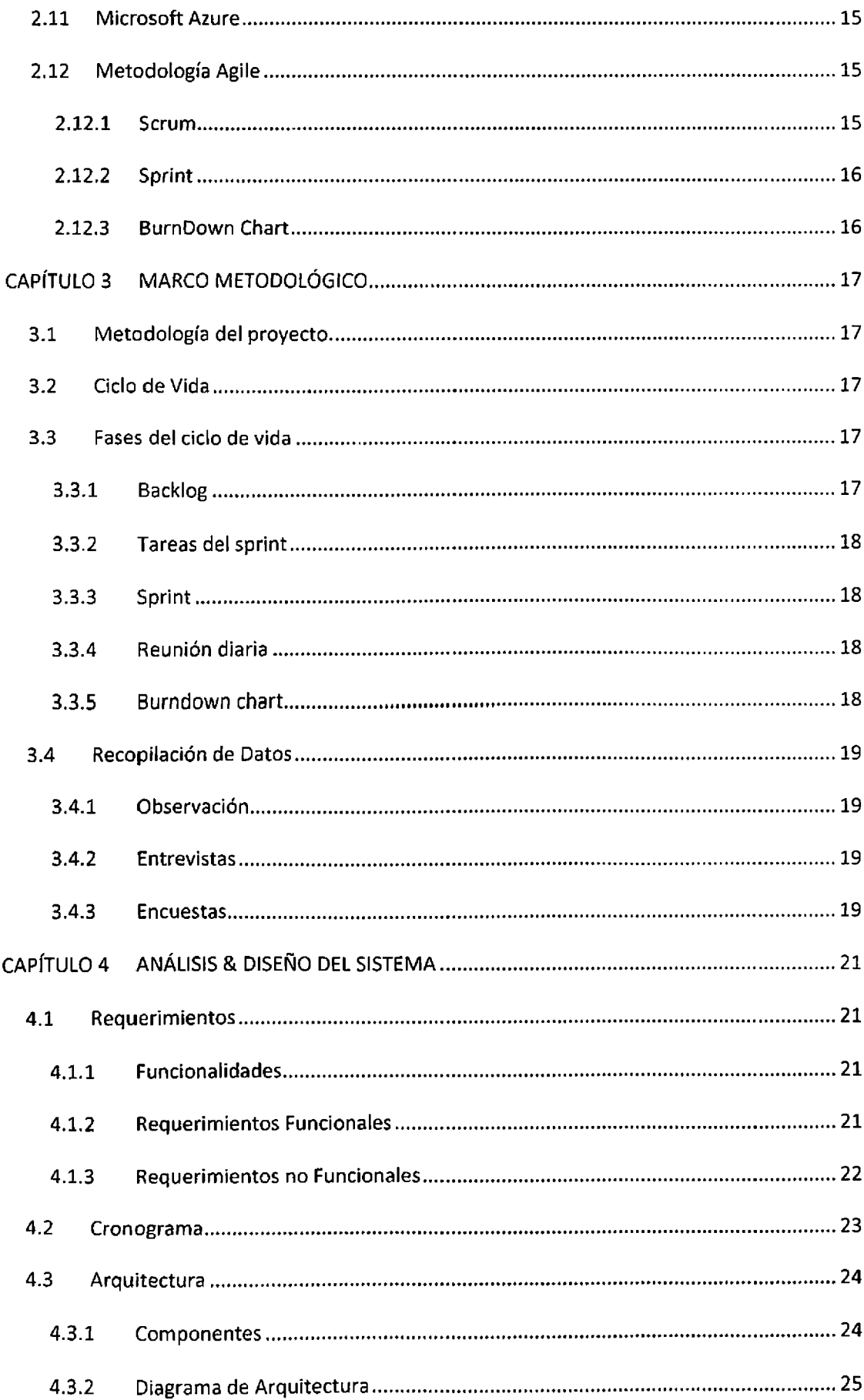

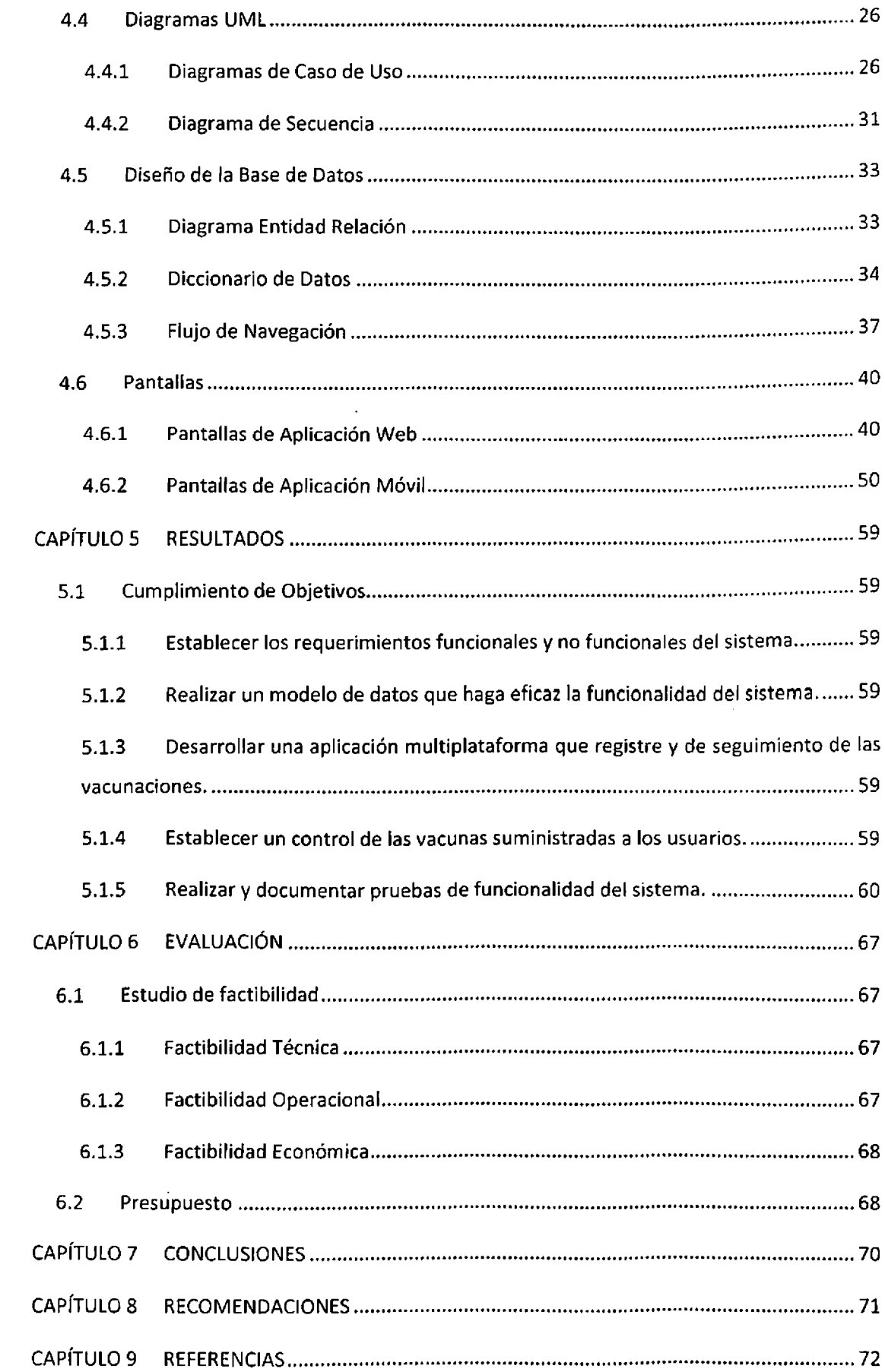

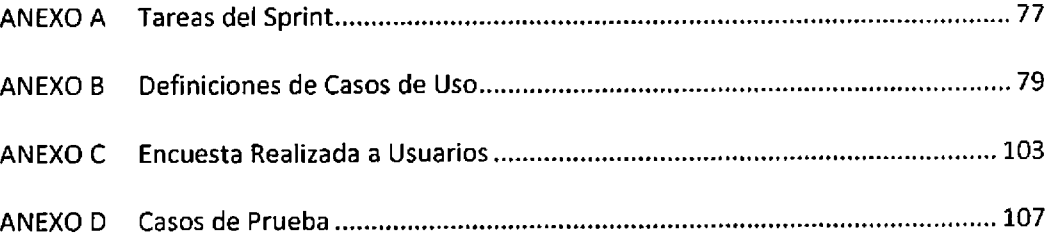

 $\label{eq:2} \mathcal{L}_{\text{max}} = \frac{1}{2} \sum_{i=1}^{N} \frac{1}{2} \sum_{i=1}^{N} \frac{1}{2} \sum_{i=1}^{N} \frac{1}{2} \sum_{i=1}^{N} \frac{1}{2} \sum_{i=1}^{N} \frac{1}{2} \sum_{i=1}^{N} \frac{1}{2} \sum_{i=1}^{N} \frac{1}{2} \sum_{i=1}^{N} \frac{1}{2} \sum_{i=1}^{N} \frac{1}{2} \sum_{i=1}^{N} \frac{1}{2} \sum_{i=1}^{N} \frac{1}{2} \sum_{i=1}$ 

# <span id="page-14-0"></span>**CAPITULO 1 PLANTEAMIENTO DEL PROBLEMA**

### <span id="page-14-1"></span>1.1 Antecedentes

Siempre una de las prioridades de un país es la población y la salud de esta, ningún país progresará si no tienen en cuenta la salud de sus habitantes, sobre todo la de los infantes que son los más vulnerables a las enfermedades, además de ser una causa importante para el crecimiento dicho país. Teniendo esto en cuenta la vacunación para la protección de estos niños sobre enfermedades virales es vital por lo cual ningún país puede ignorar esta situación.

La República Dominicana desde centenares de años ha vacunado a niños y adultos sobre las enfermedades que han acabado con miles de vidas. En varios periodos presidenciales se han hecho campañas de vacunación como cuando el presidente Joaquín Balaguer empezó una campaña nacional de vacunación contra el Polio, Difteria, Sarampión y Tosferina en la se hizo bajo el decreto número 429-89. (Balaguer, 1989)

Teniendo en cuenta que en 1989 seguían las jornadas y campañas de vacunación, también debe haber un registro para llevar el control sobre las vacunas aplicadas tanto para que el estado dominicano tenga un control de cuantas vacunas han sido administradas no obstante las personas a las cuales se le han aplicado alguna vacuna deben tener esa constancia de que fueron inmunizadas de dicha enfermedad esta constancia.

Desde tiempo como de 1989 en adelante se ha dado como aval una tarjeta con un listado de vacunas y se les hace un cotejo a las vacunas administradas esta es una buena forma de llevar un registro de las inmunidades que tiene el individuo en ese tiempo antes del internet y los recursos tecnológicos dar un impacto en la vida.

En el 2018 luego de tantos avances tecnológicos y que el internet ha sido ya para uso público y lleva grandes cantidades de información por segundo aún tenemos el mismo sistema de centenares para el registro de vacunas que es una carta la cual tiene el listado de vacunas y se les hace un cotejo a las vacunas aplicadas luego de más de 20 años, además de diferentes cambios en el mismo estado dominicano.

No obstante, en pleno 2022 seguimos utilizando el mismo método y lo vemos usándolo en las vacunas del COVID-19 donde ya el internet 5G no es un sueño, y la virtualidad es parte de la vida de personas en todo el mundo, pero incluso teniendo todos estos avances no tenemos una aplicación o sistema que nos facilite en caso de verificación para ir a otro país sobre alguna vacuna obligatoria o entrar a un establecimiento que pueda dar esa información al instante.

En pleno año donde descargar archivos de Igigabytes por segundo es posible, aun no tenemos nada que nos permita llevar un seguimiento de las vacunas que poseemos, cuando debemos aplicar refuerzo y más información que es importante para la persona. Solo tenemos el método de la carta la cual consiste presentar la carta a todo establecimiento o documentación necesaria, una carta la cual es susceptible a dañarse por diferentes métodos o extraviarse por una causa natural.

# <span id="page-15-0"></span>1.2 Definición del problema

Desde hace muchos años en República Dominicana se ha estado utilizando un método de registros de vacunas a través de una tarjeta acartonada, la cual tiene como fin saber tu historial de vacunas a lo largo de tu vida según las enfermedades que van surgiendo en todo el mundo y que necesiten de alguna vacuna para proteger al ser humano o evitar lesiones mucho más graves, como por ejemplo la muerte. Del mismo modo, que los objetos físicos se desgastan o son susceptibles a diversos factores que pueden impactar de forma negativa, un ejemplo común es que al ser un material acartonado la tinta puede desaparecer luego de un tiempo o ser afectado por la humedad y volverse ilegible.

Actualmente con el avance de la tecnología, República Dominicana enfrenta una problemática sobre el registro de vacunas, ya que no posee un sistema el cual pueda eliminar o alternar la forma de creación manual de las tarjetas que son entregadas a los pacientes y que se pueda agilizar la obtención de informaciones relevantes y la optimización del registro de historial de las vacunas. Sin embargo, vemos como otras áreas excepto la del sector de salud han sido modernizadas increíblemente, como pueden ser algunos portales que sirven para pagar e imprimir las cartas de buena conducta, pago de multas entre otras funciones.

Por lo tanto, la importancia de modernizar el área de salud es necesaria para tener información como la protección de enfermedades a mano, la cual puede salvar un numero significantes de vida.

Por estas causas mencionadas anteriormente, es necesaria la creación o implementación de un sistema que pueda resolver estos problemas que hoy en día son imprescindibles para la República Dominicana.

**2**

# <span id="page-16-0"></span>1.3 Objetivos

#### 1.3.1 Objetivo General

Diseñar y desarrollar un sistema multiplataforma para optimizar la información sobre las vacunas entre los usuarios y los centros de vacunación del país.

#### 1.3.2 Objetivos específicos

- 1. Establecer los requerimientos funcionales y no funcionales del sistema.
- 2. Realizar un modelo de datos que haga eficaz la funcionalidad del sistema.
- 3. Desarrollar una aplicación multiplataforma que registre y de seguimiento de las vacunaciones.
- 4. Establecer un control de las vacunas suministradas a los usuarios.
- <span id="page-16-1"></span>5. Realizar y documentar pruebas de funcionalidad del sistema.

# 1.4 Justificación

Los sistemas informáticos han sido útiles desde hace mucho tiempo para todo tipo de negocios y/o empresas que se basan en transmitir información a las personas. A toda empresa se les ha vuelto mucho más fácil facilitar información a través de los sistemas informáticos (páginas web, aplicaciones móviles, etc.) incluyendo la internet como plan de empuje para estos.

En este desarrollo de un sistema para registro y seguimiento de vacunas lo que se busca es convertir el método de registro actual a un sistema que almacene toda esta información perteneciente al paciente o vacunado en general y así reducir muchos de los recursos, ya innecesarios, que se utilizan actualmente para el registro de vacunas.

Teniendo este sistema se eliminaría la utilización de material gastable para que el paciente obtenga las informaciones que le corresponda luego de la vacunación, además tendrá todas sus vacunaciones a mano sin tener que invertir tiempo en un centro solo para conocer su registro.

#### 1.4.1 Originalidad

Entre los elementos que forman parte de esta propuesta están los siguientes:

• Interfaz gráfica. Esta servirá para mostrar todo tipo de información relacionada con las vacunas tanto para la parte de administración como para el usuario paciente.

- Control de vacunas Recibidas. Ya que se desarrollará un sistema web para el registro de toda la información necesaria, este tendrá un registro único que permitirá al paciente poder ver su registro de todas las vacunas que ha recibido mediante una aplicación móvil.
- ® Manejo de roles. Esto identificará los pacientes que solo podrán ver información en la aplicación móvil, moderadores y administradores que registrarán toda información necesaria del paciente y sus vacunas recibidas.
- « Mejoras en sistemas internos de centros privados. Uno de los centros al cual se le realizaron entrevistas fue Kids Lab Center, el cual tiene un sistema de vacunas, pero no se implementan algunas características como el manejo de los vacunadores, manejo de diferentes centros y aplicaciones para los pacientes.

#### 1.4.2 Profundidad

Para el problema principal encontrado en esta investigación, es el no poseer un sistema en general que registre tu información de las vacunas recibidas, se busca resolver a través de la plataforma propuesta, para así poder manejar todas las informaciones de una manera mucho más fácil y segura, manteniendo una interfaz que todo usuario pueda entender sin mucho esfuerzo.

Este sistema propuesto busca acaparar todo lo descrito en su alcance, con el fin de cubrir todas las problemáticas encontradas en la investigación.

#### 1.4.3 Impacto

Este sistema asegura impactar de una manera positiva a sus destinatarios, ya que al pasar de los tiempos la tecnología se ha vuelto algo imprescindible en el vivir de las personas y que con un sistema como este se le facilitaría mucho más, sin tener que preocuparse por perder una tarjeta de vacunación o tener que ir donde le suministraron dicha vacuna para recibir una tarjeta con su información.

Reduce los tiempos de búsqueda de información en procesos hospitalarios como operaciones, procesos de viajes internacionales en los cuales ciertos países solicitan estar vacunados de algunas enfermedades, como también para cumplir requerimientos laborales de empresas que lo requieran.

También uno de los impactos más importantes sobre la implementación de este sistema es que a partir de este se podrá reducir el material gastable, ya que se contará con toda la información necesaria sobre las vacunas a través del internet y así ahorrar costos a un largo plazo.

### <span id="page-18-0"></span>1.5 Alcance

El sistema por desarrollar tiene como propósito mejorar el proceso para el registro y control de vacunas en la República Dominicana, ya que en el país no existe un sistema en general que las personas puedan vincularse y saber su historial de vacunas.

Este sistema busca:

- Reducir o eliminar todo tipo de material gastable que se utilizan para que el paciente tenga un registro de la vacuna suministrada (carnet de vacuna).
- Optimizar las búsquedas del historial de vacunas de cualquier paciente.
- Seguimiento al tiempo de aplicación para el refuerzo de las vacunas suministradas.
- Eficientizar el proceso de verificación para viajar a países extranjeros en los aeropuertos nativos.

El sistema contendrá diferentes propiedades las cuales son imprescindibles para el correcto funcionamiento del aplicativo, tales como el registro de personas o pacientes, registro de vacunas suministradas, mantenimiento de usuarios, control de roles de seguridad y reportes o informe de historial.

Este sistema o plataforma no tiene como finalidad la sustitución o implementación de ninguna forma de registro de vacunas adoptado por clínicas y hospitales que suministren vacunas en República Dominicana, solo los costes y herramientas necesarias para llevar a cabo este proyecto. Tampoco busca ser un sistema solo para una población específica, excluyendo a las personas de menos recursos que no tengan acceso a la tecnología, sino que es para optimizar los procesos relacionados con la vacunación de las que se encargan las diferentes instituciones públicas o privadas, y gracias a este dar información útil a los pacientes para su cuidado, facilitando también el proceso de chequeo por entidades que soliciten el registro de ciertas vacunas para la entrada o salida en toda Republica Dominicana.

Para culminar, este proyecto está centrado en las vacunas o vacunaciones, no tiene relación con pagos de las diferentes instituciones, ni demás servicios como: almacenamiento de las diferentes vacunas, donación de sangre, medicación, tomografía, análisis y demás.

 $\gamma_{\rm{th}}$ 

# **CAPÍTULO 2 MARCO TEÓRICO**

<span id="page-20-0"></span>A continuación, se define como se manejará la seguridad de la información y la gestión de roles de los usuarios que interactuarán con la aplicación, como también las herramientas o tecnologías que se usarán para el diseño y desarrollo del sistema de registro y seguimiento clínico de vacunas.

# <span id="page-20-1"></span>2.1 Vacunas

Las vacunas se utilizan para reforzar el sistema inmunitario y prevenir enfermedades graves y potencialmente mortales, (medlineplus, 2020)

Las vacunas le "enseñan" al cuerpo cómo defenderse cuando microorganismos, como virus o bacterias que lo invaden:

- Las vacunas lo exponen a una cantidad muy pequeña y segura de virus o bacterias que han sido debilitados o destruidos.
- Su sistema inmunitario aprende luego a reconocer y atacar la infección si está expuesto a ella posteriormente en su vida.
- Como resultado de esto, usted no se enfermará o puede tener una infección más leve. Esta es una forma natural de hacerle frente a las enfermedades infecciosas.

# <span id="page-20-2"></span>2.2 Herramientas Conceptuales

#### 2.2.1 OOP (Object Oriented Programming)

La programación orientada a objetos (Object Oriented Programming, OOP) es un modelo de programación informática que organiza el diseño de software en torno a datos u objetos, en lugar de funciones y lógica. Un objeto se puede definir como un campo de datos que tiene atributos y comportamiento únicos. (TechTarget, 2021)

#### 2.2.2 SQL (Structured Query Language)

El Lenguaje de Consulta Estructurada (SQL) es un lenguaje gestor para el manejo de la información en las bases de datos relaciónales. Este tipo de lenguaje de programación permite comunicarse con la base de datos y realizar operaciones de acceso y manipulación de la información almacenada. (¿Qué es SQL y para qué sirve?, 2022)

El lenguaje de programación SQL no solo permite realizar operaciones de selección, inserción, actualización y eliminación de datos sino también operaciones administrativas sobre las bases de datos. Por tanto, se trata de un lenguaje completo de bases de datos que va más allá de la recuperación de la información.

#### 2.2.3 SPA (Single Page Application)

Una web SPA o single page application se refiere a una forma de desarrollo web en la que la página web está contenida en un único archivo. De esta forma, se carga todo en HTML y, mientras naveguemos por la página, irá solicitando el contenido al servidor vía Ajax. Es decir, todo el contenido HTML, css y JavaScript de la página web al completo se carga una primera vez y nada más. De esta forma se mejoran los tiempos de respuesta y, por consiguiente, la experiencia de usuario. (Qué es una web SPA <sup>|</sup> Single Page Applications, 2020)

#### 2.2.4 SOA (Service Oriented Architecture)

La arquitectura orientada a servicios (SOA) es el nexo que une las metas de negocio con el sistema de software. Su papel es el de aportar flexibilidad, desde la automatización de las infraestructura y herramientas necesarias consiguiendo, al mismo tiempo, reducir los costes de integración. SOA se ocupa del diseño y desarrollo de sistemas distribuidos y es un potente aliado a la hora de llevar a cabo la gestión de grandes volúmenes de datos, datos en la nube y jerarquías de datos. (Qué es la arquitectura orientada a servicios SOA, 2022)

#### 2.2.5 UML (Unified Modeling Language)

El lenguaje de modelado unificado (UML) es un estándar para la representación visual de objetos, estados y procesos dentro de un sistema. Por un lado, el lenguaje de modelado puede servir de modelo para un proyecto y garantizar así una arquitectura de información estructurada; por el otro, ayuda a los desarrolladores a presentar la descripción del sistema de una manera que sea comprensible para quienes están fuera del campo. UML se utiliza principalmente en el desarrollo de software orientado a objetos. (IONOS DígitaIguide, 2018)

#### 2.2.6 API (Application Programming Interface)

El término API es una abreviatura de Application Programming Interfaces, que en español significa interfaz de programación de aplicaciones. Se trata de un conjunto de definiciones y protocolos que se utiliza para desarrollar e integrar el software de las aplicaciones, permitiendo la comunicación entre dos aplicaciones de software a través de un conjunto de reglas. (API: qué es y para qué sirve, 2019)

**8**

#### 2.2.7 Clean Architecture

Clean architecture es un conjunto de principios cuya finalidad principal es ocultarlos detalles de implementación a la lógica de dominio de la aplicación. De esta manera mantenemos aislada la lógica, consiguiendo tener una lógica mucho más mantenible y escaladle en el tiempo.

En Clean Architecture, una aplicación se divide en responsabilidades y cada una de estas responsabilidades se representa en forma de capa. (Fernández, 2021)

# <span id="page-22-0"></span>2.3 Sistema Operativo

Un sistema operativo es un conjunto de programas que permite manejar la memoria, disco, medios de almacenamiento de información y los diferentes periféricos o recursos de nuestra computadora, como son el teclado, el mouse, la impresora, la placa de red, entre otros. (¿Qué es un sistema operativo?, 2017)

#### 2.3.1 Sistema Operativo Windows

Windows es un sistema operativo, es decir, un programa de software que admite funciones básicas, como la administración de archivos y la ejecución de aplicaciones, y que usa dispositivos periféricos, como la impresora, el monitor, el teclado y el mouse. (Microsoft, Microsoft Privacy, 2022)

#### 2.3.2 Sistema Operativo Android

Android es un sistema operativo móvil diseñado para dispositivos móviles con pantalla táctil como teléfonos inteligentes o tablets, pero que también lo encontramos en otros dispositivos como relojes inteligentes, televisores o incluso en los sistemas multimedia de algunos modelos de coches. (Adeva, 2022)

# <span id="page-22-1"></span>2.4 Roles de usuario

#### 2.4.1 Rol de administrador

Tendrá el control total del sistema, tanto como administración de usuarios del sistema, mantenimientos, impresión de reportes, etc.

#### 2.4.2 Rol moderador

Es el encargado de los mantenimientos de pacientes, vacunaciones, vacunadores y reportes del sistema.

#### 2.4.3 Rol de paciente

Estos podrán realizar consultas y búsquedas de su historial de vacunas, ver las vacunas que se les han suministrado y obtener fechas aproximadas de cuando necesiten algún refuerzo.

## <span id="page-23-0"></span>2.5 Herramientas de Desarrollo

#### 2.5.1 Visual Studio Community 2022

Es un entorno de desarrollo integrado gratuito con todas las características para alumnos, desarrolladores de código abierto y desarrolladores individuales. Un completo IDE extensible y gratuito para crear aplicaciones modernas para Windows, Android y iOS, además de aplicaciones web y servicios en la nube.

En Visual Studio Community se pueden utilizar lenguajes de programación como pueden ser C#, Visual Basic, F#, C++, HTML, JavaScript, TypeScript, Python, etc. (Microsoft, Visual Studio, 2021)

#### 2.5.2 Visual Studio Code

Visual Studio Code es un editor de código fuente ligero pero potente que se ejecuta en su escritorio y está disponible para Windows, macOS y Linux. Viene con soporte incorporado para JavaScript, TypeScript y Node.js y tiene un rico ecosistema de extensiones para otros lenguajes (como C++, C#, Java, Python. PHP, Go) y tiempos de ejecución (como .NET y Unity). (Microsoft, Documentation for Visual Studio Code, 2021)

#### 2.5.3 SQL Server Management Studio 18

SQL Server Management Studio (SSMS) es un entorno integrado para administrar cualquier infraestructura SQL. Utilice SSMS para acceder, configurar, gestionar, administrar y desarrollar todos los componentes de SQL Server, Azure SQL Data base y Azure Synapse Analytics. SSMS proporciona una única utilidad integral que combina un amplio grupo de herramientas gráficas con muchos editores de Scripts enriquecidos para brindar acceso a SQL Server para desarrolladores y administradores de bases de datos de todos los niveles. (Docs, 2021)

#### 2.5.4 Android Studio

Hablamos de una plataforma de desarrollo, conocida como IDE que son las siglas en inglés de Entorno de Desarrollo Integrado. Es un software que tiene herramientas y servicios para que los creadores puedan desarrollar aplicaciones para el sistema operativo Android. (R.Otium, 2022)

#### 2.5.5 Postman

Postman es una plataforma API para construir y usar API. Postman simplifica cada paso del ciclo de vida de la API y agiliza la colaboración para que pueda crear mejores API, más rápido. (Postman, 2022)

#### 2.5.6 JWT (Json Web Token)

JSON Web Token (JWT) es un estándar abierto (RFC-7519) basado en JSON para crear un token que sirva para enviar datos entre aplicaciones o servicios y garantizar que sean válidos y seguros. El caso más común de uso de los JWT es para manejar la autenticación en aplicaciones móviles o web. (S., 2017)

#### 2.5.7 Git

Git es un sistema de control de versiones, lo que eso significa realmente es que Git nos ayuda a gestionar nuestros archivos de proyecto. Una de las cosas principales que hace Git y también la razón principal por la que existe es para mantener un registro de toda la historia de las cosas en las que estás trabajando. (Gonzalez, 2020)

#### 2.5.8 HTML5

HTML5 (HyperText Markup Language, versión 5) es la quinta revisión del lenguaje HTML. Esta nueva versión (aún en desarrollo), y en conjunto con CSS3, define los nuevos estándares de desarrollo web, rediseñando el código para resolver problemas y actualizándolo así a nuevas necesidades. No se limita solo a crear nuevas etiquetas o atributos, sino que incorpora muchas características nuevas y proporciona una plataforma de desarrollo de complejas aplicaciones web (mediante los API s). (GARRO, 2014)

#### 2.5.9 CSS3

Las hojas de estilo en cascada (CSS) son un lenguaje de hojas de estilo utilizado para describir la presentación de un documento escrito en HTML o XML (incluidos los dialectos de XML como SVG, MathML o XHTML). CSS describe cómo deben presentarse los elementos en la pantalla, en el papel, en la voz o en otros medios. (Mozilla, MDN Web Docs, 2021)

#### 2.5.10 JSX

JSX significa JavaScript XML. Es simplemente una extensión de la sintaxis de JavaScript. Nos permite escribir directamente HTML en React (dentro del código JavaScript). Es fácil crear una plantilla usando JSX en React, pero no es un simple lenguaje de plantillas, sino que viene con toda la potencia de JavaScript. Es más rápido que el JavaScript normal ya que realiza optimizaciones mientras se traduce al JavaScript normal. En lugar de separar el marcado y la lógica en archivos separados, React utiliza componentes para este propósito. Aprenderemos sobre los componentes en detalle en otros artículos. (GeeksforGeeks., 2021)

#### 2.5.11 React-Bootstrap

React-Bootstrap sustituye a Bootstrap JavaScript. Cada componente ha sido construido desde cero como un verdadero componente React, sin dependencias innecesarias como jQuery. (React-Bootstrap, s.f.)

#### 2.5.12 Redux

Redux es un contenedor de estado para aplicaciones JavaScript. Te permite crear aplicaciones con un comportamiento consistente, que pueden correr en diferentes entornos (cliente, servidor y nativo) y además son fáciles de testear. (Lemoncode formación, 2022)

#### <span id="page-25-0"></span>2.6 Frameworks

#### 2.6.1 <ASP.NET> Core

<ASP.NET> es un marco de desarrollo web popular para crear aplicaciones web en la plataforma .NET.

<ASP.NET> Core es la versión de código abierto de <ASP.NET>, que se ejecuta en macOS, Linux y Windows. <ASP.NET> Core se lanzó por primera vez en 2016 y es un rediseño de versiones anteriores de <ASP.NET> solo para Windows.

<ASP.NET> Core está diseñado para permitir que los componentes en tiempo de ejecución, las API, los compiladores y los lenguajes evolucionen rápidamente, sin dejar de ofrecer una plataforma estable y compatible para mantener las aplicaciones en ejecución. (Microsoft, What is <ASP.NET> Core? <sup>|</sup> .NET, 2022)

#### 2.6.2 React

React es un framework de JavaScript. React fue creado originalmente por ingenieros de Facebook para para resolver los desafíos que implica el desarrollo de interfaces de usuario complejas con conjuntos de datos que cambian con el tiempo. Esto no es una tarea trivial y no sólo debe ser mantenible, sino también escalable para trabajar a la escala de Facebook. React nació en realidad en la organización de anuncios de Facebook de Facebook, donde habían estado utilizando un enfoque tradicional del lado del cliente Modelo-Vista-Controlador del lado del cliente. Las aplicaciones de este tipo normalmente consisten en la vinculación de datos de dos vías junto con renderizacíón del modelo. React cambió la forma en que se crearon estas aplicaciones haciendo algunos avances atrevidos en el desarrollo web. Cuando React fue lanzado en 2013, la comunidad de comunidad de desarrollo web estaba tanto interesada como aparentemente disgustada por lo que React estaba haciendo (Gackenheimer, 2015)

#### 2.6.3 React Native

React Native es un framework JavaScript para crear aplicaciones reales nativas para iOS y Android, basado en la librearía de JavaScript React para la creación de componentes visuales, cambiando el propósito de estos para, en lugar de ser ejecutados en navegador, correr directamente sobre las plataformas móviles nativas, en este caso ¡OS y Android. Es decir, en lugar de desarrollar una aplicación web híbrida o en HTML5, lo que obtienes al final como resultado es una aplicación real nativa, indistinguible de la que podrías desarrollar con tu código en Objective-C o Java. (Deloitte Spain, 2019)

#### 2.6.4 Swagger

Swagger es una especificación abierta para definir API REST. Un documento Swagger es el equivalente de API REST de un documento WSDL para un servicio web basado en SOAP.

El documento Swagger especifica la lista de recursos disponibles en la API REST y las operaciones a las que se puede llamar en estos recursos. El documento Swagger especifica también la lista de parámetros de una operación, que incluye el nombre y tipo de los parámetros, si los parámetros son necesarios u opcionales, e información sobre los valores aceptables para estos parámetros. (Swagger, 2022)

## <span id="page-27-0"></span>2.7 Lenguajes de Programación

#### 2.7.1 Csharp (C#)

C# (pronunciado "See Sharp") es un lenguaje de programación moderno, orientado a objetos y con seguridad de tipos. C# permite a los desarrolladores crear muchos tipos de aplicaciones sólidas y seguras que se ejecutan en .NET. C# tiene sus raíces en la familia de lenguajes C y resultará inmediatamente familiar para los programadores de C, C++, Java y JavaScript.

*CU* es un lenguaje de programación orientado a objetos y orientado a componentes. C# proporciona construcciones de lenguaje para respaldar directamente estos conceptos, lo que convierte a C# en un lenguaje natural en el que crear y usar componentes de software. Desde su origen, C# ha agregado funciones para admitir nuevas cargas de trabajo y prácticas de diseño de software emergentes. En esencia, C# es un lenguaje orientado a objetos. Usted define los tipos y su comportamiento. (A tour of C# - Overview, 2022)

#### 2.7.2 JavaScript

JavaScript (JS) es un lenguaje de programación ligero, interpretado, o compilado justo-a-tiempo (just-in-tíme) con funciones de primera clase. Si bien es más conocido como un lenguaje de scripting (secuencias de comandos) para páginas web, y es usado en muchos entornos fuera del navegador, tal como Node.js, Apache CouchDB y Adobe Acrobat JavaScript es un lenguaje de programación basada en prototipos, multiparadigma, de un solo hilo, dinámico, con soporte para programación orientada a objetos, imperativa y declarativa (por ejemplo, programación funcional). (JavaScript <sup>|</sup> MDN, 2020)

#### <span id="page-27-1"></span>2.8 Base de Datos

#### 2.8.1 Microsoft SQL Server

Microsoft SQL Server es uno de los principales sistemas de gestión de bases de datos relacional del mercado que presta servicio a un amplio abanico de aplicaciones de software destinadas a la inteligencia empresarial y análisis sobre entornos corporativos.

Basada en el lenguaje Transact-SQL, incorpora un conjunto de extensiones de programación propias de lenguaje estándar y su aplicación está disponible para usarse tanto a nivel o n premise o bajo una modalidad cloud. Microsoft SQL Server es ideal para almacenar toda la información deseada en bases de datos relaciónales, como también para administrar dichos datos sin complicaciones, gracias a su interfaz visual y a las opciones y herramientas que tiene. Es algo vital, especialmente en webs que tienen la opción de registrar usuarios para que inicien sesión. (Intelequia, 2021)

# <span id="page-28-0"></span>2.9 SendGrid

Sendgrid es un gestor de correo para desarrolladores. A través de su API, las aplicaciones y sitios en línea pueden enviar y recibir e-mails de forma masiva, lo que permite administrar correo transaccional y campañas de publicidad. (M.Cabrera, 2020)

### 2.10 Firebase Authentication

Es un servicio de Google para autenticación de usuarios en aplicaciones. Este proporciona servicios de backend, SDK fáciles de usar y bibliotecas de IU ya elaboradas para autenticar a los usuarios en tu app. Admite la autenticación mediante contraseñas, números de teléfono, proveedores de identidad federada populares, como Google, Facebook y Twitter, y mucho más. (Firebase Authentication <sup>|</sup> Firebase Documentation, 2022)

### <span id="page-28-1"></span>2.11 Microsoft Azure

Azure es una nube pública de pago por uso que te permite compilar, implementar y administrar rápidamente aplicaciones en una red global de datacenters (centros de datos) de Microsoft, está compuesta por más de 200 productos y servicios en la nube diseñados para ayudarle a dar vida a nuevas soluciones que permitan resolver las dificultades actuales y crear el futuro. (Microsoft Azure, 2022)

### <span id="page-28-2"></span>2.12 Metodología Agile

Por definición, las metodologías ágiles son aquellas que permiten adaptar la forma de trabajo a las condiciones del proyecto, consiguiendo flexibilidad e inmediatez en la respuesta para amoldar el proyecto y su desarrollo a las circunstancias específicas del entorno. En esencia, las empresas que apuestan por esta metodología consiguen gestionar sus proyectos de forma flexible, autónoma y eficaz reduciendo los costes e incrementando su productividad. (Qué son las metodologías ágiles y cuáles son sus ventajas empresariales, 2022)

#### **2.12.1 Serum**

Serum es un marco de trabajo ágil a través del cual las personas pueden abordar problemas complejos adaptativos a la vez que se entregan productos de forma eficiente y creativa con el máximo valor. Así, Serum es una metodología que ayuda a los equipos a colaborar y realizar un trabajo de alto impacto. (Asana, 2022)

#### 2.12.2 Sprint

Sprint es el nombre que va a recibir cada uno de los ciclos o iteraciones que vamos a tener dentro de un proyecto Serum, (mesa, 2021)

Nos van a permitir tener un ritmo de trabajo con un tiempo predefinido, siendo la duración habitual de un Sprint unas cuatro semanas, aunque lo que la metodología dice es que debería estar entre dos semanas y un máximo de dos meses.

#### 2.12.3 BurnDown Chart

Es una herramienta utilizada por los equipos Agile para recopilar información sobre el trabajo que han completado en un proyecto y el trabajo que aún queda por hacer dentro de un período de tiempo determinado, o como lo llaman los equipos Serum, un Sprint. (Lynn, 2020)

# **CAPÍTULO 3 MARCO METODOLÓGICO**

# <span id="page-30-1"></span><span id="page-30-0"></span>3.1 Metodología del proyecto.

Para la creación del sistema se utilizó la metodología ágil Serum. Para una mejor visualización y un uso más eficiente de la metodología se utilizó el software de Jira, en el cual listamos las tareas a realizar, el tiempo que debe tener cada tarea y la organización de estas.

Esta metodología ágil hizo posible que nuestro avance del proyecto fuera medible en tiempo real. Esto se debió a que en cada reunión se evaluó los requisitos establecidos para el inicio de cada sprint y se hicieron las correcciones de lugar para cumplir con el avance de estos.

# <span id="page-30-2"></span>3.2 Ciclo de Vida

El ciclo de vida del proyecto es:

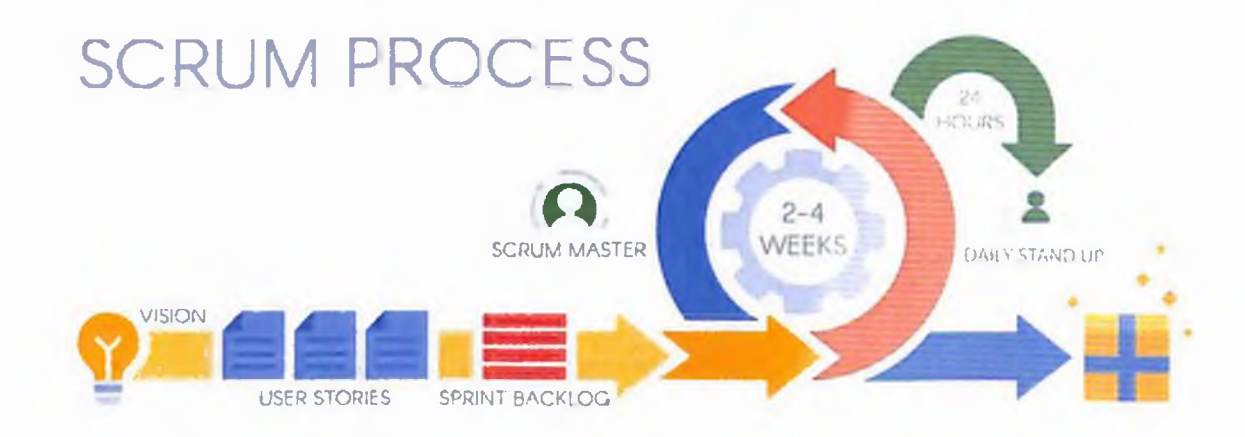

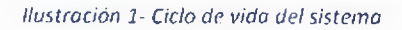

# <span id="page-30-3"></span>3.3 Fases del ciclo de vida

#### 3.3.1 Backlog

En el backlog se detallan las fases del proyecto según la prioridad que tengan. El orden de realizar la fase va desde tareas iniciales hasta finalización del sistema. Todo esto se hizo con el enfoque de los objetivos específicos establecidos en el Capítulo 1 Planteamiento del Problema.

División del Backlog:

• Tareas Iniciales

- Arquitectura
- Modelo de Base de Datos
- Desarrollo
- Resolución de errores
- Documentación
- Finalización

#### 3.3.2 Tareas del sprint

El backlog es donde se plantean los requerimientos a realizar, que luego de plantearlo se dividen en varias tareas, las cuales se completan con un estimado de tiempo. Estas tareas son parte de cada Sprint y cada una de ellas tiene un puntaje de historia, lo cual determina a la dificultad de esta.

#### 3.3.3 Sprint

En esta sección se estableció la cantidad de tareas realizadas para cada sprint. Se realizaron 12 sprints con una duración de 2 semanas en los cuales se detallan todas las tareas y subtareas que son parte del desarrollo del sistema.

#### 3.3.4 Reunión diaria

Se realizaron reuniones diarias para compartir información sobre el estado y progreso de cada sprint, además de la solución de posibles errores ocurridos durante todo el desarrollo.

#### 3.3.5 Burndown chart

A continuación, se muestra la gráfica de resumen de velocidad con la que se trabajaron las tareas en conjunto con las subtareas de cada sprint que se realizó para el desarrollo para este proyecto:

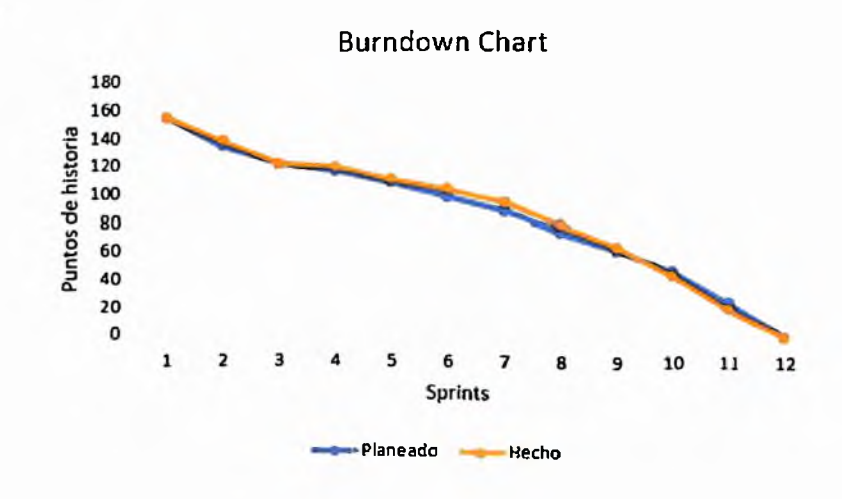

*Ilustración 2 Grafica del Burndown Chai <sup>t</sup>*

# <span id="page-32-0"></span>3.4 Recopilación de Datos

Se utilizo varias técnicas para recolectar información para la base de este trabajo de grado. Estás técnicas son:

### 3.4.1 Observación

La observación se centró en analizar y ver las diferentes tarjetas de vacunaciones realizadas desde años anteriores a la actual en respectivos centros de vacunación. Mediante una observación directa en los centros sobre el proceso de vacunación y registro se comprobó el uso de algunos métodos en el cual utilizan tarjetas de cartón o papel y libros, los cuales sirven para registrar las vacunaciones de las personas en las clínicas o centros.

#### 3.4.2 Entrevistas

Se elaboraron entrevistas telefónicas al personal de las clínicas o centros que brindan el servicio de vacunación, la cual son parte del objetivo para el desarrollo del sistema.

Las preguntas realizadas durante la entrevista fueron las siguientes:

- 1. ¿Cuáles métodos de registro tienen para las vacunaciones diarias?
- 2. ¿Tienen registro de vacunaciones de más de 3 meses de antigüedad?
- 3. ¿Cómo identifican a las personas?
- 4. ¿Al momento de vacunar, toman en cuenta el periodo de protección que contiene la vacuna?
- 5. ¿Esta información es compartida con otros centros de vacunación del país?

#### 3.4.3 Encuestas

Con el uso de encuestas se logra tener un promedio sobre las opiniones de quienes serían los pacientes o usuarios finales del sistema propuesto en este trabajo de grado.

Para realizar esta encuesta se debió hacer un muestreo de la población y debido a que la población de República Dominicana ronda entre los 10 millones de personas aproximadamente, se utilizó una fórmula de cálculo de muestra para una población infinita, ya que este país supera las 100,000. A continuación, se presenta la fórmula utilizada:

 $=\frac{z^2*p*q}{e^2}$ *n*

*Ilustración 3 Formula poro cálculo de muestro*

Donde:

- n: tamaño de la muestra.
- $\bullet$  z: nivel de confianza = 99% = 2.58
- p: probabilidad de éxito = 50% = 0.5
- q: probabilidad de fracaso  $(q = 1 p) = 50\% = 0.5$
- $\bullet$  e: margen de error = 9% = 0.09

De acuerdo con la formula y los valores utilizados para esta, el tamaño muestral fue de 205.444 redondeado a 206 como mínimo de personas a encuestan

Para dicha muestra se formularon una serie de preguntas (10) sobre que tanto conocen el sistema de registro de vacunaciones actual y básicamente como lo calificarían como usuarios finales.

# <span id="page-34-0"></span>**CAPITULO 4 ANALISIS & DISEÑO DEL SISTEMA**

ż,

# <span id="page-34-1"></span>4.1 Requerimientos

# 4.1.1 Funcionalidades

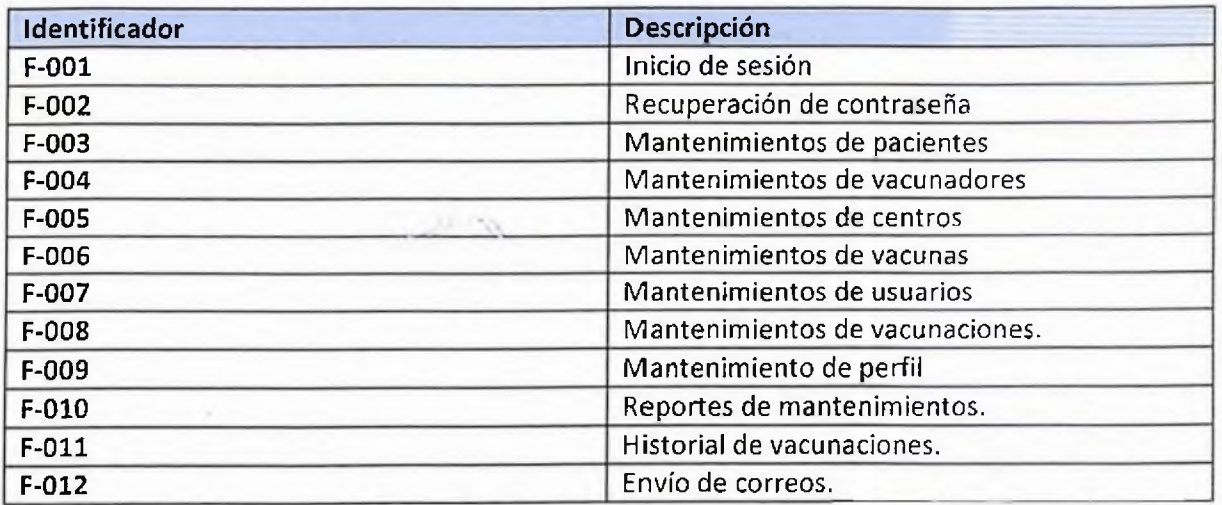

# 4.1.2 Requerimientos Funcionales

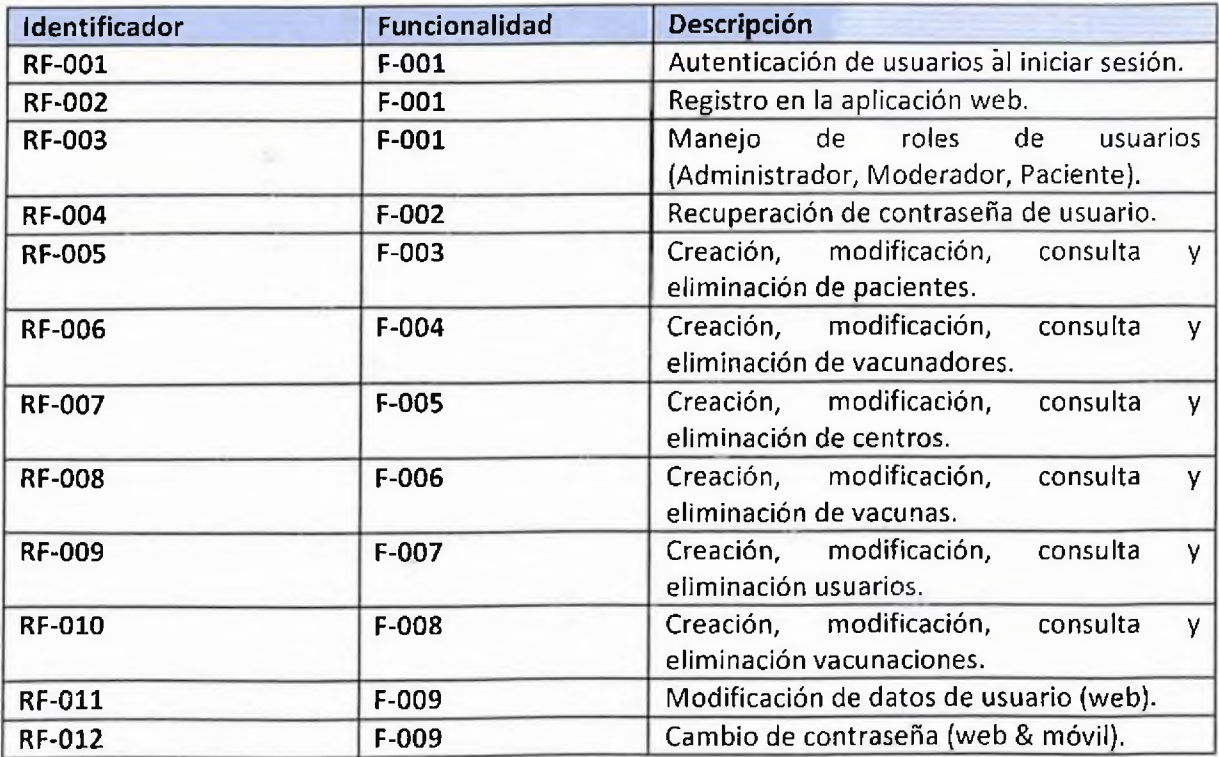

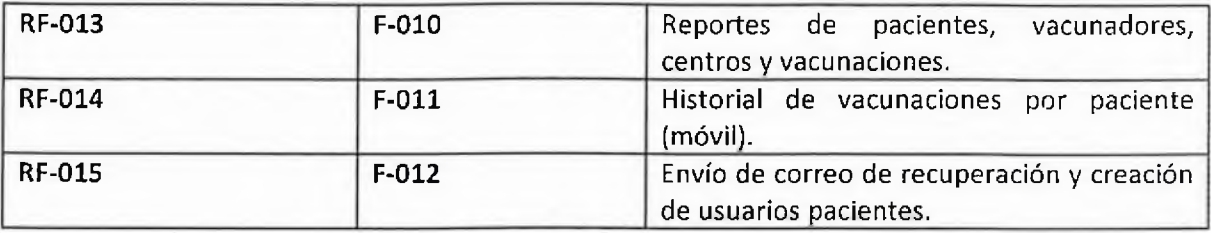

# 4.1.3 Requerimientos no Funcionales

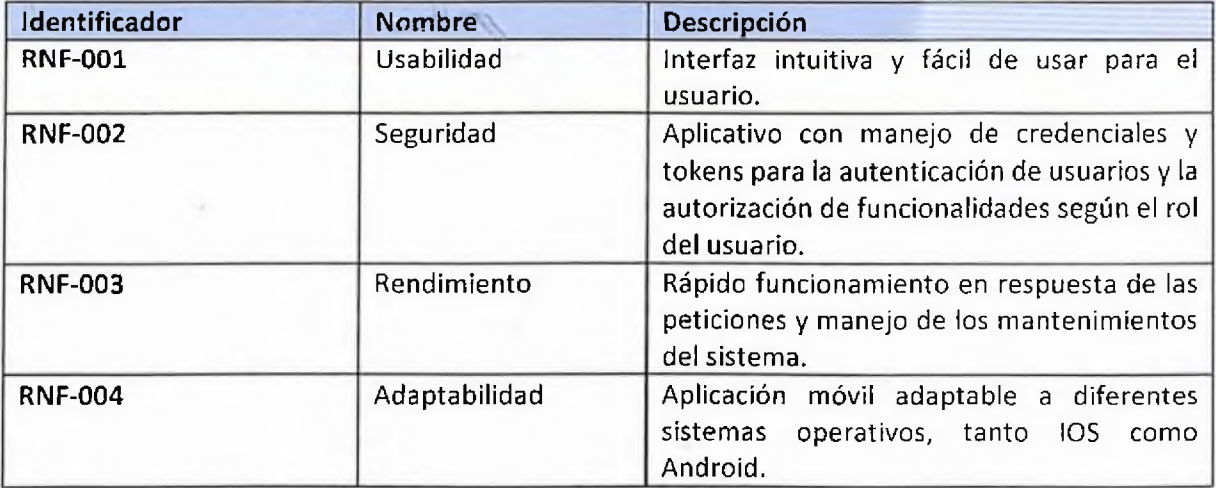
## 4.2 Cronograma

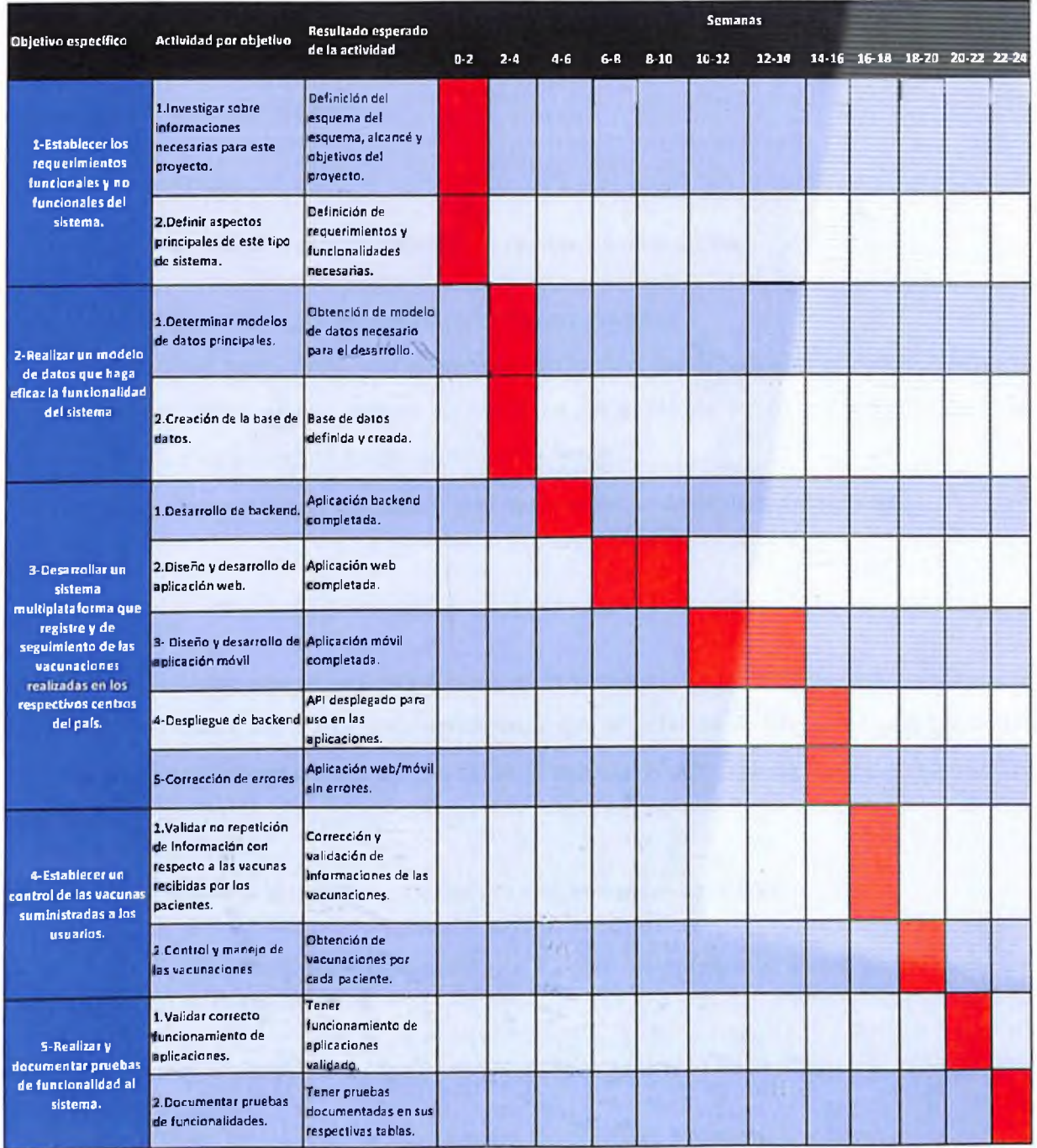

## 4.3 Arquitectura

En este proyecto se lleva a cabo una de las arquitecturas de software orientada a servicios (SOA), la cual permite que todos los servicios puedan ser consumidos por diferentes aplicaciones o clientes, facilitando la reutilización de estos.

#### 4.3.1 Componentes

Los componentes utilizados en este proyecto se dividen a continuación:

- Aplicación web y móvil para interacción con los usuarios.
- Azure Cloud, como proveedor de servicios en la nube donde se alojan el backend (API) y la base de datos. Estos servicios se alojan en un grupo de recursos en Azure, para así identificarlos y tener un mayor control sobre estos.
- Proveedores externos para los servicios que proporcionan un apoyo al sistema.

#### *4.3.1.1 Backend*

El backend está compuesto por una arquitectura cebolla que es una variante de Clean Architecture (arquitectura limpia) y que busca crear aplicaciones que sean fáciles de mantener, independencia entre las capas y el desacoplamiento de las bases de datos o servicios externos de la infraestructura de esta.

Entre las capas utilizadas por esta arquitectura se encuentran las siguientes:

- Dominio: es el centro de la arquitectura y donde se encuentran todas las entidades de dominio de la aplicación.
- Aplicación: es donde se reglas de negocio o lógica de la capa de dominio.
- Infraestructura: es donde se implementan las interfaces y el contexto de datos.
- Presentación: es la interfaz utilizada por el usuario donde se exponen mediante controladores todos los datos de las entidades definidas en el dominio.

#### *4.3.1.2 BackOffice*

Interfaz web que se encarga de la administración de los procesos y actividades relacionadas a los pacientes y las vacunaciones de este.

#### *4.3.1.3 Aplicación*

Interfaz utilizada por los usuarios pacientes para consultar su historial de vacunaciones, detalle de este y otras características.

#### *4.3.1.4 Base de datos*

Es donde se aloja toda la información dei sistema tanto de la aplicación web como la aplicación móvil.

#### *4.3.1.5 Firebase*

Este es el servicio que provee lo que es autenticación de usuarios para el inicio de sesión, seguridad, recuperación y verificación de cuentas en la aplicación móvil.

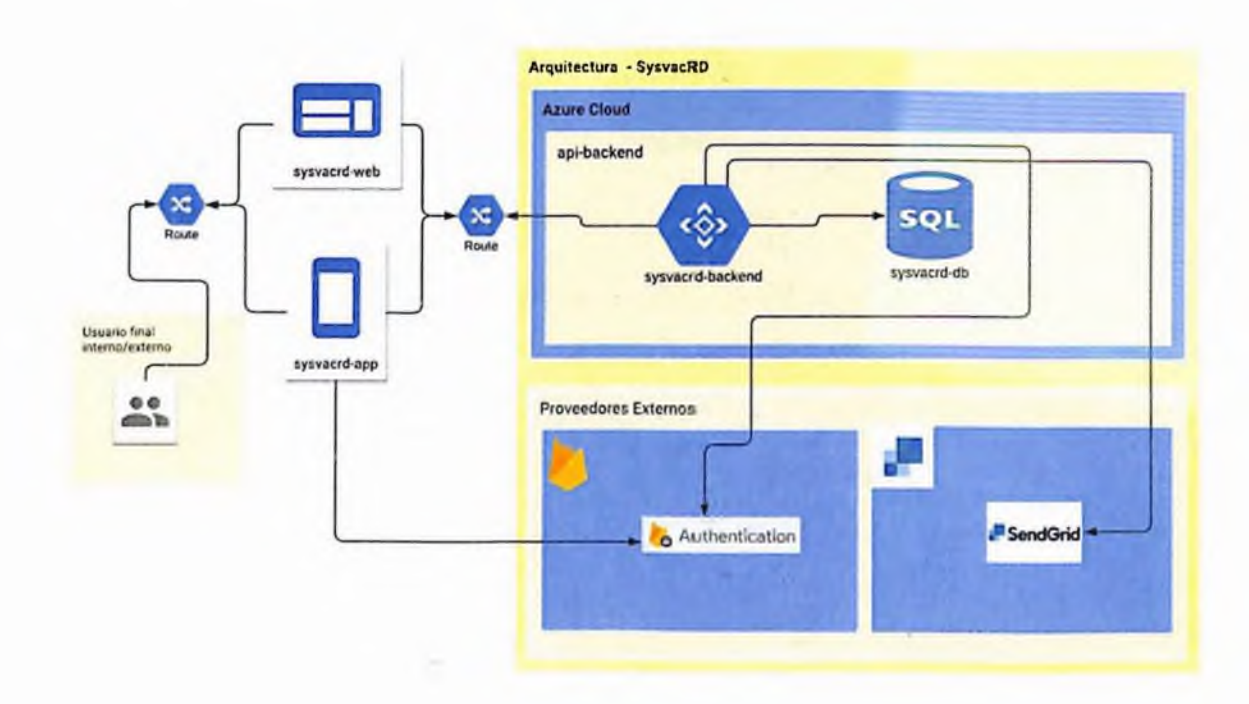

#### 4.3.2 Diagrama de Arquitectura

*Ilustración* 4 - *Diagrama de Arquitectura*

## 4.4 Diagramas UML

### 4.4.1 Diagramas de Caso de Uso

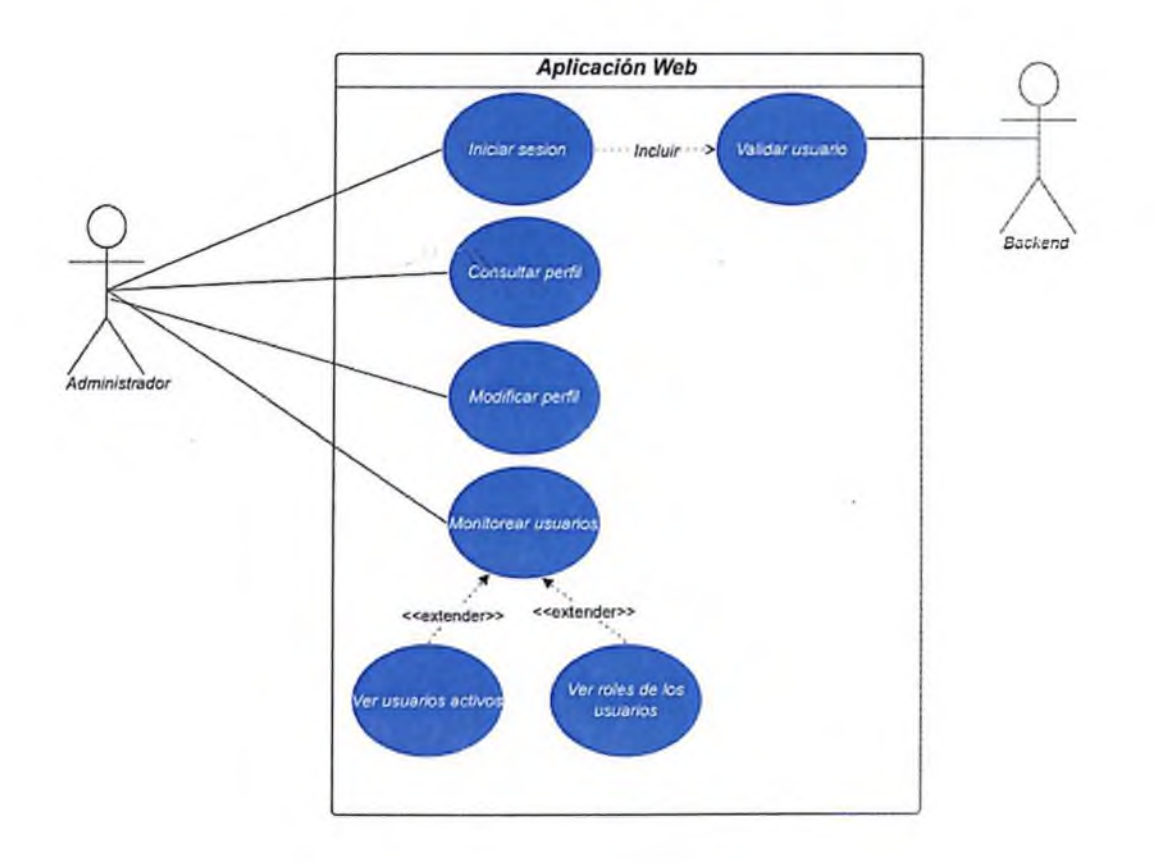

*Ilustración 5 \* Caso de uso Inicio de sesión web administrado!*

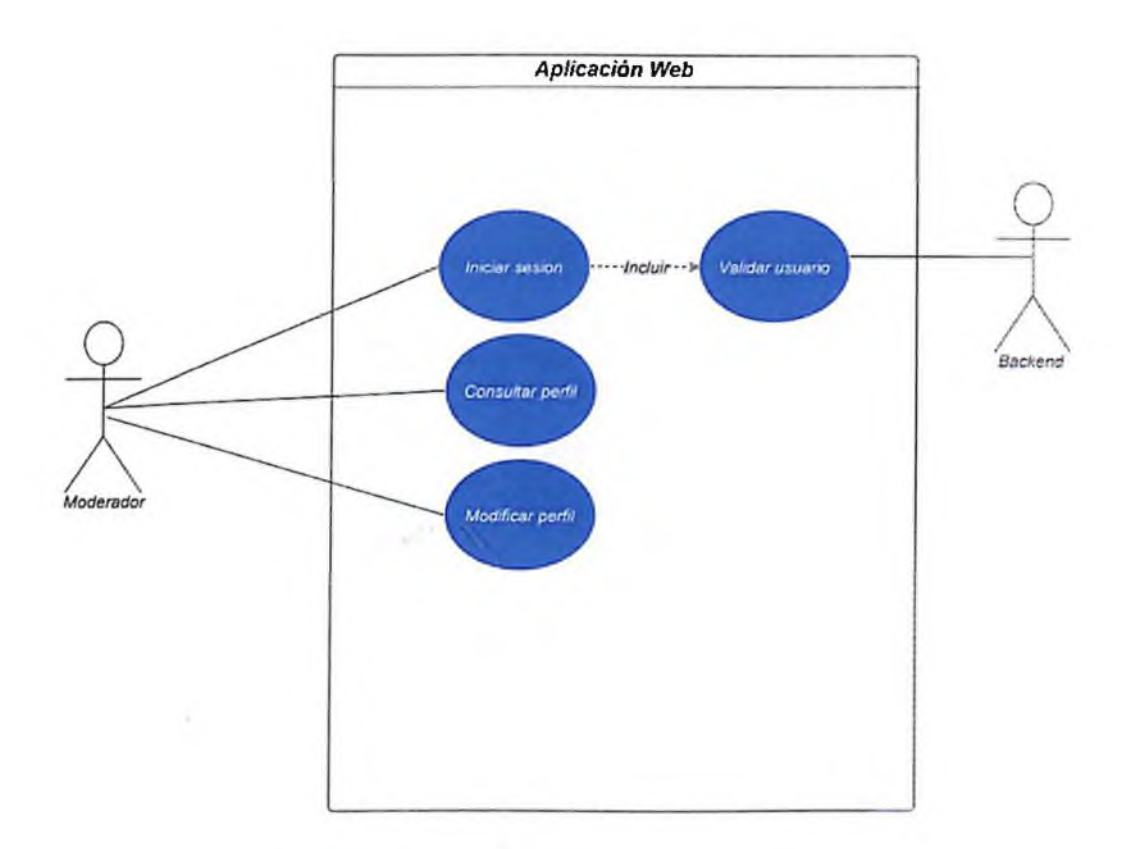

*Ilustración 6 - Caso de uso Inicio de sesión web moderado;*

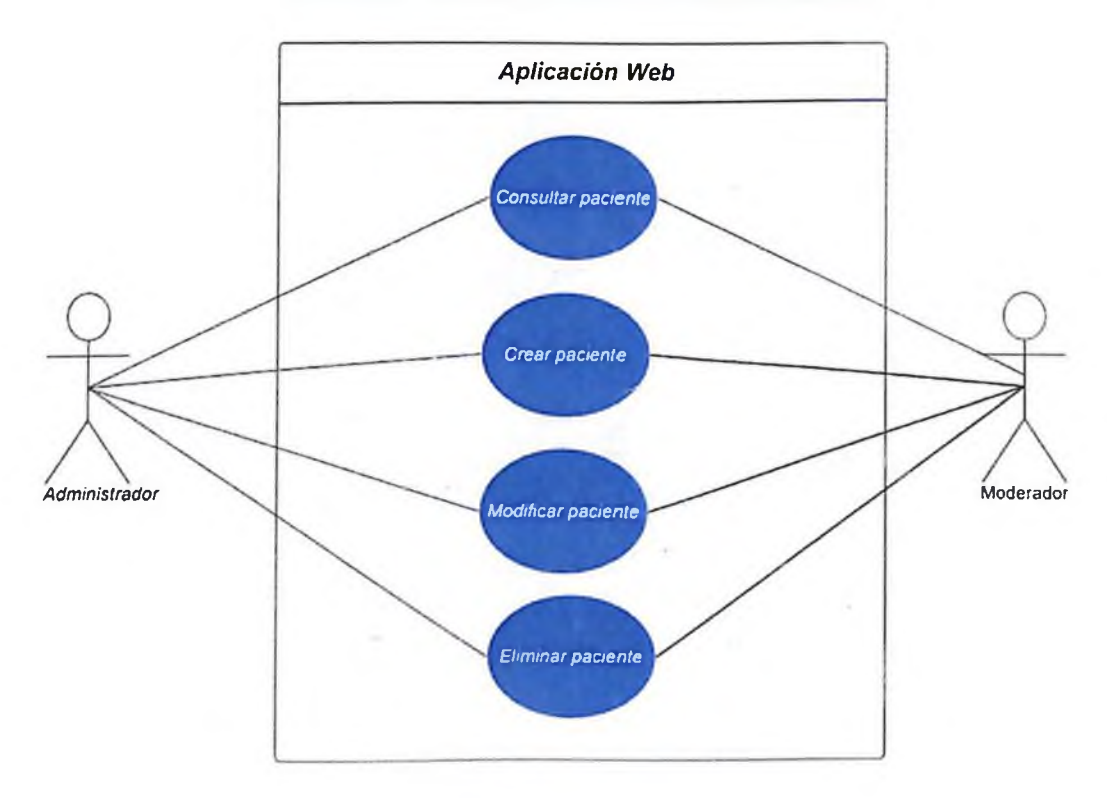

*Ilustración 7 - Caso de uso de mantenimiento de pacientes*

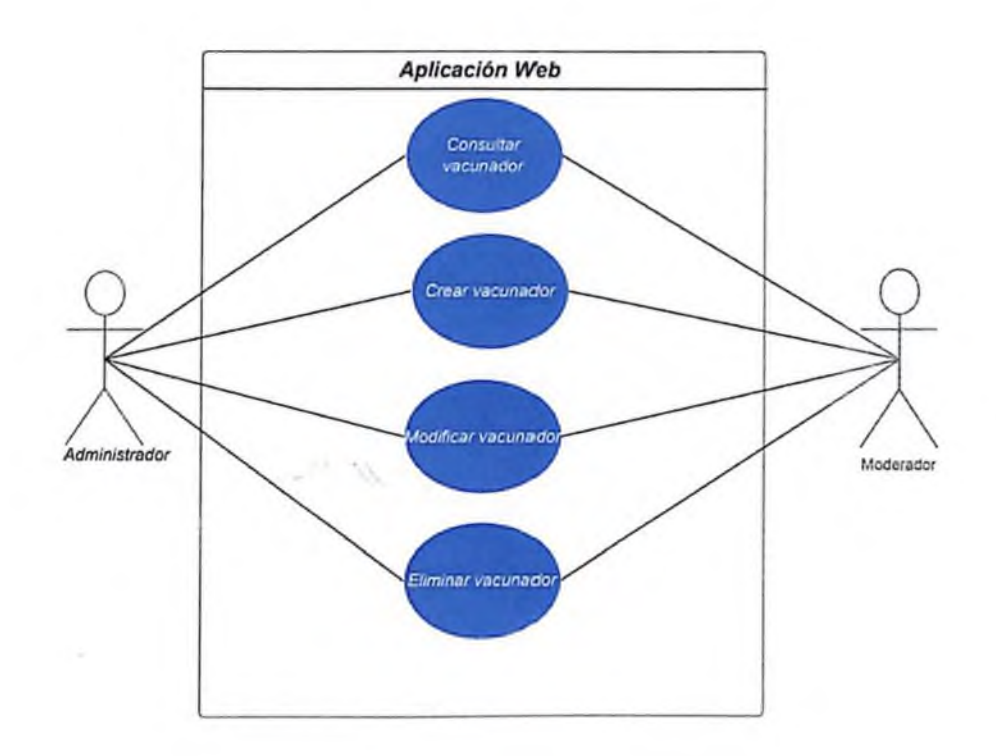

*Ilustración 8 - Caso de uso mantenimiento de vacunadores*

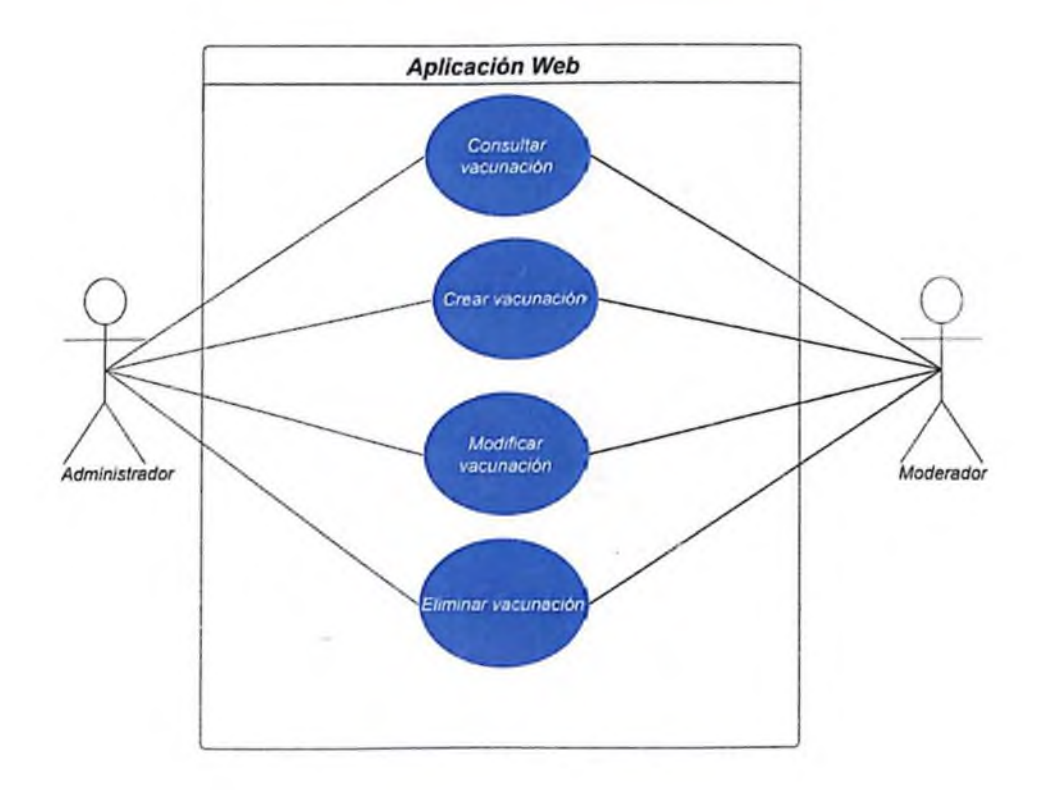

*Musitación 9 -Caso de uso mantenimiento de vacunaciones*

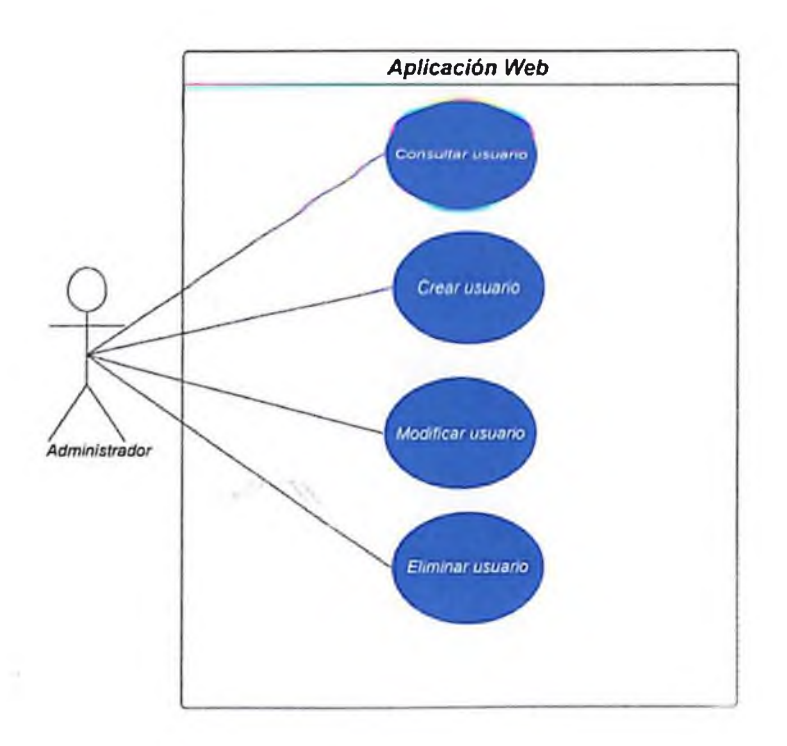

*Ilustración 10 - Caso de uso de mantenimiento de usuarios*

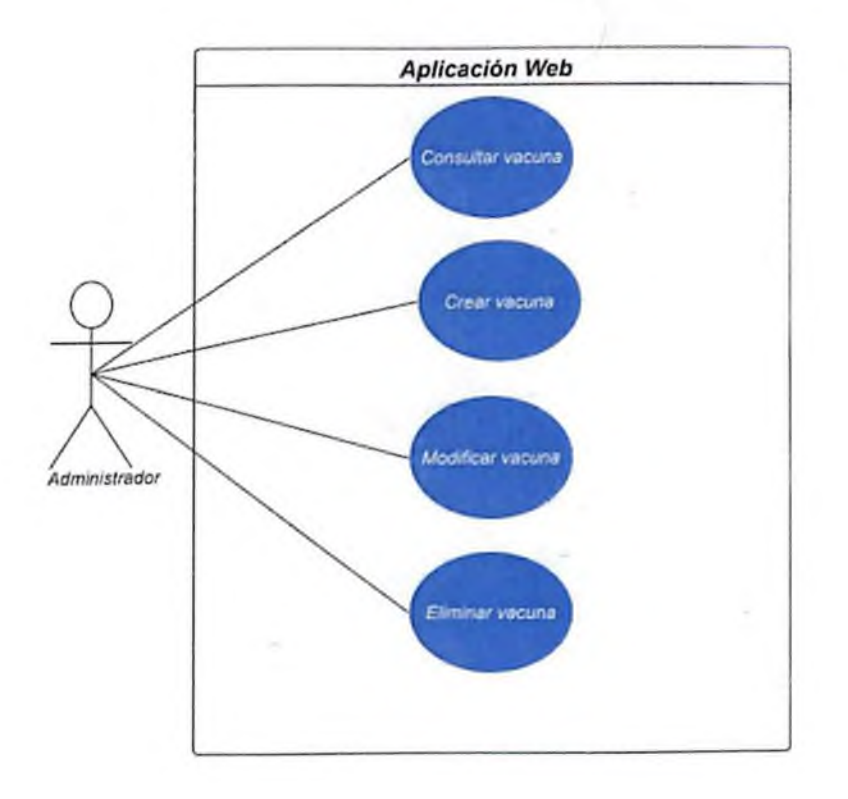

*Ilustración 11 - Coso de uso de mantenimiento de vacunas*

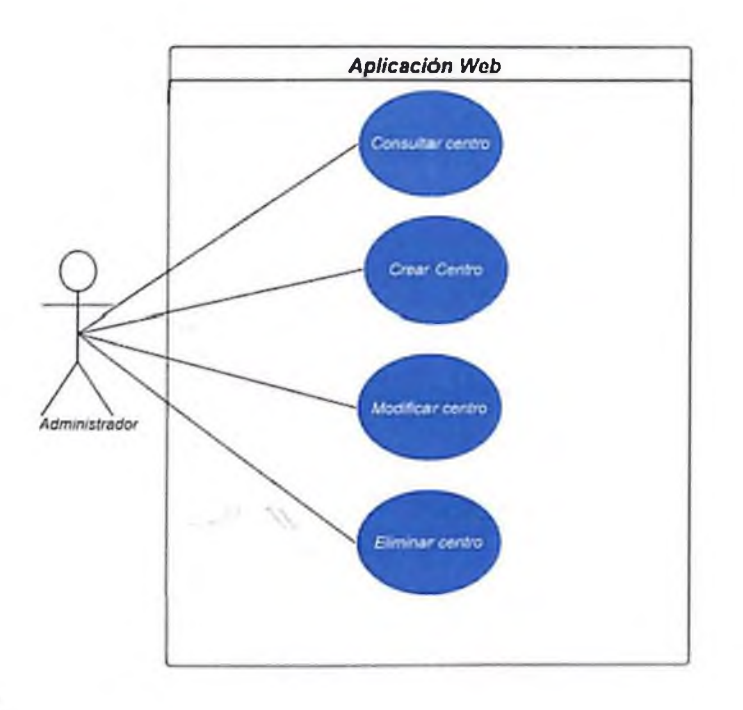

*Ilustración 12 Caso de uso de mantenimiento de centros*

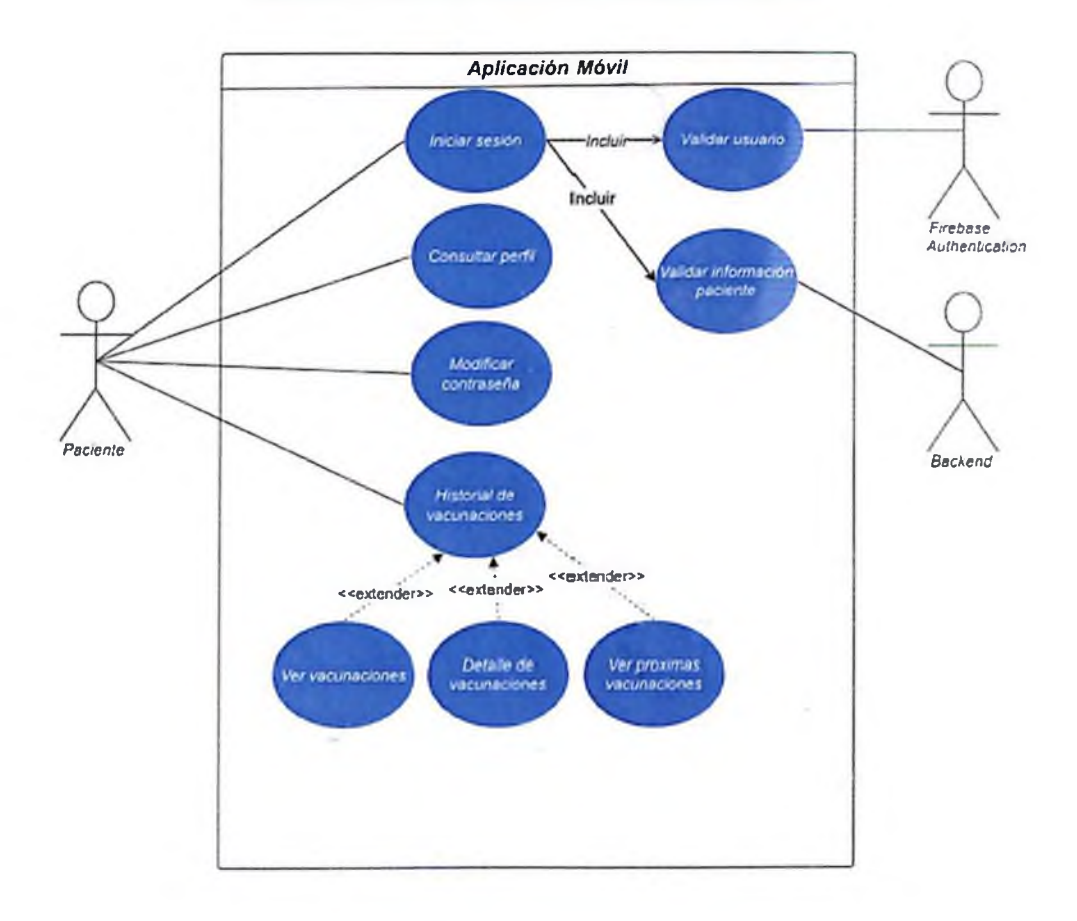

*Ilustración 13 - Caso de uso aplicación móvil*

#### 4.4.2 Diagrama de Secuencia

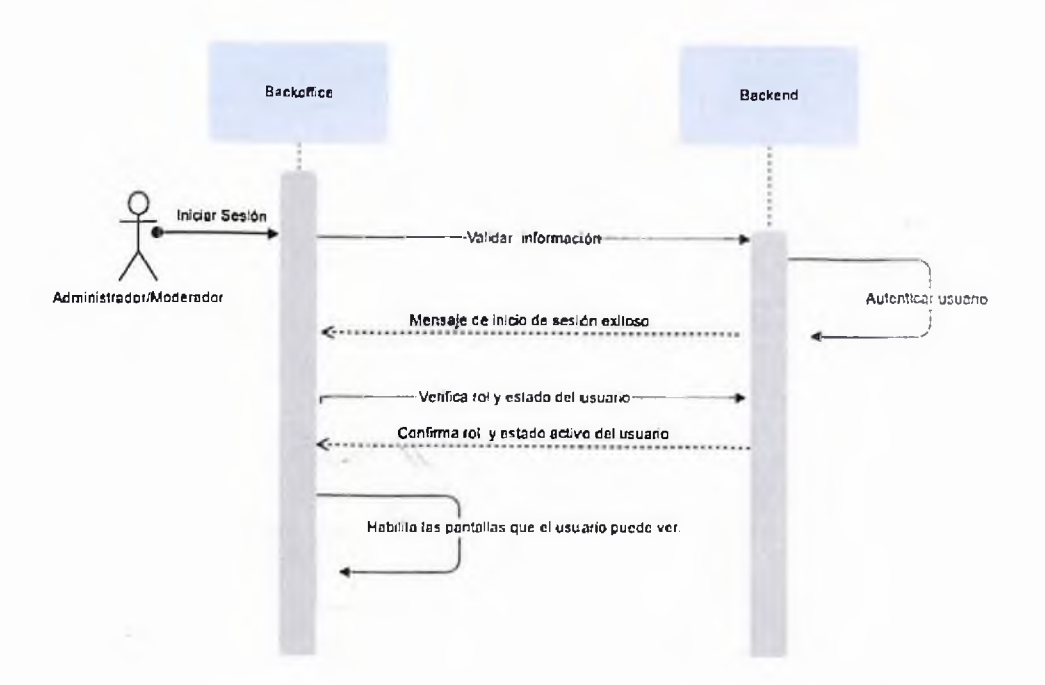

*Ilustración 14 - Diagrama de secuencia de Inicio de sesión en aplicación web*

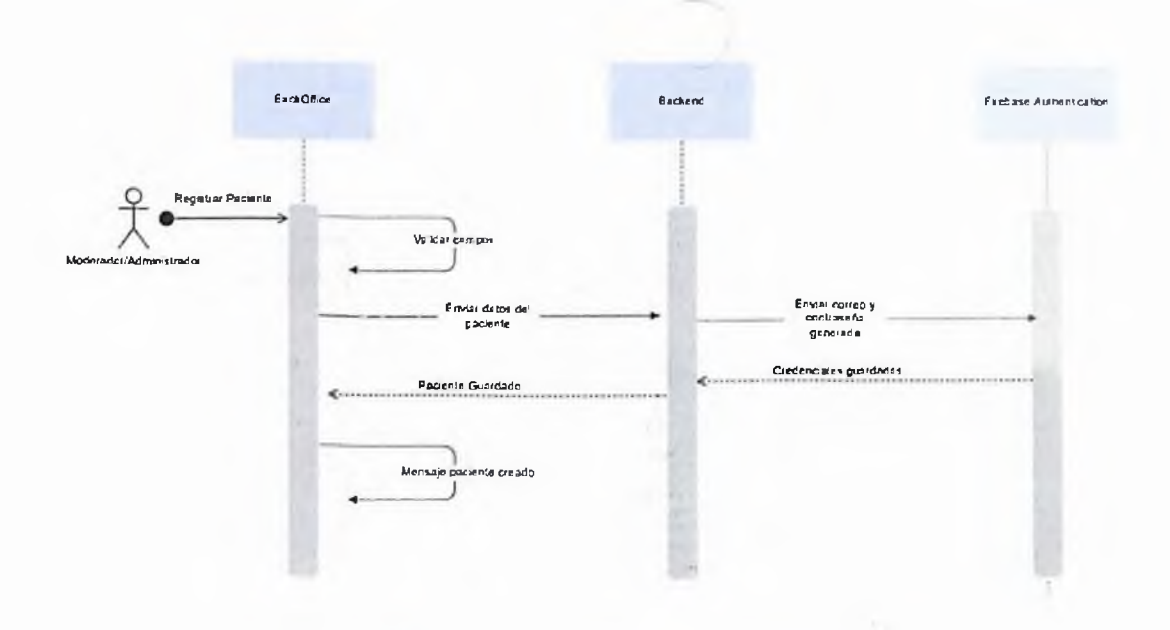

*Ilustración 15 • Diagrama de secuencia de registro de pacientes en aplicación web*

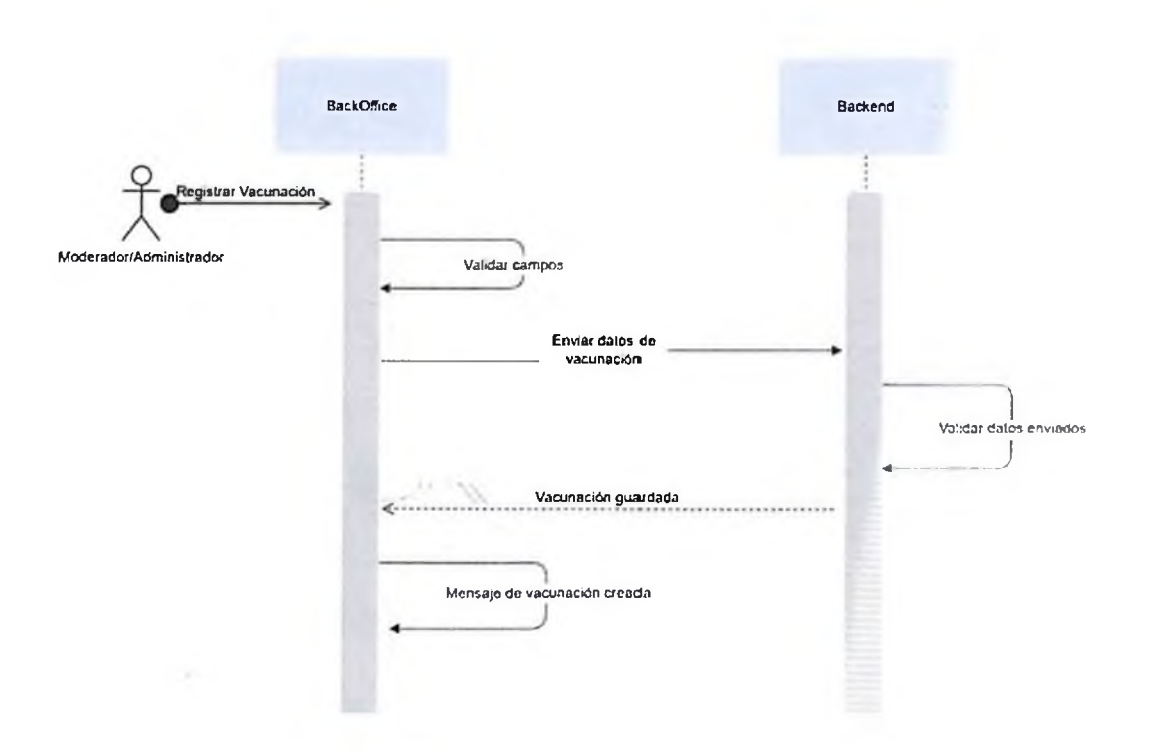

*Ilustración 16 - Diagrama de secuencia de registro de vacunación en aplicación web*

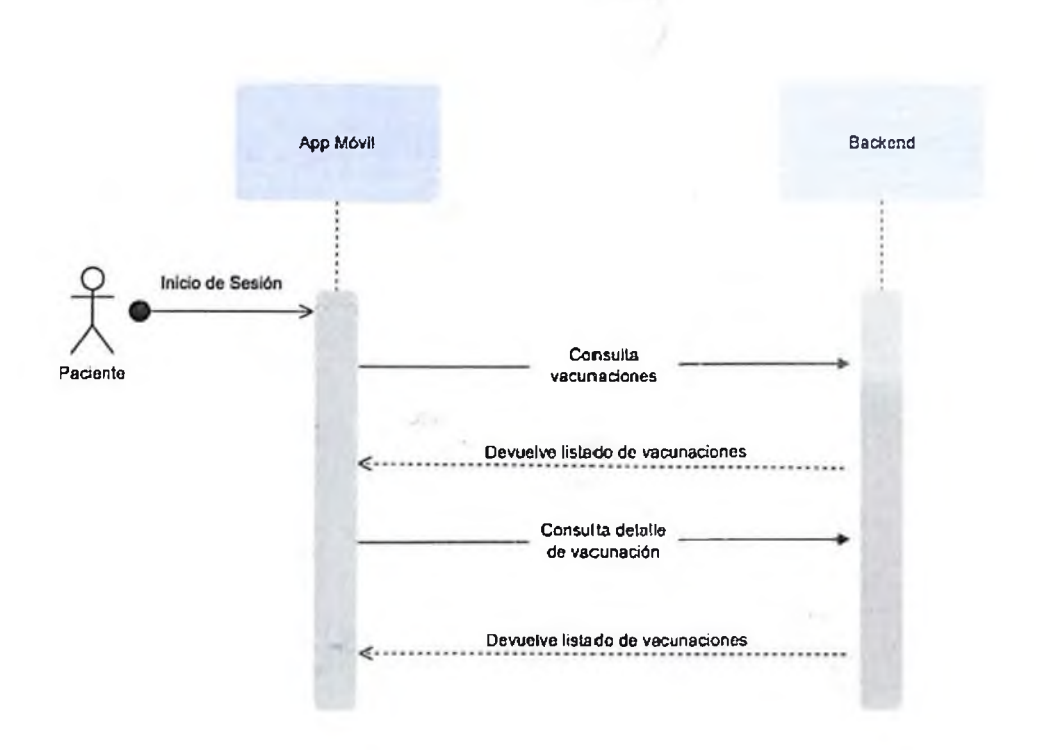

*Ilustración 17 Diagrama de secuencia de paciente en aplicación móvil*

### 4.5 Diseño de la Base de Datos

#### 4.5. Diagrama Entidad Relación

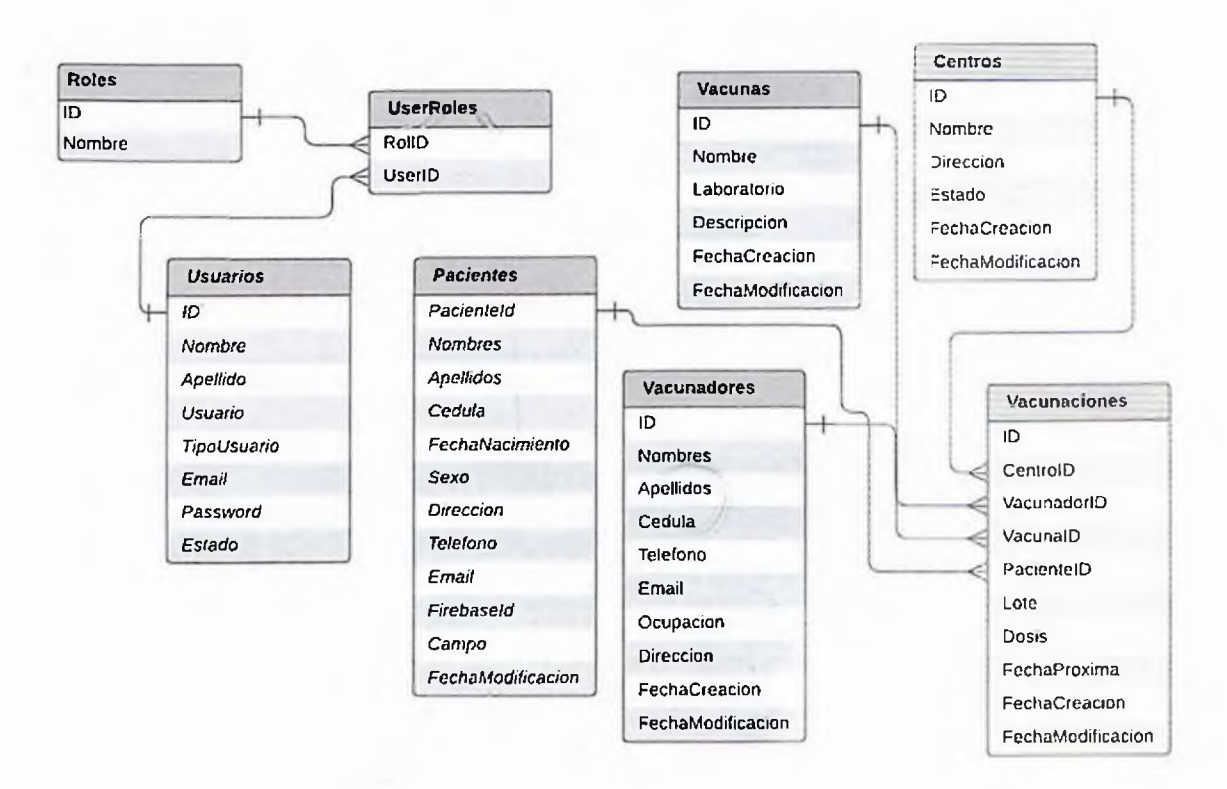

#### **Diagrama Entidad - Relación**

*Ilustración 18 - Diagrama Entidad Relación de base de datos*

## 4.5.2 Diccionario de Datos

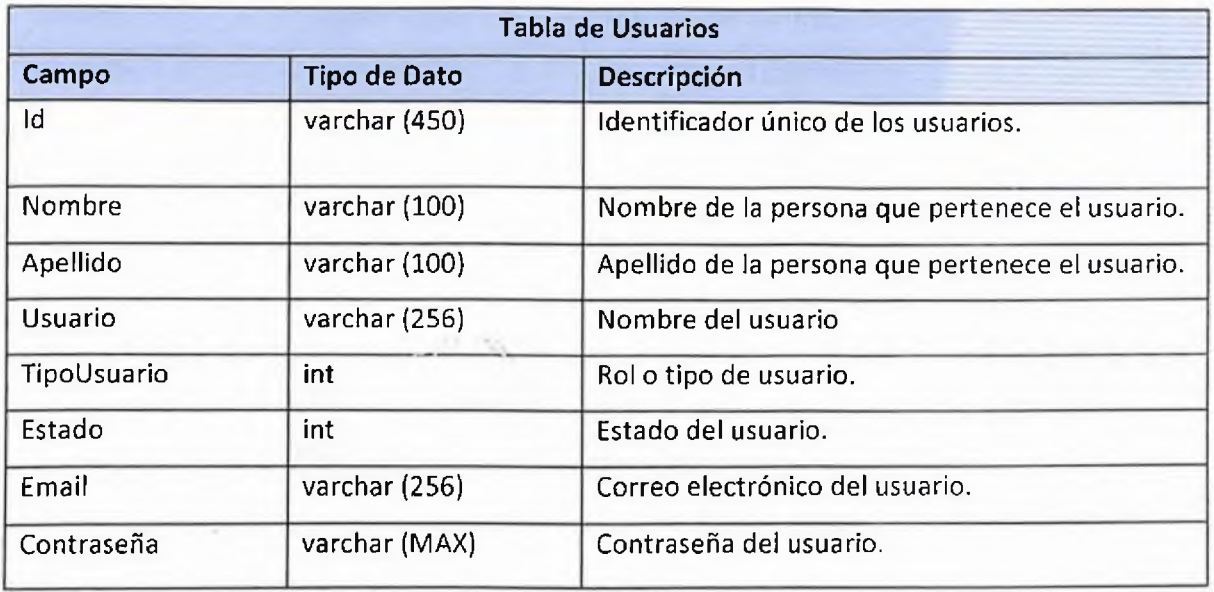

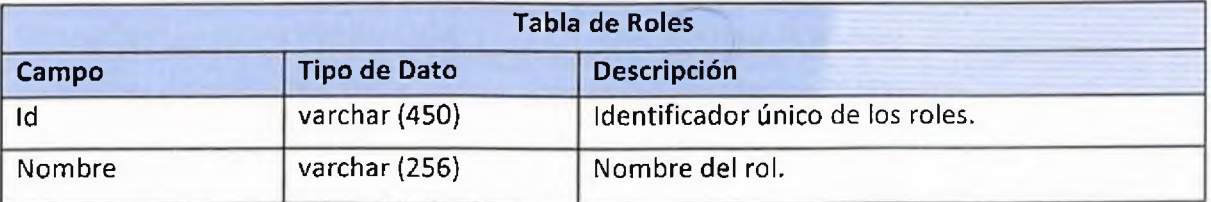

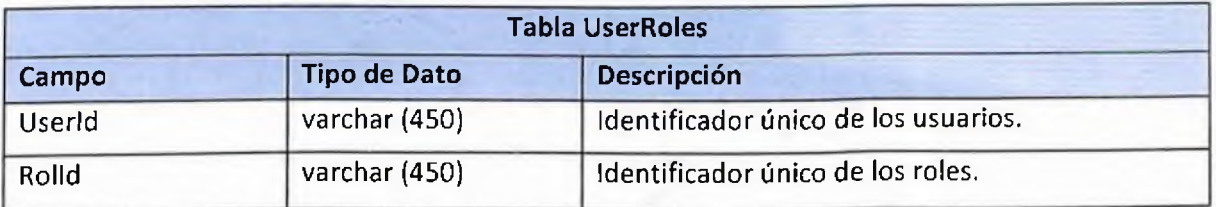

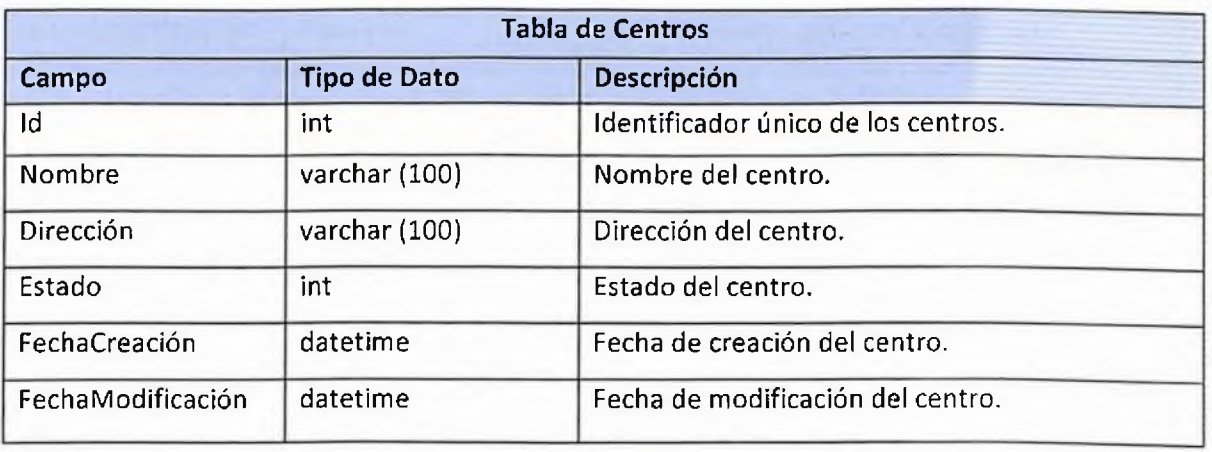

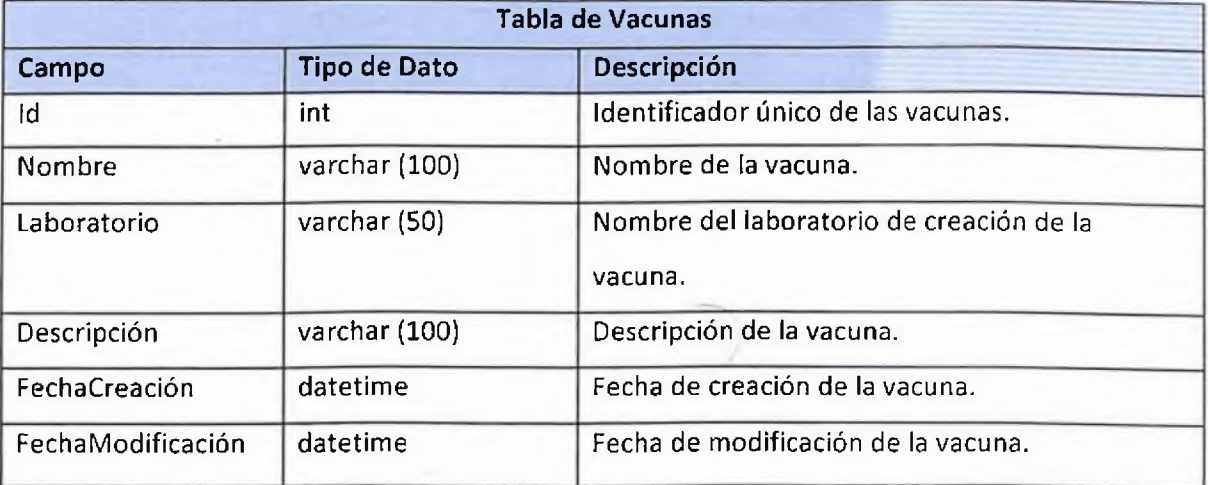

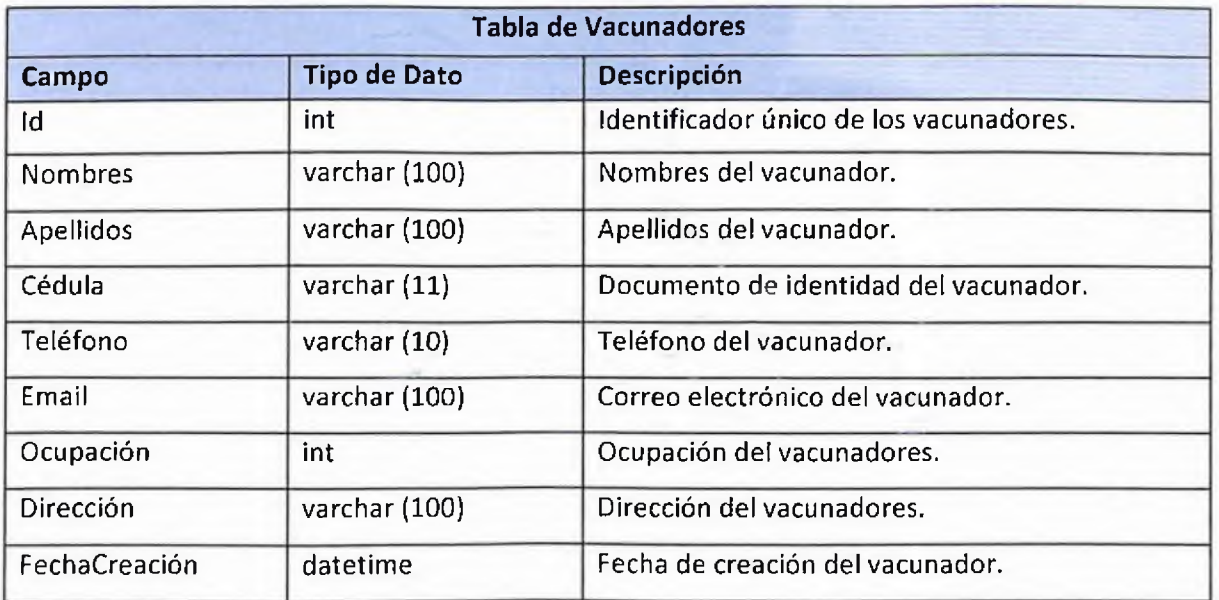

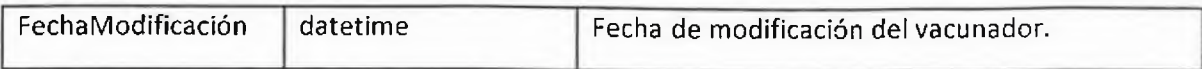

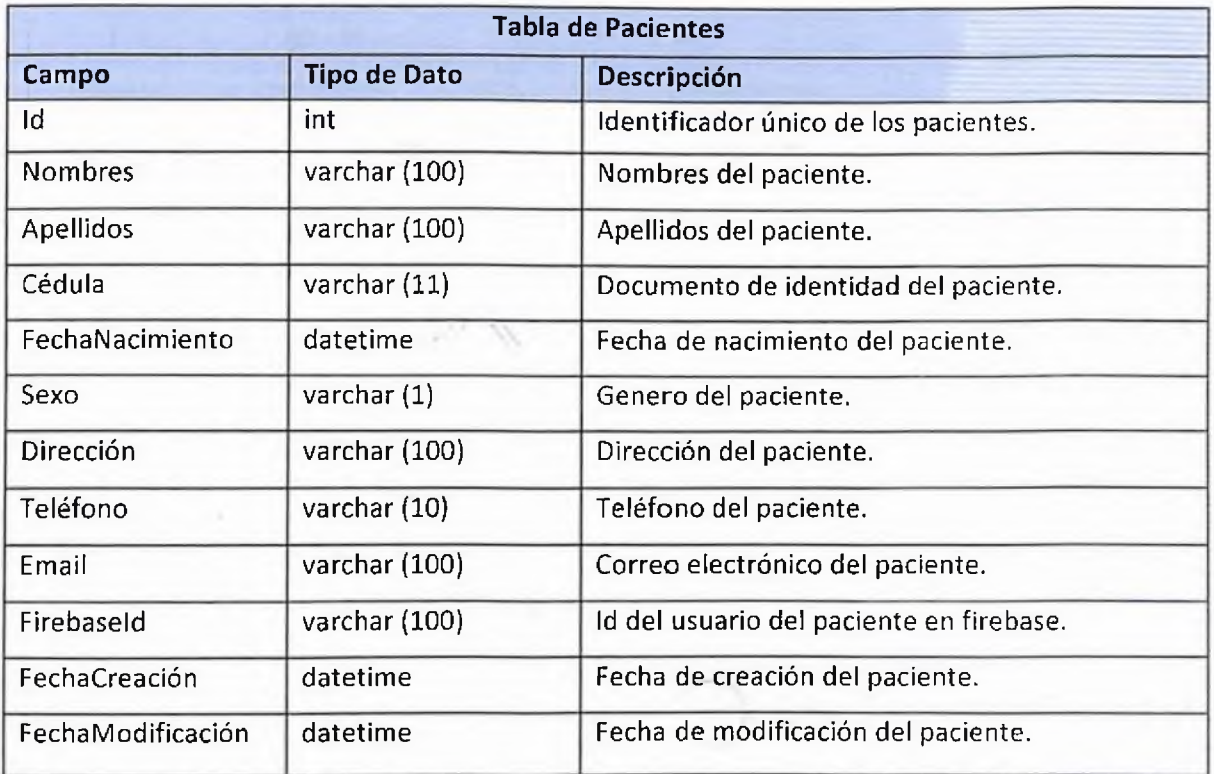

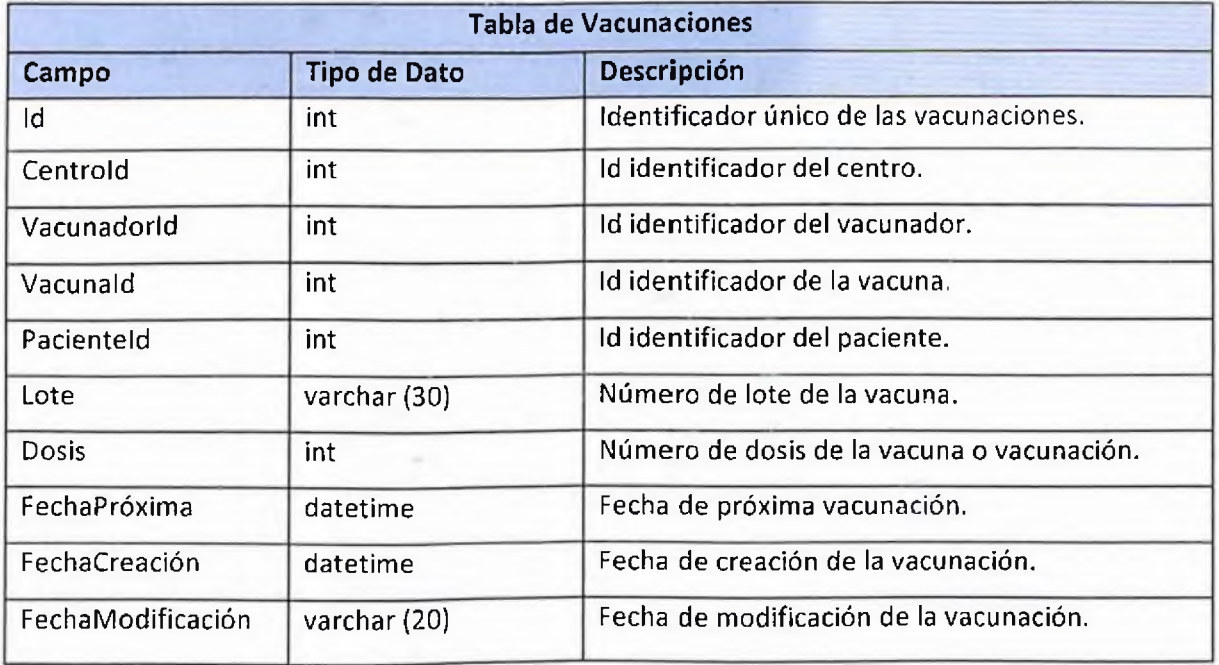

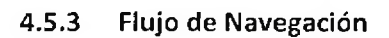

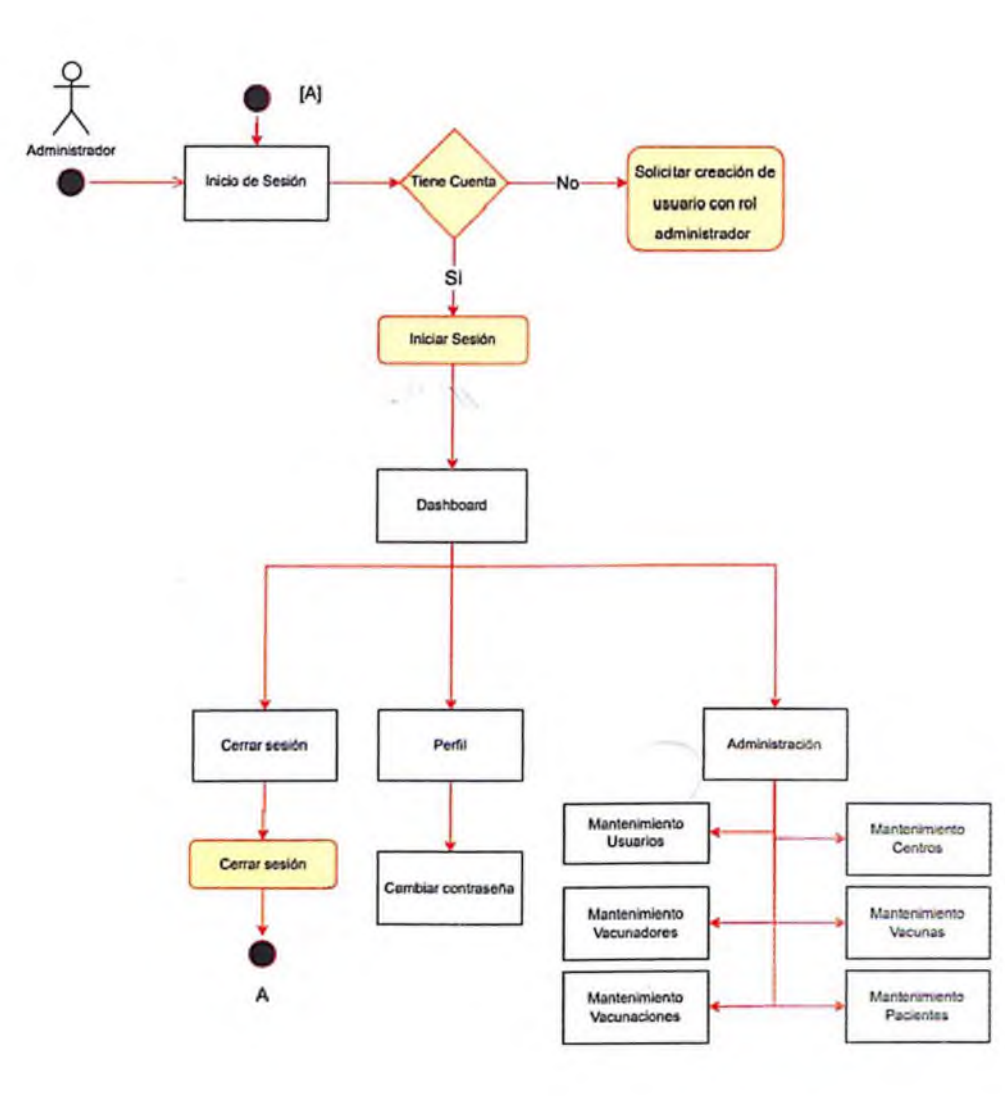

*Ilustración 19 Flujo de navegación de administradores*

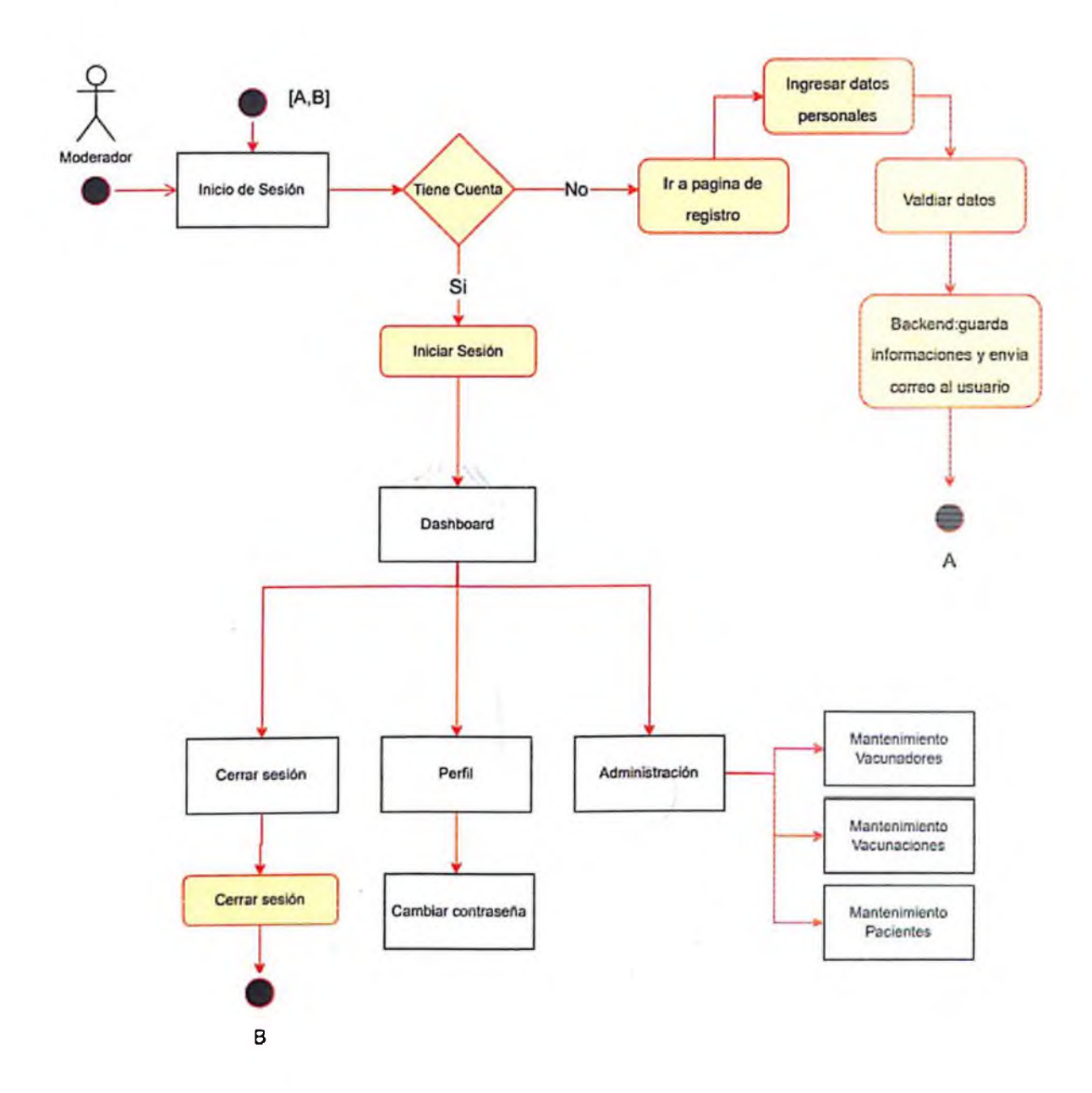

*Ilustración 20 - Flujo de Navegación de moderadores*

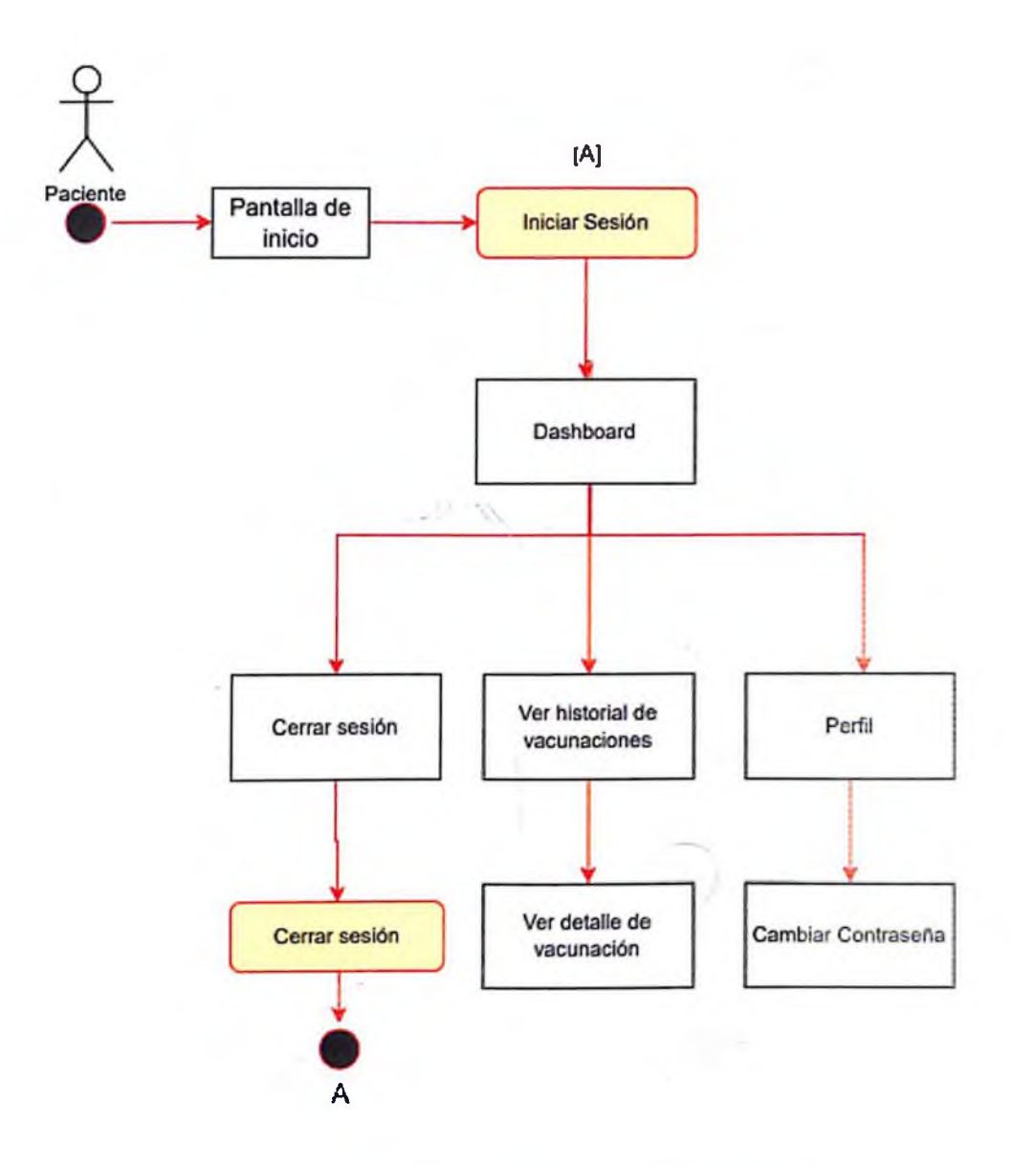

*Ilustración 21 - Flujo de navegación de pacientes*

## 4.6 Pantallas

### 4.6.1 Pantallas de Aplicación Web

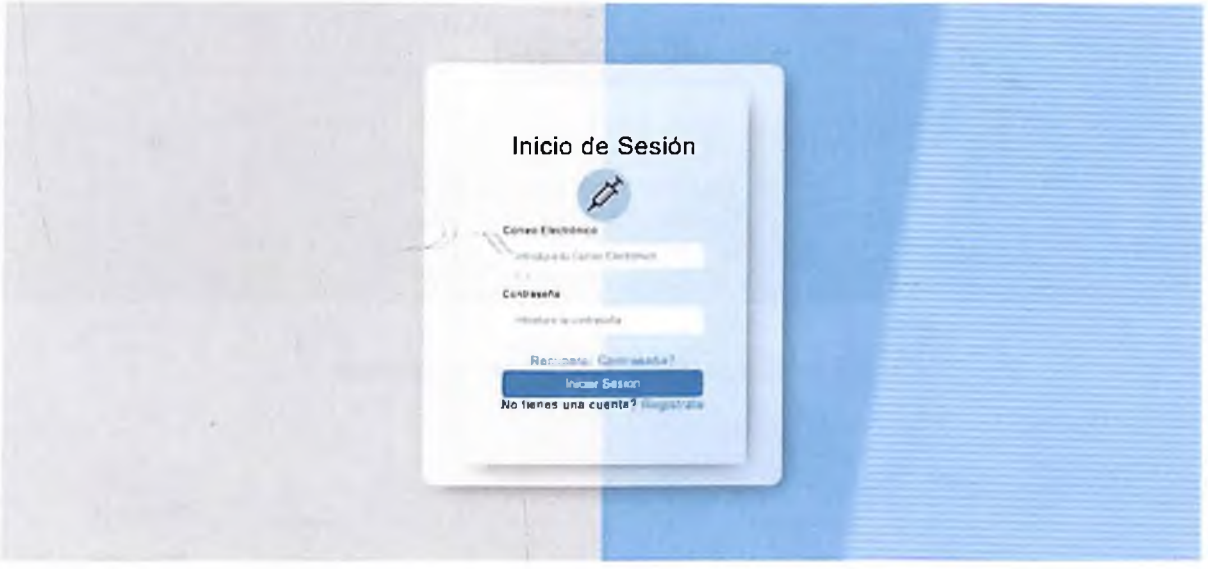

*Ilustración 22 - Pantalla de Inicio de sesión*

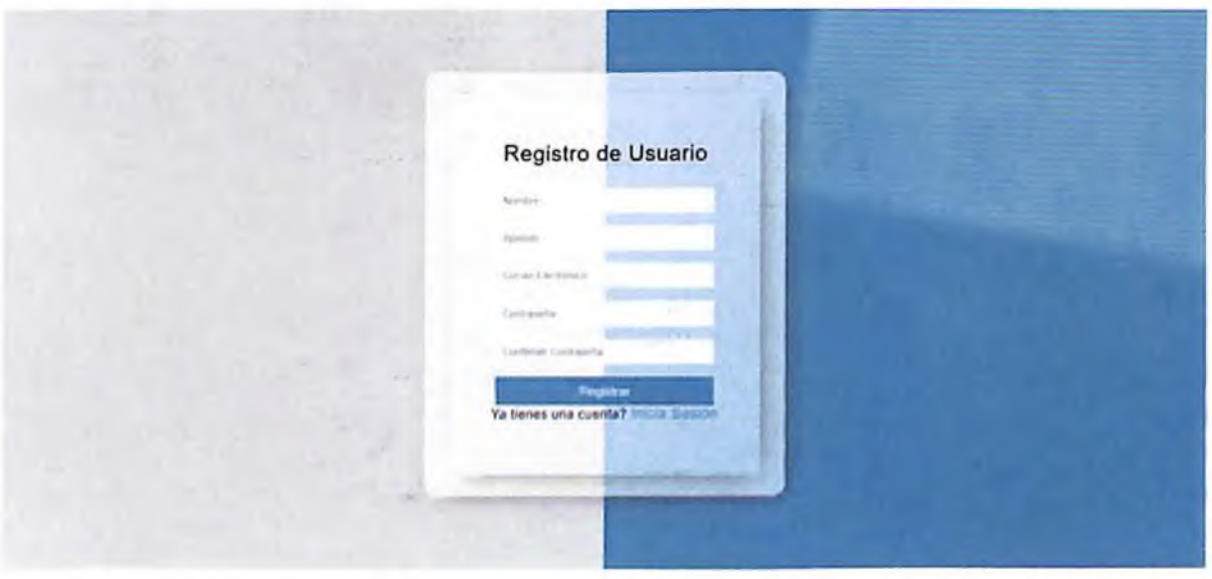

*Ilustración 23 - Pantalla de registro*

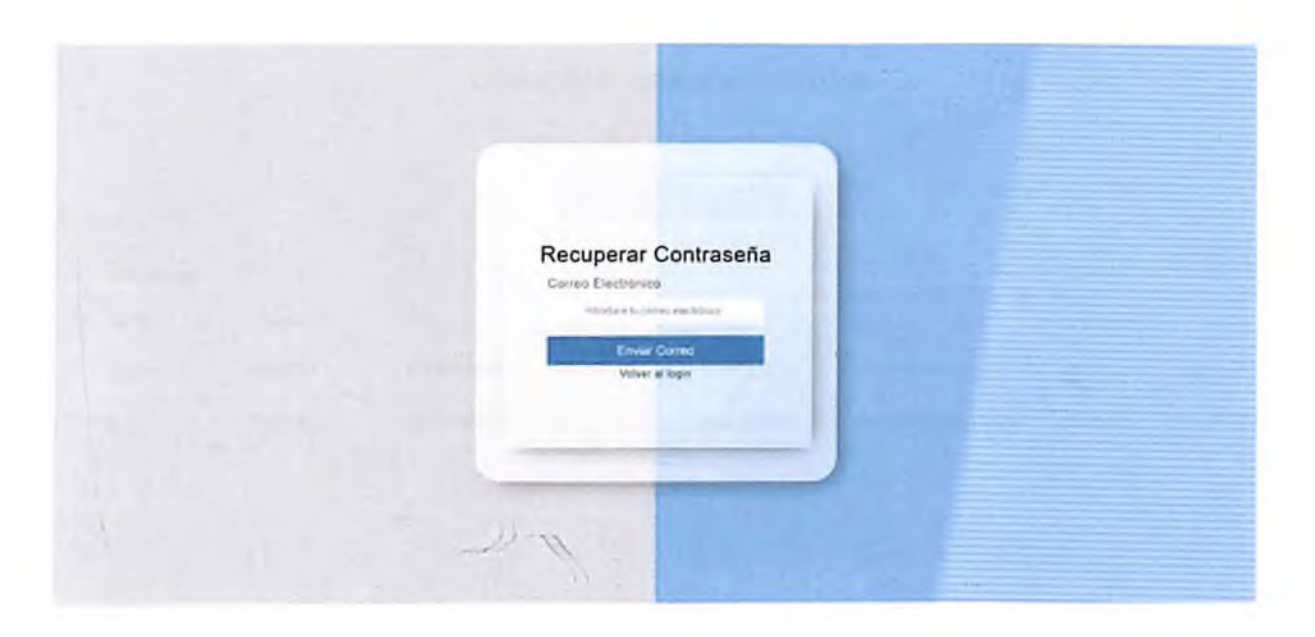

*Ilustración 24 - Pantalla de recuperación de contraseña*

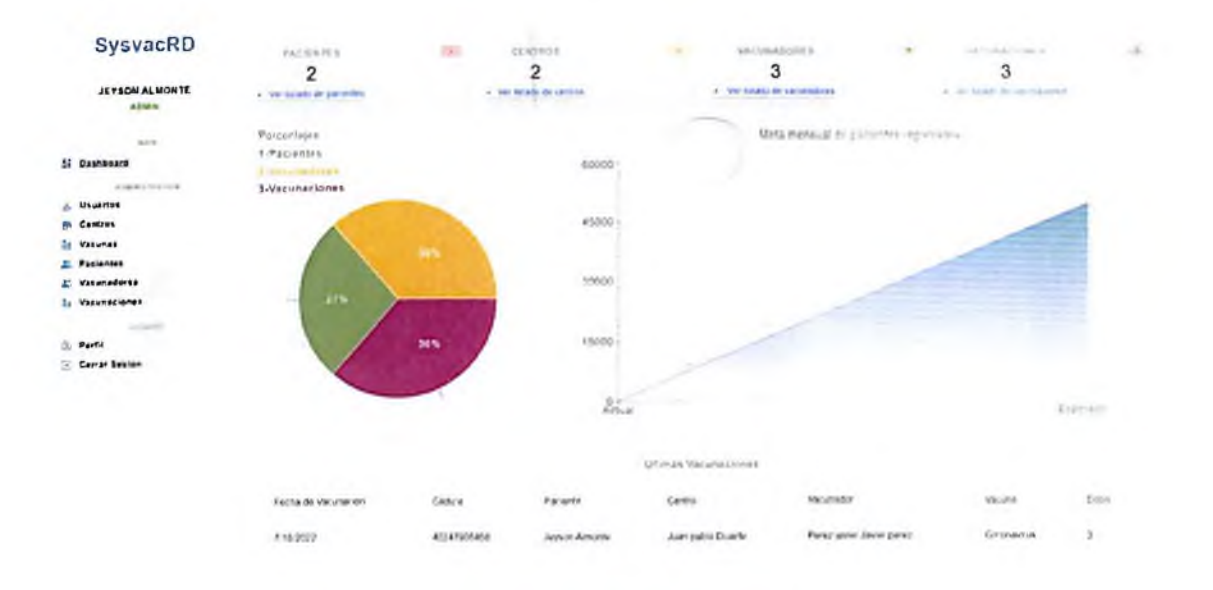

*Ilustración 25 - Pantalla de Inicio*

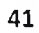

#### LISTADO DE PACIENTES REGISTRADOS

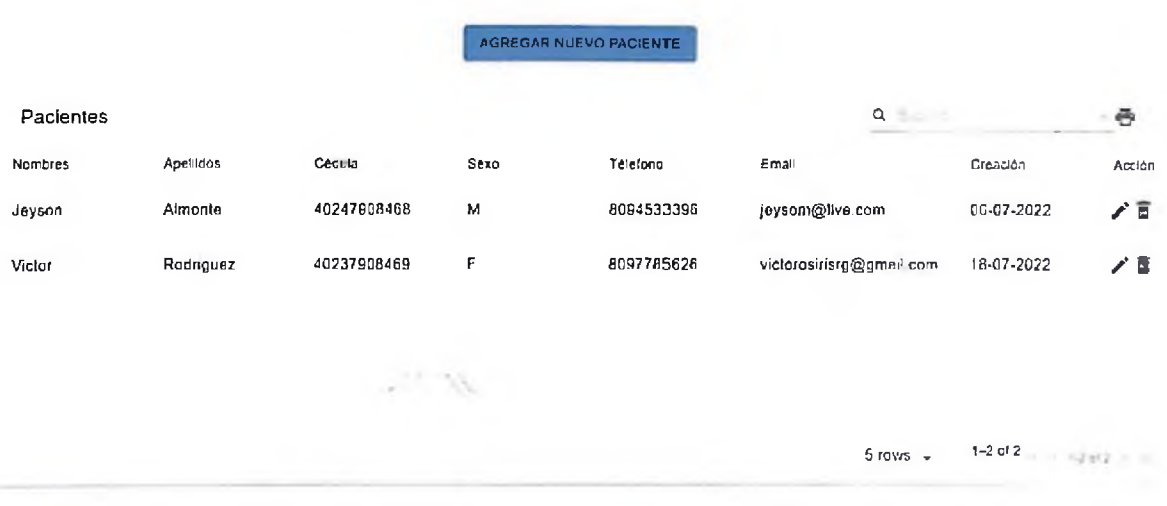

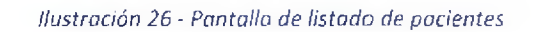

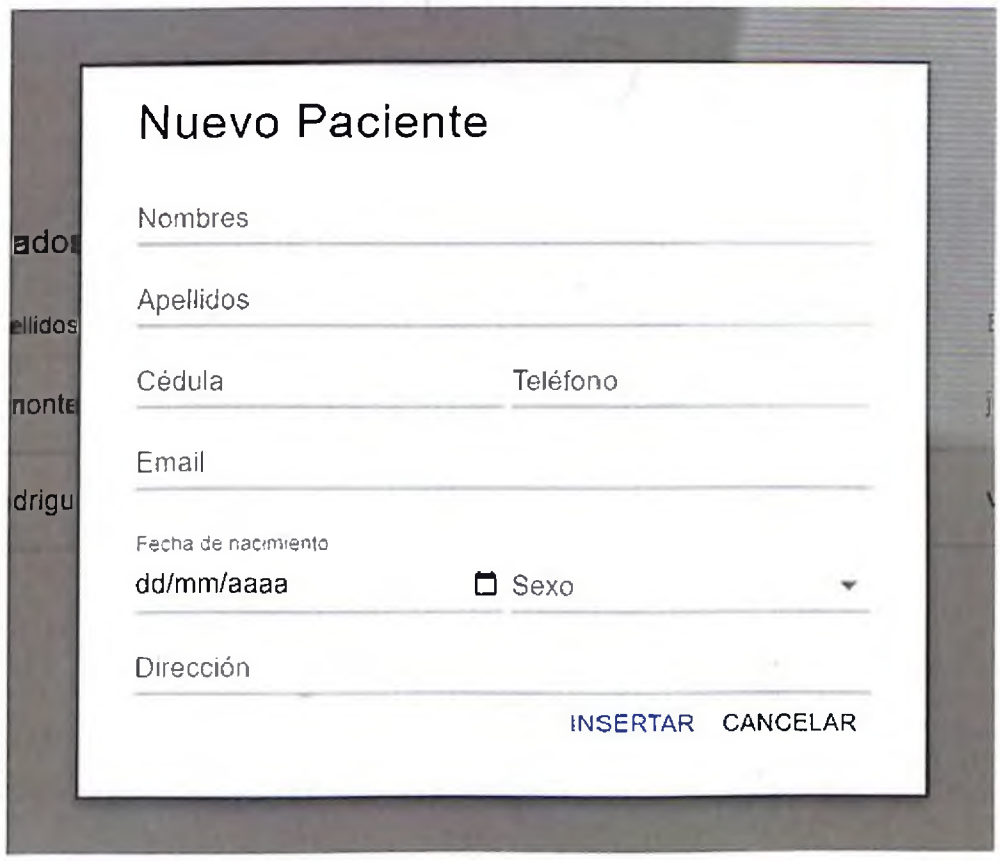

*Ilustración 27 - Pantalla de creación de pacientes*

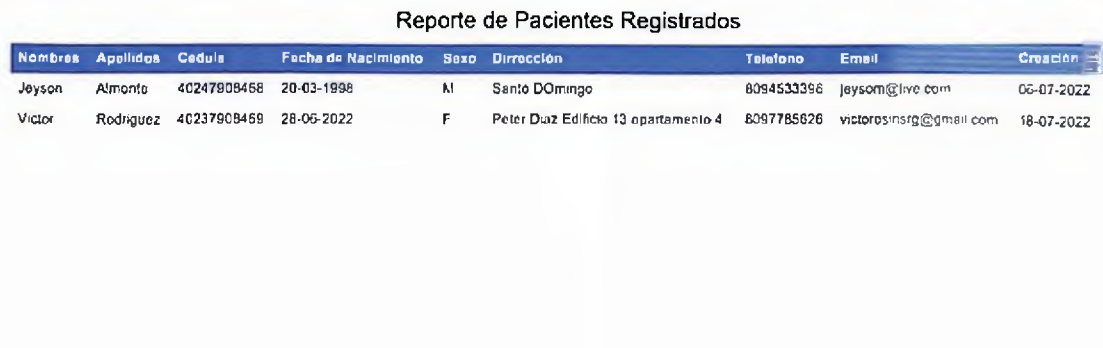

*Ilustración 28 - Pantalla de reporte de pacientes*

 $-14.70$ 

#### LISTADO DE CENTROS DE VACUNACION REGISTRADOS

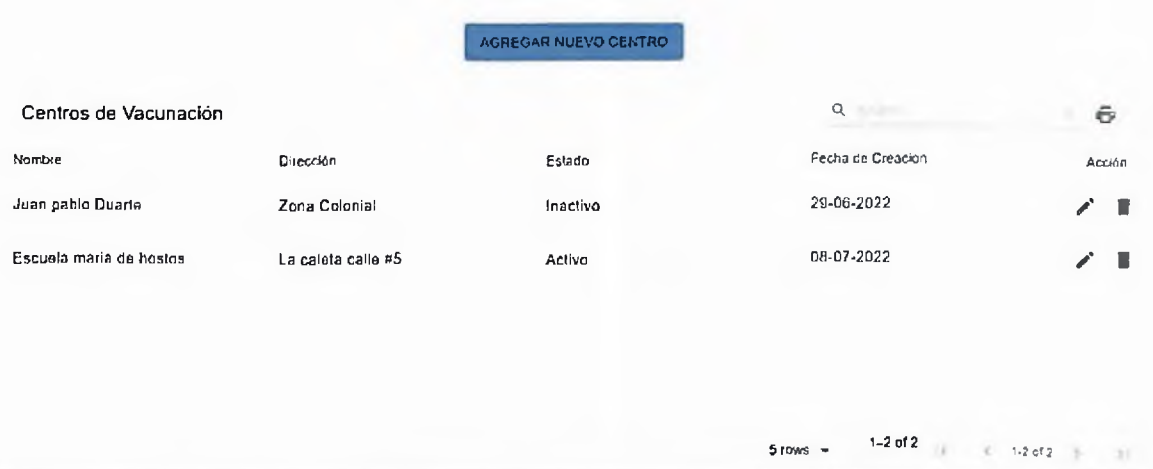

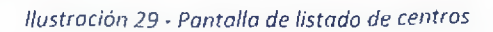

# Nuevo Centro

Nombre

Dirección

Seleccione un estado

INSERTAR CANCELAR

*Ilustración 30 - Pantalla de creación de centros*

 $-11.36$ 

### Reporte de Centros de Vacunación

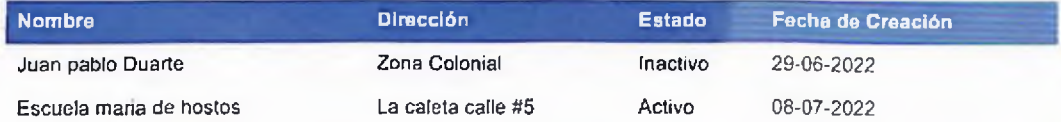

*Ilustración 31 - Pantalla de reporte de centros*

#### LISTADO DE VACUNADORES REGISTRADOS

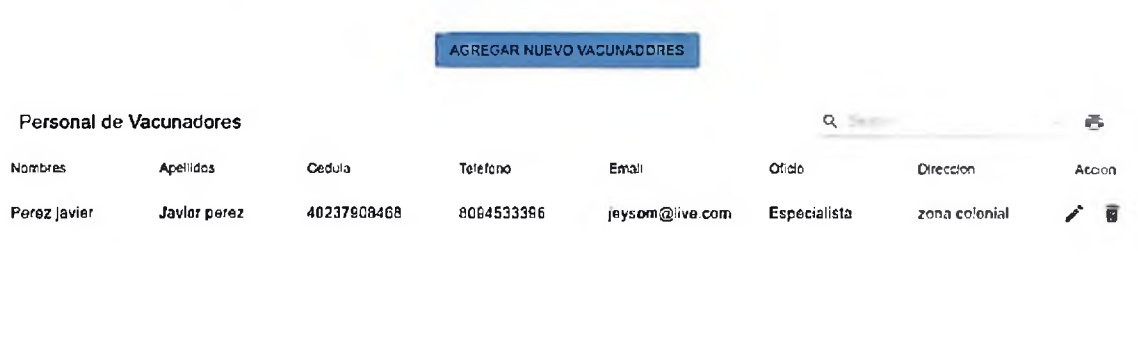

**Stows** + 1-1 of 1 **Storage 1** 

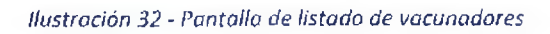

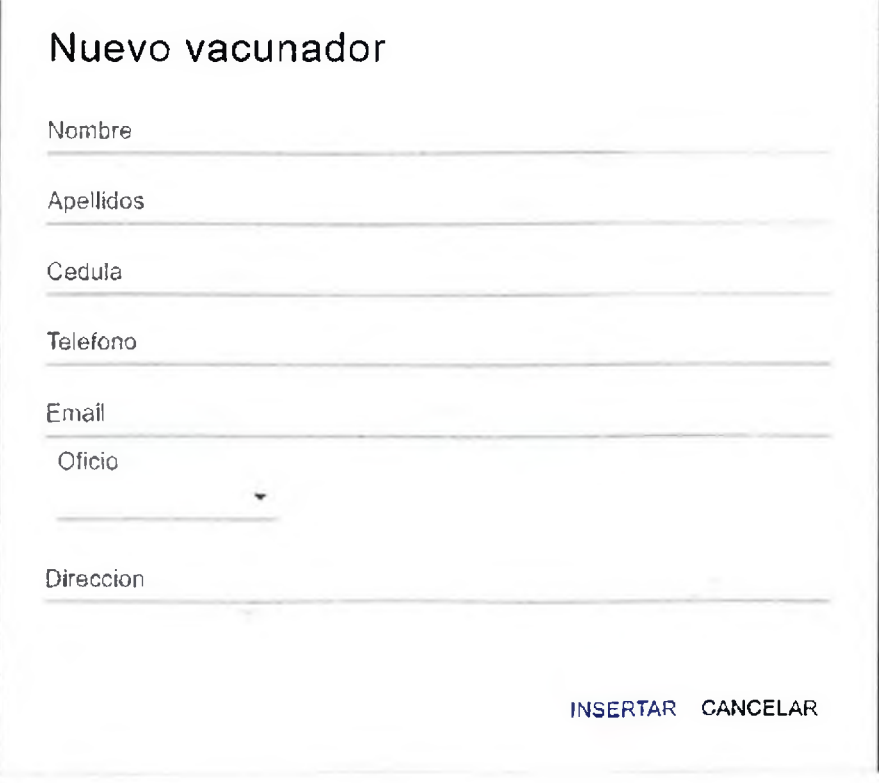

*Ilustración 33 - Pantalla de creación de vacunador*

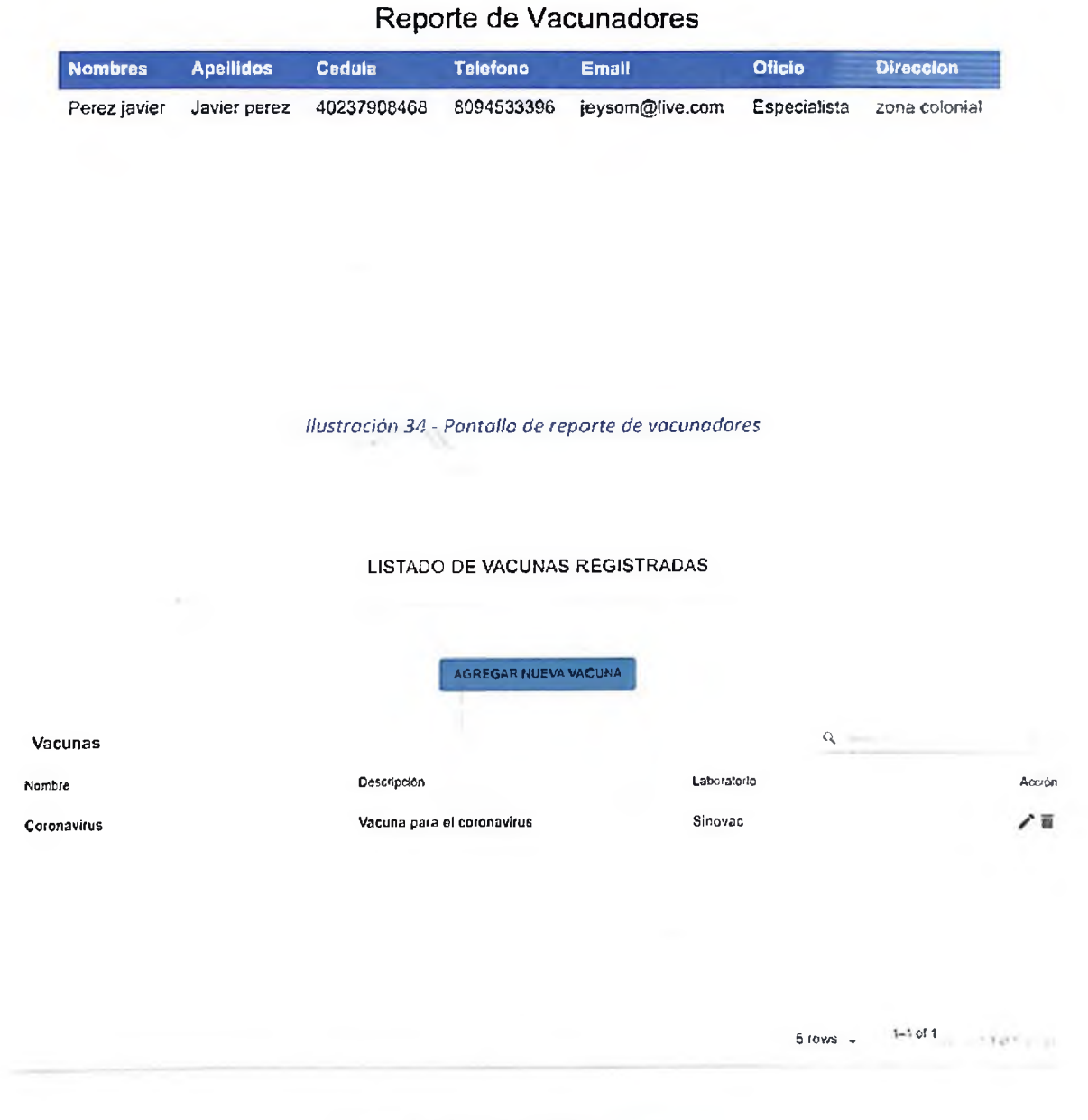

*Ilustración 35 • Pantalla de listado de vacunas*

## Nueva vacuna

Nombre

Laboratorio

Descripción

INSERTAR CANCELAR

*Ilustración 36 • Pantalla de creación de vacuna*

LISTADO DE USUARIOS REGISTRADOS

**i AGREGAR NUEVO USUARIO <sup>I</sup>**

**Acción** Usuarios **Rol** Estado  $Q_{\rm c}$ Nombre : Apellido Rol Rol **- Estado - Entali re Apellido** Jeysonn Atmontee Admln Activo moderado: <sup>1</sup>@<yopmail.com> **ZS** Jeyson A!monte Admin Activo [Jeysom@lrvo.com](mailto:Jeysom@lrvo.com) **ZS** Victor RodrigueZ Admin Activo [vlctoroslrisrg@gmail.com](mailto:vlctoroslrisrg@gmail.com) **X <sup>B</sup>** 5 rows  $\leftarrow$  1-3 of 3 pc + 1-3 of 3 pc 3 (1)

*Ilustración 37. pontona listado de usuarios*

**47**

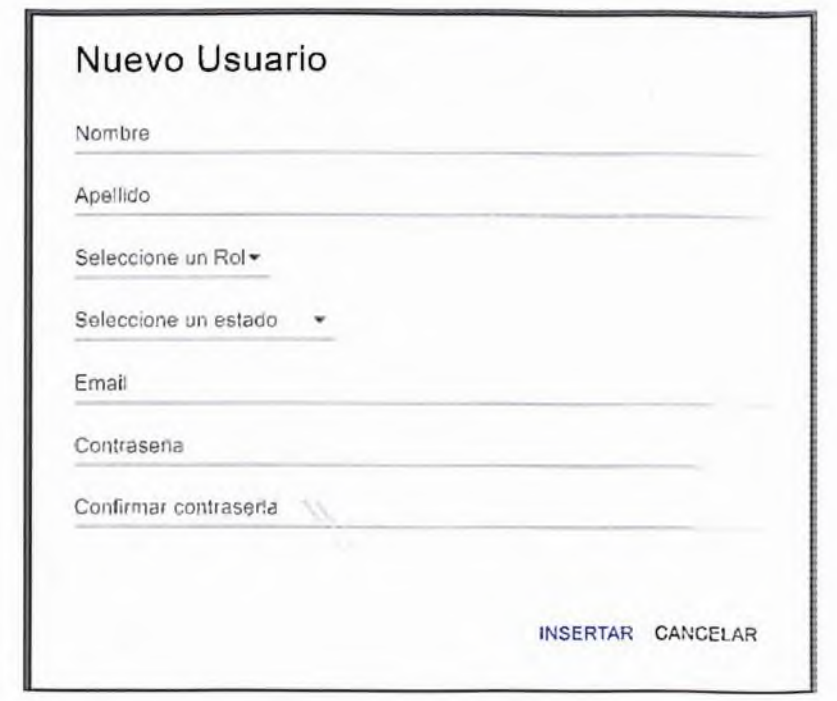

*Ilustración 38 - Pantalla de creación de usuarios*

#### LISTADO DE VACUNACIONES REGISTRADAS

**AGREGAR NUEVA VACUNACION**

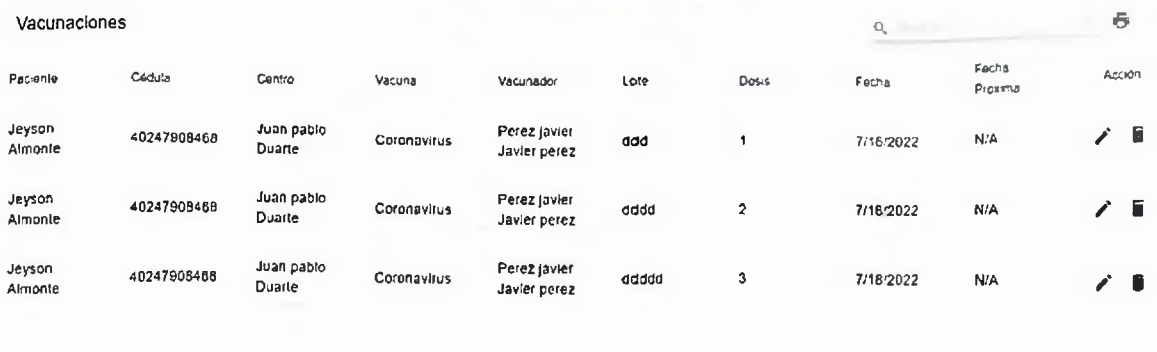

Srows with  $1-3$  of 3 (1) (1) 53 of 3 (1) (1)

*Ilustración 39 - Pantalla de listado de vacunaciones*

#### Reporte de vacunaciones registradas

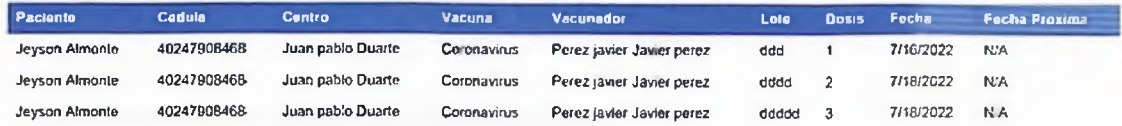

*Ilustración 40 - Pantalla de reporte de vacunaciones*

#### Bienvenido al sistema de registro de vacunaciones

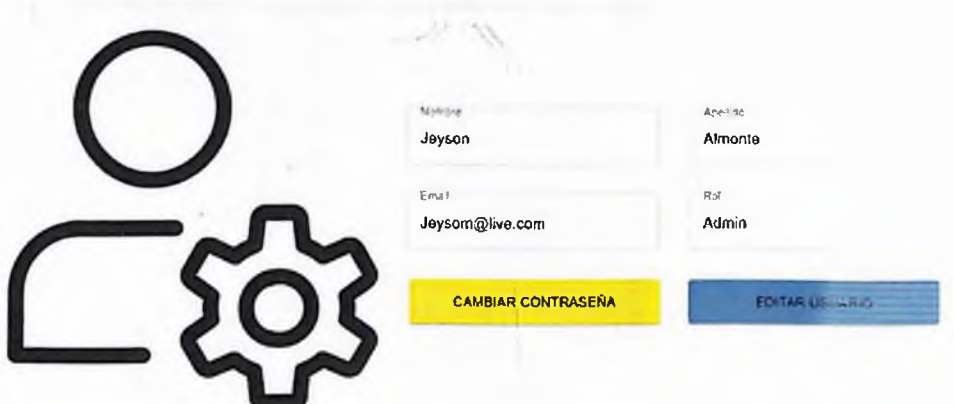

*Ilustración 41 • Pantalla de perfil de usuario*

## Cambiar Contraseña

Contrasena Anterior

Nueva Contraseña

Confirmar nueva contraseña

GUARDAR CANCELAR

*Ilustración 42 - Pantalla de cambio de contraseña*

### 4.6.2 Pantallas de Aplicación Móvil

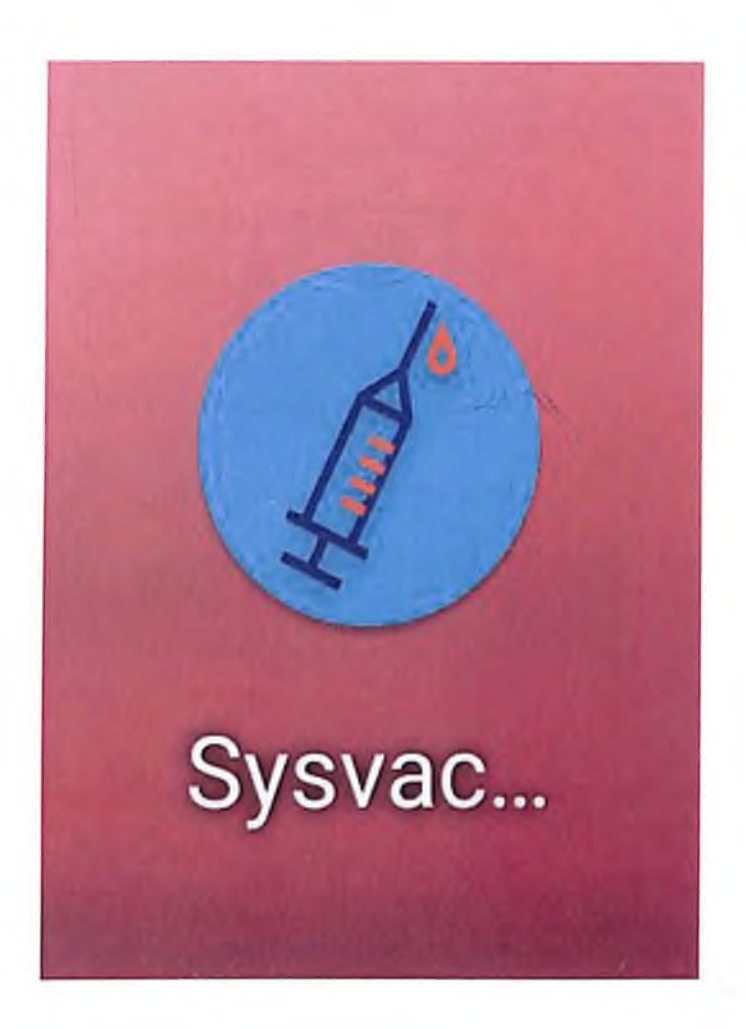

#### *Ilustración 43 - Icono de la App móvil*

Icono de la aplicación móvil en sistema operativo Android.

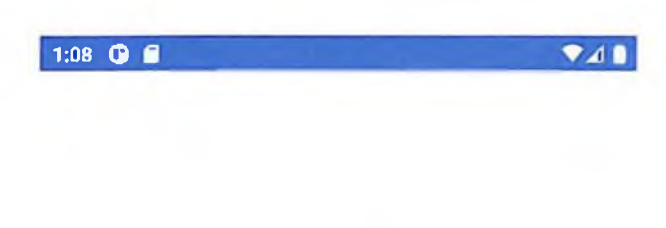

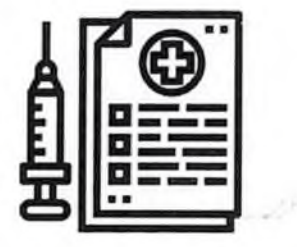

# Bienvenido a SysvacRD

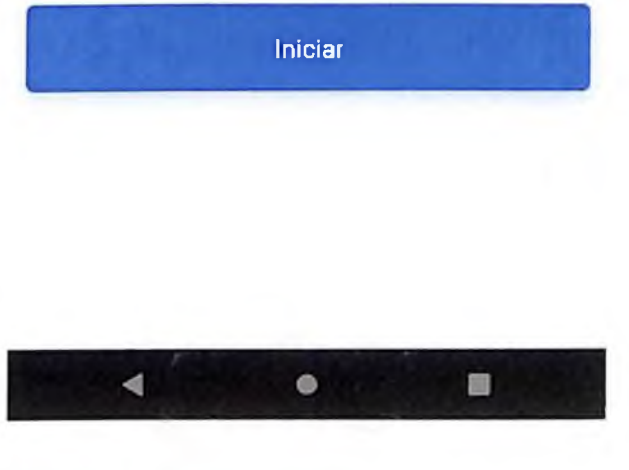

*Ilustración 44 - Pantalla de inicio*

Pantalla de inicio de la aplicación.

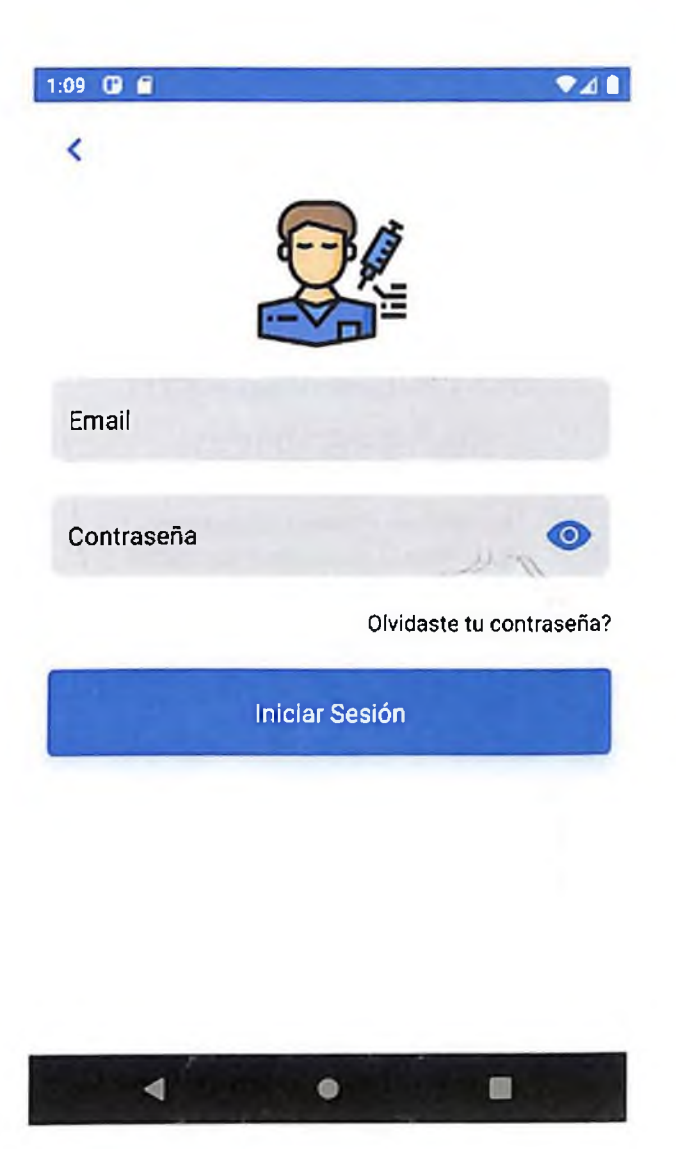

*Ilustración 45 - Pantalla de inicio de sesión*

Pantalla de inicio de sesión con la cual el paciente introduce sus credenciales y obtiene acceso a la aplicación.

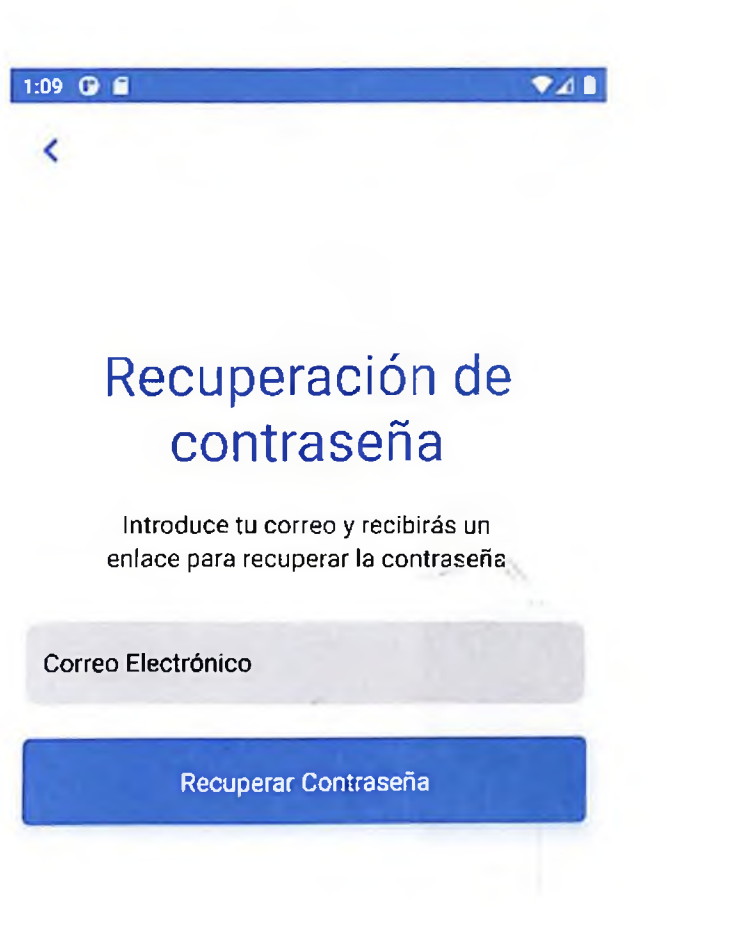

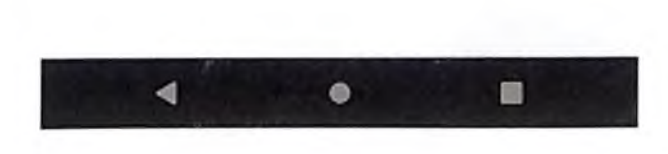

*Ilustración 46 - Pantalla de recuperación de contraseña*

Pantalla para la recuperación de contraseña. Esta al introducir tu email te envía un mensaje para reestablecer tu contraseña.

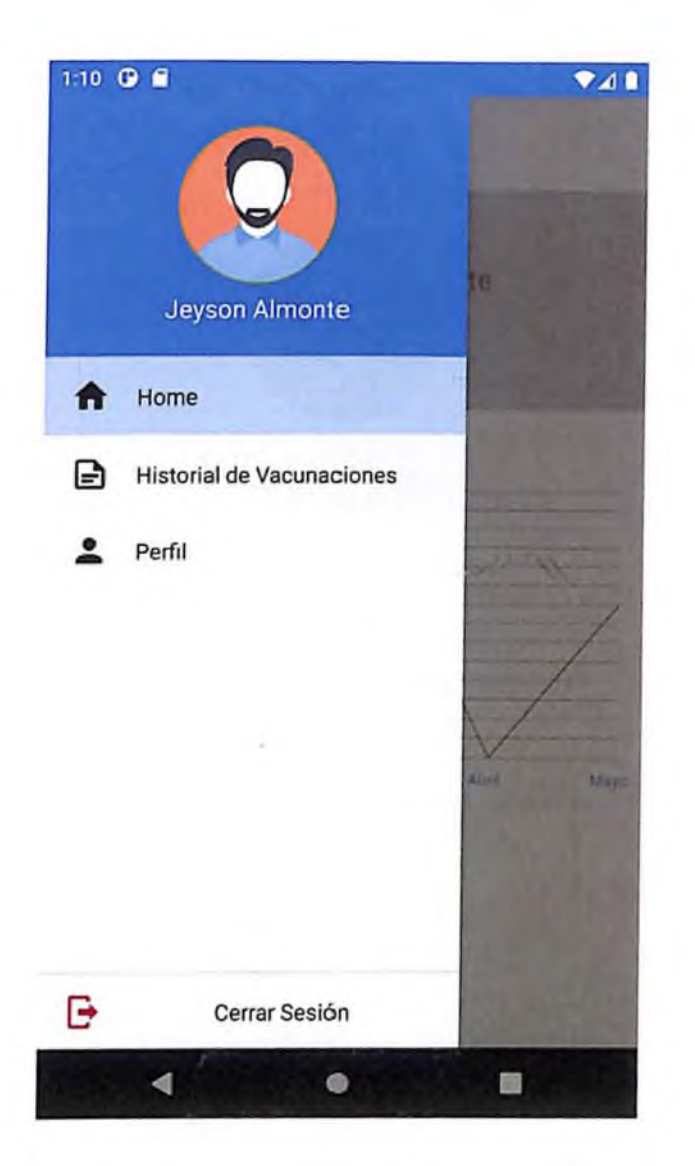

*Ilustración 47 - Pantalla de menú lateral*

Menú lateral de la aplicación con sus respectivas funciones.

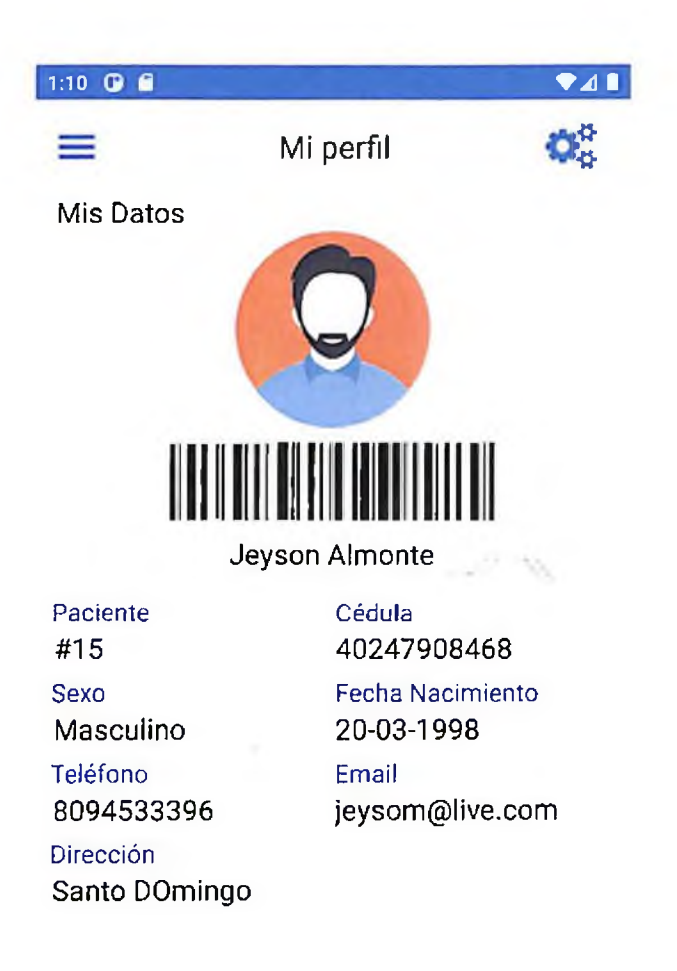

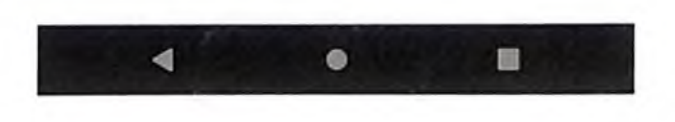

*Ilustración 48 - Pantalla perfil de usuario*

Pantalla de perfil del usuario con sus datos personales.

 $\sim$ 

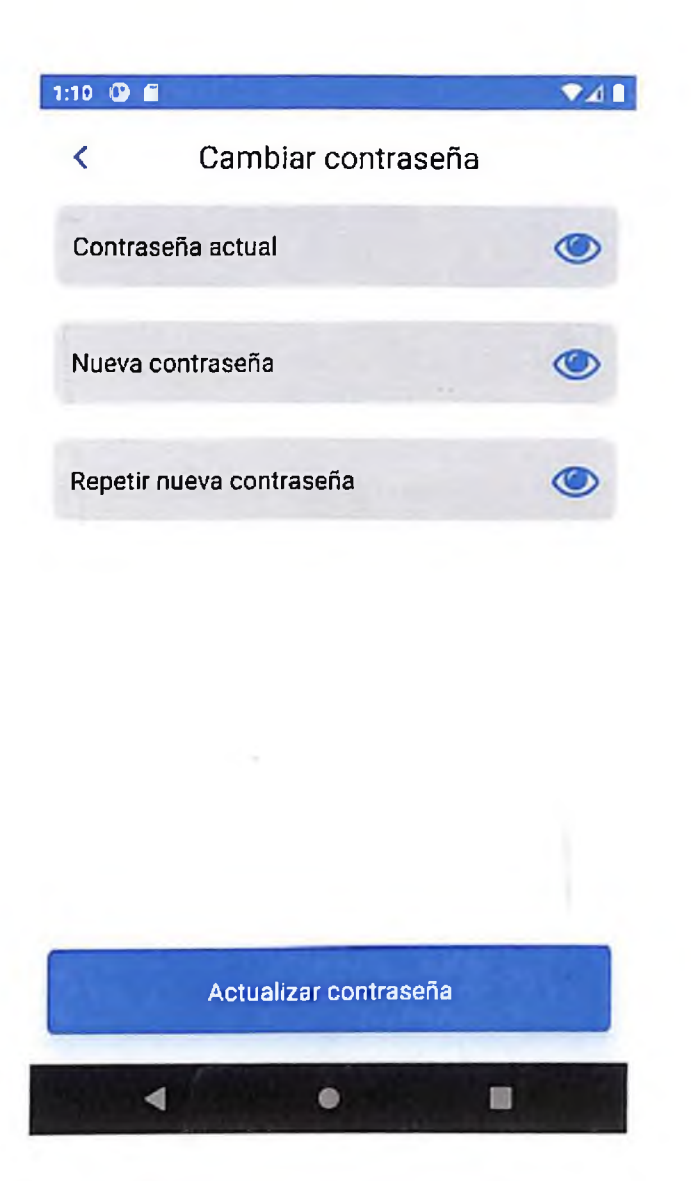

*Ilustración 49 - Pantalla de cambio de contraseña*

Pantalla para cambiar o actualizar la contraseña del usuario.

 $\sim$  x.

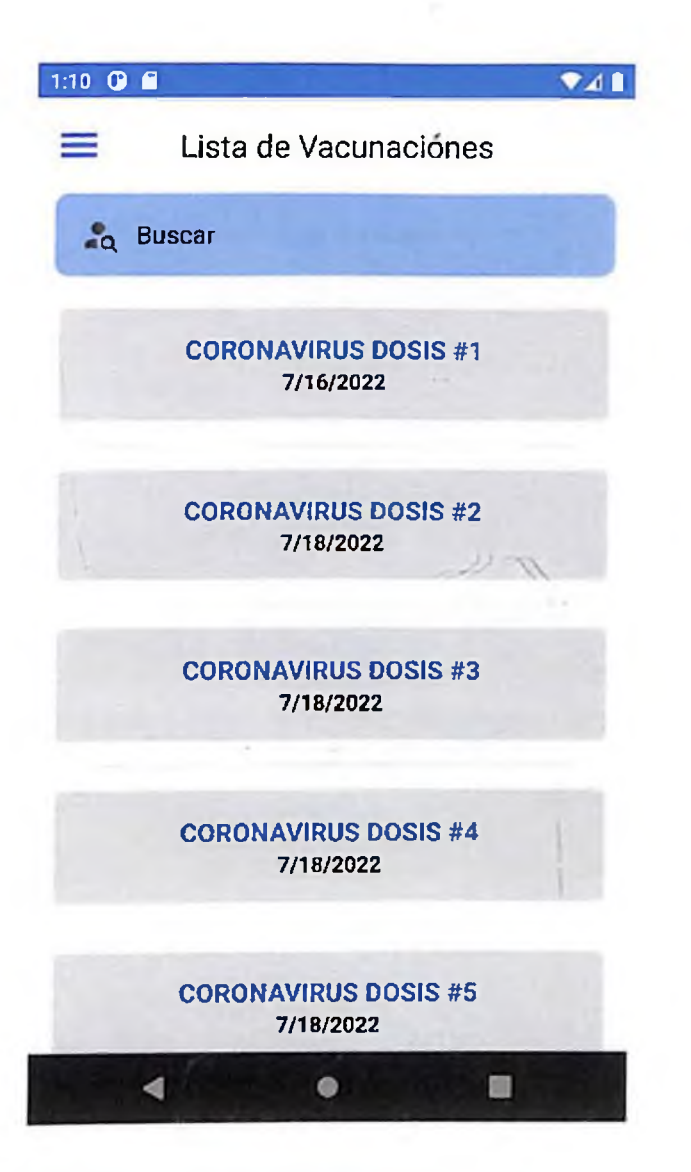

*Ilustración SO - Pantalla de listado de vacunaciones*

Pantalla de listado de vacunas suministradas al usuario.

## 1:11 **O f Tube Tube Tube Tube Tube Tube Tube Tube Tube Tube Tube Tube Tube Tube Tube Tube Tube Tube Tube Tube Tube Tube Tube Tube Tube Tube Tube Tube Tube Tube** <sup>&</sup>lt; Detalle de Vacunación **Datos de la Vacuna** Vacuna Lote Dosis Coronavirus dddd #2

Fecha de Vacunación 7/18/2022

#### **Datos Generales**

Centro de Vacunación Jeyson Vacunador Perez javier Javier perez

**Fecha de Próxima Vacunación**

N/A

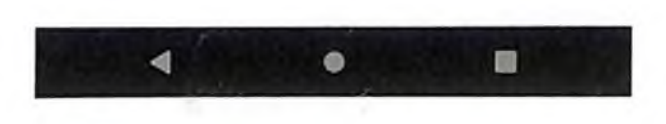

*Ilustración 51 - Pantalla de detalle de vacunación*

Pantalla de detalle de una de las vacunas suministradas al usuario.
# **CAPÍTULO 5 RESULTADOS**

#### 5.1 Cumplimiento de Objetivos

#### 5.1.1 Establecer los requerimientos funcionales y no funcionales del sistema-

Para establecer los requerimientos funcionales y no funcionales se utilizó la recopilación o recolección de datos del sistema actual de registro de vacunaciones, como se describió anteriormente Capítulo 3 Marco Metodológico, Sección 3.4 Recopilación de datos. Mediante esta recopilación de datos de entrevistas y encuestas y métodos de observación en los centros de vacunación, se logró determinar las principales funcionalidades para desarrollo de este proyecto.

#### 5.1.2 Realizar un modelo de datos que haga eficaz la funcionalidad del sistema.

El modelo de datos se realizó mediante los requerimientos definidos en el Capítulo 4 Análisis y Diseño del Sistema, Sección 4.1 Requerimientos. Para este modelo de datos se utilizó una base de datos relaciona!, la cual se tomó como un modelo base para el almacenamiento de toda la información del sistema en conjunto con firebase authetication para el guardado de las credenciales de los usuarios de la aplicación móvil. Esta base de datos fue detallada en el Capítulo 4 Análisis y Diseño del Sistema, Sección 4.5 Diseño de la Base de Datos.

# 5.1.3 Desarrollar una aplicación multiplataforma que registre y de seguimiento de las vacunaciones.

Para lograr el desarrollo de este sistema se tomó en cuenta las mejores prácticas y adaptaciones para utilizar una arquitectura orientada a servicios, que sea escalable y fácil de manejar, integrando componentes o herramientas con tecnologías de punta como se describen en el Capítulo 2 Marco Teórico y que a través de estas herramientas se puedan manejar grandes volúmenes de datos, para así llegar a tener un sistema que sea capaz de la implementación en el ámbito del registro y seguimiento de vacunas.

#### 5.1.4 Establecer un control de las vacunas suministradas a los usuarios.

Para el cumplimiento de este objetivo se realizaron validaciones específicas en los puntos de vacunas, dosis, lotes y fechas de vacunación, para que no se les pueda registrar información duplicada o errónea a los usuarios.

#### 5.1.5 Realizar y documentar pruebas de funcionalidad del sistema.

Para realizar las pruebas de funcionalidad del sistema y validar el correcto funcionamiento de cada una de ellas se tomaron en cuenta las funcionalidades definidas en el Capítulo 4 Análisis y Diseño del Sistema, Sección 4.1.1 Funcionalidades, las cuales se detallan en el Anexo C Casos de Prueba.

A continuación, se muestra la matriz de todos los casos de prueba realizados para la validación de las funcionalidades:

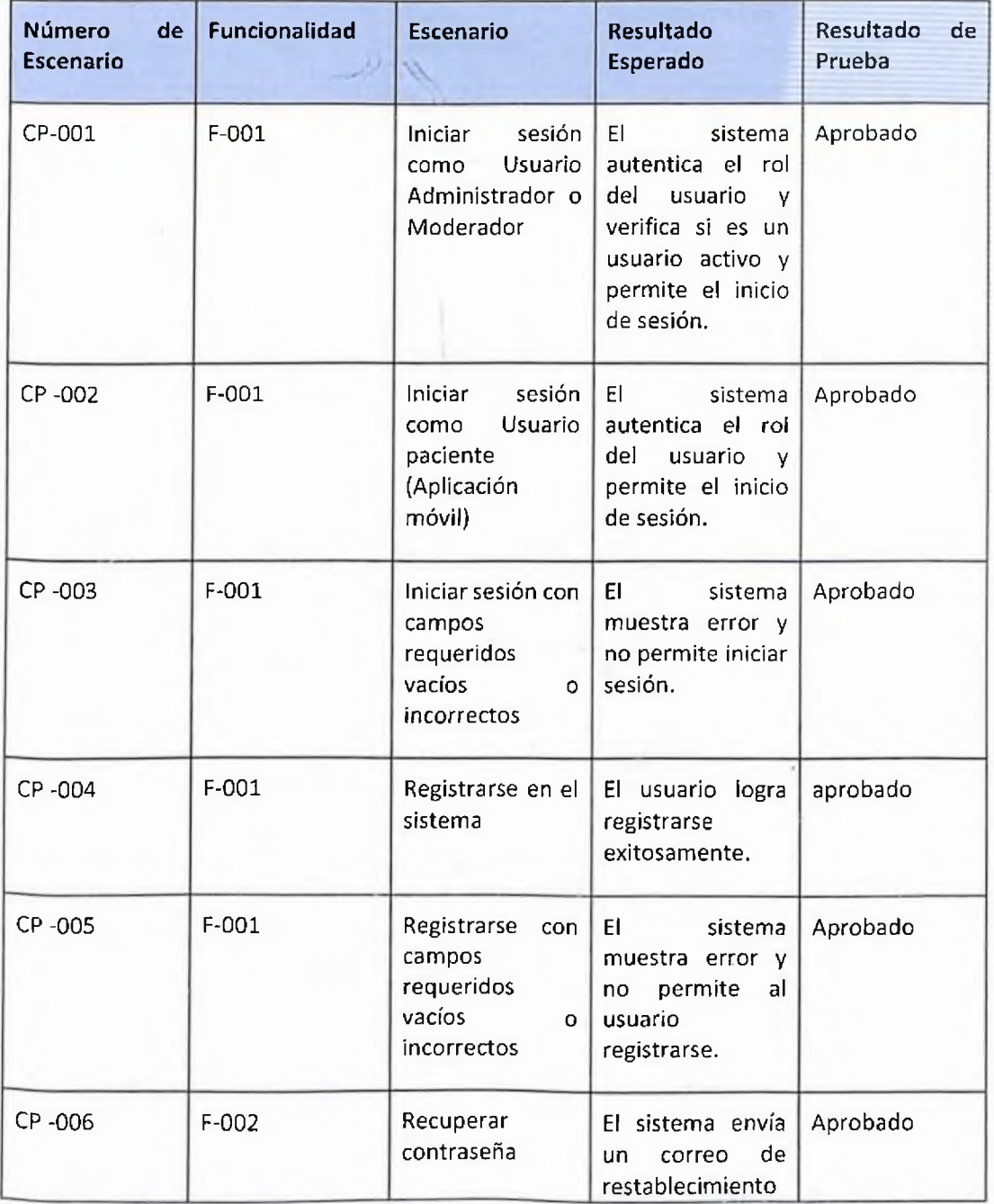

60

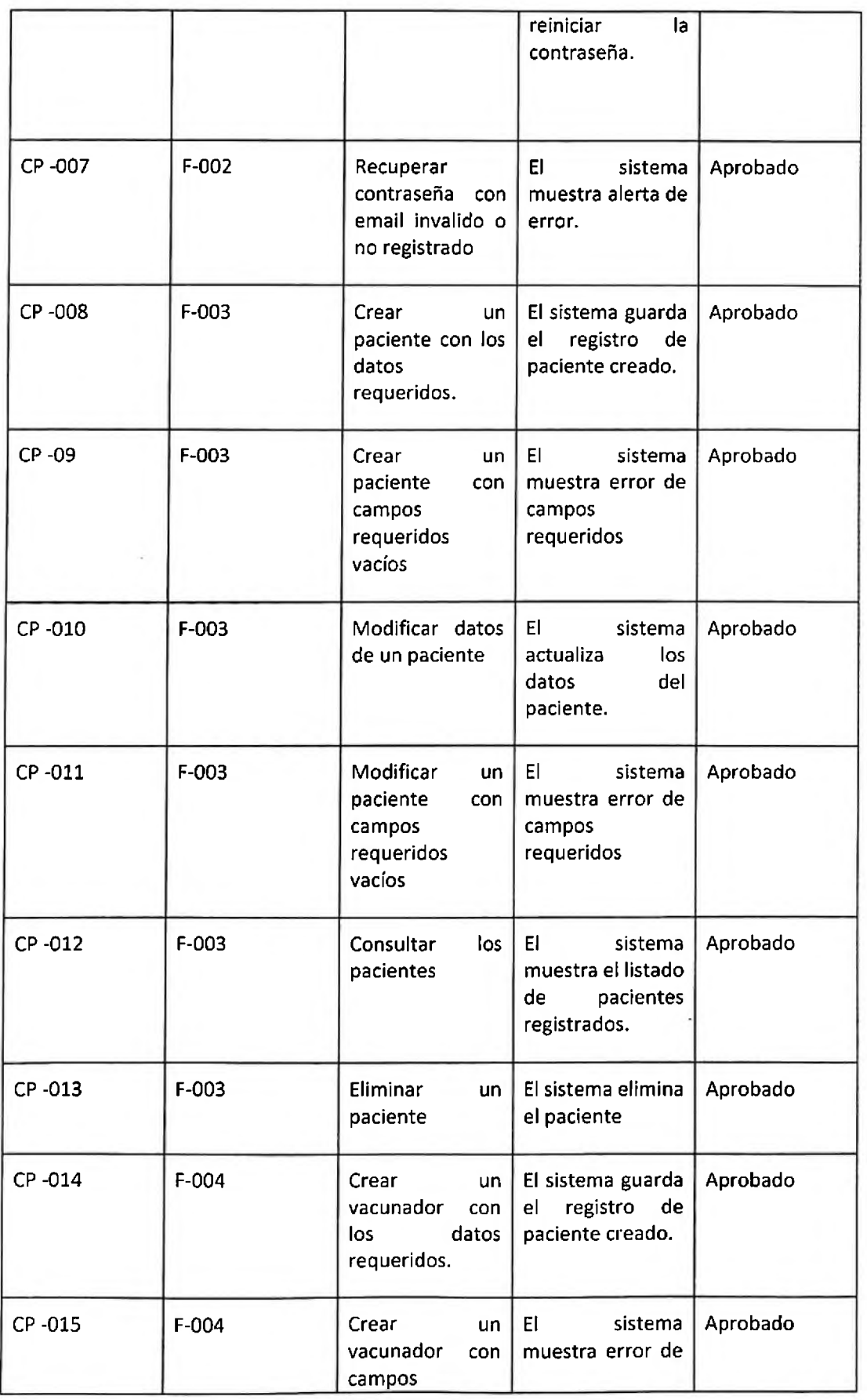

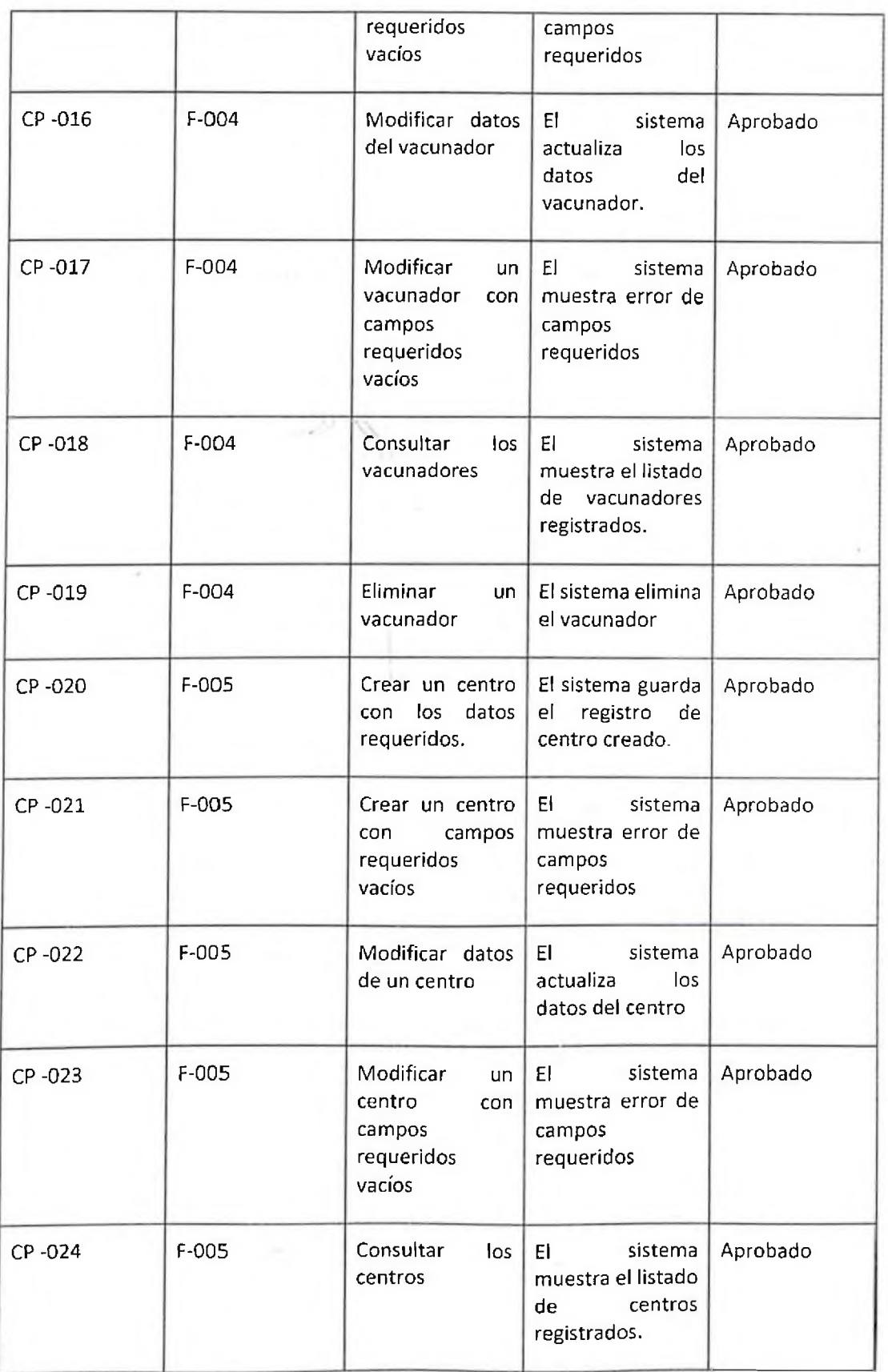

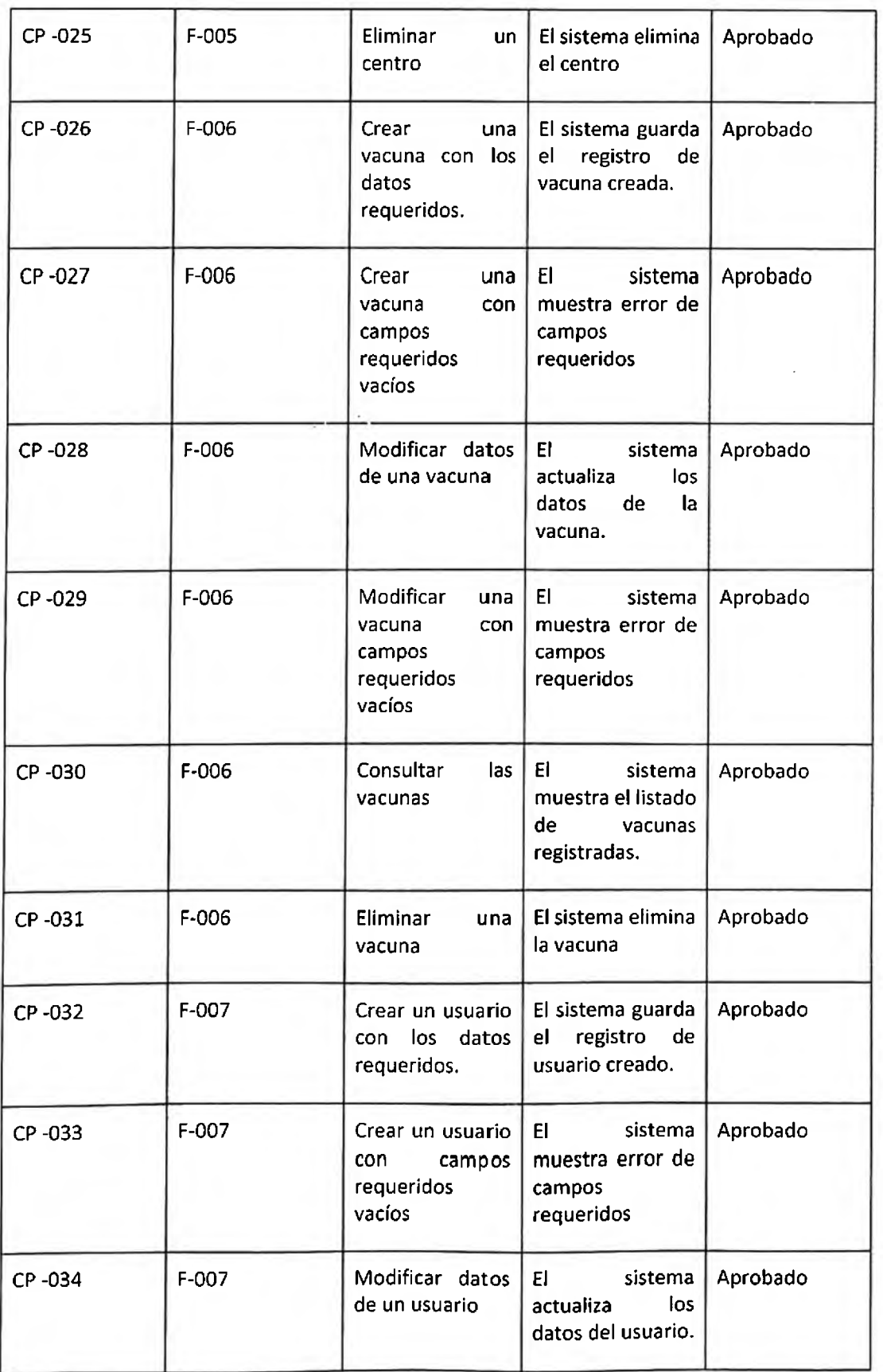

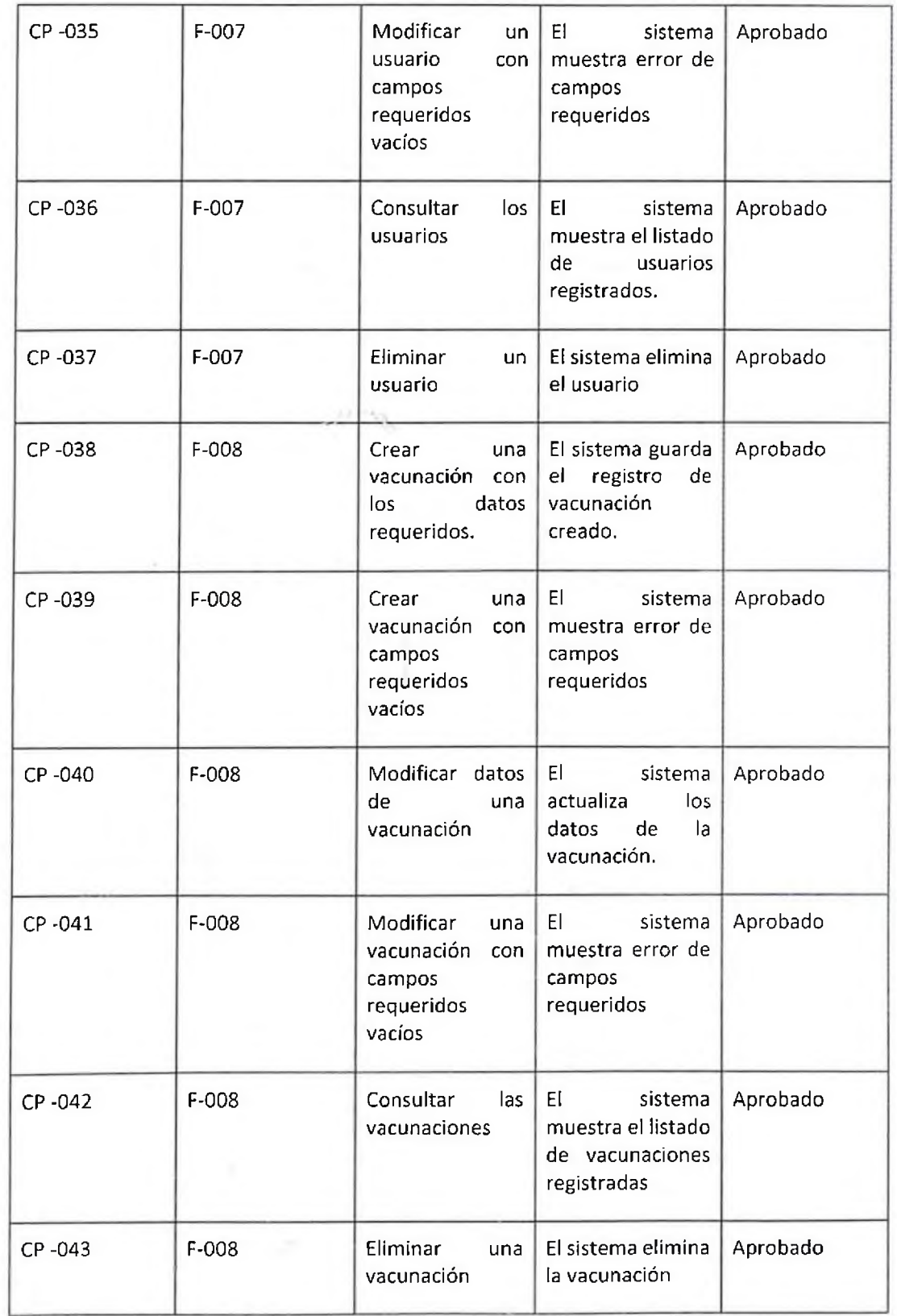

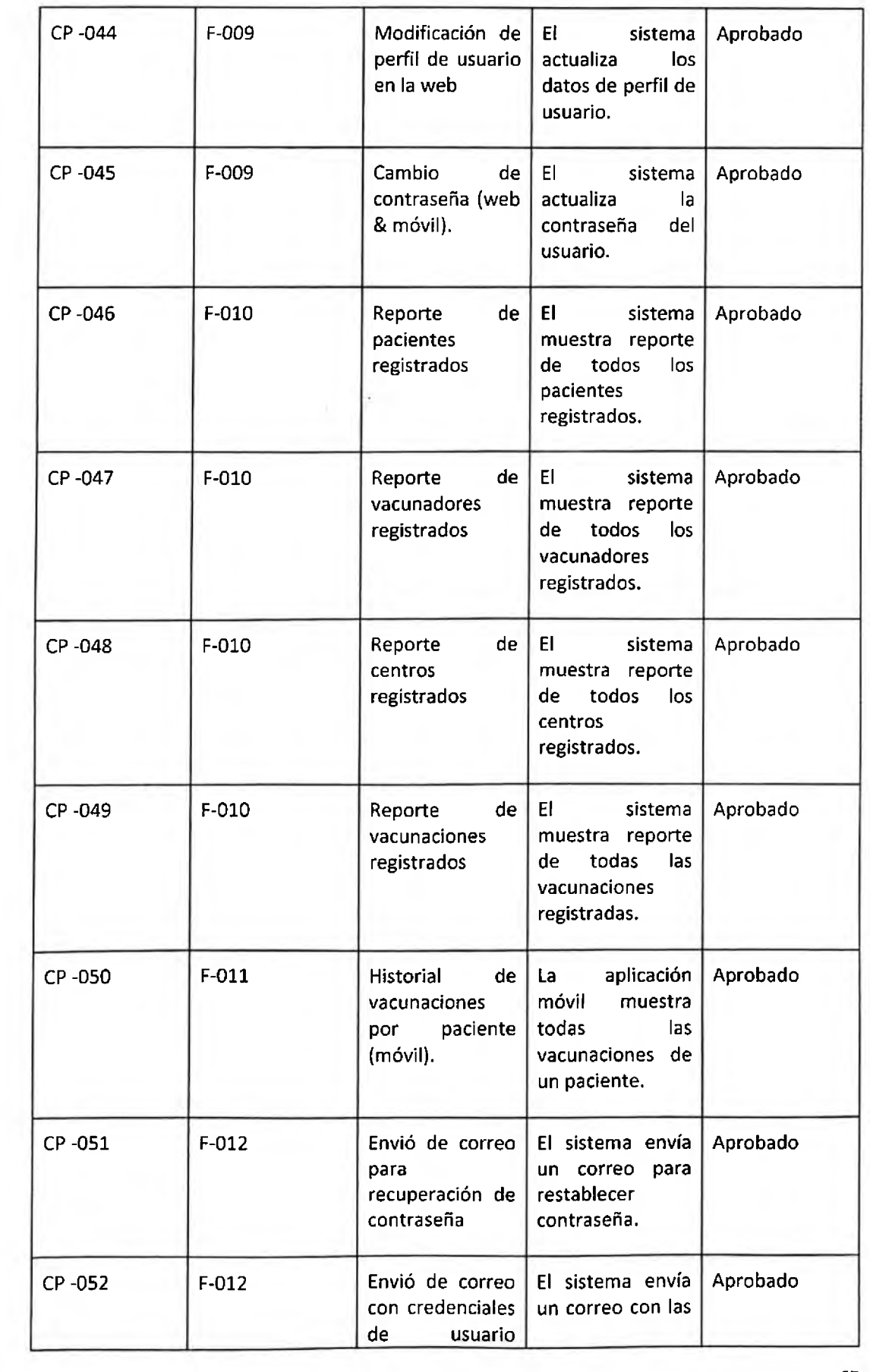

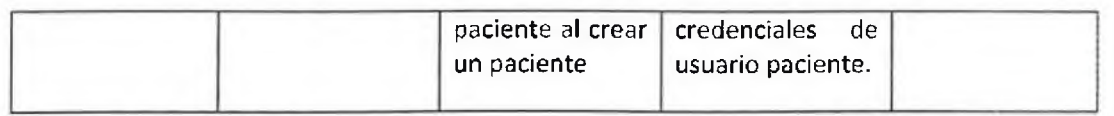

# **CAPÍTULO 6 EVALUACIÓN**

#### **6.1 Estudio de factibilidad**

A continuación, se expone el estudio de factibilidad para el proyecto de sistema de registro de vacunaciones en República Dominicana, sobre el cual este estudio se divide en 3 tipos: factibilidad técnica, factibilidad operacional y factibilidad económica.

#### 6.1.1 Factibilidad Técnica

Desde la perspectiva técnica en este proyecto se propone la selección de una tecnología cualquiera que pueda manejar varios procesos a la vez y que cumpla con los requerimientos técnicos básicos de hardware y software para un dispositivo empresarial, además debe tener ciertas características funcionales, tales como: niveles de seguridad, ejecución fluida de un sistema operativo, entre otras.

Es preciso utilizar un dispositivo móvil con un sistema operativo equivalente a la (9na) versión o posterior en Android, en caso de IOS sería equivalente a la décima (lOma) versión en adelante, para que la aplicación del paciente pueda desempeñarse de una manera fluida, y así permita realizar las consultas de su historial de vacunaciones y utilizar las demás funciones del apíicativo. También este dispositivo debe contar con un software que le permíta descargar e instalar aplicaciones de terceros al dispositivo para poder usar dicha aplicación además de contener características razonables que le permita acceder a varias aplicaciones a la vez.

#### 6.1.2 Factibilidad Operacional

En el apíicativo web tenemos dos tipos de usuarios el moderador y el administrador. Estos tipos de usuarios deben tener conocimientos básicos de la informática para poder administrar correctamente este tipo de sistema. Para ello no es necesario equipos de alta tecnología, si no que contengan características puedan manejar acceso a internet, almacenamiento de datos y procesadores multitareas.

Ya para los usuarios externos solo es requerido el acceso a teléfonos móviles e internet para el uso del apíicativo. Esto permite que la factibilidad operacional aumente, ya que no se requieren grandes equipos para su uso.

#### 6.1.3 Factibilidad Económica

El presente estudio suministra la información que hace posible decidir lo beneficioso de invertir o no en el proyecto planteado.

El costo total calculado para desarrollar este sistema con las tecnologías y las funcionalidades descritas en el documento es de RD\$477,195.00. Este total proporcionado incluye todo el diseño y desarrollo, sin tomar en cuenta la fase de implementación en producción, que, al momento de pasar a esta fase mencionada anteriormente, el aproximado a agregar sería de RD\$39,513.94, tomando en cuenta que es un sistema a gran escala y que va destinado a toda la población dominicana. Estos montos se describen detalladamente en la siguiente sección de este mismo - 26 capítulo 6.2 Presupuesto.

#### 6.2 Presupuesto

Precio del dólar al momento de hacer el presupuesto = \$54,85.00

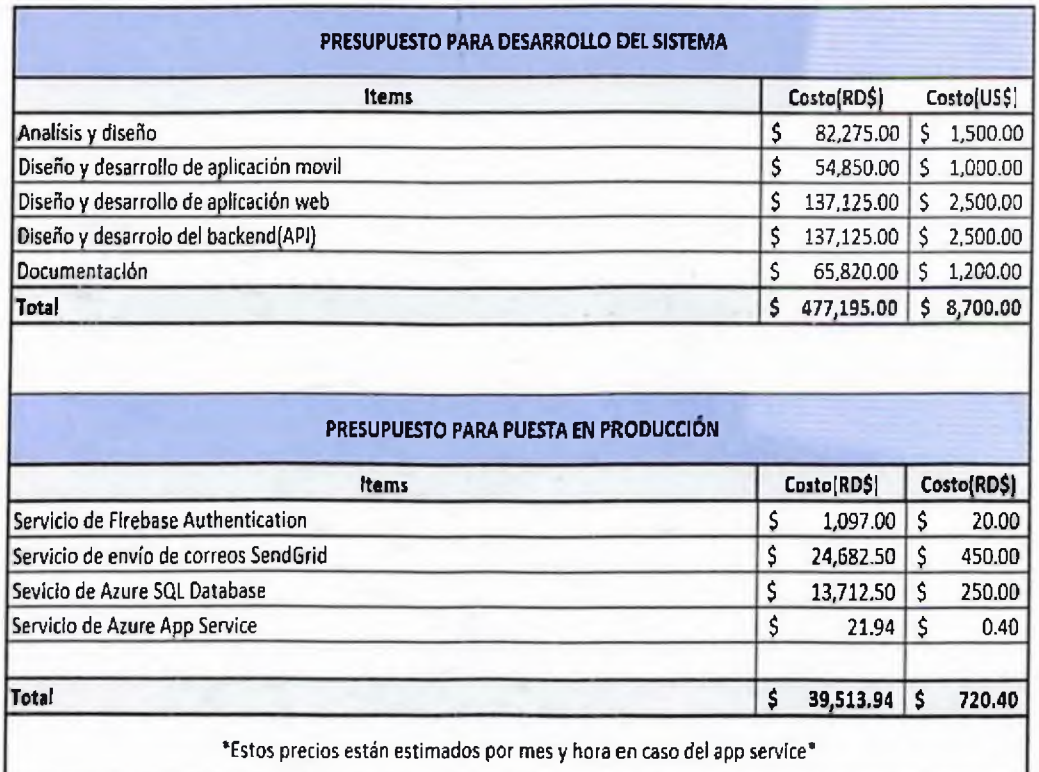

Estos precios y acumulados representan el coste de este proyecto implementado en producción para un aproximado de más 100,000 usuarios de interacción tanto con la aplicación web como la aplicación móvil.

# **CAPÍTULO 7 CONCLUSIONES**

Mediante este proyecto de grado planteado en esta propuesta, tomando en cuenta el objetivo principal que es optimizar la información sobre las vacunas entre los usuarios y los centros de vacunación del país, hemos concluido que a partir de este sistema se puede llevar a cabo una modernización a estos procesos que son tan importantes para la protección de la ciudadanía, ya que mejoran varios aspectos como pueden ser seguridad, la optimización de la información de cada persona y el medio ambiente. También a partir de las encuestas realizadas en el capítulo 3 Recopilación de Datos podemos observar en las gráficas de dichas preguntas ubicadas en el ANEXO: C Encuestas Realizadas a los Usuarios como la mayoría de las personas encuestadas utilizarían una aplicación que guarde su registro de vacunaciones.

El mayor desempeño en este trabajo de grado fue diseñar y desarrollar un sistema de registro de vacunación utilizando las tecnologías de vanguardia mencionadas en el capítulo 2 Marco Teórico, en las cuales se puede destacar las tecnologías en la nube usadas como Firebase y Azure. Además, por su modalidad multiplataforma de tener una aplicación web para el registro de la información como una aplicación móvil que consuma toda la data necesaria de cada usuario o paciente.

Lo que caracteriza este sistema de otros es ser una herramienta de facilitación tanto para los centros de vacunaciones como para el usuario, por lo que la fuente de la información para que todos tengamos los datos sobre las vacunas suministradas en cada periodo de tiempo, este disponible siempre que la queramos y esto nos ahorre tiempo y dinero, ya que no se necesitara hacer fitas en los centros para obtener el registro de cada persona, sino que estará en las manos de todos gracias a este aplicativo. De la misma forma este ayudara a la organización de ambas partes, ya sea centros o pacientes para la administración de dichas vacunaciones.

Tomando en cuenta los resultados obtenidos del presente proyecto, emergen recomendaciones que le añadirán más usos, las cuales se describen en el capítulo a continuación Capitulo 8 Recomendaciones.

# **CAPÍTULO 8 RECOMENDACIONES**

A continuación, se enumeran una serie de recomendaciones para que este sistema o plataforma se lleve a cabo de la mejor manera posible y con un correcto funcionamiento:

- 1. En la aplicación móvil, incluir una sección de familiares. Esta funcionalidad permitirá crear grupos donde se puede agregar cada integrante de la familia y así estar informado de cada miembro.
- 2. En la aplicación móvil, incluir una sección de información. Con esta funcionalidad se busca que el paciente pueda tener una guía de información donde se le indique las vacunas necesarias que debe tener una persona, ya sea para su protección o viajar al extranjero.
- 3. En la aplicación móvil, permitir calificar los centros. Esto ayudara a mejorar los servicios que brindan estos, ya que los centros dependen directamente de los pacientes y es mejor dar un servicio a lo cual se sientan cómodos y satisfechos.
- 4. Siempre mantener el sistema actualizado. Es vital siempre tener el sistema con los datos actuales de cada registro para que no haya demoras o malas informaciones como resultante de un ingreso tardío de información.
- 5. En la aplicación móvil, implementar un lector de código QR. Esta funcionalidad busca quitarle la carga al moderador de ingresar cada paciente, con el lector de código QR se tiene previsto que al paciente escanear el código se registre su visita y el moderador solo tendría que confirmar dicho escaneo por la aplicación web.
- 6. En la aplicación móvil, incluir la opción de agendar citas. Esto consistiría en poder agendar citas dentro de la aplicación en la cual el paciente elija una de las fechas disponibles para su vacunación.
- 7. En la aplicación web, incluir una sección de reporte. En esta sección el moderador pueda informar sobre errores que han surgido en la aplicación y le aparezca al administrador.
- 8. Agregar una opción de cambio de idiomas. Así el usuario pueda interactuar en el sistema con el lenguaje que prefiera.
- 9. En la aplicación web, crear un apartado de notificaciones. En este apartado se busca que cuando haya cambios o actualizaciones en el sistema y que el administrador pueda notificar a todos los moderadores a la vez.

# **CAPITULO 9 REFERENCIAS**

#### **Centros entrevistados**

- Escudea Centro de Vacunación Piantini.
- Plaza de la salud.
- Kids Lab Center Gazcue.
- Kids Lab Center Arroyo Hondo.
- Centro Policlínico Lotes y Servicios.

#### **Libros y páginas web**

*¿Qué es SQL* y *para qué sirve?* (2022, 03 04). Retrieved from ¿Qué es SQL y para qué sirve?; https://universidadeuropea.com/blog/lenguaje-programacion[sql/#:%7E:text=EI%20Lenguaje%20de%20Consulta%20Estructurada,manipulaci%C3%B](https://universidadeuropea.com/blog/lenguaje-programacion-sql/%2523:%257E:text=EI%2520Lenguaje%2520de%2520Consulta%2520Estructurada,manipulaci%25C3%2525B) 3n%20de%20la%20informaci%C3%B3n%20almacenada.

- *¿Qué es un sistema operativo?* (2017). Retrieved from ¿Qué es un sistema operativo?; [https://desarrollarinclusion.cilsa.org/tecnologia-inclusiva/que-es-un-sistema](https://desarrollarinclusion.cilsa.org/tecnologia-inclusiva/que-es-un-sistema-operativo/)operativo/
- *¿Qué son* y *para qué sirven los microservicios?* (2018, 03 09). Retrieved from ¿Qué son y para qué sirven los microservicios?; <https://www.redhat.com/es/topics/microservices>
- *A tour of C# - Overview.* (2022, 03 18). Retrieved from Microsoft Docs: <https://docs.microsoft.com/en-us/dotnet/csharp/tour-of-csharp/>
- Adeva, R. (2022, 03 11). *Qué es Android: todo sobre el sistema operativo de Google.* Retrieved from Qué es Android: todo sobre el sistema operativo de Google: <https://www.adslzone.net/reportajes/software/que-es-android/>
- *API: qué es y para qué sirve.* (2019, 08 23). Retrieved from API: qué es y para qué sirve: <https://www.xataka.com/basics/api-que-sirve>
- Asana. (2022, Julio 13). *Qué es Serum y cómo aplicarlo en gestión de proyectos.* Retrieved from Asana: <https://asana.com/es/resources/what-is->

scrum?gclid=CjOKCOjw8uOWBhDXARIsAOxKJ2EHepSm8UsmT9h4KKXxaefk4Xhh9j6p8A BjguugSww0M5Rpdt7ZMZ8aAoD-EALw\_wcB&gclsrc=aw.ds

Balaguer, J. (1989). *Decreto No. 429-89.* Republica Dominicana.

- Calo, A.L.F. (2021, 05 27). *Alberto Calo.* Retrieved from [https://calo.com.ar/historia-del](https://calo.com.ar/historia-del-chamanismo/)chamanismo/
- Corcho, D. D. (2000, Mayo 11). *Scielo.* Retrieved from <http://scielo.sld>. cu/scielo.php?script=sci\_arttext&pid=S0864-21252000000400012
- *Deloitte Spain.* (2019, 03 13). Retrieved from ¿Qué es React Native? : <https://www2.deloitte.com/es/es/pages/technology/articles/que-es-react-native.html>
- Docs, G. (n.d.). *Aprendiendo UML en 24 horas - Joseph Schmuller.pdf.* Retrieved from Aprendiendo UML en 24 horas - Joseph Schmuller.pdf: https://drive.google.com/file/d/0B\_mAPkMcdtUsMHgtUWZJMWZvYms/view?resourc ekey=O-ITkYElKVVbh\_tCutVSL\_ew
- Docs, M. (2021,12 16). *SQL Server Management Studio (SSMS) - SQLServer Management Studio (SSMS).* Retrieved from [https://docs.microsoft.com/en-us/sql/ssms/sql-server](https://docs.microsoft.com/en-us/sql/ssms/sql-server-management-studio-ssms?view=sql-server-verl5)management-studio-ssms?view=sql-server-verl5
- ENFERMEDAD, L. M. (n.d.). *Zaguan.* Retrieved from <https://zaguan.unizar.es/record/12783/files/TAZ-TFM-2013-1041.pdf>
- Fernandez, J. (2021,11 08). *¿Porqué utilizo clean Architecture?* Retrieved from ¿Por qué utilizo clean Architecture?: [http://xurxodev.com/por-que-utilizo-clean-architecture-en-mis](http://xurxodev.com/por-que-utilizo-clean-architecture-en-mis-proyectos/)proyectos/
- *Firebase Authentication I Firebase Documentation.* (2022). Retrieved from Firebase: <https://firebase.google.com/docs/auth>

Gackenheimer, C. (2015). *Introduction to React.*

GARRO, A. (2014). *HTML5.*

*GeeksforGeeks.* . (2021, junio 3). Retrieved from <https://www.geeksforgeeks.org/jsx-full-form/>

- Gonzalez, L (2020, <sup>8</sup> 20). *¿Qué es Git y GitHub?* Retrieved from ¿Qué es Git y GitHub?: <https://aprendeia.com/que-es-git-y-github/>
- Intelequia. (2021, Octubre 18). *¿Qué es Microsoft SQL Server y para qué sirve?* Retrieved from [https://intelequia.com/blog/post/2948/qu%C3%A9-es-microsoft-sql-server-y-para](https://intelequia.com/blog/post/2948/qu%25C3%25A9-es-microsoft-sql-server-y-para-qu%25C3%25A9-sirve)qu%C3%A9-sirve
- Io, F. (2021,0103). *Fundación iO.* Retrieved from https://fundacionio.com/un-poco-de-historiadel-movimiento[antivacunas/#:%7E:text=Algo%20de%20historia%20de%20las%20vacunas%20Ya%20e](https://fundacionio.com/un-poco-de-historia-del-movimiento-antivacunas/%2523:%257E:text=Algo%2520de%2520historia%2520de%2520las%2520vacunas%2520Ya%2520e) n,donde%20surge%20el%20concepto%20de%20%C2%AB%20Variolizaci%C3%B3n%20 %C2%BB.
- *IONOS Digitalguide.* (2018, 10 26). Retrieved from UML, lenguaje de modelado gráfico: [https://www.ionos.es/digitalguide/paginas-web/desarrollo-web/uml-lenguaje](https://www.ionos.es/digitalguide/paginas-web/desarrollo-web/uml-lenguaje-unificado-de-modelado-orientado-a-objetos/)unificado-de-modelado-orientado-a-objetos/
- *JavaScript I MDN.* (2020, 05 30). Retrieved from <https://developer.mozilla.org/es/docs/Web/JavaScript>

Lemoncode formación. (2022). *Redux Saga.* Retrieved from Redux Saga: https://lemoncode.net/curso-redux[saga#:%7E:text=Redux%20Saga%20es%20una%20librer%C3%ADa%20muy%20potente](https://lemoncode.net/curso-redux-saga%2523:%257E:text=Redux%2520Saga%2520es%2520una%2520librer%25C3%25ADa%2520muy%2520potente) %2C%20que%20nos%20permite,y%20las%20cadenas%20de%20promesas.

- Libre, D. (2021, Abril 14). *Diario Libre.* Retrieved from [https://www.diariolibre.com/usa/actualidad/un-brote-de-difteria-causa-diez-muertos](https://www.diariolibre.com/usa/actualidad/un-brote-de-difteria-causa-diez-muertos-en-la-republica-dominicana-HD2562O465)en-la-republica-dominicana-HD2562O465
- Lynn, R. (2020,12 21). *What is a Burndown Chart?* Retrieved from What is a Burndown Chart?: <https://www.planview.com/resources/articles/lkdc-burndown-chart/>
- M.Cabrera. (2020,11 12). Retrieved from <terahacks.com>: <https://terahacks.com/sendgrid/>
- Mayores, I. N. (2021, Enero 21). *Gobierno de Mexico.* Retrieved from [https://www.gob.mx/inapam/es/articulos/la-importancia-de-la-vacunacion-como](https://www.gob.mx/inapam/es/articulos/la-importancia-de-la-vacunacion-como-medida-para-la-prevencion-de-enfermedades?idiom=es)medida-para-la-prevencion-de-enfermedades?idiom=es
- medlineplus. (2020). *Vacunas.* Retrieved from medlineplus: <https://medlinepius.gov/spanish/ency/article/002024.htm>
- mesa, A. (2021, 09 08). *Qué es un Sprint de Scrum.* Retrieved from Qué es un Sprint de Scrum: <https://openwebinars.net/blog/que-es-un-sprint-scrum/>
- Microsoft. (2021, 11 03). *Documentation for Visual Studio Code.* Retrieved from Visual Studio Code: <https://code.visualstudio.com/docs>
- Microsoft. (2021, 11 15). *Visual Studio.* Retrieved from <https://visualstudio.microsoft.com/es/vs/community/>
- Microsoft. (2022). *Microsoft Privacy.* Retrieved from Microsoft Privacy: <https://privacy.microsoft.com/es-mx/windowslOprivacy>
- Microsoft. (2022). *What is <ASP.NET> Core? I .NET.* Retrieved from <https://dotnet.microsoft.com/en-us/learn/aspnet/what-is-aspnet-core>
- *Microsoft Azure.* (2022). Retrieved from Qué es Azure: Servicios en la nube de Microsoft: <https://azure.microsoft.com/es-es/overview/what-is-azure/>

Mozilla. (2021). *MDN Web Does.*

Mozilla. (2021, Septiembre 2). *MDN Web Docs.* Retrieved from <https://developer.mozilla.org/en-US/docs/Web/CSS>

*Postman.* (2022). Retrieved from <https://www.postman.com/product/what-is-postman/>

- *Qué es la arquitectura orientada a servicios SOA.* (2022). Retrieved from Qué es la arquitectura orientada a servicios SOA: https://blog.powerdata.es/el-valor-de-la-gestion-de[datos/bid/394442/qu-es-la-arquitectura-orientada-a-servicios-soa](https://blog.powerdata.es/el-valor-de-la-gestion-de-datos/bid/394442/qu-es-la-arquitectura-orientada-a-servicios-soa)
- *Qué es una web SPA / Single Page Applications.* (2020, 03 12). Retrieved from Qué es una web SPA <sup>|</sup> Single Page Apolications: [https://www.incentro.com/es-ES/blog/que-es-web](https://www.incentro.com/es-ES/blog/que-es-web-simple-page-applications)simple-page-applications
- *Qué son las metodologías ágiles y cuálesson sus ventajas empresariales.* (2022,03 08). Retrieved from Qué son las metodologías ágiles y cuáles son sus ventajas empresariales: <https://www.iebschool.com/blog/que-son-metodologias-agiles-agile-scrum/>

R.Otíum. (2022, 04 14). *Otium.* Retrieved from ¿Qué es Android Studio?: todo sobre la herramienta para desarrolladores: https://www.tododisca.com/otium/tecnologia/que[es-android-studio-todo-sobre-la-herramienta-para-desarrolladores/](https://www.tododisca.com/otium/tecnologia/que-es-android-studio-todo-sobre-la-herramienta-para-desarrolladores/)

*React-Bootstrap.* (n.d.). Retrieved from <https://react-bootstrap.github.io/>

*Rioja Salud.* (n.d.). Retrieved from https://www.riojasalud.es/salud-publica[consumo/epidemiologia/vacunaciones/la-importancia-de-las-vacunas](https://www.riojasalud.es/salud-publica-consumo/epidemiologia/vacunaciones/la-importancia-de-las-vacunas)

S. (2017, 01 04). Retrieved from Platzi: <https://platzi.com/blog/introduccion-json-web-tokens/>

- *Swagger.* (2022). Retrieved from IBM: [https://www.ibm.com/docs/es/integration](https://www.ibm.com/docs/es/integration-bus/10.0?topic=apis-swagger)bus/10.0?topic=apis-swagger
- TechTarget, C. (2021, 05 17). *Programación orientada a objetos, OOP.* Retrieved from Programación orientada a objetos, OOP: [https://www.computerweekly.com/es/definicion/Programacion-orientada-a-objetos-](https://www.computerweekly.com/es/definicion/Programacion-orientada-a-objetos-OOP)OOP
- Tuells, D. J. (2006, Abril). *La introducción de la variolización en Europa.* Retrieved from Vacunas: <https://www.vacunas.org/la-introduccion-de-la-variolizacion-en-europa-histp/>
- *Ubuntu.* (n.d.). Retrieved from Ubuntu: https://ubuntu.com/tutorials/install-ubuntu-server#1overview
- UNICEF, (n.d.). *UNICEF.* Retrieved from [https://www.unicef.org/es/inmunizacion/inmunizacion](https://www.unicef.org/es/inmunizacion/inmunizacion-y-conflictos)y-conflictos

 $\sim 10^{-1}$ 

# **ANEXO A Tareas del Sprint**

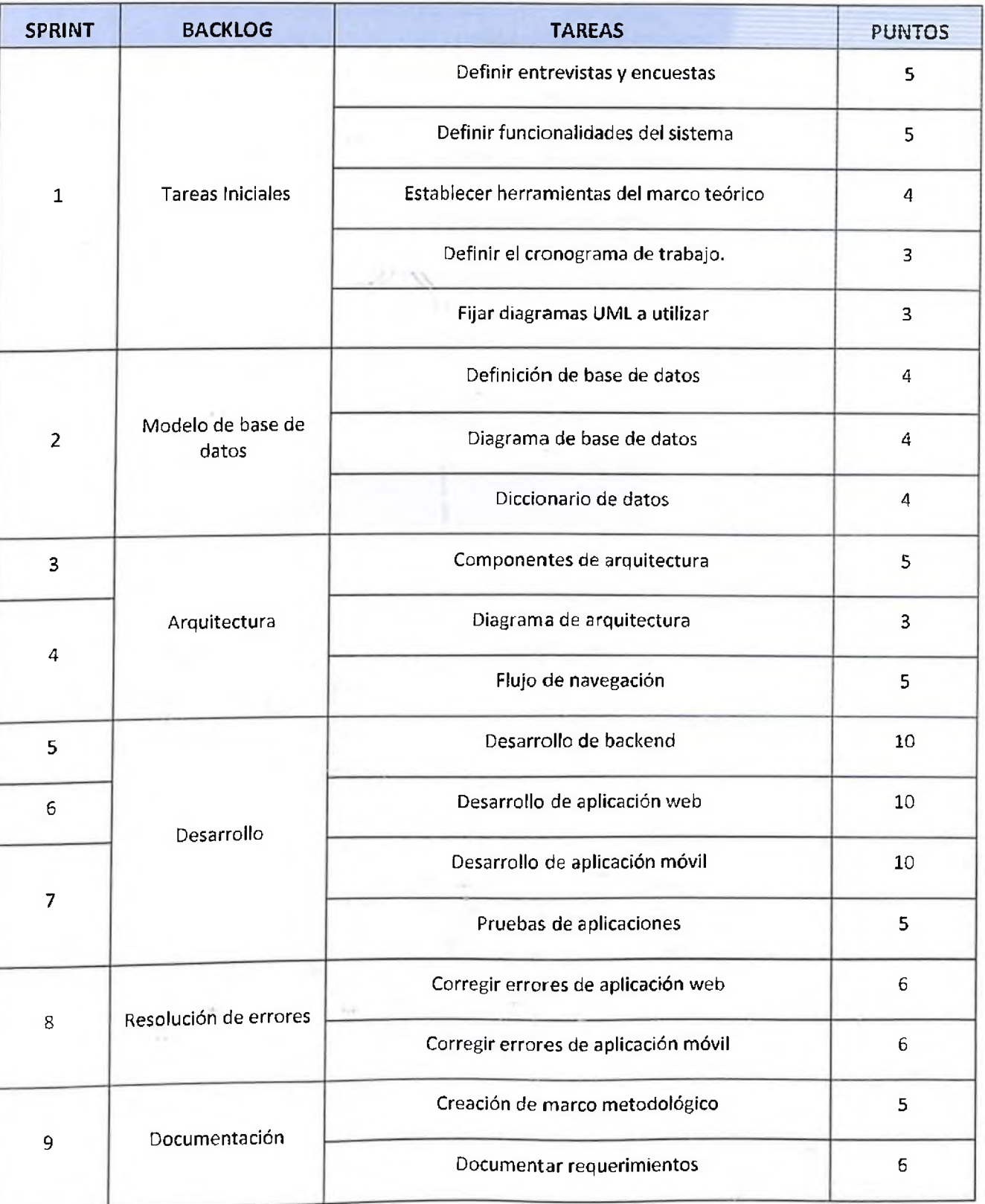

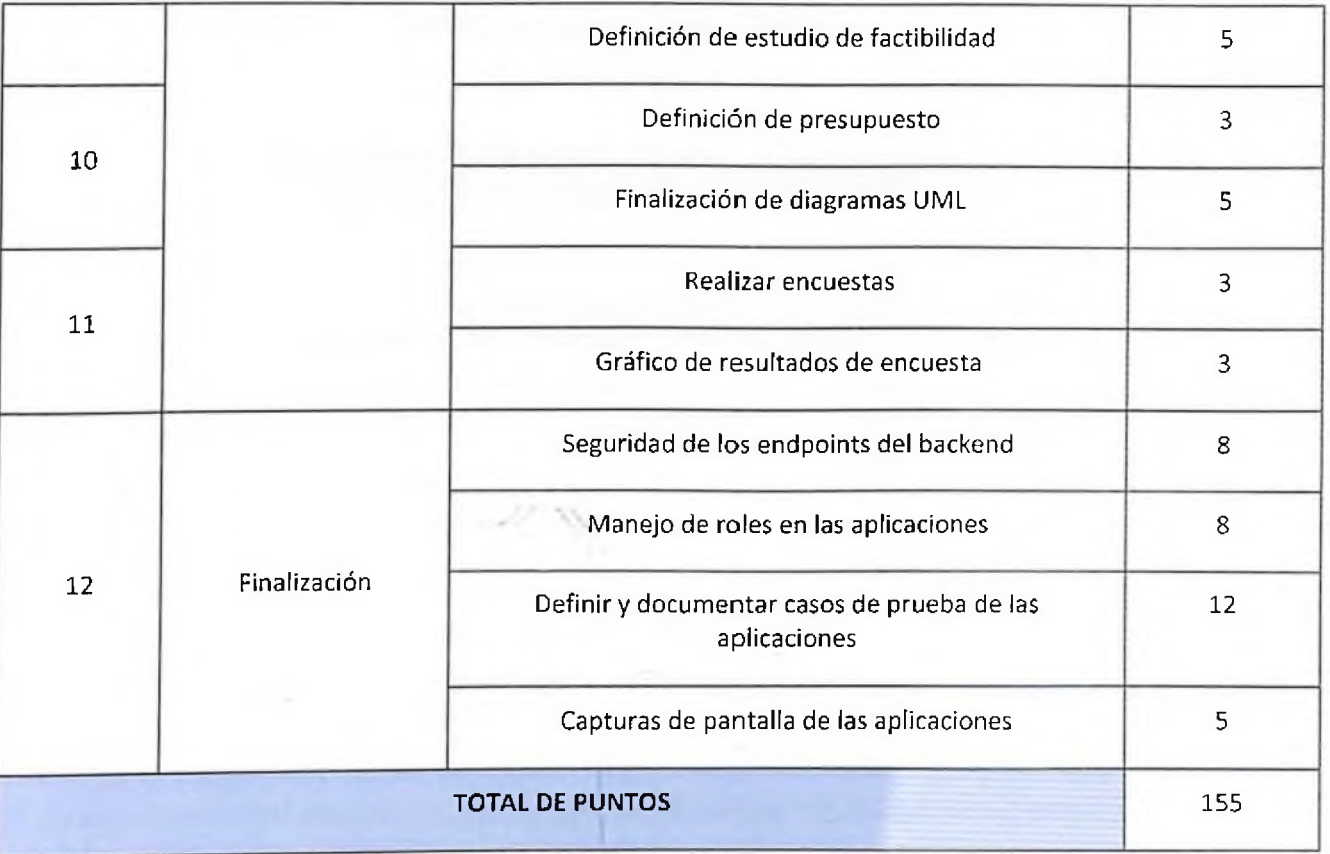

# **ANEXO B Definiciones de Casos de Uso**

CU-001 Inicio de sesión web administrador

#### Descripción

Un usuario se debe registrar para usar el sistema, y para ello debe iniciar sesión con su usuario y contraseña. Si no cuenta con las mismas, debe registrarse en el sistema creando una cuenta.

#### Actores

Usuario Administrador

#### Pre-condiciones

El usuario debe estar registrado en el sistema para iniciar sesión.

#### Flujo normal

- 1. El usuario accede al sistema en la URL principal.
- 2. El sistema muestra la pantalla de inicio de sesión, con los campos "Correo electrónico" y "Contraseña", el botón "Iniciar sesión" y las opciones "Restablecer contraseña" y "Registrarse".
- 3. El usuario ingresa sus credenciales en los campos indicados y acciona en "Iniciar sesión".
- 4. El sistema valida las credenciales del usuario e inicia sesión.
- 5. El sistema muestra el dashboard correspondiente al rol de usuario.

#### Flujo alterno 1

- 1. El usuario olvida su contraseña y acciona en "Restablecer contraseña".
- 2. El sistema solicita el correo electrónico.
- 3. El usuario dígita el correo electrónico para restablecer su contraseña y acciona en "Enviar".
- 4. El backend envía una contraseña temporal para iniciar sesión en el sistema para reestablecer.

#### Flujo alterno 2

- 1. El usuario no está registrado en el sistema, por lo que acciona en "Registrarse".
- 2. El sistema solicita los datos necesarios para crear la cuenta.
- 3. El usuario ingresa los datos en los campos correspondientes y acciona en "Crear cuenta". El sistema crea el usuario dentro de la base de datos.
- 4. El usuario procede a iniciar sesión con su cuenta ya creada.

#### Excepciones

- 1. El email proporcionado no está registrado en el sistema. El sistema notifica el error.
- 2. La contraseña proporcionada no es la correcta. El sistema notifica el error.

### Post-condiciones

El usuario accede al sistema con éxito.

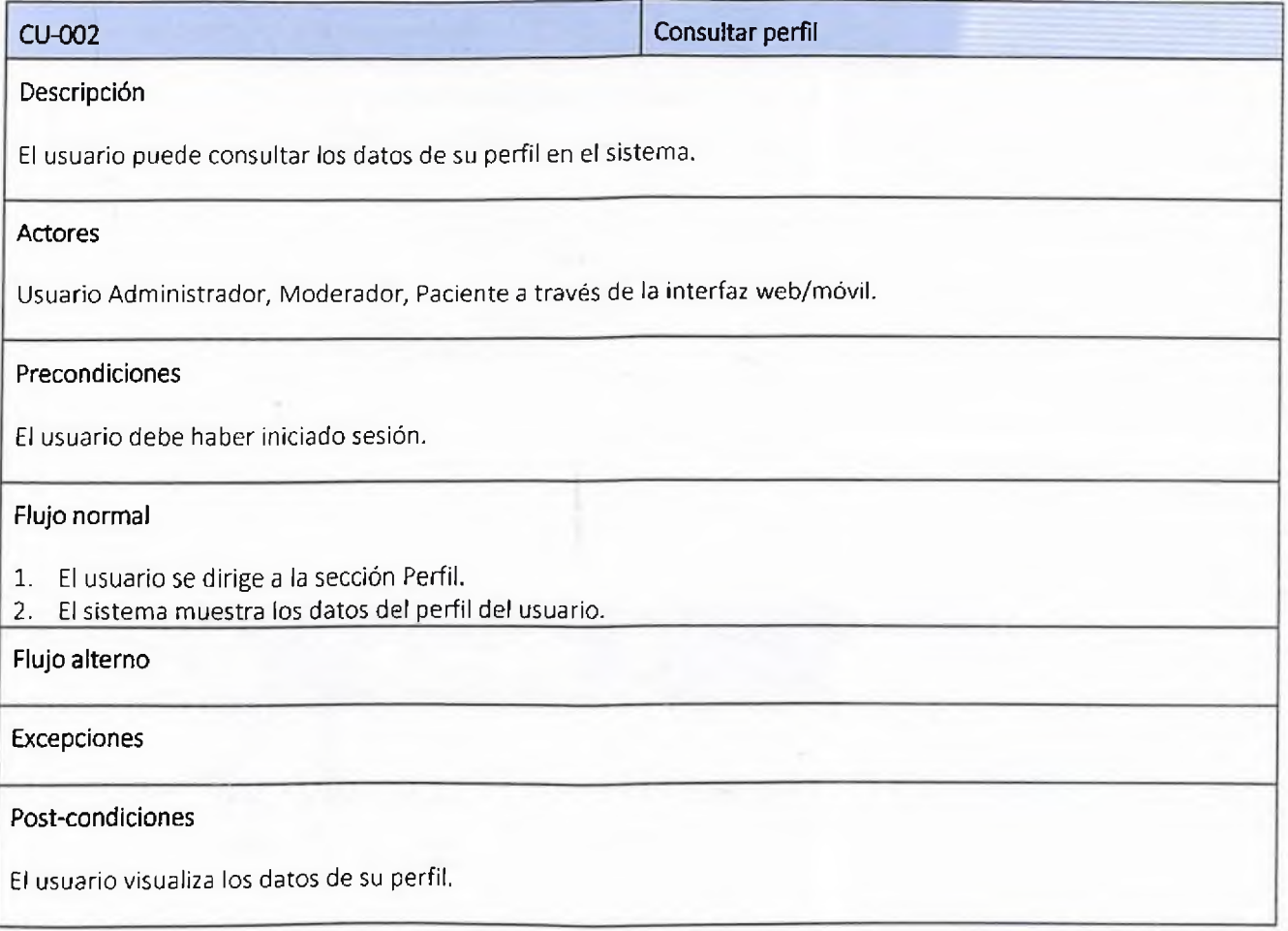

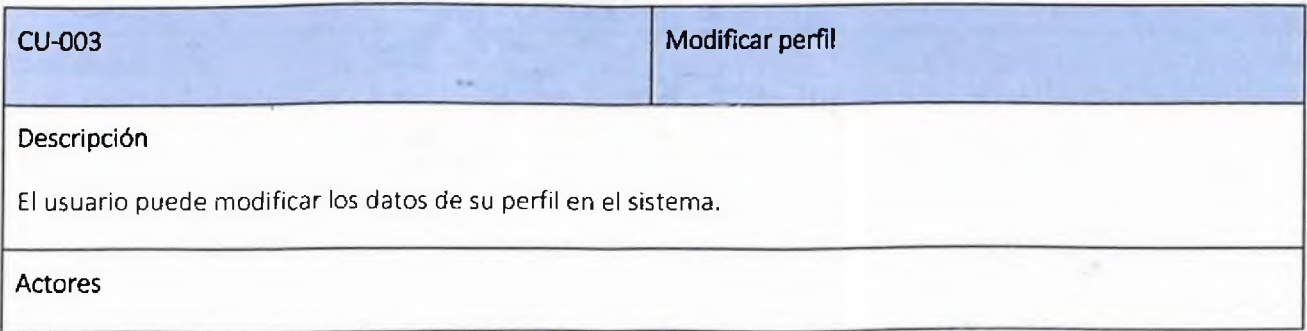

k,

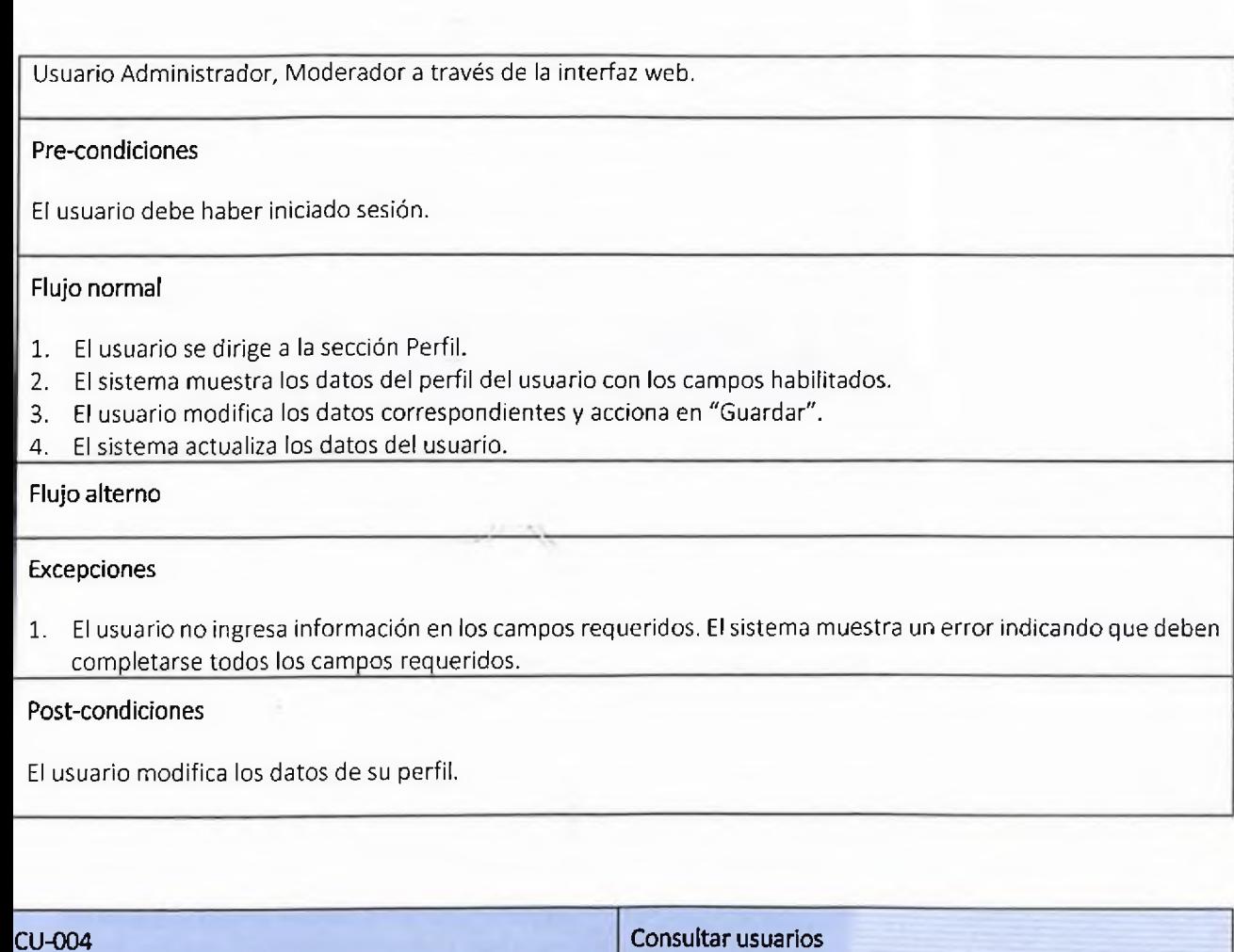

Descripción El administrador al iniciar sesión podrá visualizar los usuarios activos e inactivos en el sistema. Actores Usuario Administrador a través de la interfaz web. Pre-condiciones El usuario debe haber iniciado sesión. Flujo normal 1. El usuario acciona en la sección Usuarios. *1.* El sistema muestra los usuarios activos e inactivos. -lujo alterno **Excepciones** 

# 1. El sistema no muestra los detalles de los viajes.

# Post-condiciones

El usuario visualiza el listado de usuarios activos e inactivos.

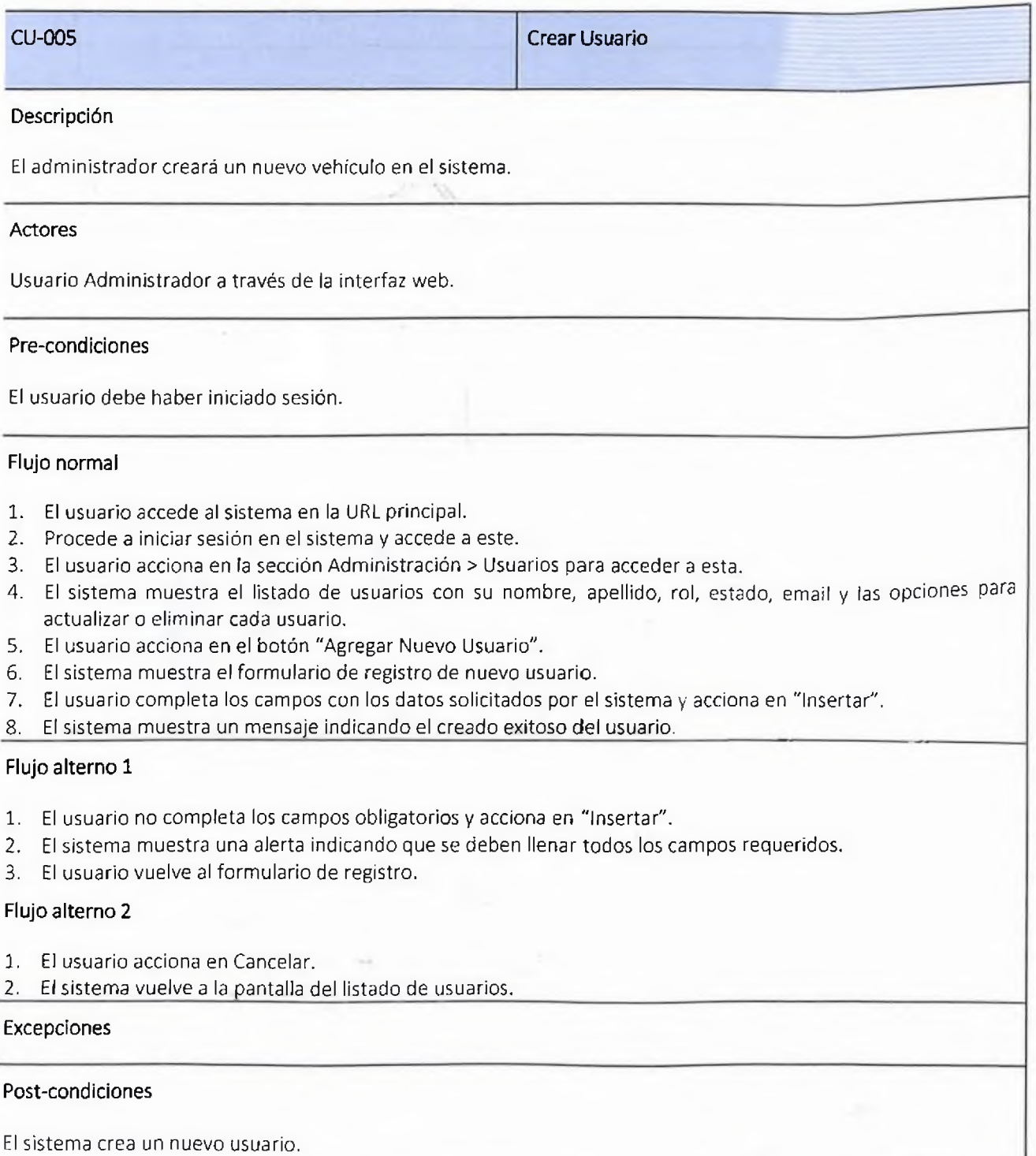

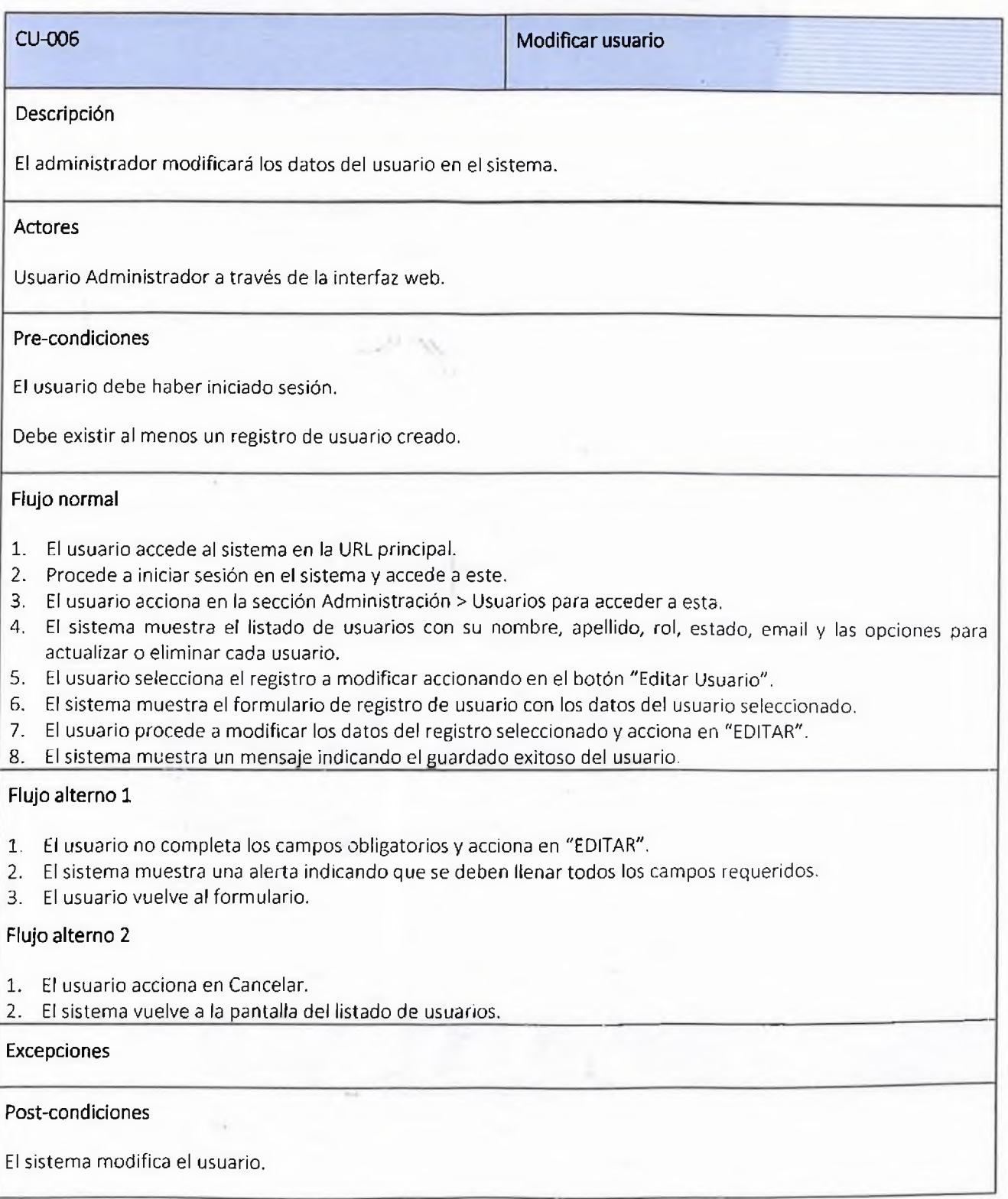

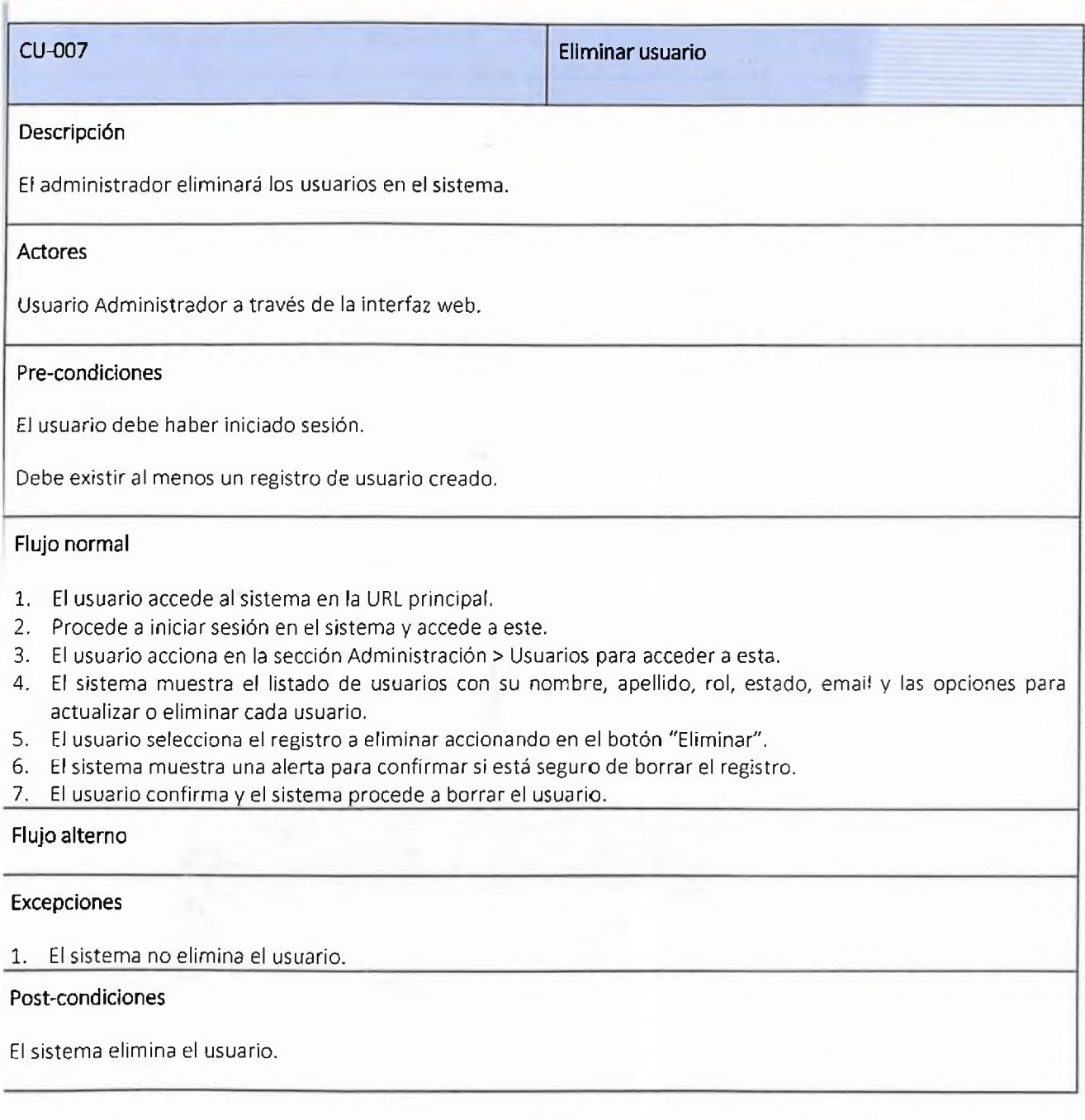

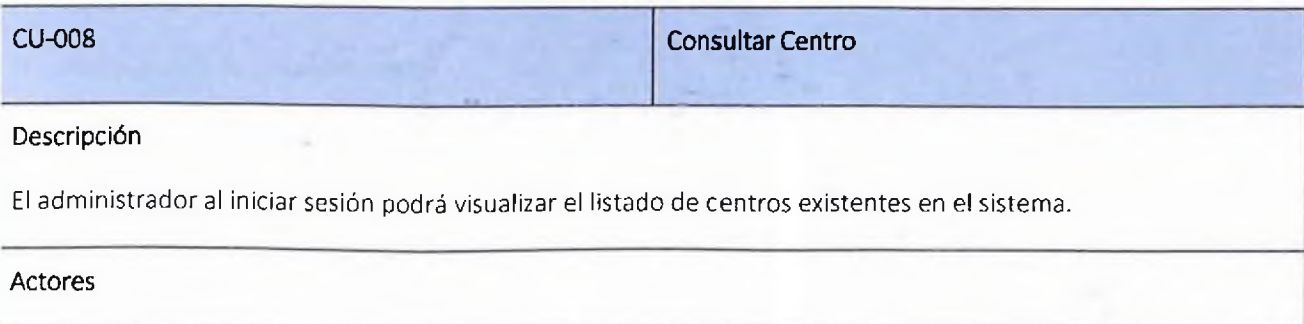

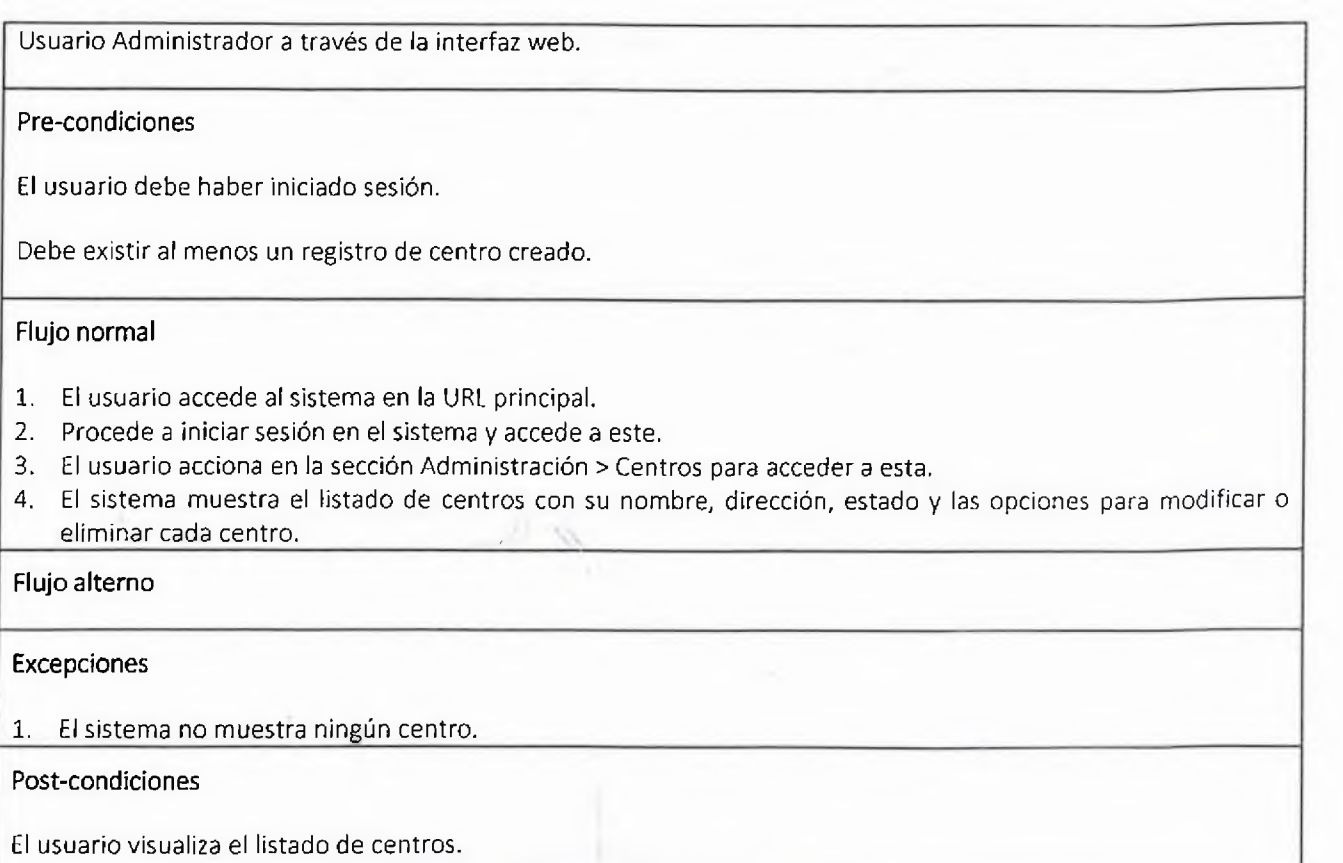

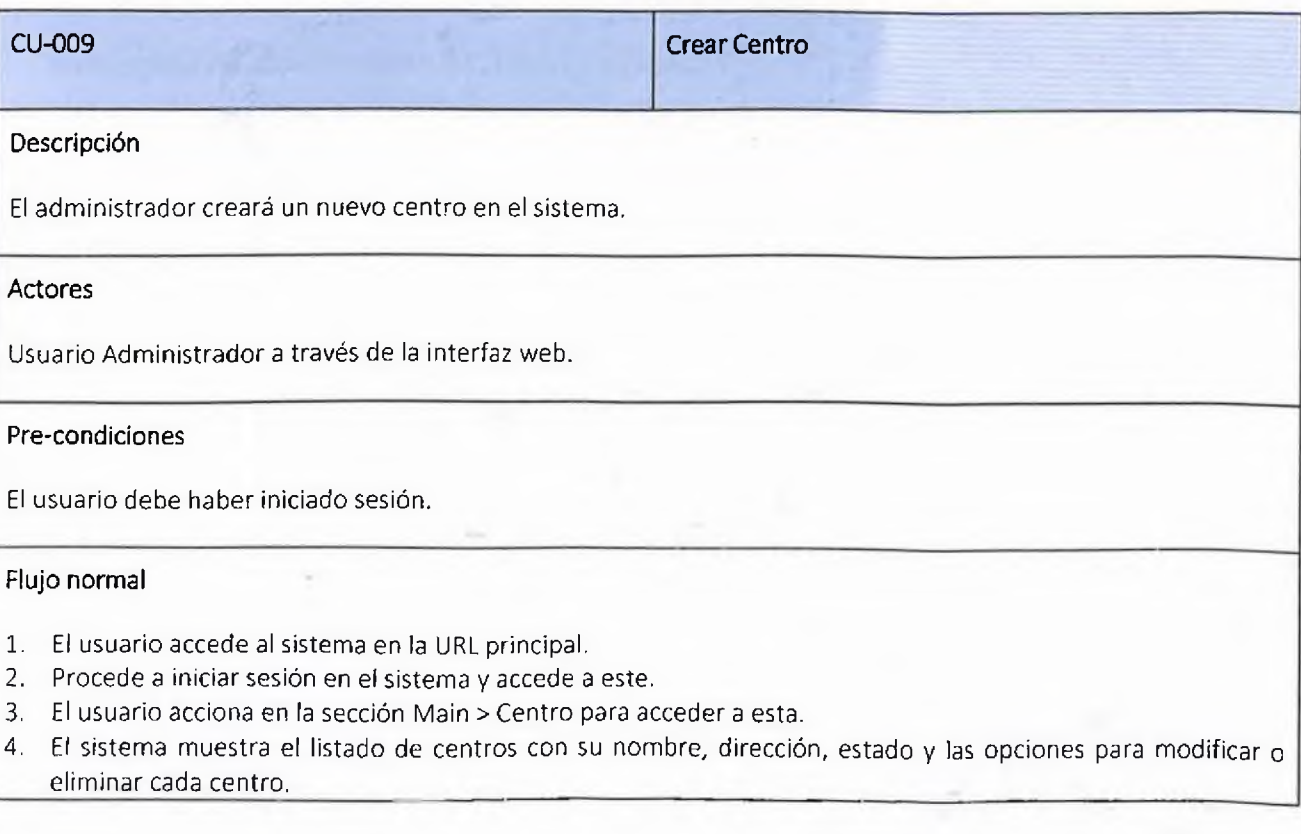

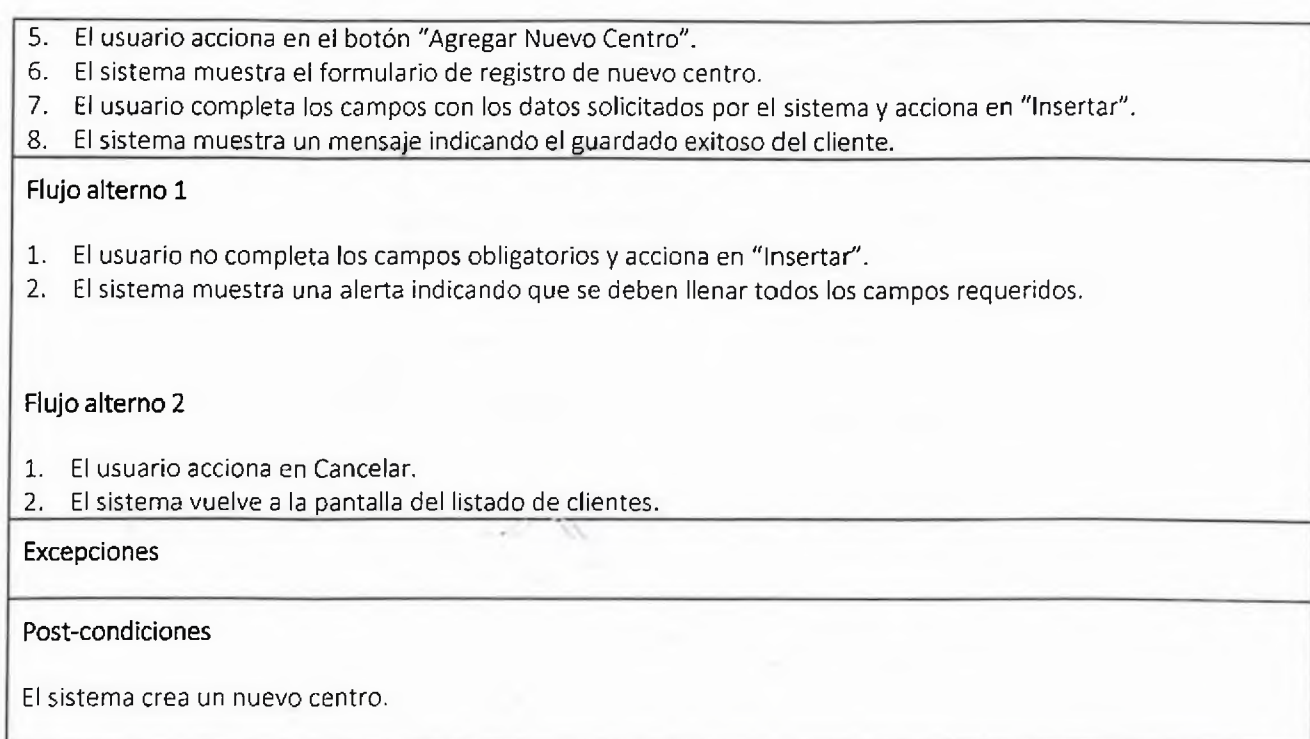

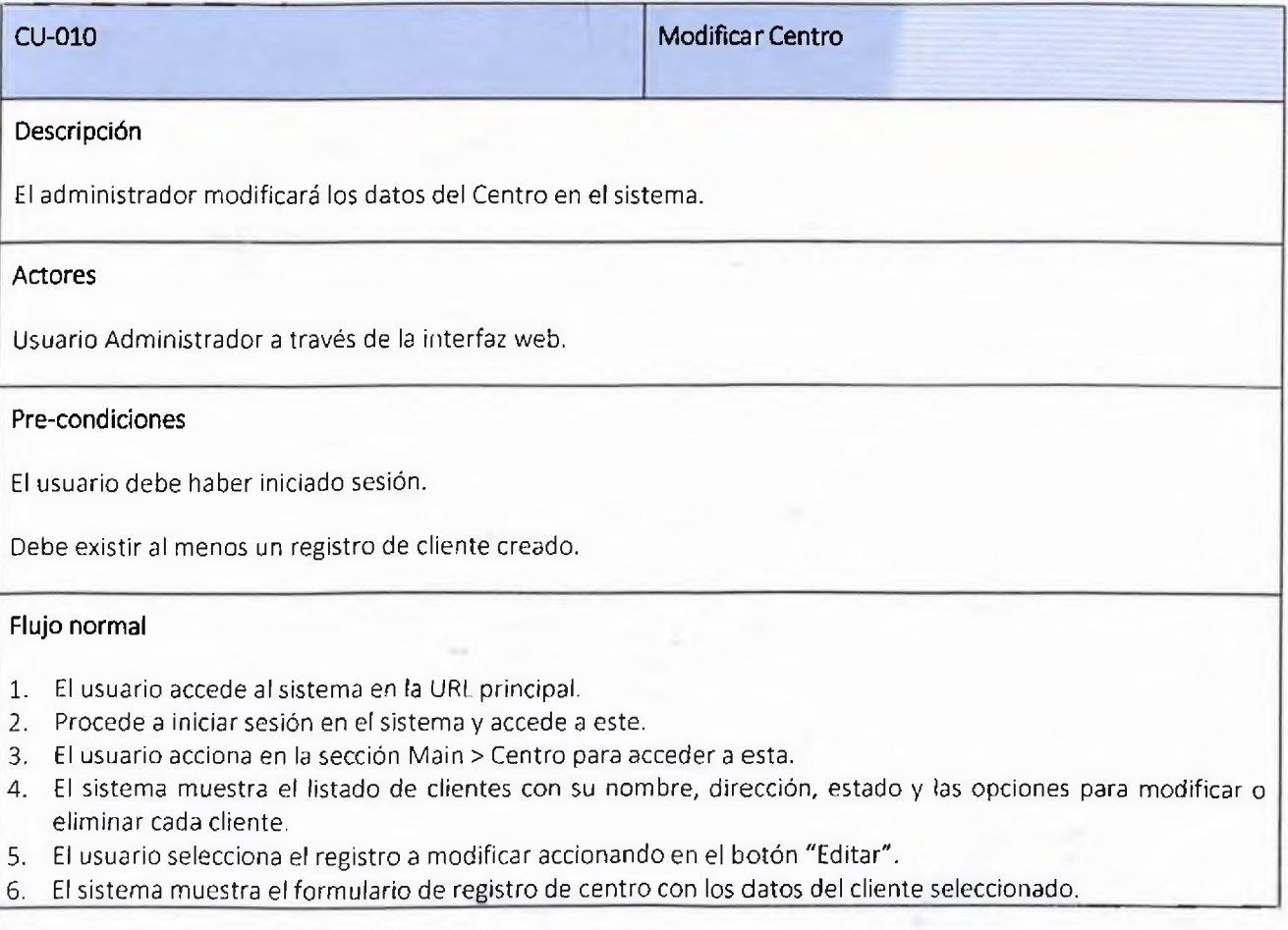

- 7. El usuario procede a modificar los datos del registro seleccionado y acciona en "Editar".
- 8. El sistema muestra un mensaje indicando el guardado exitoso del Centro.

#### Flujo alterno 1

- 1. El usuario no completa los campos obligatorios y acciona en "Guardar".
- 2. El sistema muestra una alerta indicando que se deben llenar todos los campos requeridos.
- 3. El usuario acciona en OK para volver al formulario de modificar centro.

#### Flujo alterno 2

- 1. El usuario acciona en Cancelar.
- 2. El sistema vuelve a la pantalla del listado de centros.

#### Excepciones

Post-condiciones

El sistema modifica el centro.

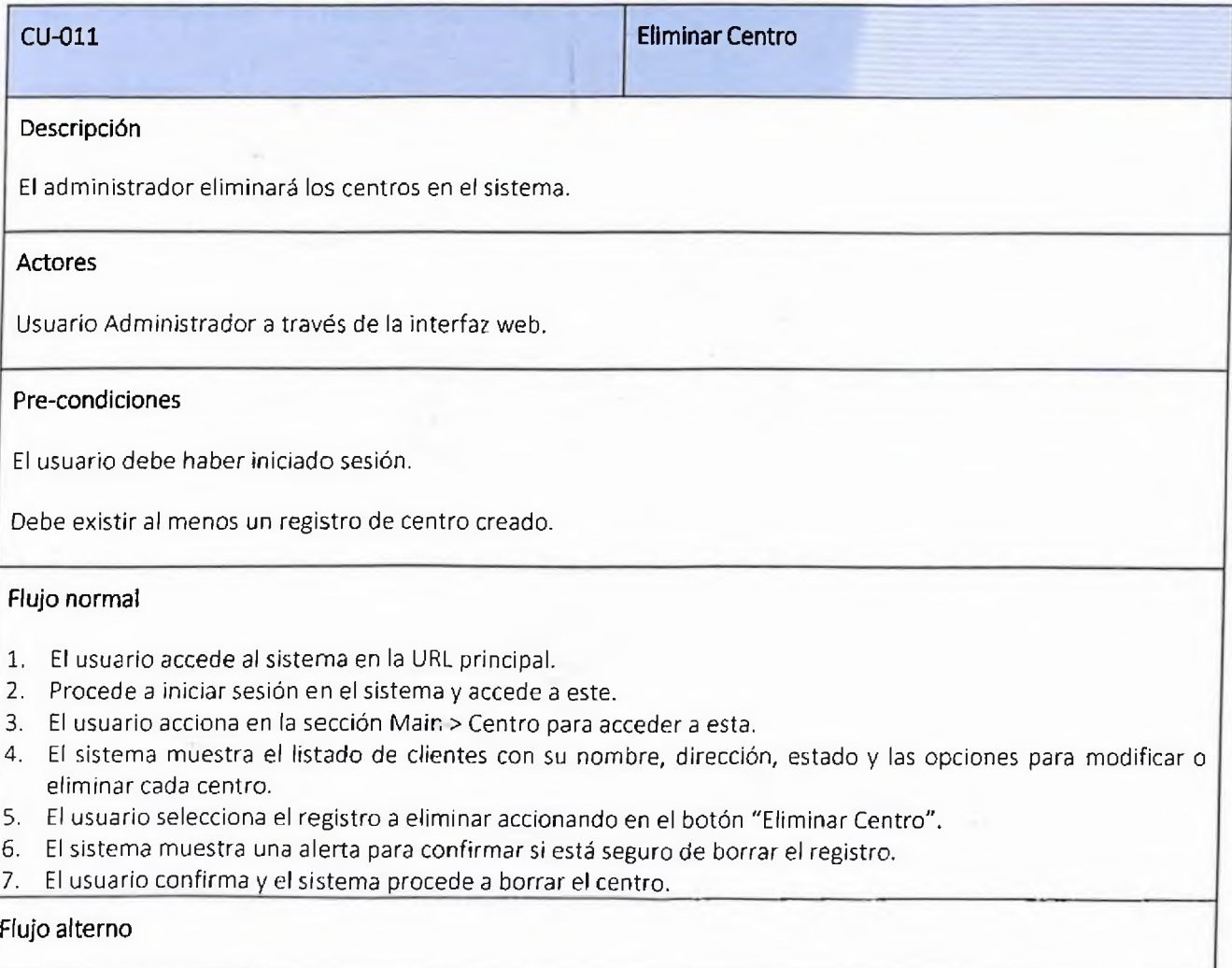

# Excepciones

l,

1. El sistema no elimina al centro.

#### Post-condiciones

El sistema elimina el centro.

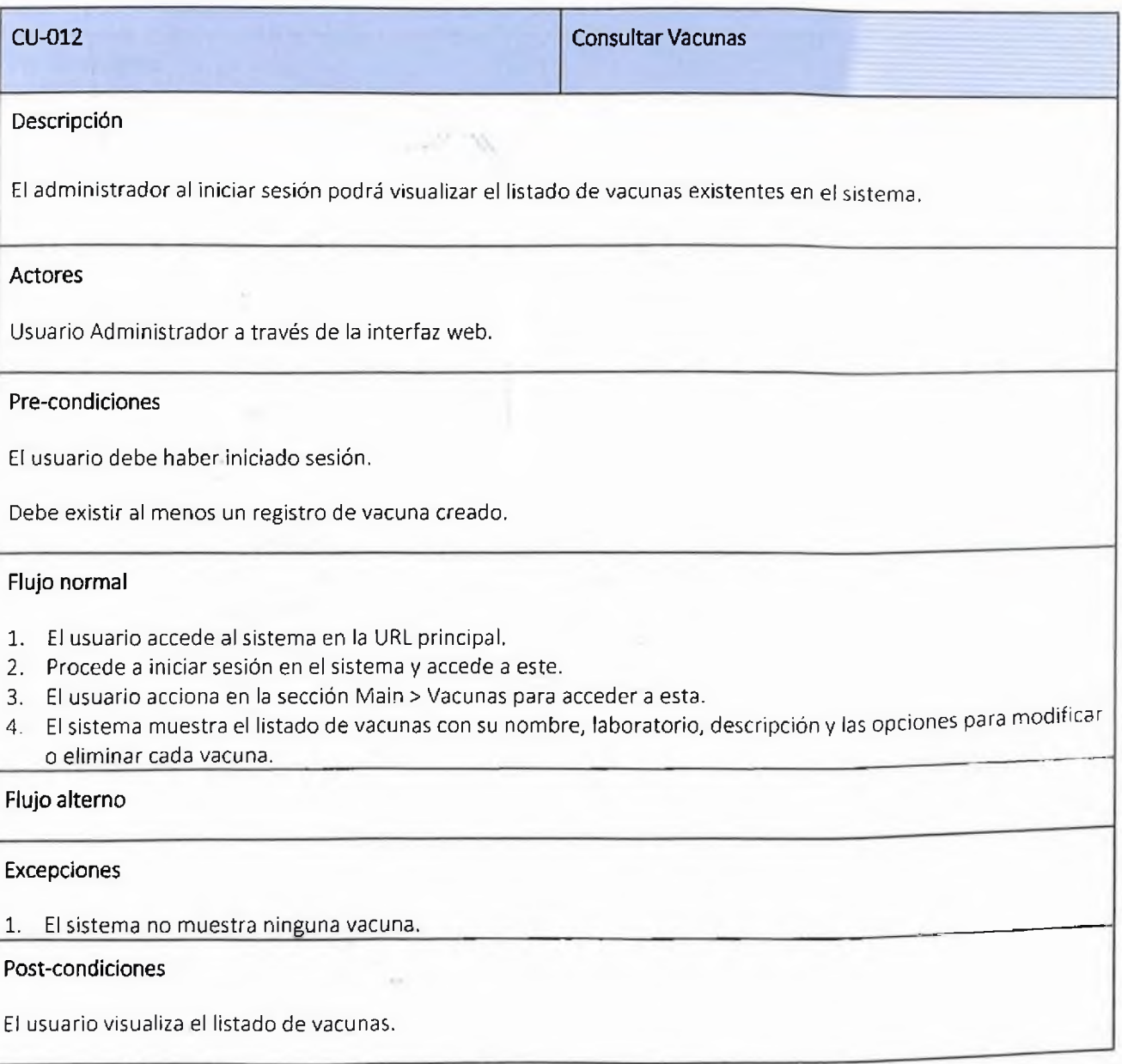

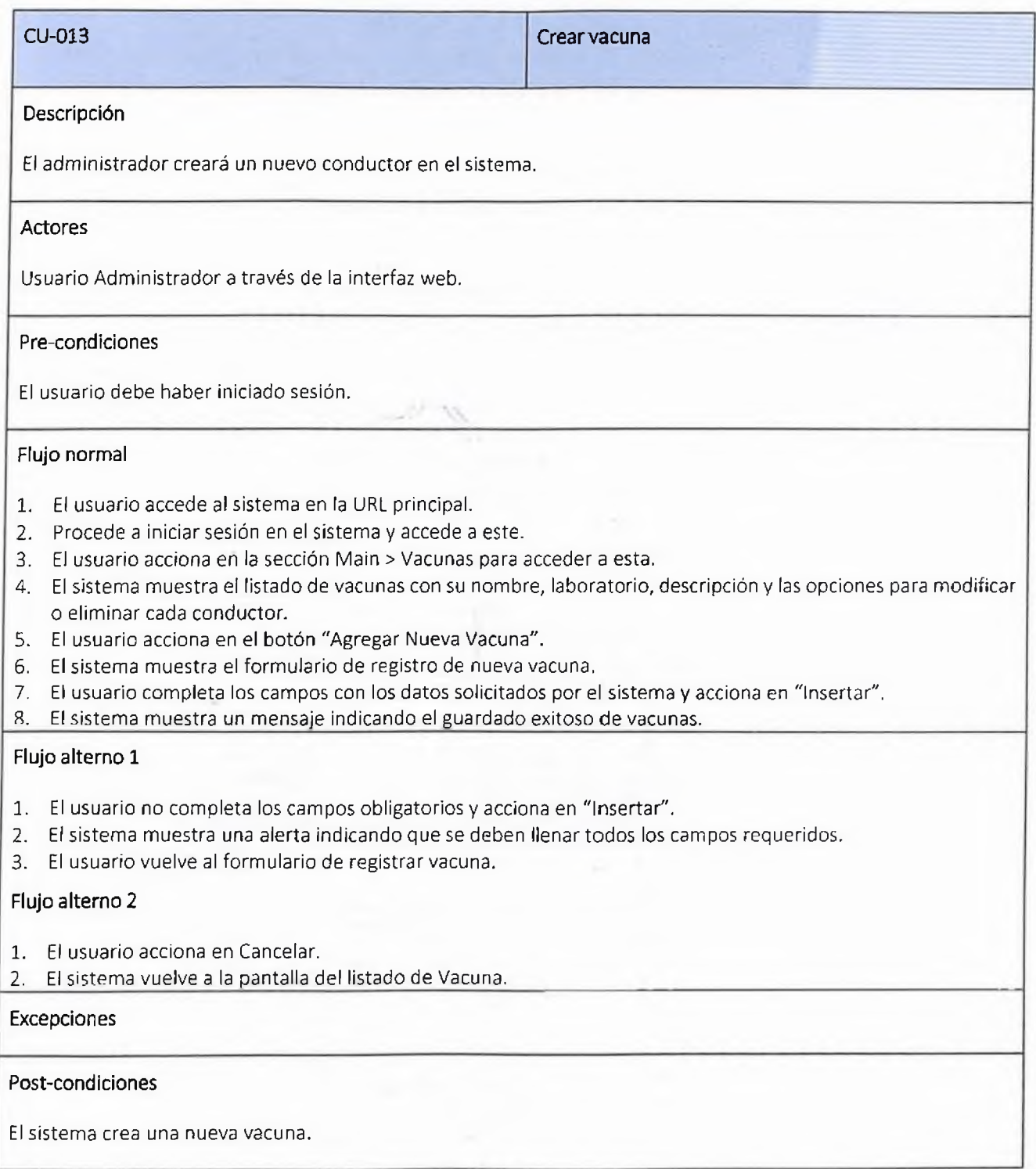

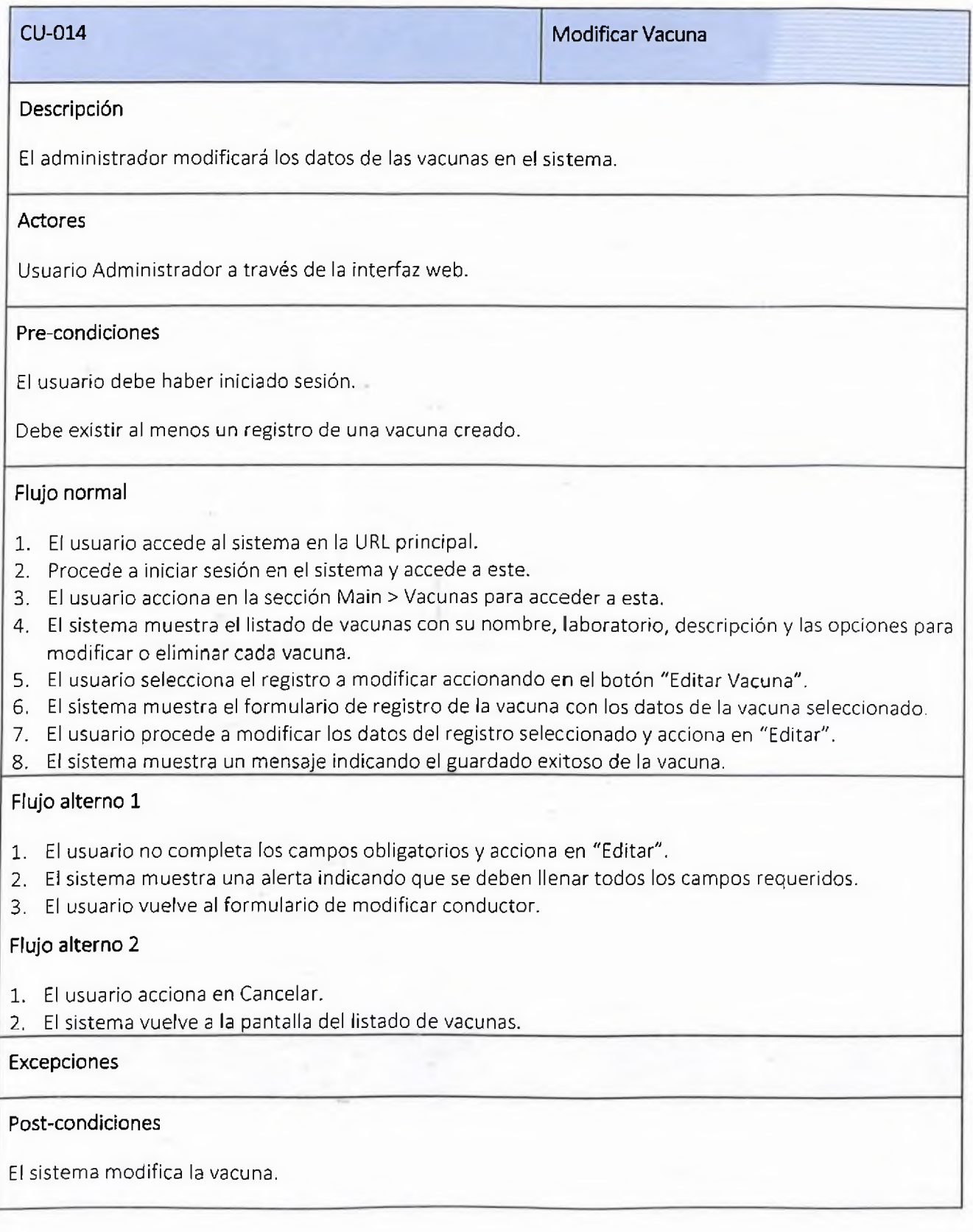

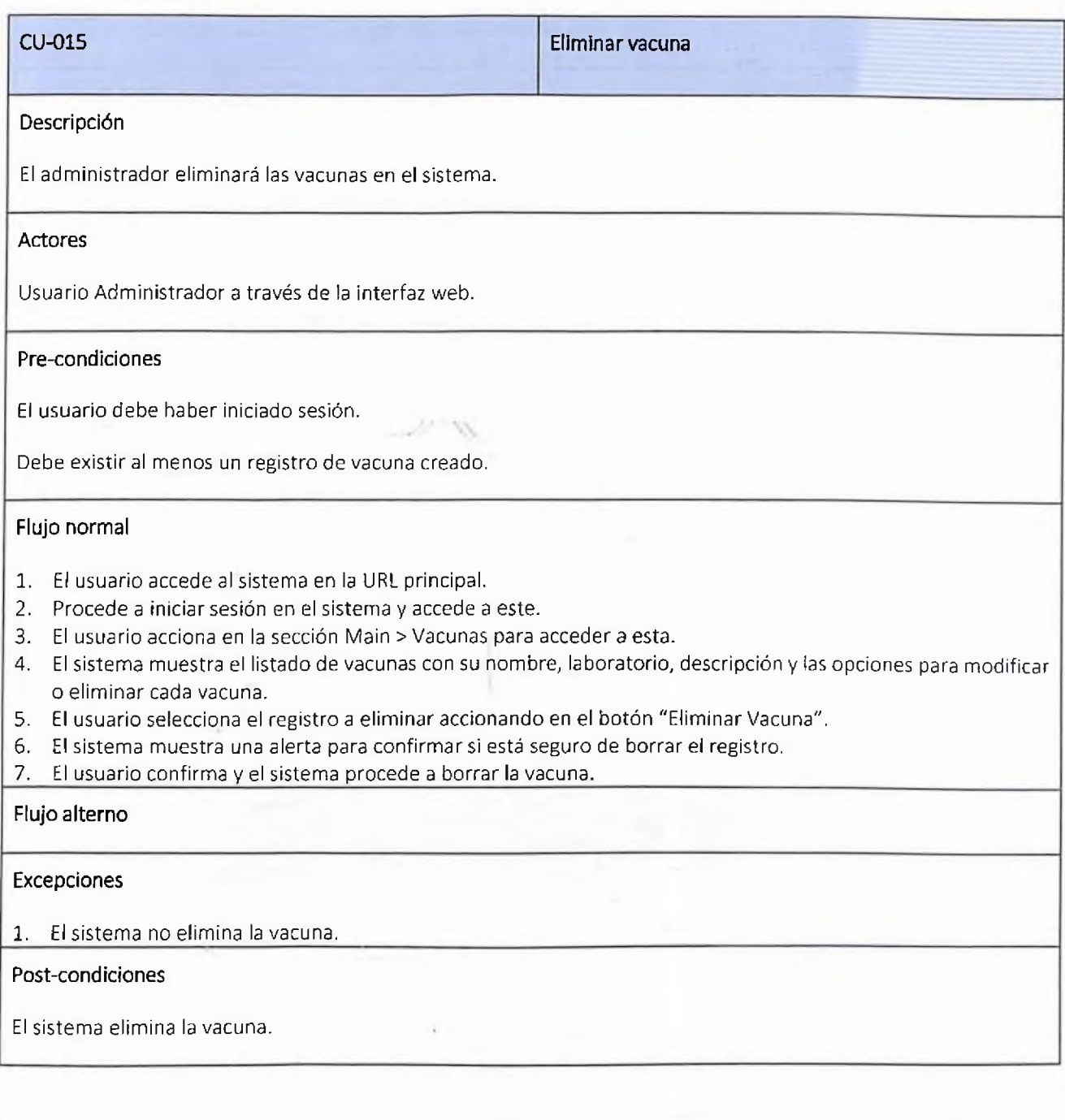

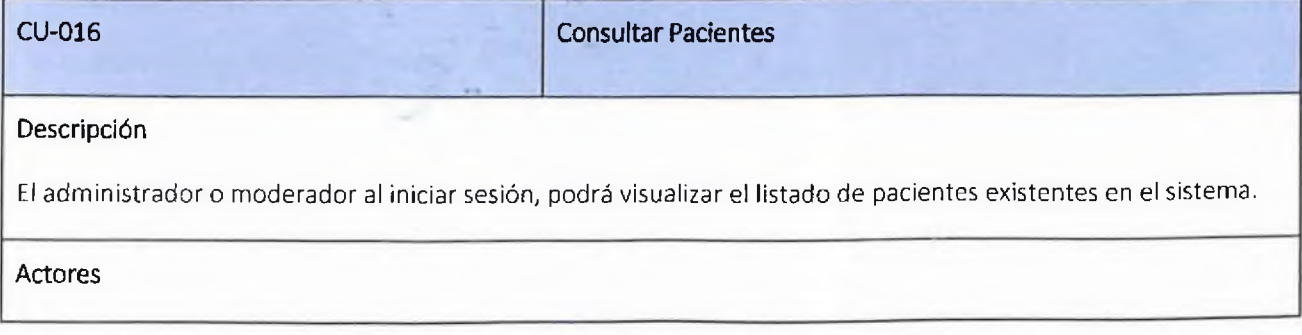

Usuario Administrador o Moderador a través de la interfaz web.

# Pre-condiciones

El usuario debe haber iniciado sesión.

Debe existir al menos un registro de pacientes creado.

#### Flujo normal

- 1. El usuario accede al sistema en la URL principal.
- 2. Procede a iniciar sesión en el sistema y accede a este.
- 3. El usuario acciona en la sección Administración > Paciente para acceder a esta.
- 4. El sistema muestra el listado de pacientes con su nombre, apellido, cedula, sexo, teléfono, email, fecha de creación y las opciones para modificar o eliminar cada paciente.

#### Flujo alterno

Excepciones

1. El sistema no muestra ningún paciente.

Post-condiciones

El usuario visualiza el listado de pacientes.

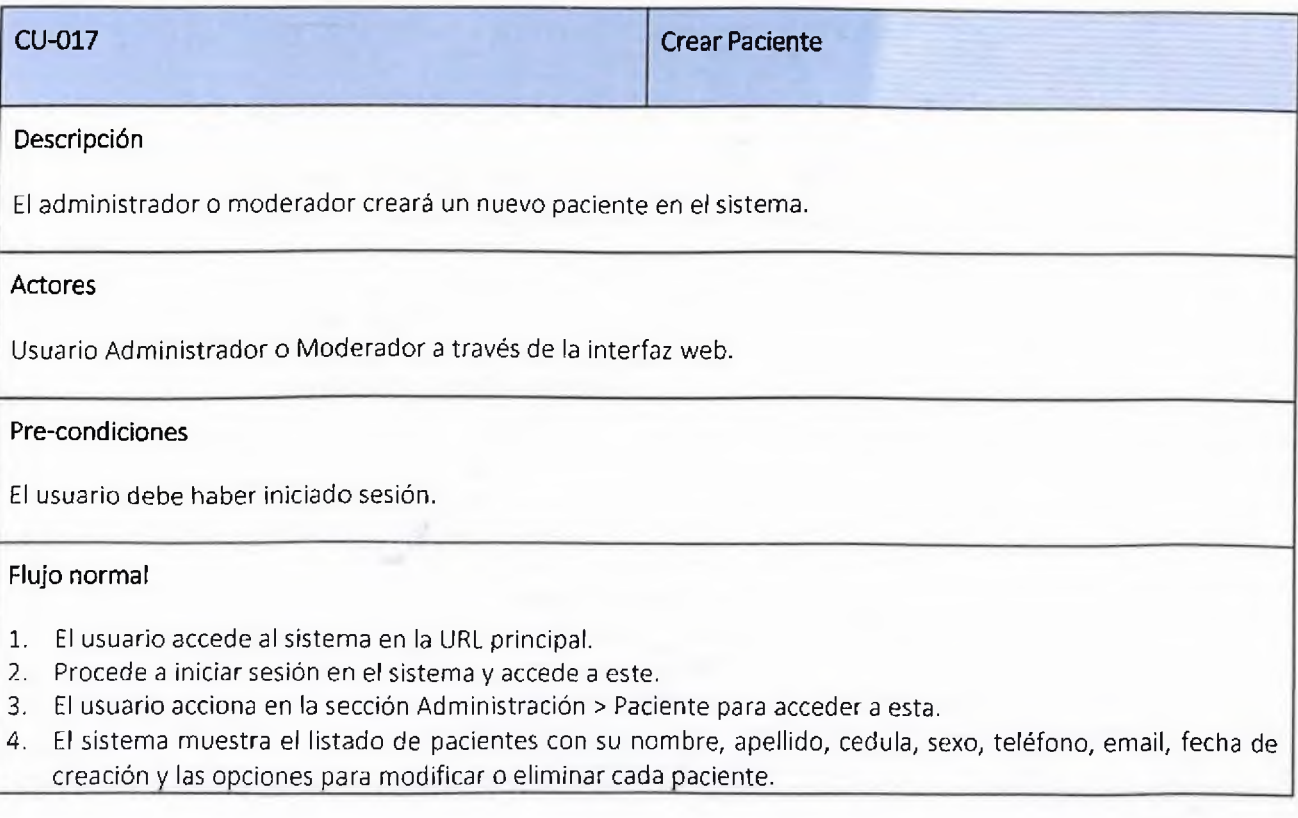

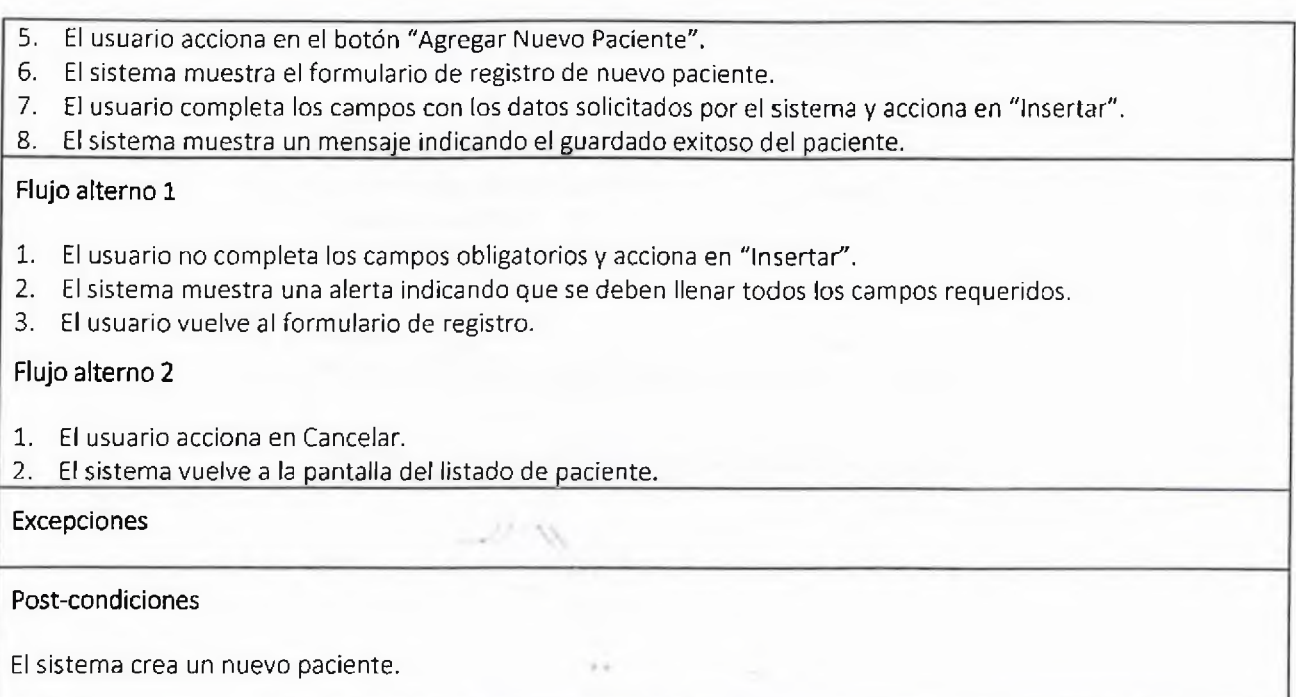

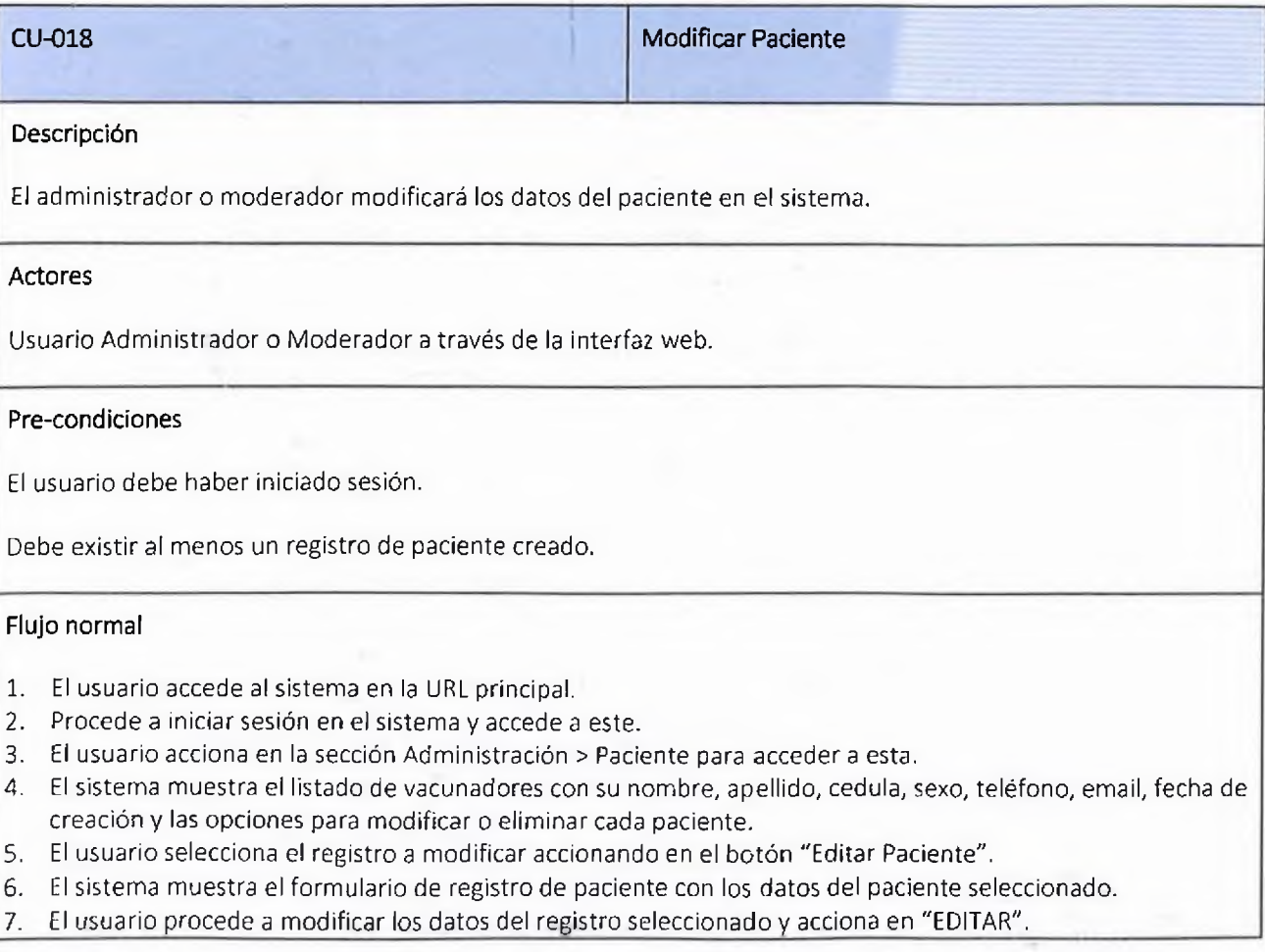

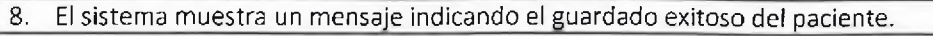

#### Flujo alterno 1

- 1. El usuario no completa los campos obligatorios y acciona en "EDITAR".
- 2. El sistema muestra una alerta indicando que se deben llenar todos los campos requeridos.
- 3. El usuario vuelve al formulario de registro.

## Flujo alterno 2

- 1. El usuario acciona en Cancelar.
- 2. El sistema vuelve a la pantalla del listado de pacientes.

#### Excepciones

Post-condiciones

El sistema modifica el paciente.

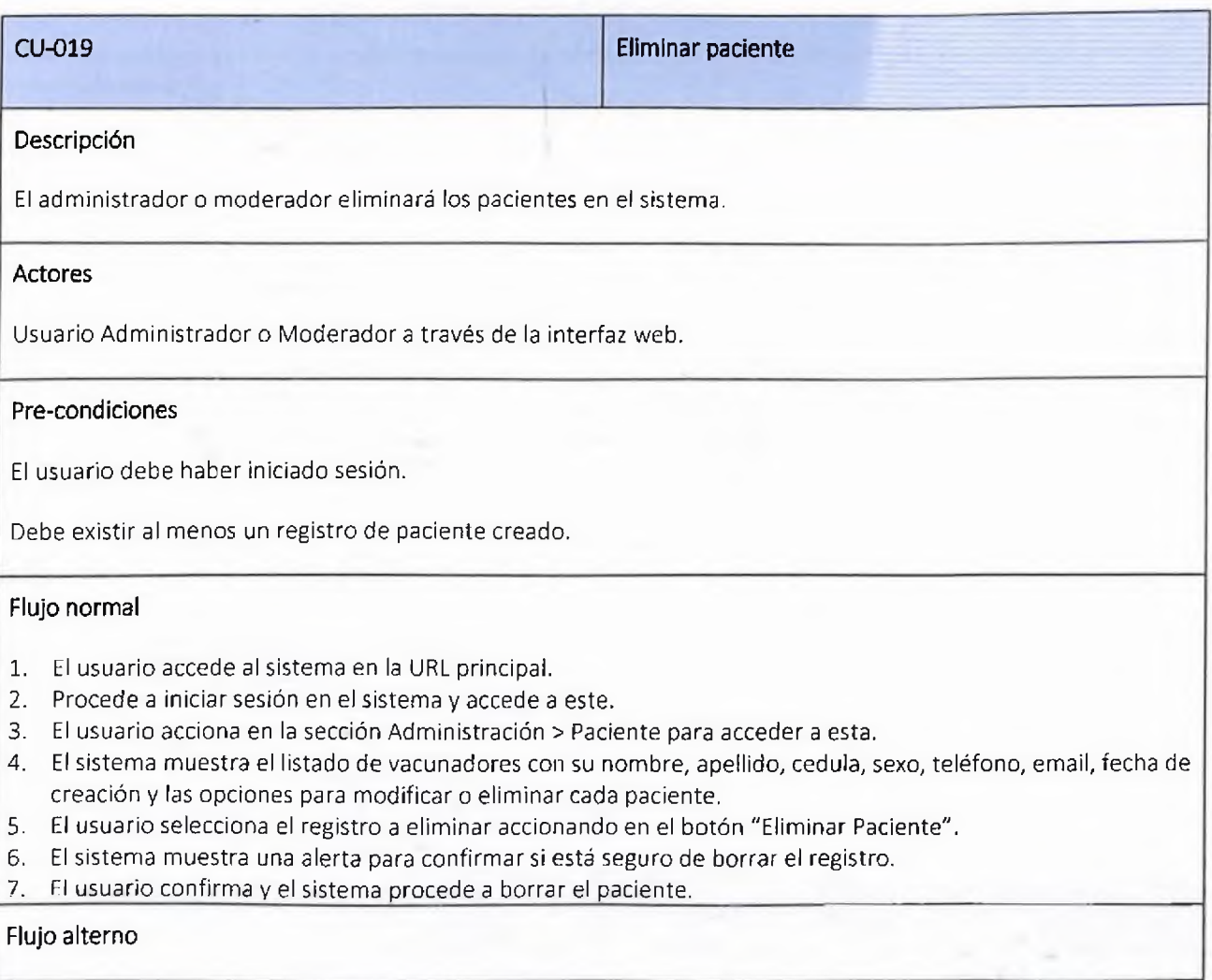
# Excepciones

1. El sistema no elimina el paciente.

# Post-condiciones

El sistema elimina el paciente.

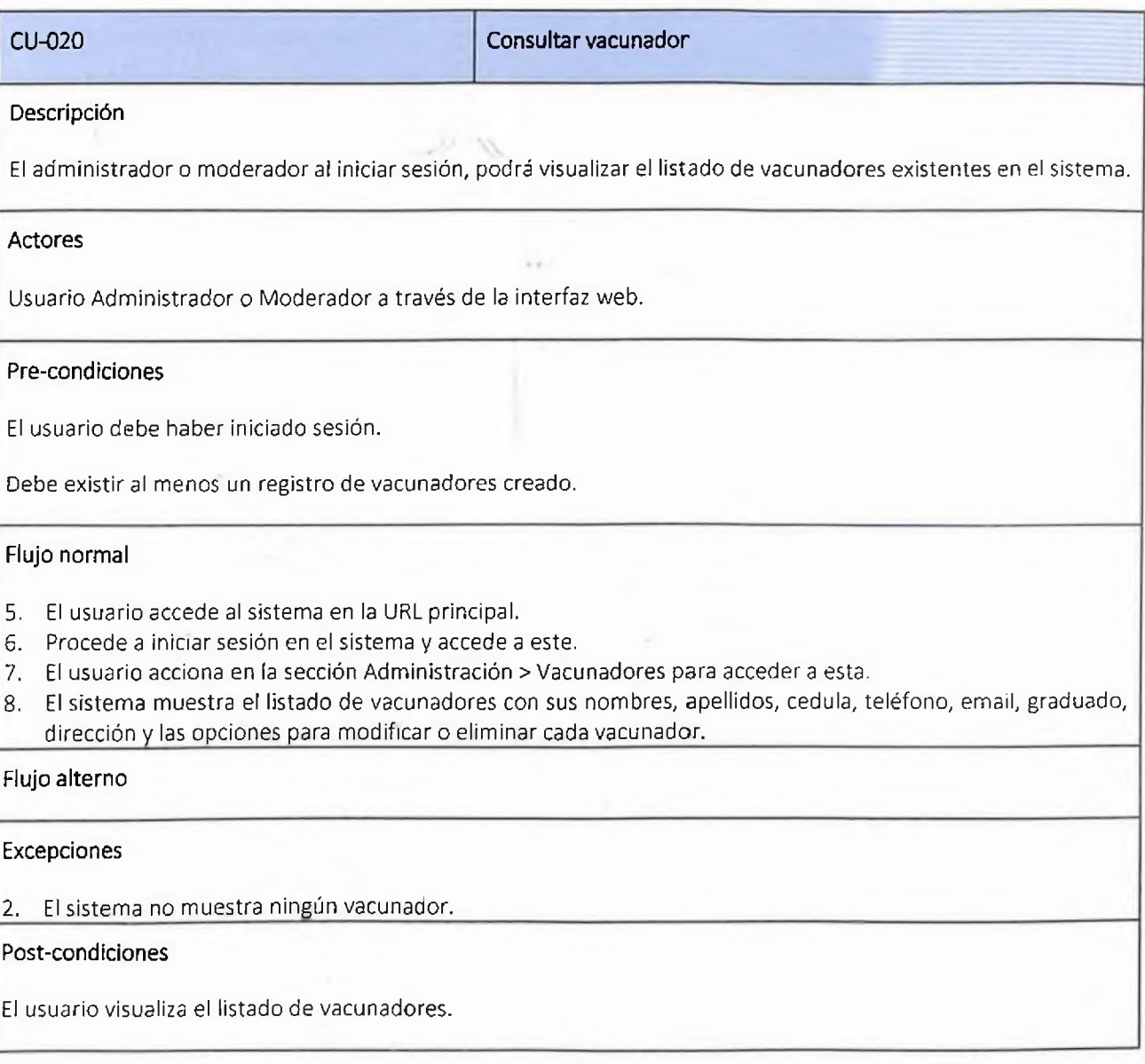

CU-021 Crearvacunador

# Descripción

El administrador o moderador creará un nuevo vacunador en el sistema.

# Actores

Usuario Administrador o Moderador a través de la interfaz web.

#### Pre-condiciones

El usuario debe haber iniciado sesión.

# Flujo normal

- 9. El usuario accede al sistema en la URL principal.
- 10. Procede a iniciar sesión en el sistema y accede a este.
- 11. El usuario acciona en la sección Administración > Vacunadores para acceder a esta.
- 12. El sistema muestra el listado de vacunadores con sus nombres, apellidos, cédula, teléfono, email, oficio, dirección y las opciones para modificar o eliminar cada vacunador.
- 13. El usuario acciona en el botón "Agregar Nuevo Vacunador".
- 14. El sistema muestra el formulario de registro de nuevo vacunador.
- 15. El usuario completa los campos con los datos solicitados por el sistema y acciona en "Insertar".
- 16. El sistema muestra un mensaje indicando el guardado exitoso del vacunador.

# Flujo alterno 1

- 4. El usuario no completa los campos obligatorios y acciona en "Insertar"'.
- 5. El sistema muestra una alerta indicando que se deben llenar todos los campos requeridos.
- 6. El usuario vuelve al formulario de registro.

#### Flujo alterno 2

- 3. El usuario acciona en Cancelar.
- 4, El sistema vuelve a la pantalla del listado de vacunador.

#### Excepciones

Post-cond iciones

El sistema crea un nuevo vacunador.

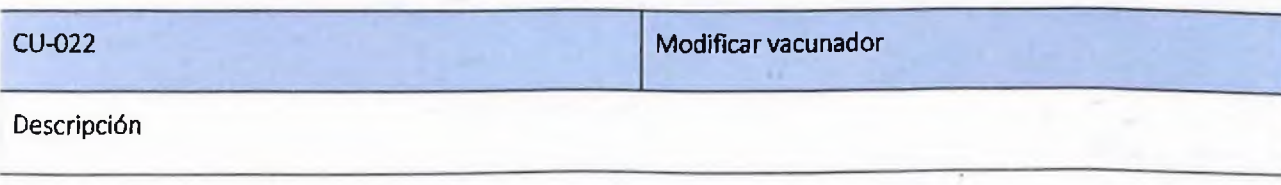

El administrador o moderador modificará los datos del vacunador en el sistema.

# Actores

Usuario Administrador o Moderador a través de la interfaz web.

# Pre-condiciones

El usuario debe haber iniciado sesión.

Debe existir al menos un registro de vacunador creado.

#### Flujo normal

- 9. El usuario accede al sistema en la URL principal.
- 10. Procede a iniciar sesión en el sistema y accede a este.
- 11. El usuario acciona en la sección Administración > Vacunadores para acceder a esta.
- 12. El sistema muestra el listado de vacunadores con sus nombres, apellidos, cédula, teléfono, email, oficio, dirección y las opciones para modificar o eliminar cada vacunador.
- 13. El usuario selecciona el registro a modificar accionando en el botón "Editar Vacunador".
- 14. El sistema muestra el formulario de registro de vacunador con los datos del vacunador seleccionado.
- 15. El usuario procede a modificar los datos del registro seleccionado y acciona en "EDITAR".
- 16. El sistema muestra un mensaje indicando el guardado exitoso del vacunador.

# Flujo alterno 1

- 4. El usuario no completa los campos obligatorios y acciona en "EDITAR".
- 5. El sistema muestra una alerta indicando que se deben llenar todos los campos requeridos.
- 6. El usuario vuelve alformulario de registro.

# Flujo alterno 2

- 3. El usuario acciona en Cancelar.
- 4, El sistema vuelve a la pantalla del listado de vacunadores.

#### Excepciones

#### Post-condiciones

El sistema modifica el vacunador.

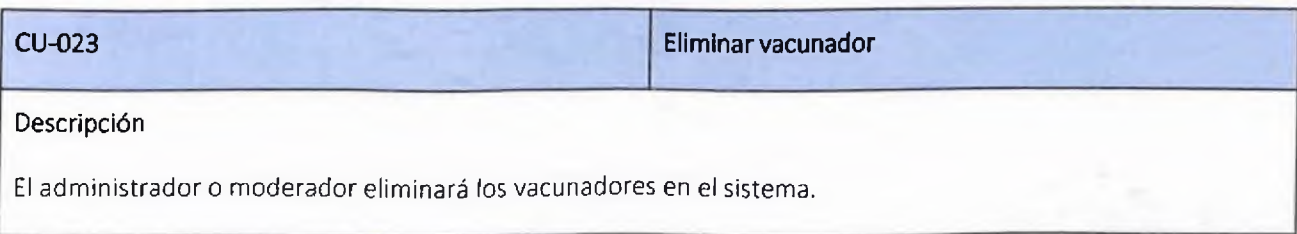

# Actores

Usuario Administrador o Moderador a través de la interfaz web.

# Pre-condiciones

El usuario debe haber iniciado sesión.

Debe existir al menos un registro de vacunador creado.

# Flujo normal

- 8. El usuario accede al sistema en la URL principal.
- 9. Procede a iniciar sesión en el sistema y accede a este.
- 10. El usuario acciona en la sección Administración > Vacunadores para acceder a esta.
- 11. El sistema muestra el listado de vacunadores con sus nombres, apellidos, cédula, teléfono, email, graduado, dirección y las opciones para modificar o eliminar cada vacunador.
- 12. El usuario selecciona el registro a eliminar accionando en el botón "Eliminar Vacunador".
- 13. El sistema muestra una alerta para confirmar si está seguro de borrar el registro.
- 14. El usuario confirma y el sistema procede a borrar el vacunador.

# Flujo alterno

# Excepciones

2. El sistema no elimina el vacunador.

Post-condiciones

El sistema elimina el vacunador.

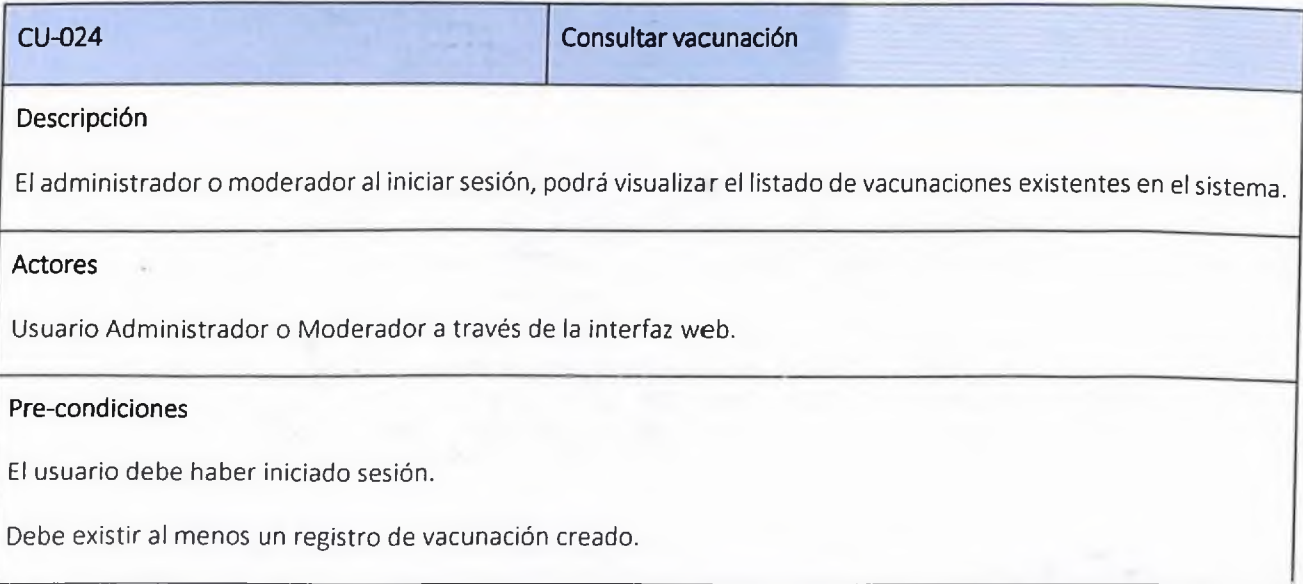

# Flujo normal

- 1. El usuario accede al sistema en la URL principal.
- 2. Procede a iniciar sesión en el sistema y accede a este.
- 3. El usuario acciona en la sección Administración > Vacunaciones para acceder a esta.
- 4. El sistema muestra el listado de vacunadores con su centro, vacunador, vacuna, lote, dosis, y las opciones para modificar o eliminar cada vacunación.

# Flujo alterno

# Excepciones

3. El sistema no muestra ningún vacunador.

# Post-condiciones

El usuario visualiza el listado de vacunaciones.

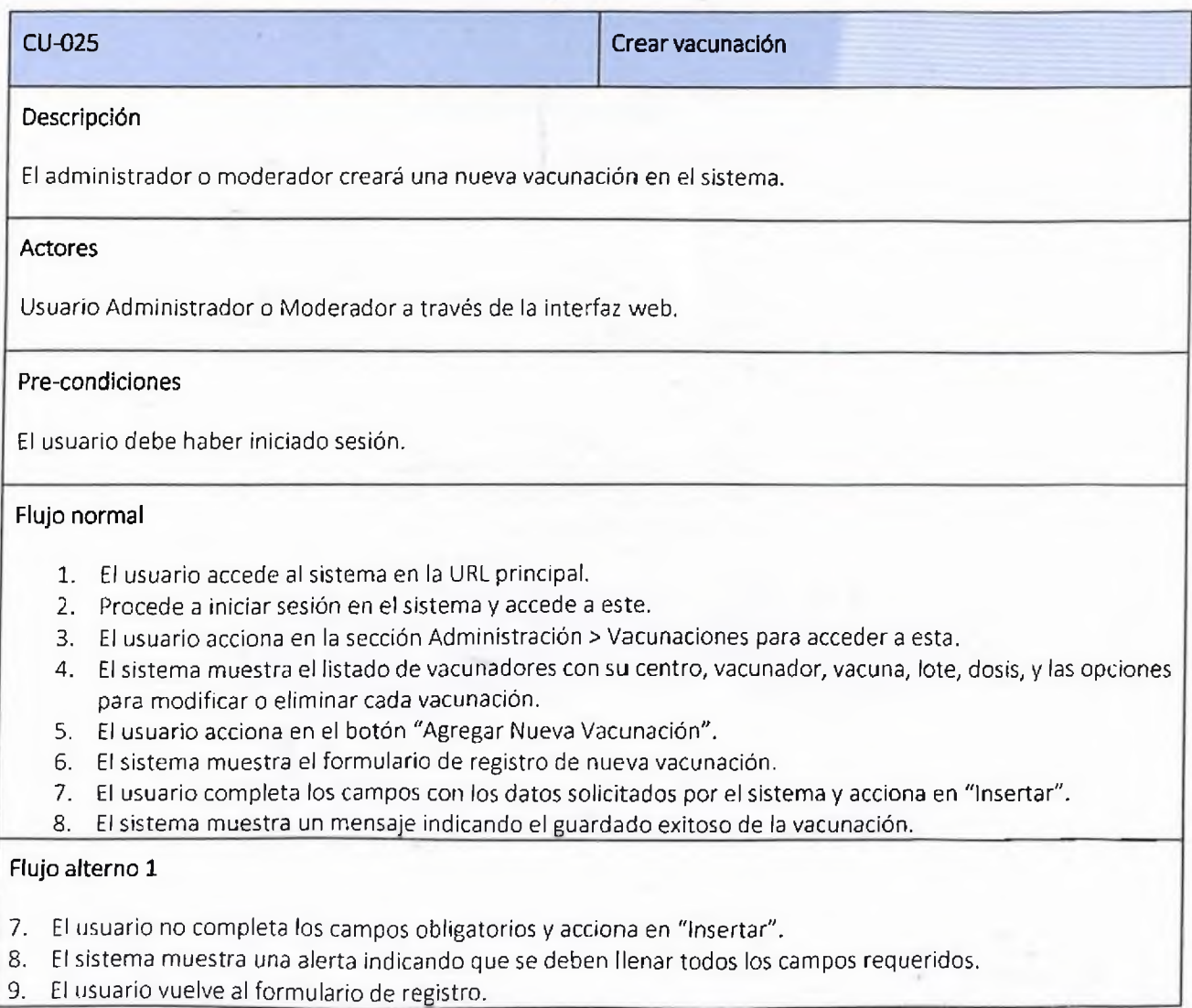

# Flujo alterno 2

- 5. El usuario acciona en Cancelar.
- 6. El sistema vuelve a la pantalla del listado de vacunación.

# Excepciones

# Post-condiciones

El sistema crea una nueva vacunación.

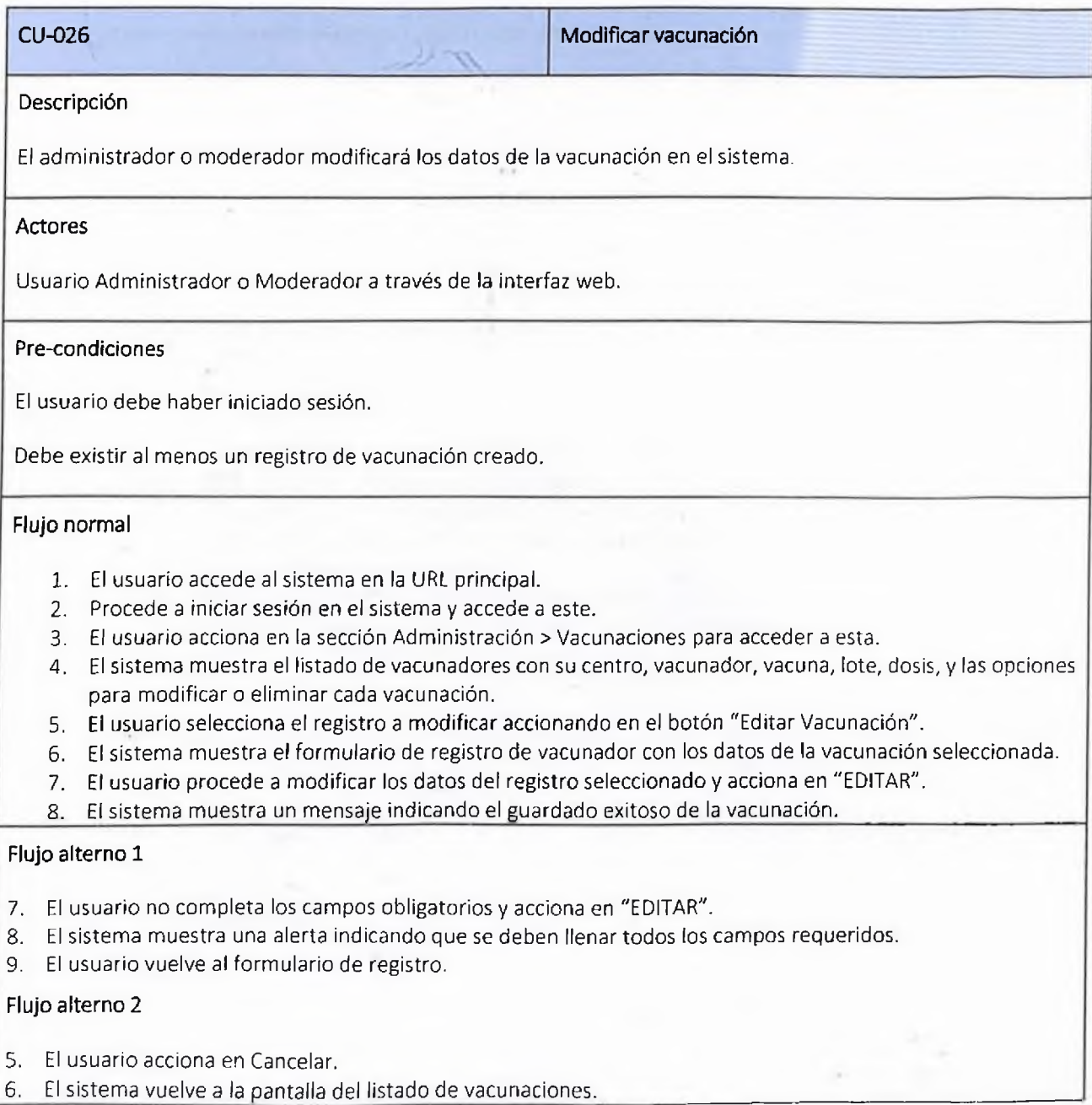

# Excepciones Post-condiciones

El sistema modifica la vacunación.

CU-027 Eliminar vacunación Descripción El administrador o moderador eliminará la vacunación en el sistema. Actores Usuario Administrador o Moderador a través de la interfaz web. Pre-condiciones El usuario debe haber iniciado sesión. Debe existir al menos un registro de vacunación creado. Flujo normal 1. El usuario accede al sistema en la URL principal. 2. Procede a iniciar sesión en el sistema y accede a este. 3. El usuario acciona en la sección Administración > Vacunaciones para acceder a esta. 4. El sistema muestra el listado de vacunadores con su centro, vacunador, vacuna, lote, dosis, y las opciones para modificar o eliminar cada vacunación. 5. El usuario selecciona el registro a eliminar accionando en el botón "Eliminar Vacunación". 6. El sistema muestra una alerta para confirmar si está seguro de borrar el registro. 7. El usuario confirma y el sistema procede a borrar la vacunación. Flujo alterno Excepciones 3. El sistema no elimina la vacunación. Post-condiciones El sistema elimina la vacunación.

CU-028 Inicio de sesión móvil paciente

# Descripción

El usuario inicia sesión con su usuario y contraseña. Si no cuenta con las mismas, debe ir a registrarse en un centro de vacunación.

# Actores

Usuario paciente.

# Pre-condiciones

El usuario debe estar registrado en el sistema para iniciar sesión.

# Flujo normal

- 1- El usuario se dirige a la aplicación móvil.
- 2- El sistema muestra la pantalla de inicio de sesión, con los campos "Correo electrónico" y "Contraseña", el botón "Iniciar sesión" y la opción "Restablecer contraseña"
- 3- El usuario ingresa sus credenciales en los campos indicados y acciona en "Iniciar sesión".
- 4- El sistema valida las credenciales del usuario e inicia sesión.
- 5- El sistema muestra el inicio de la aplicación.
- 6- El usuario puede ver su historial de vacunación y perfil.

# Flujo alterno 1

- 5. El usuario olvida su contraseña y acciona en "Restablecer contraseña".
- 6. El sistema solicita el correo electrónico.
- 7. El usuario dígita el correo electrónico para restablecer su contraseña y acciona en "Enviar".
- 8. El sistema envía un correo para reestablecer la contraseña y poder iniciar sesión.

# Flujo alterno 2

1- El usuario no está registrado en el sistema, por lo que le sistema lanza mensaje de que no existe el usuario o sus credenciales no son correctas.

# Excepciones

- 3. El email proporcionado no está registrado en el sistema. El sistema notifica el error.
- 4. La contraseña proporcionada no es la correcta. El sistema notifica el error.

# Post-condiciones

El usuario accede al sistema con éxito.

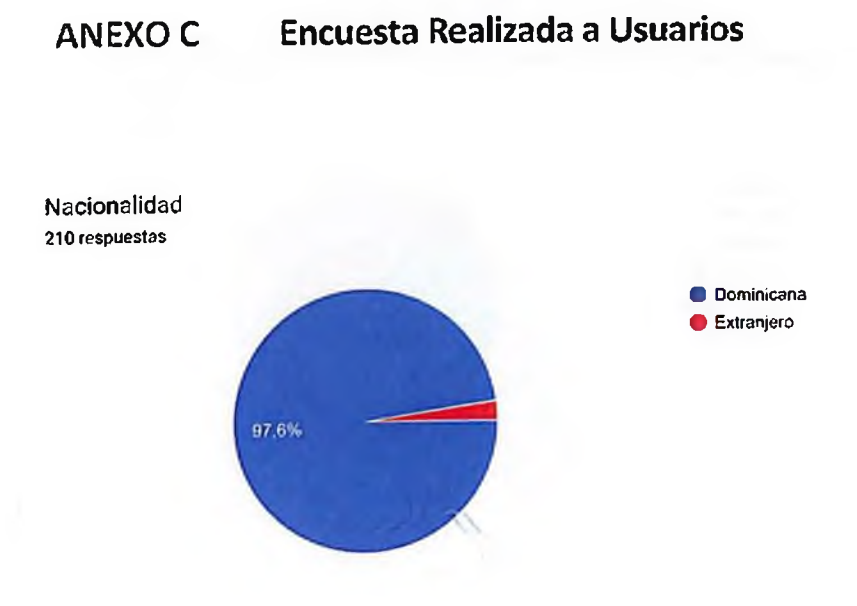

¿ Conoces como es el sistema de registro de vacunaciones en República Dominicana? 210 respuestas

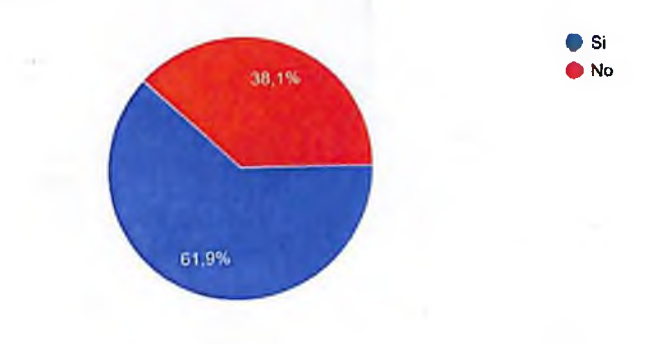

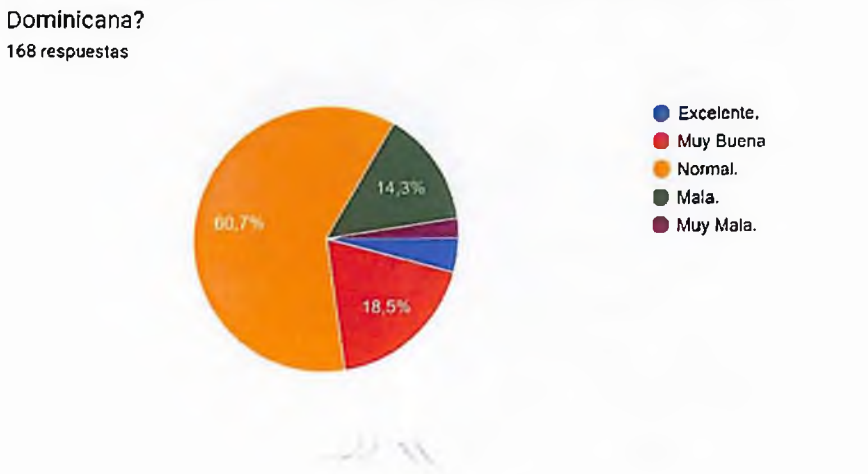

En caso de que si¿Como calificarías el sistema de registro de vacunación en Republica

¿Cuando fue la última vez que te vacunaste de una vacuna que no sea del COVID-19? 210 respuestas

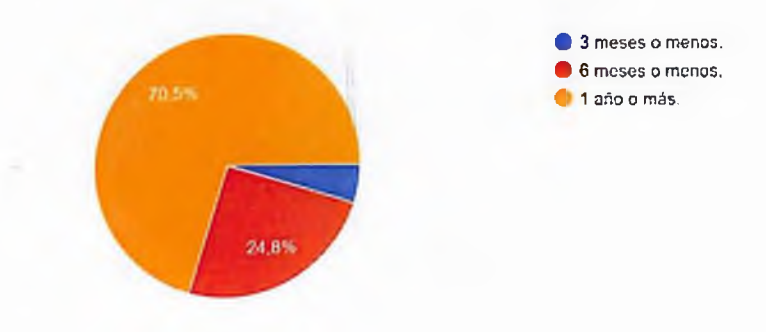

¿Sabes si aún persiste la protección de alguna vacuna que te has puesto? 210 respuestas

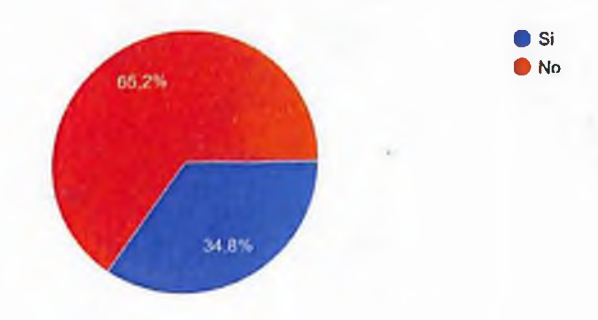

¿Encuentras valiosa la información sobre que estas inmune o no a un virus? 210 respuestas

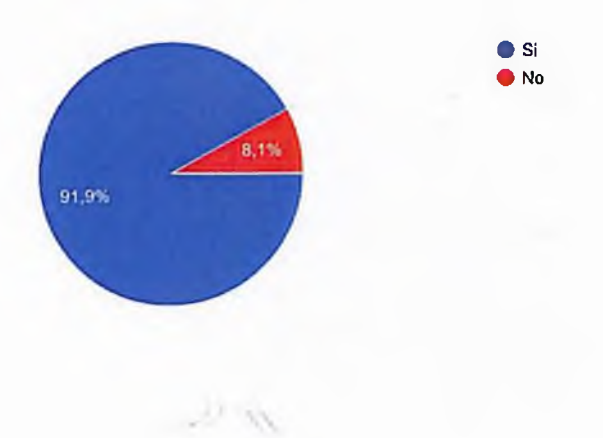

¿Tienes un registro o una tarjeta de vacunación de todas las vacunas que te han suministrado? 210 respuestas

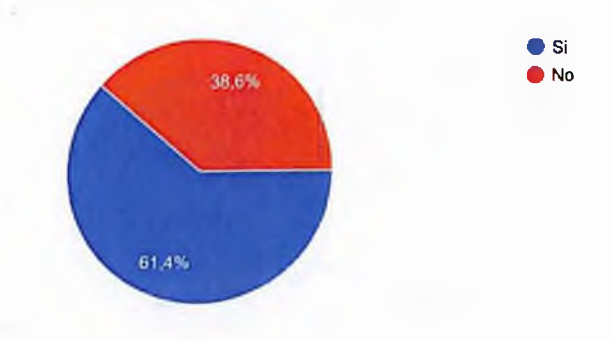

¿En caso de pérdida del registro de vacunación. Conoces sí en cualquier centro puedes recuperarlo?

#### 206 respuestas

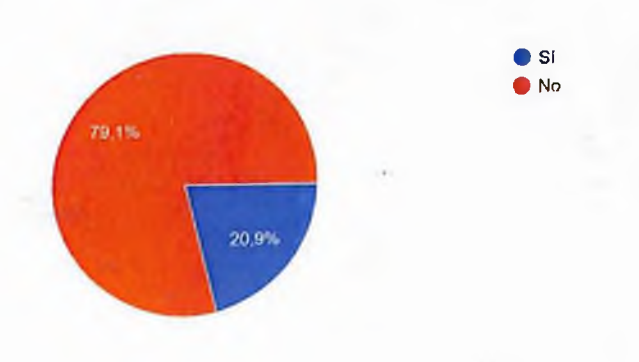

¿Encuentras útil tener toda la información sobre tus vacunaciones en una aplicación? 210 respuestas

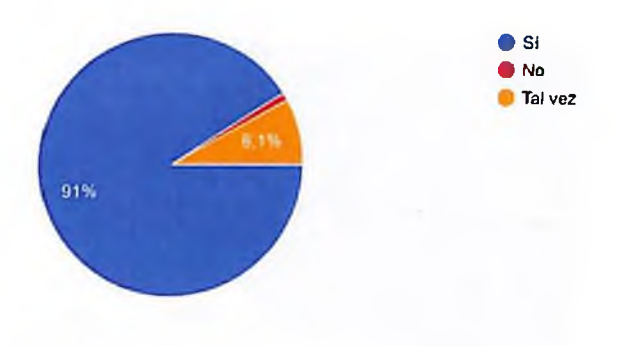

¿Si existiera un aplicación que te suministre tu historial de vacunas y las fechas próximas para refuerzo de vacunas, la usarías? 210 respuestas

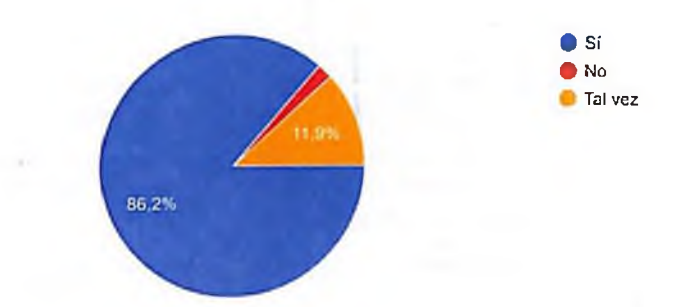

# **ANEXO D Casos de Prueba**

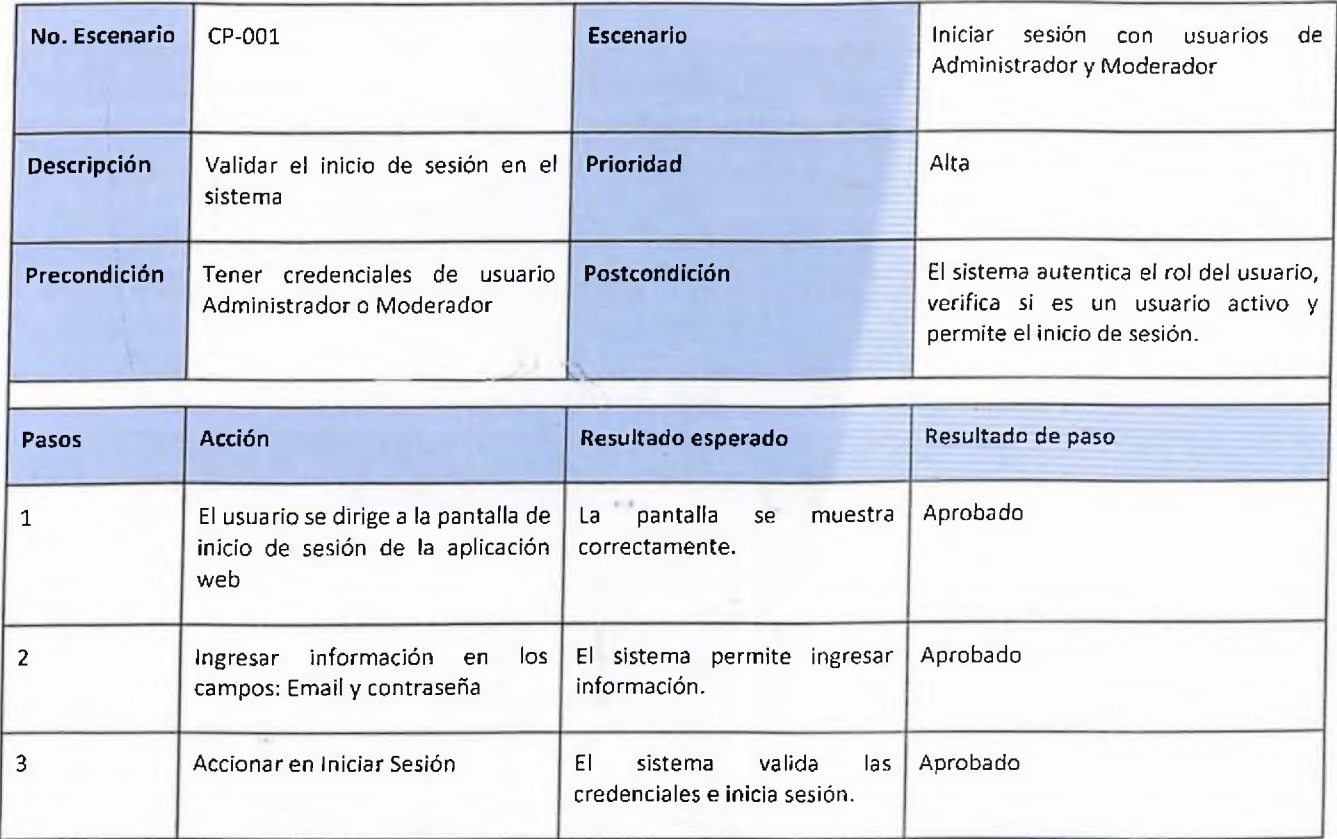

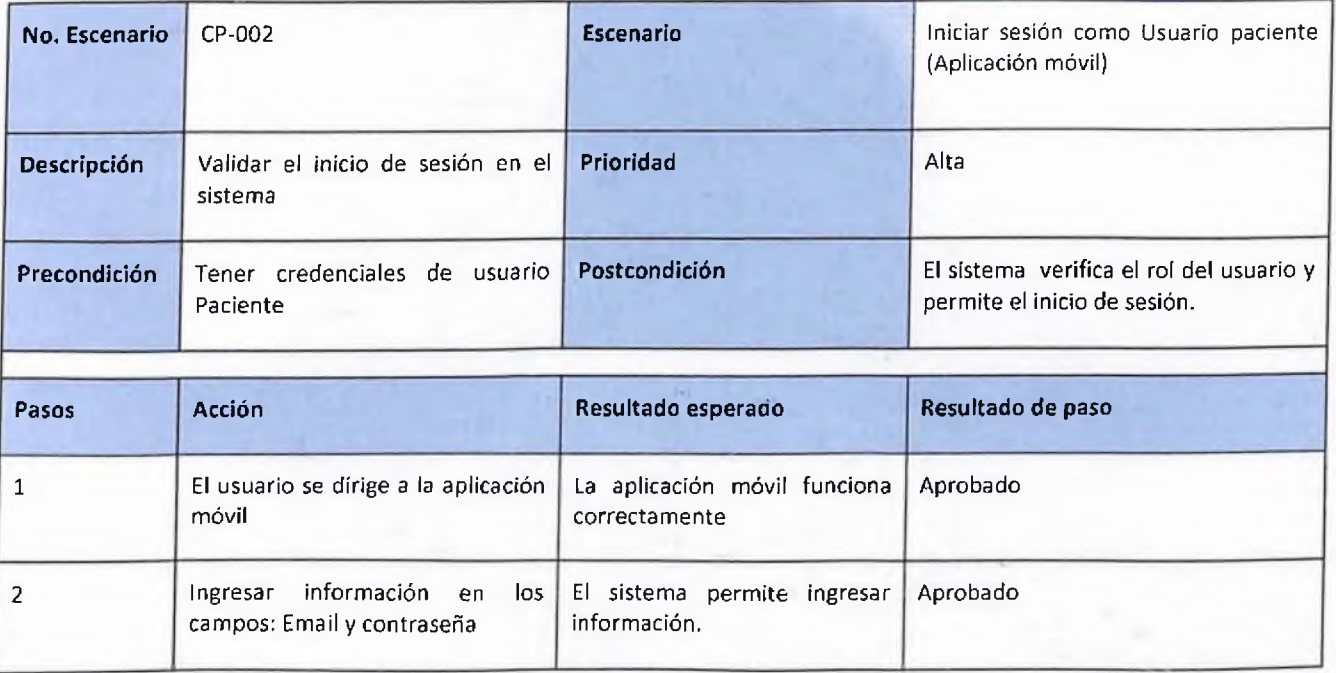

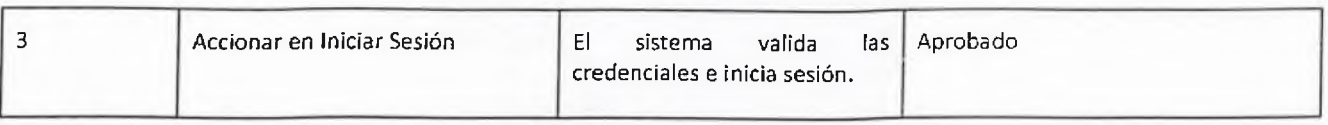

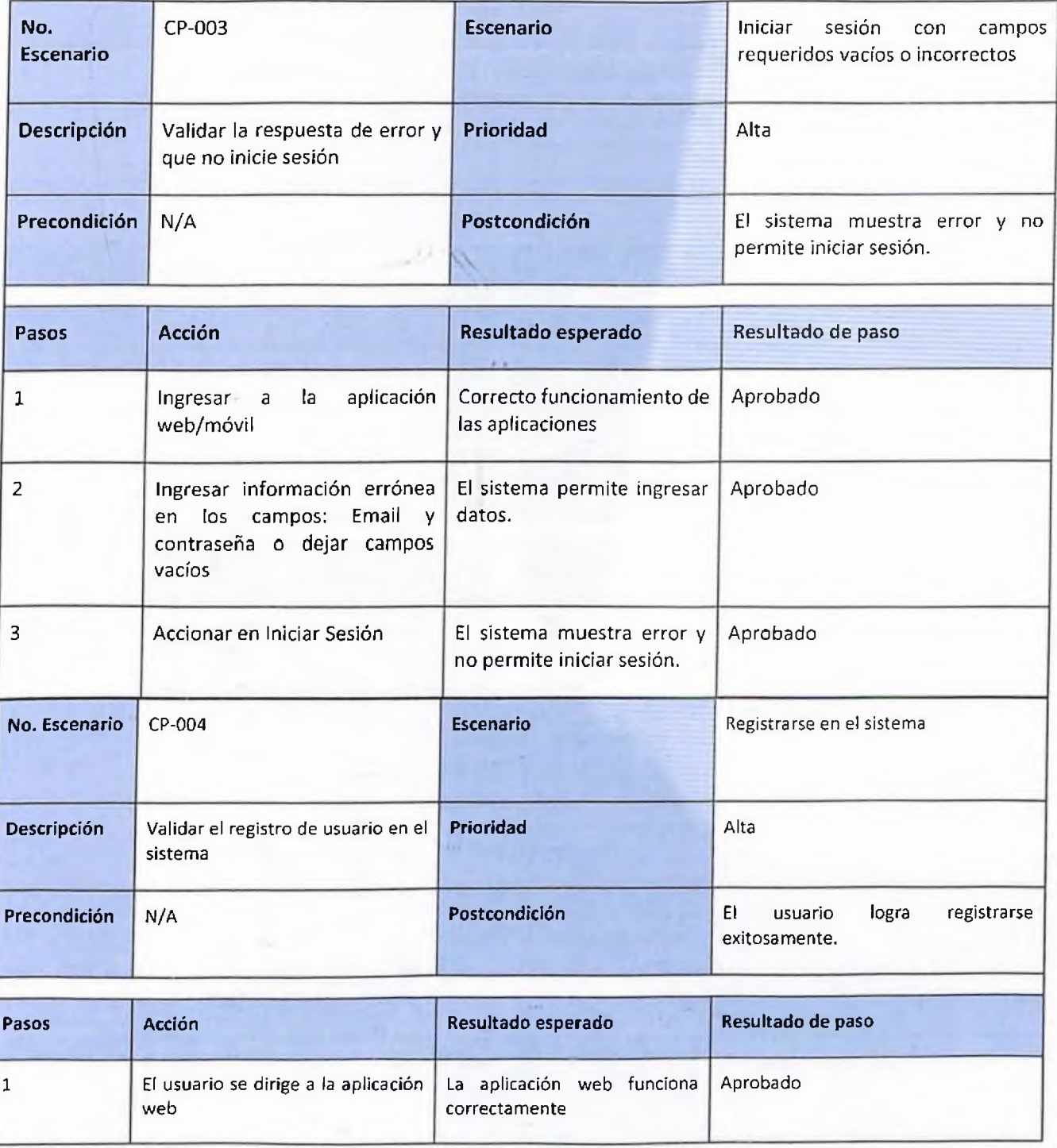

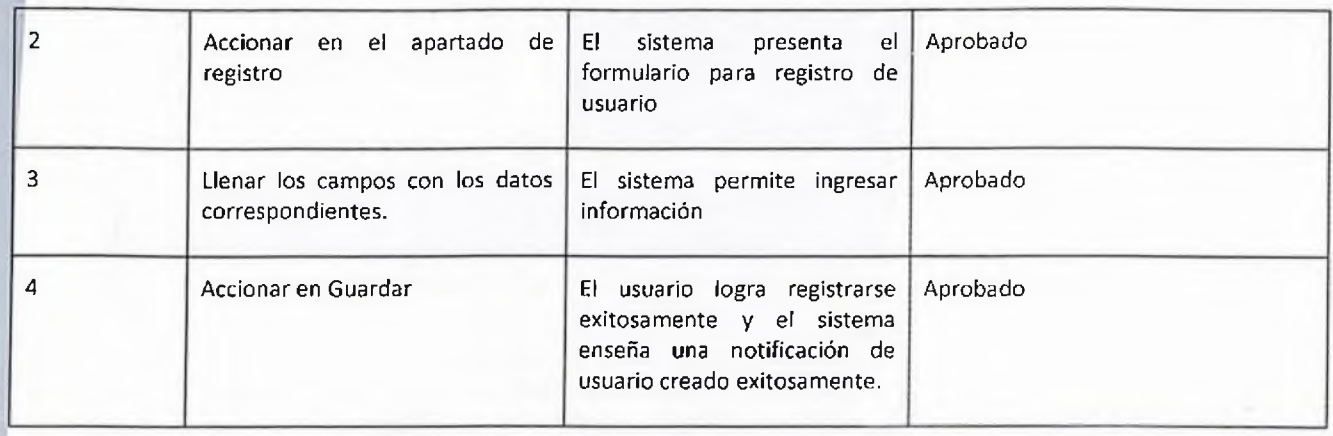

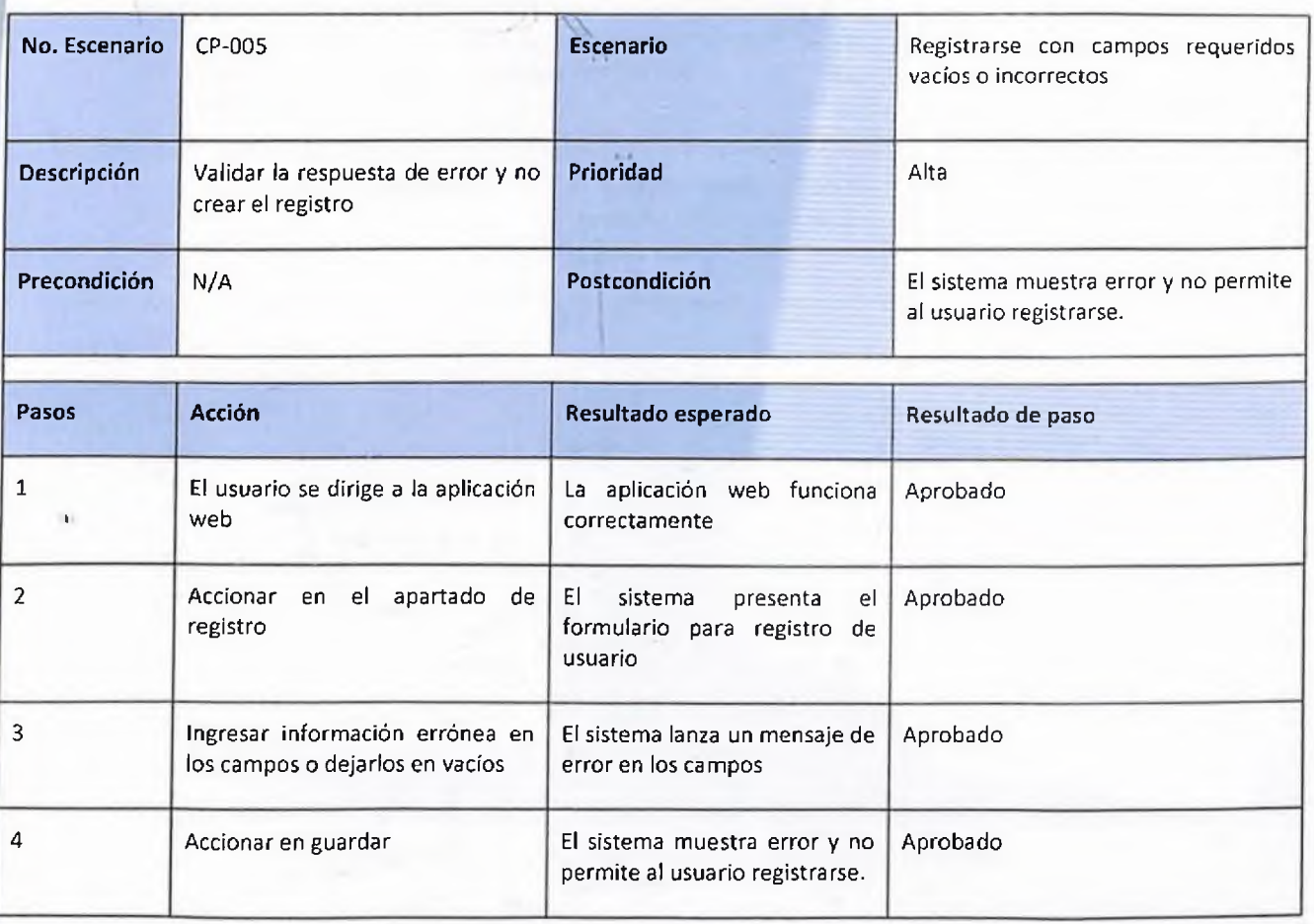

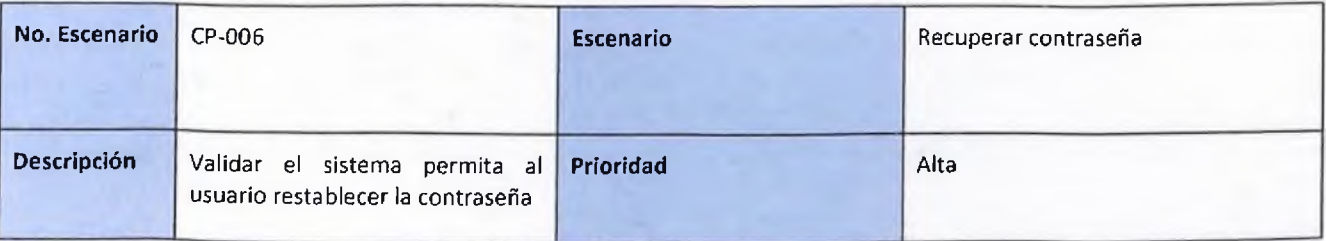

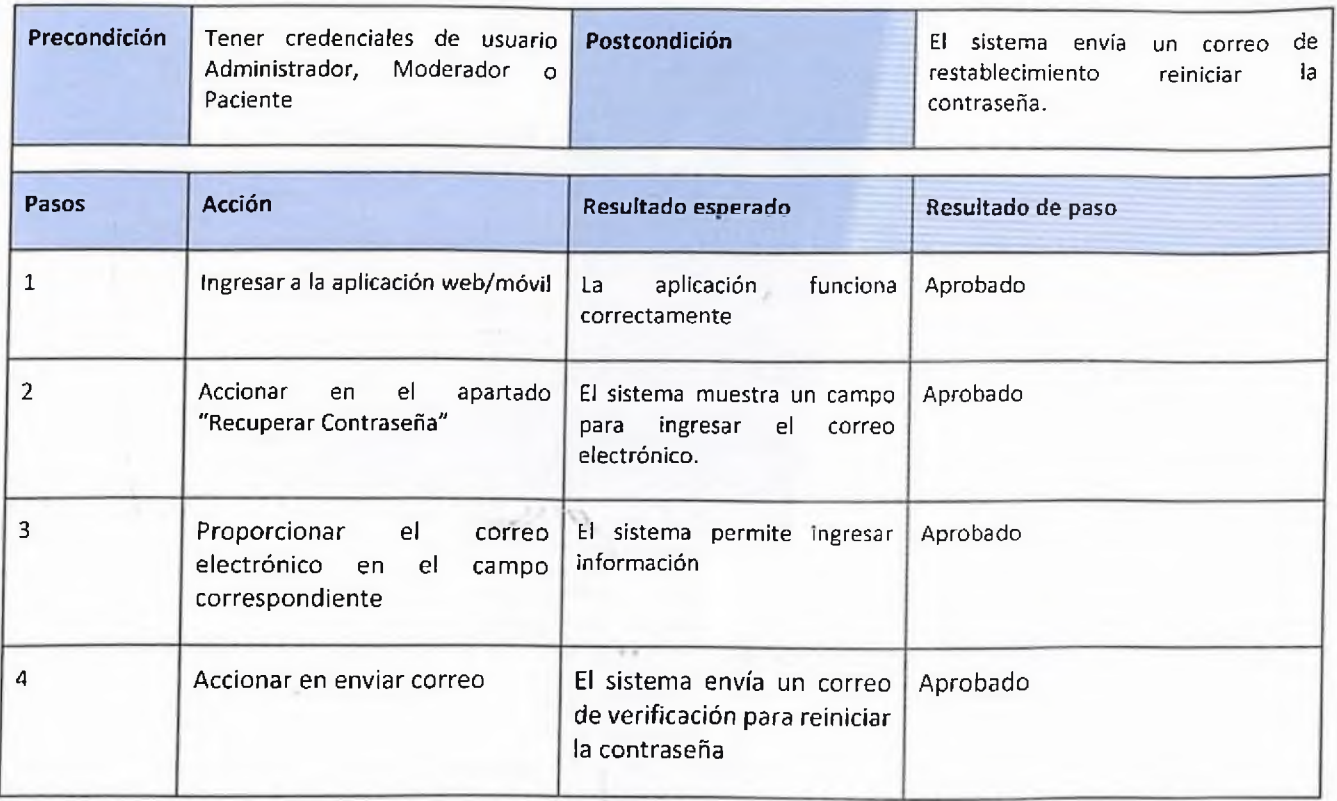

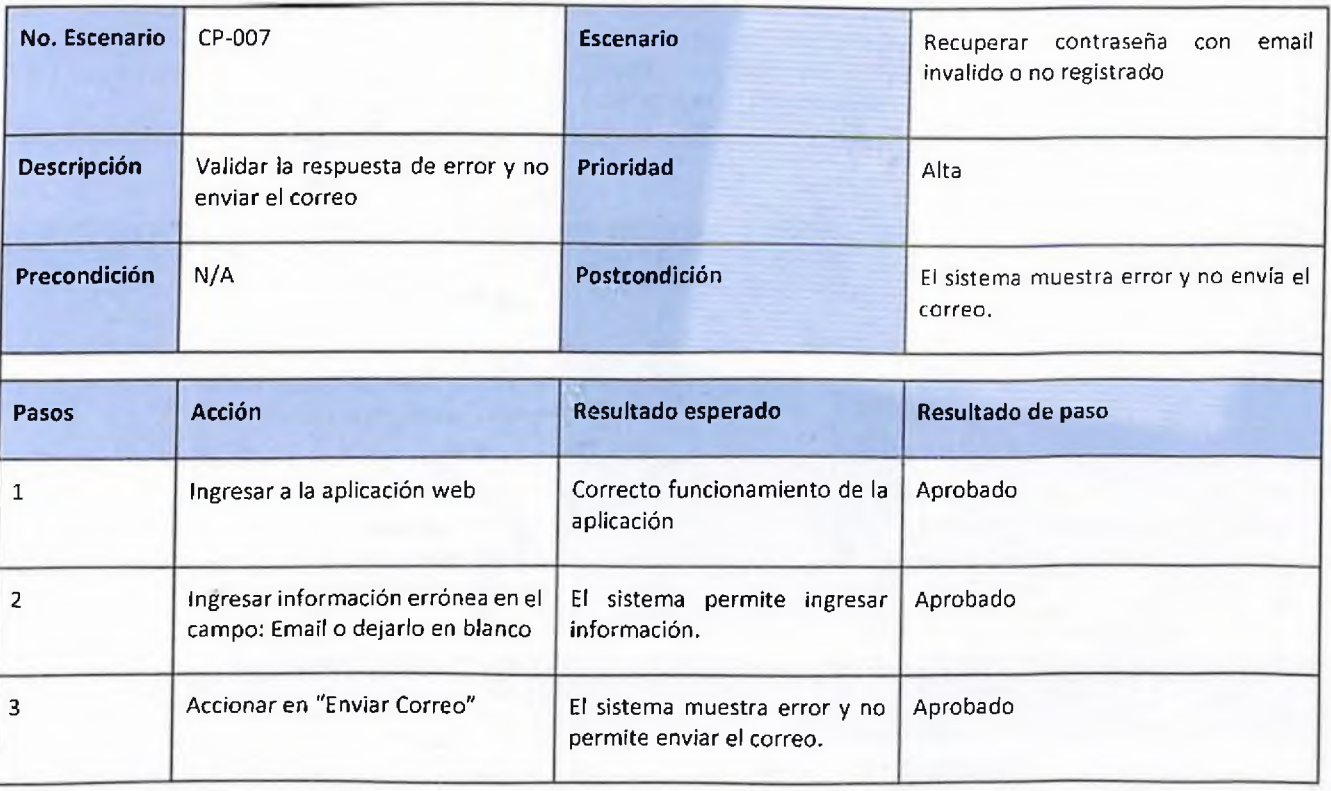

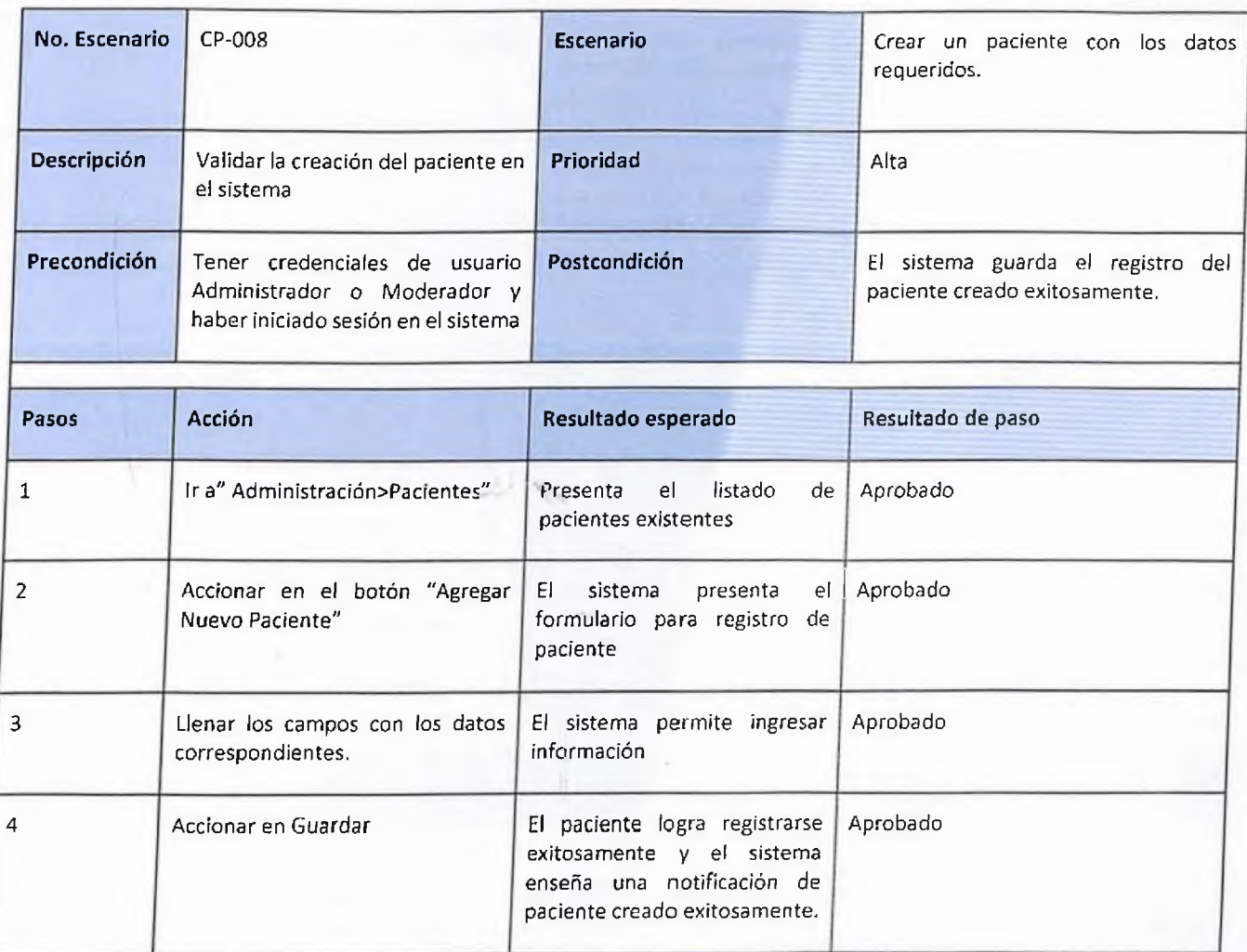

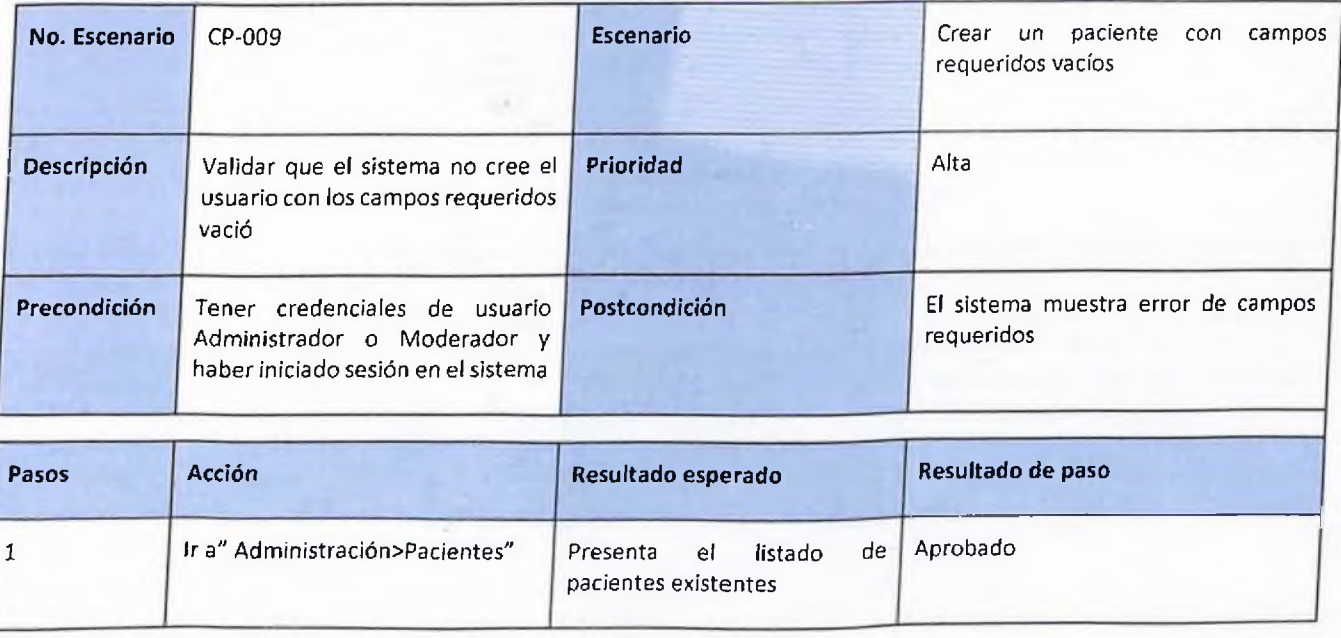

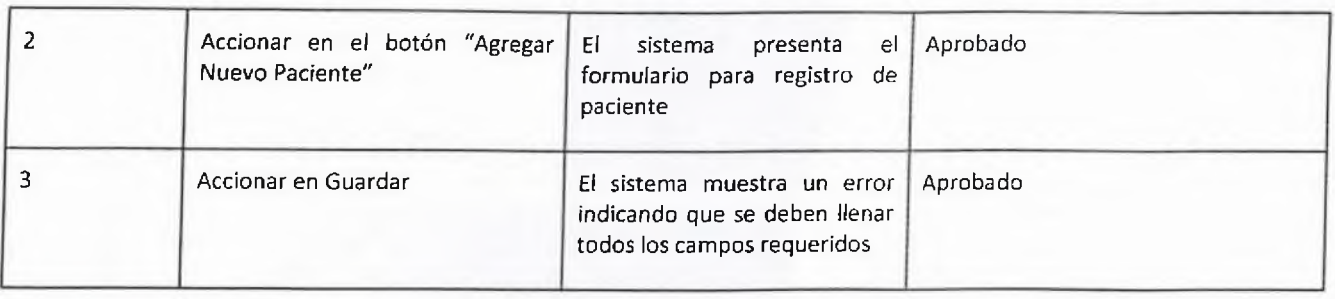

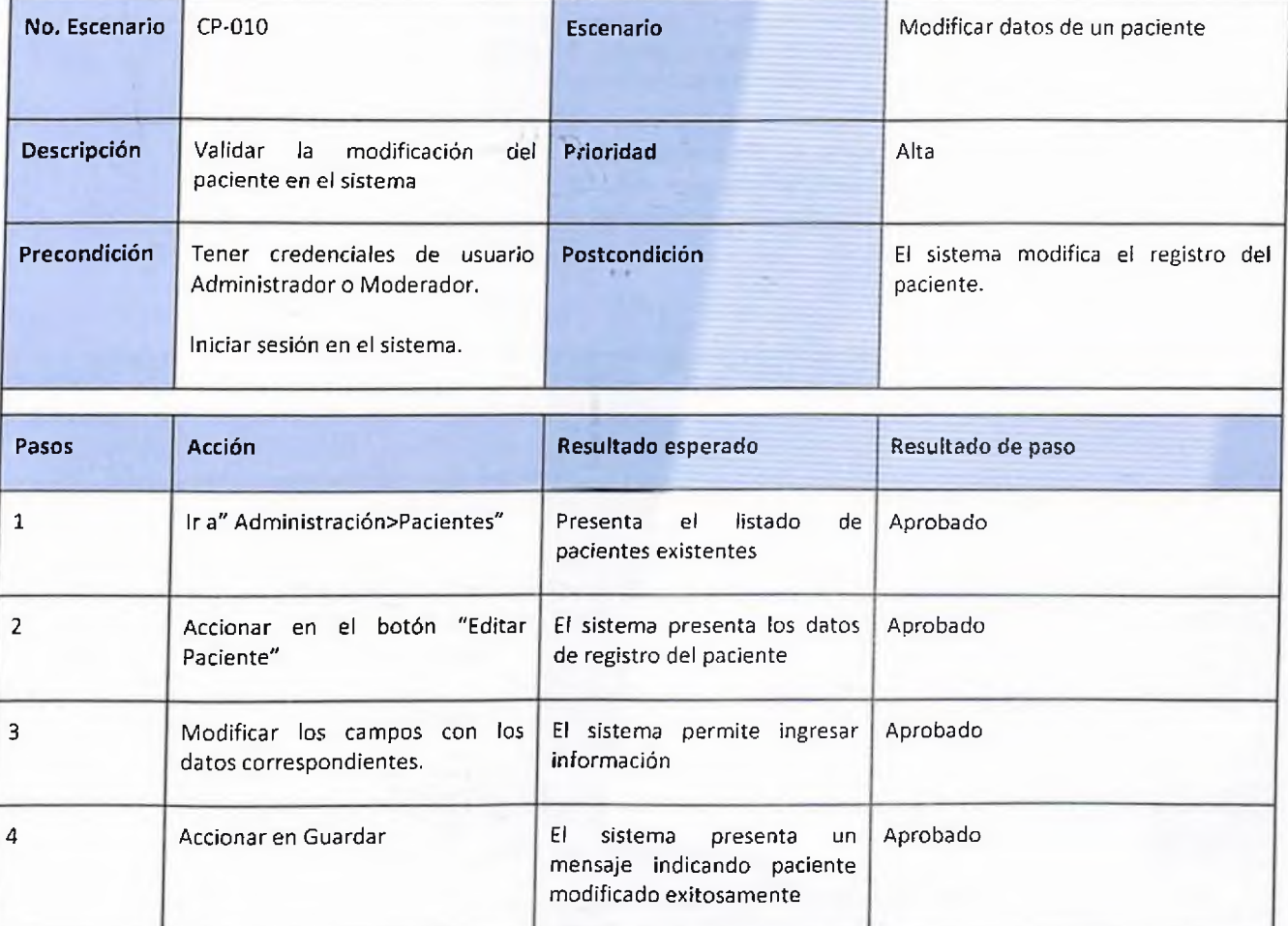

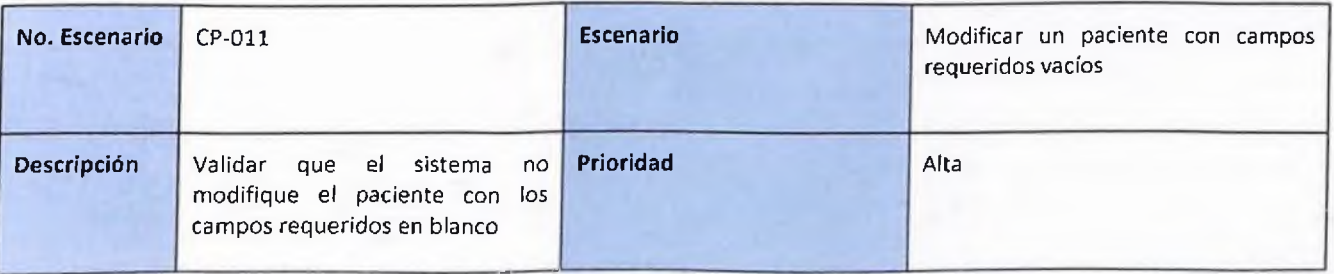

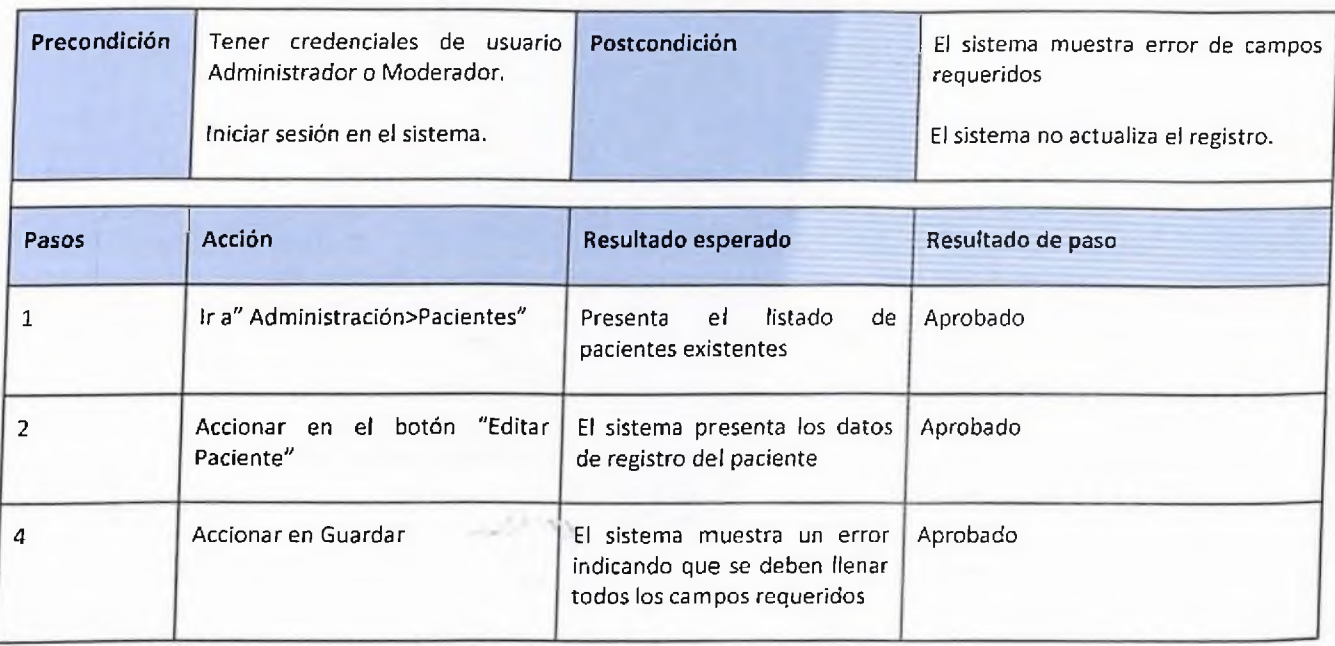

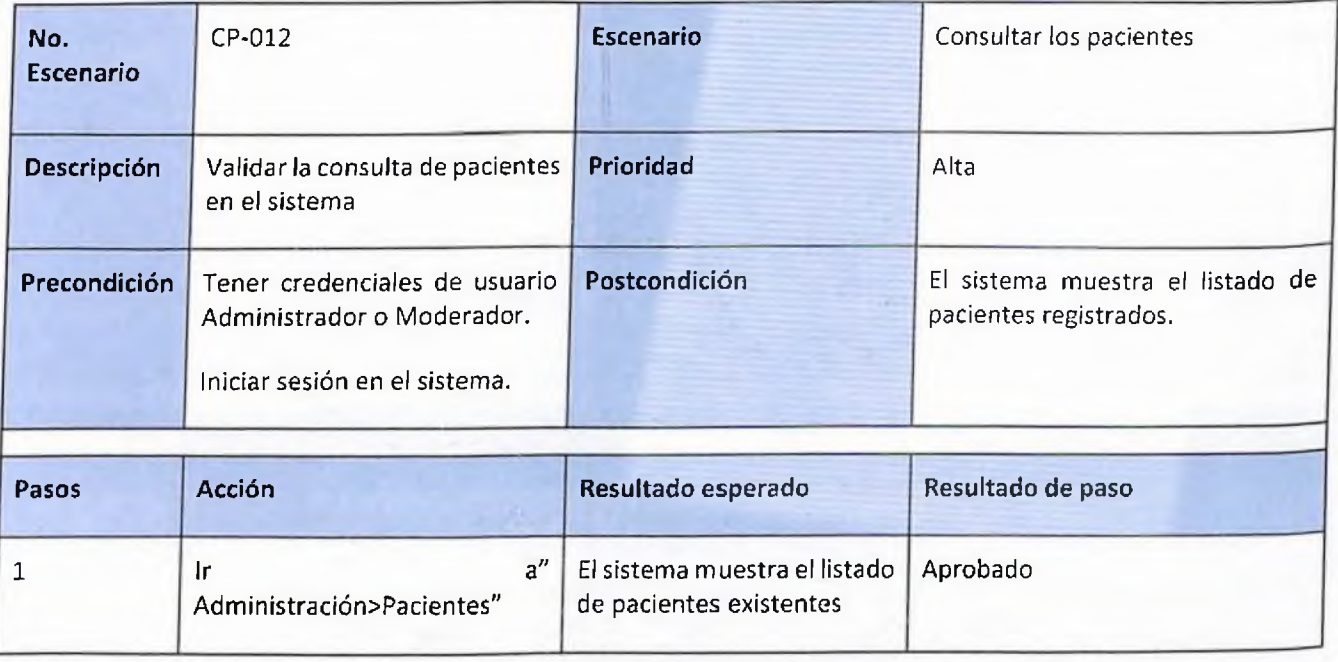

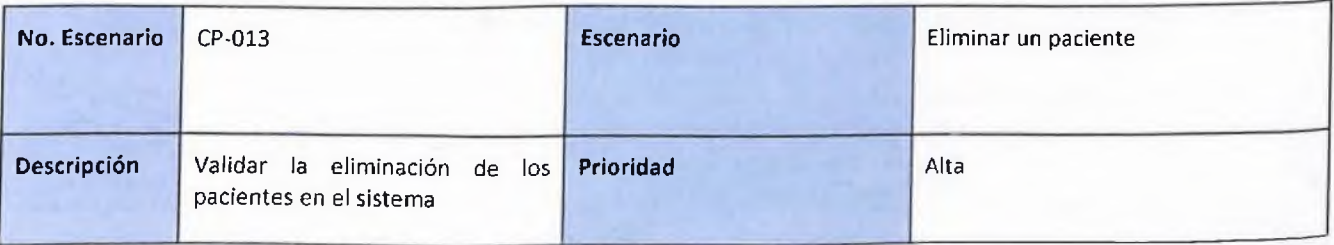

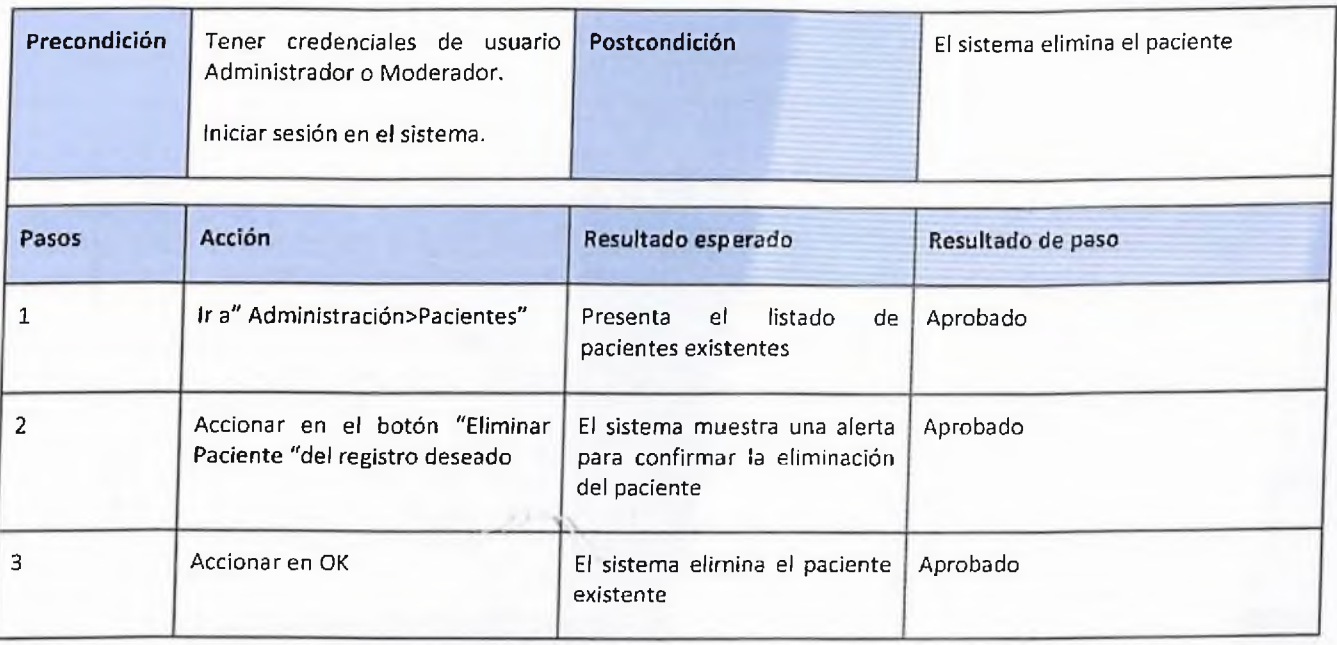

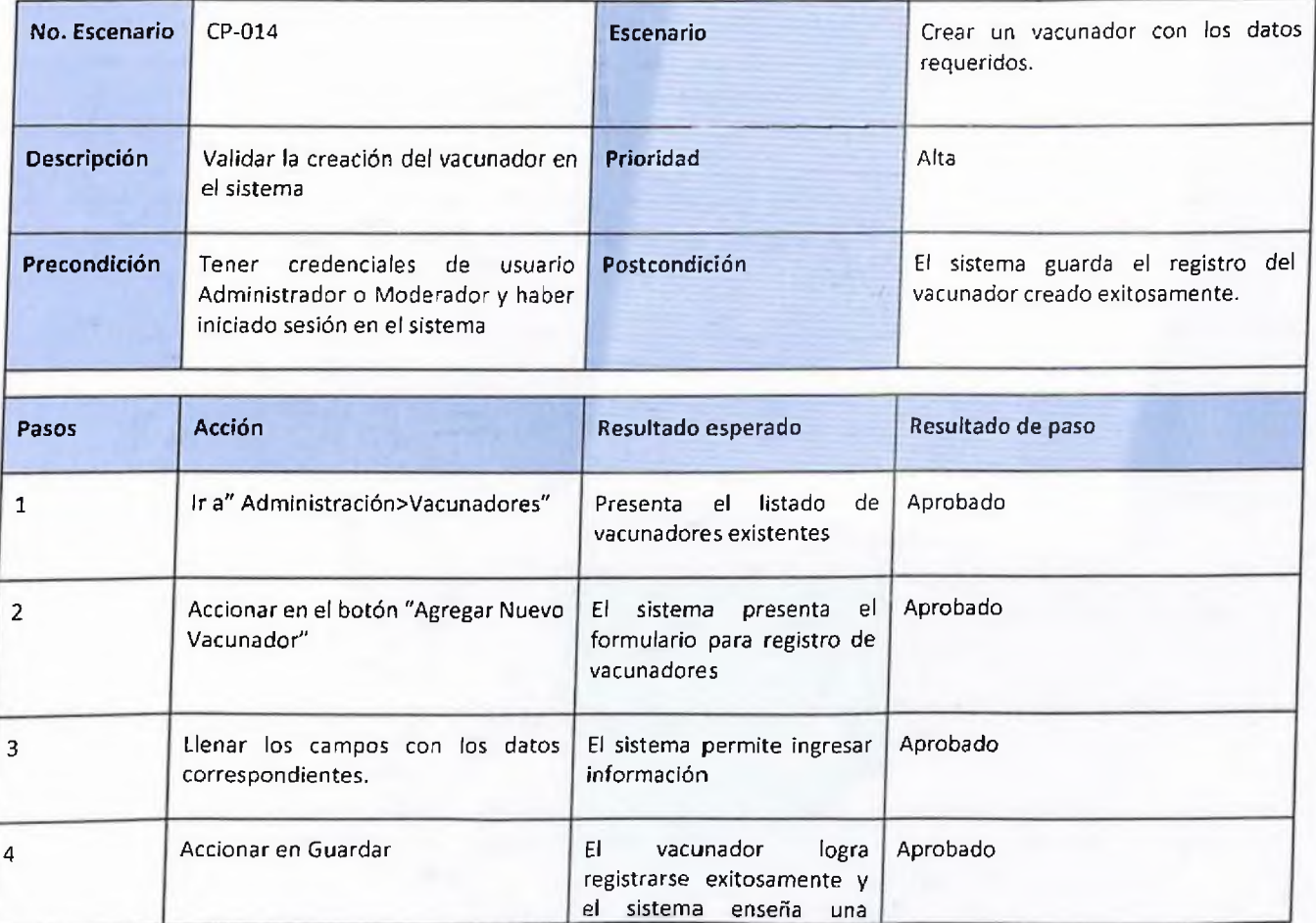

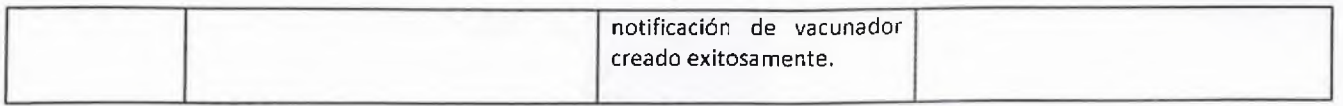

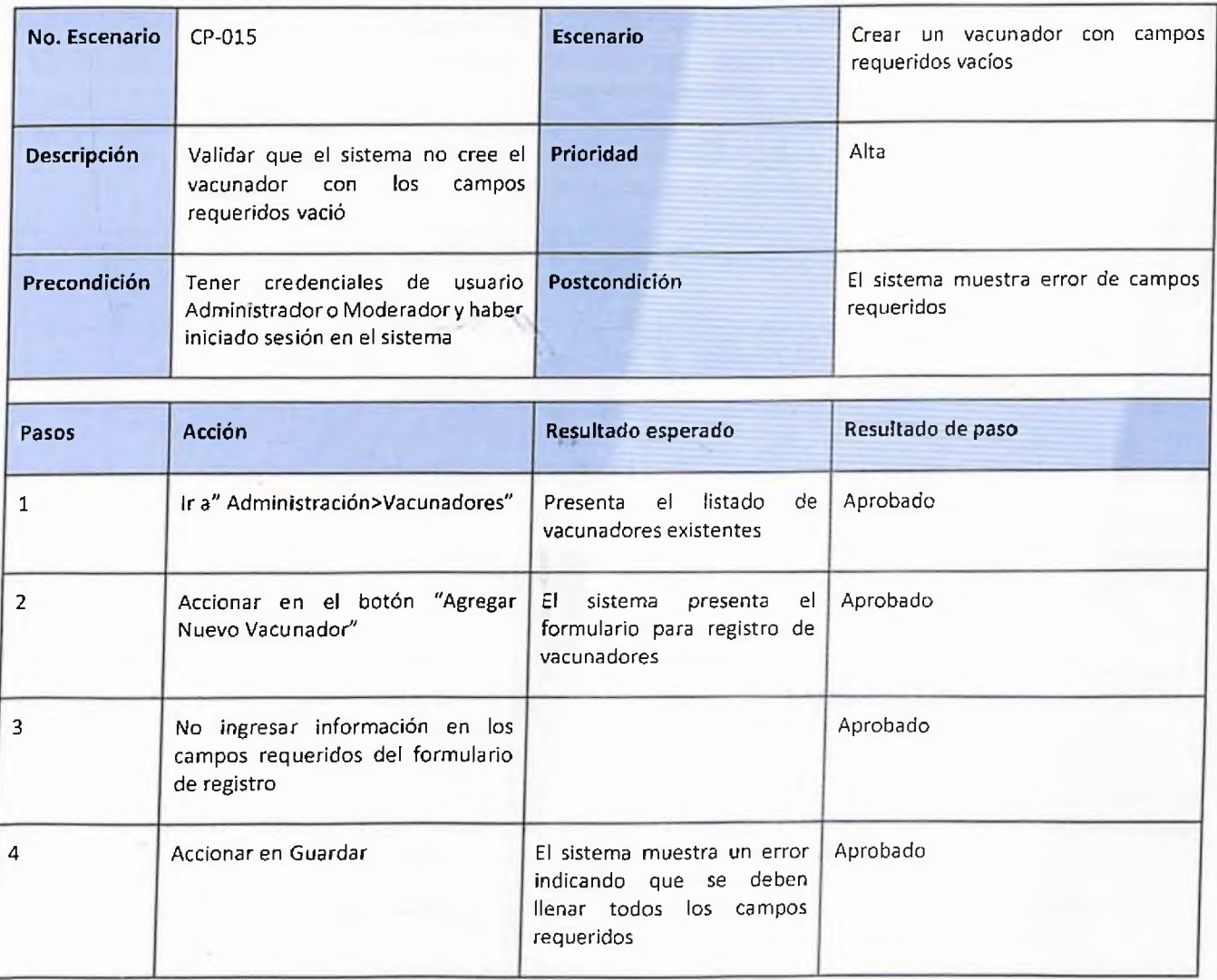

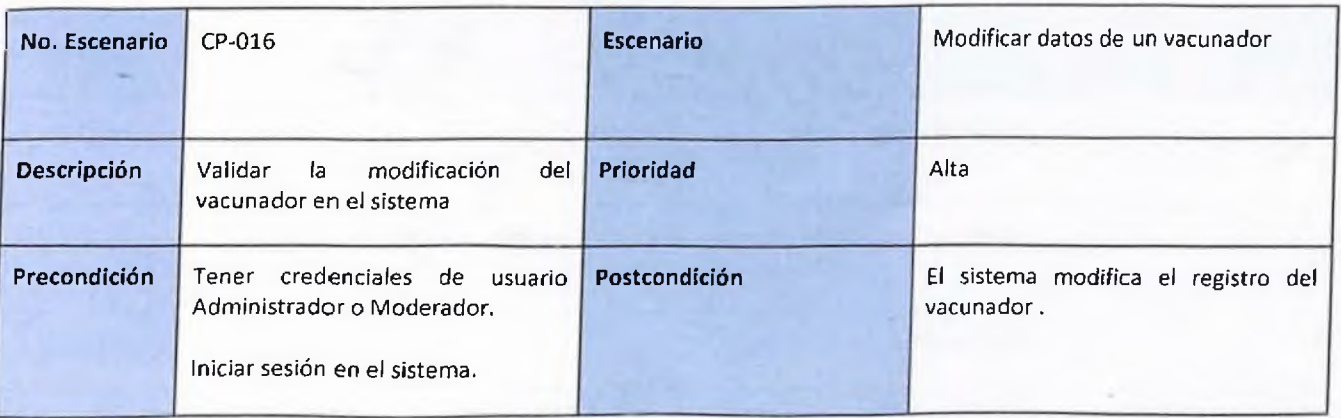

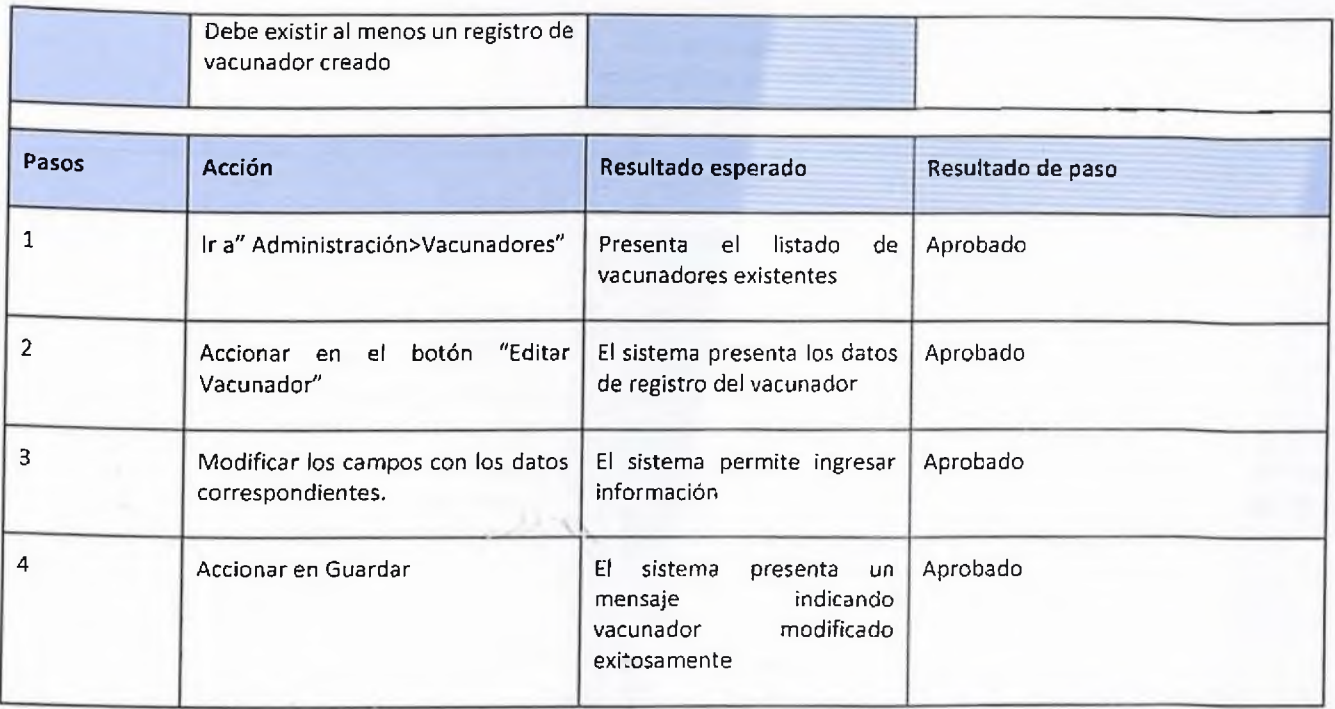

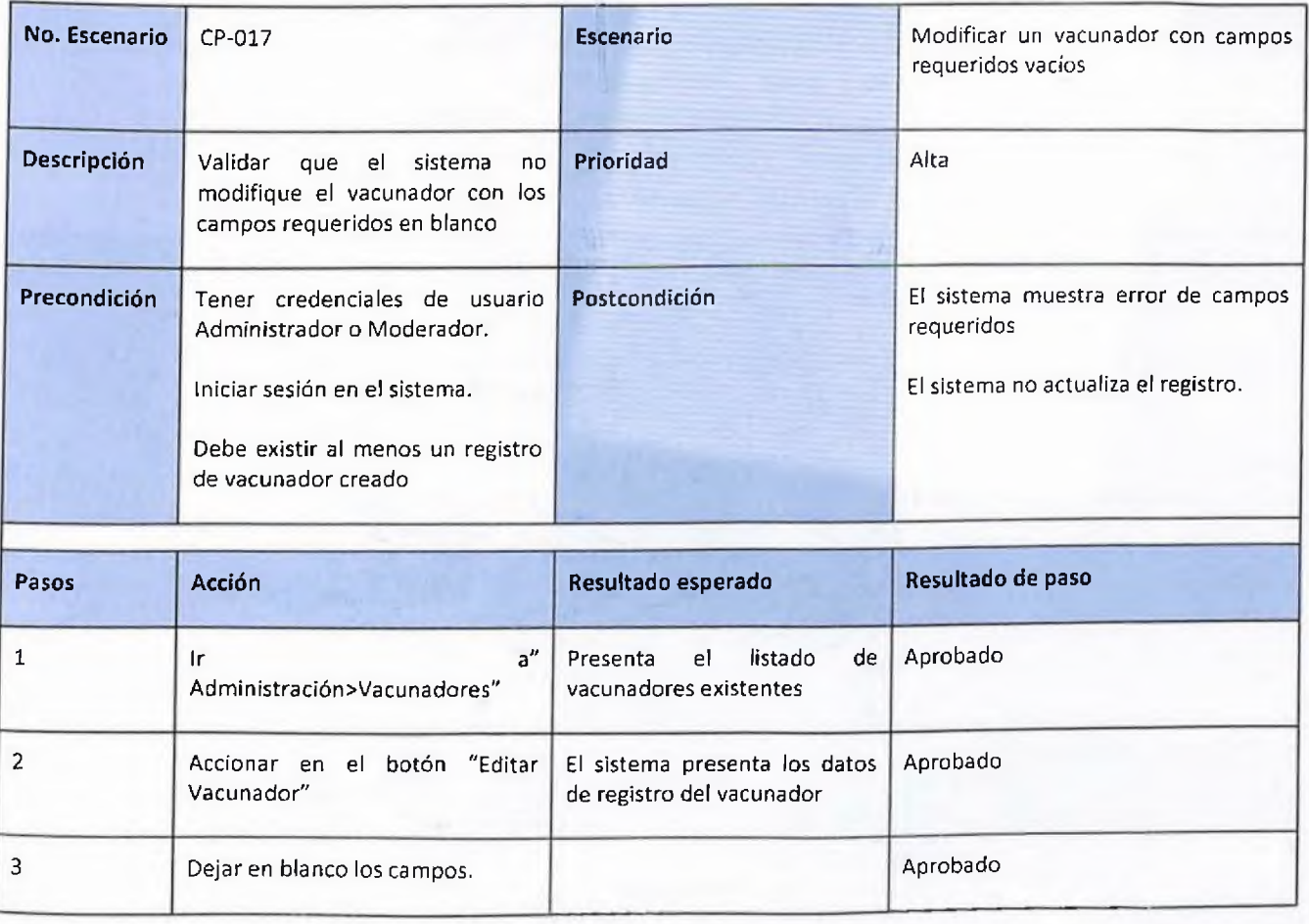

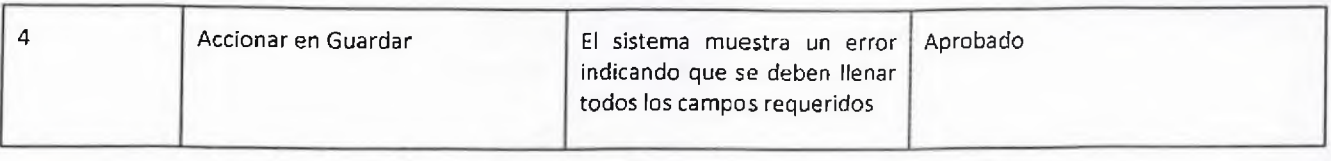

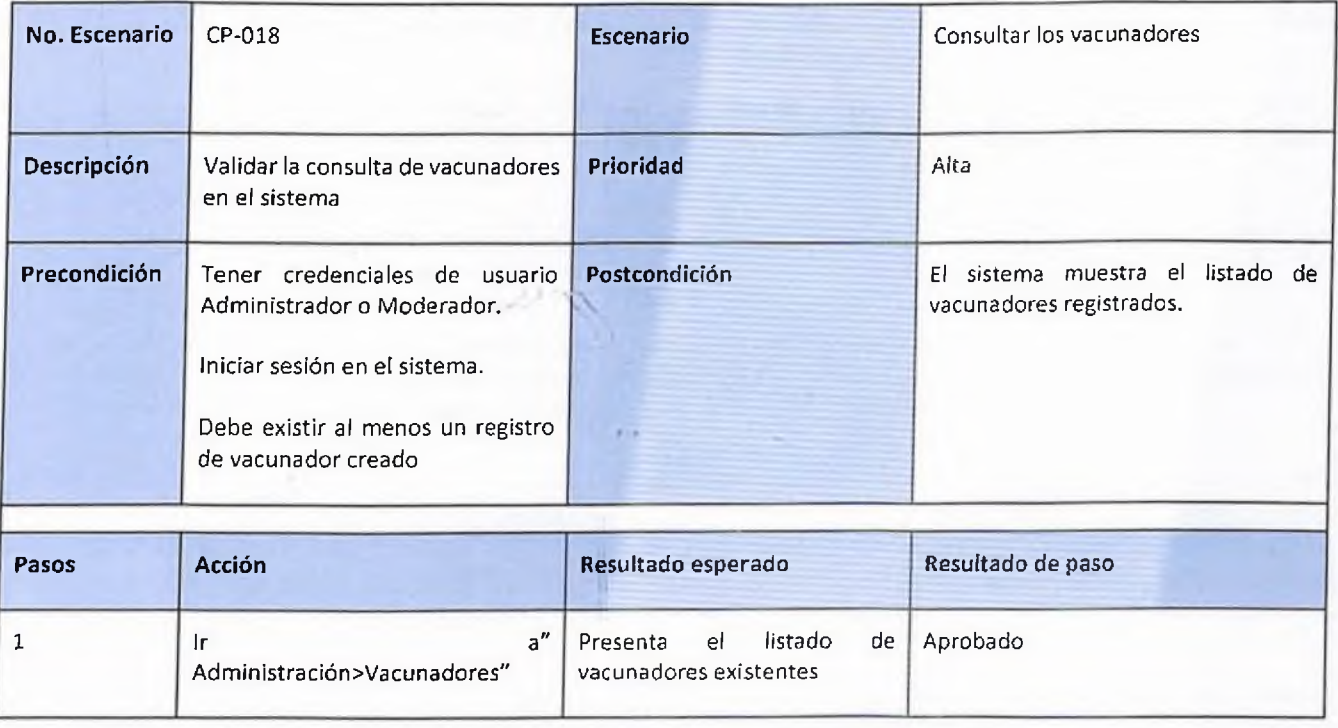

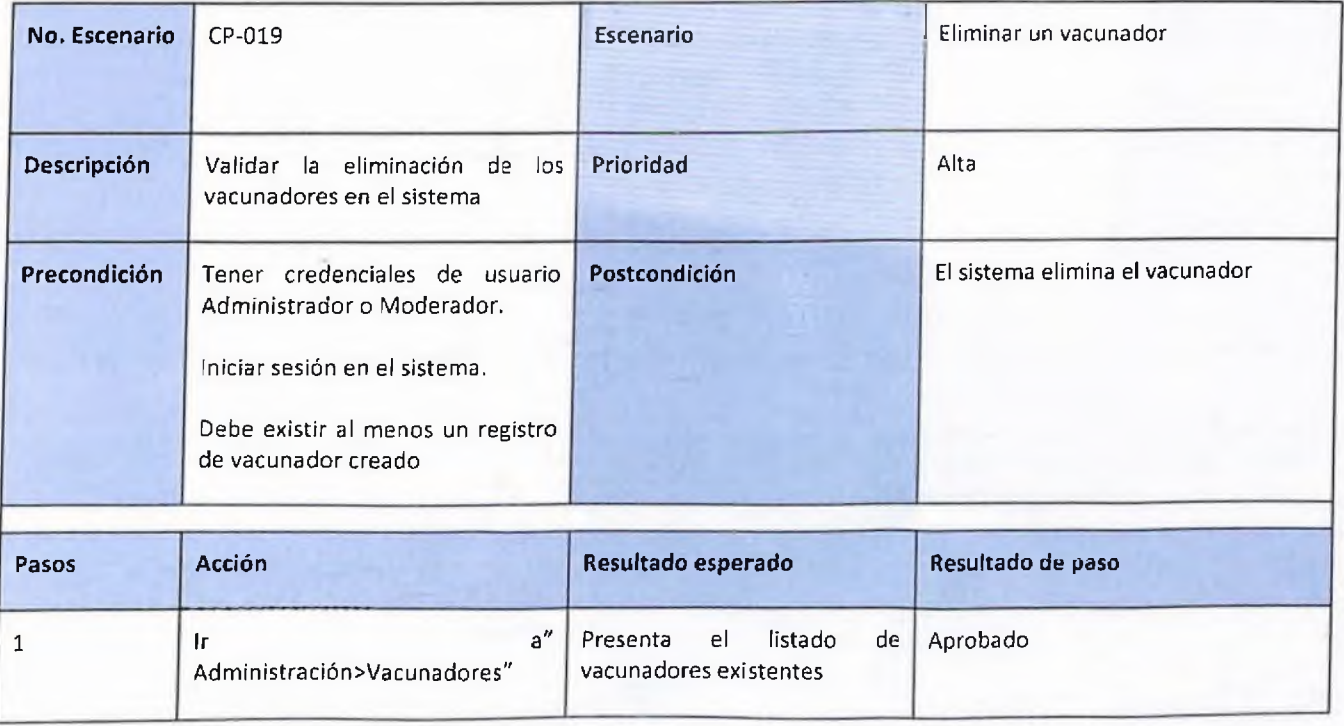

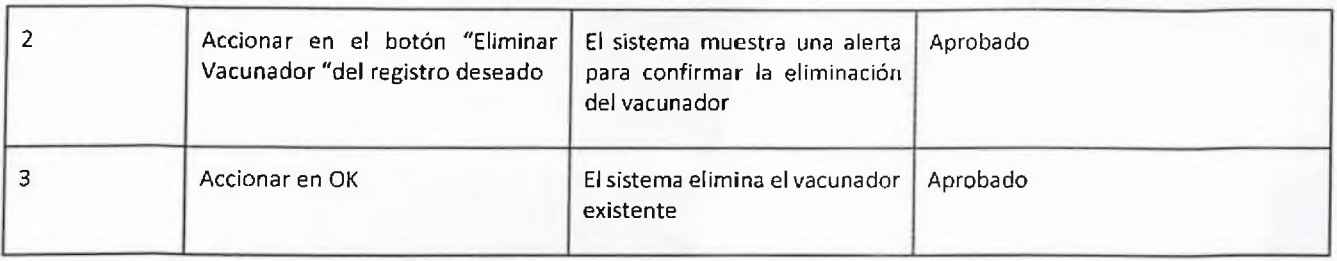

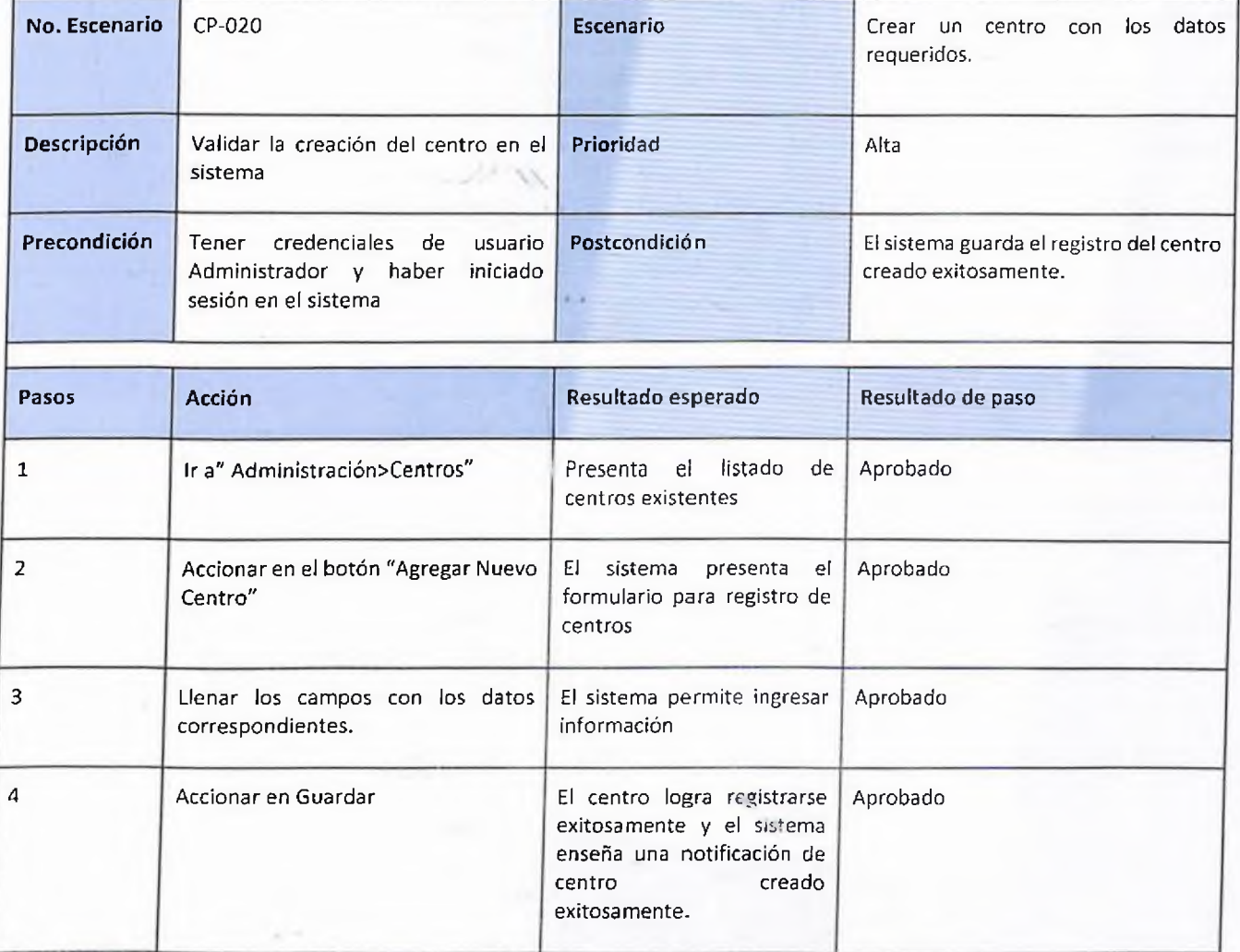

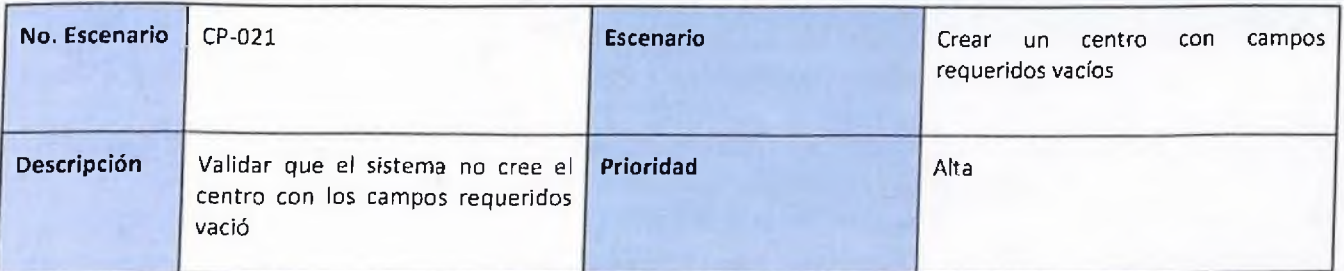

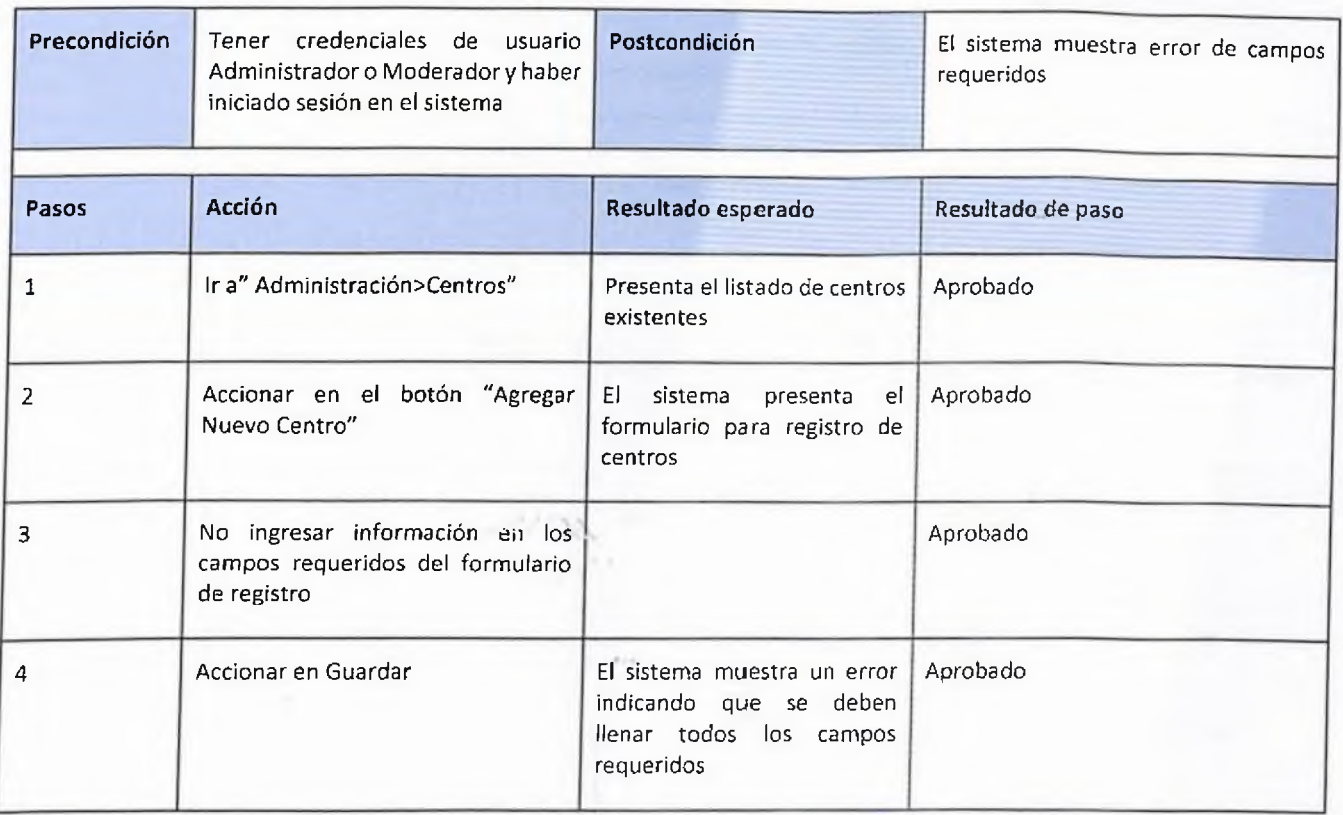

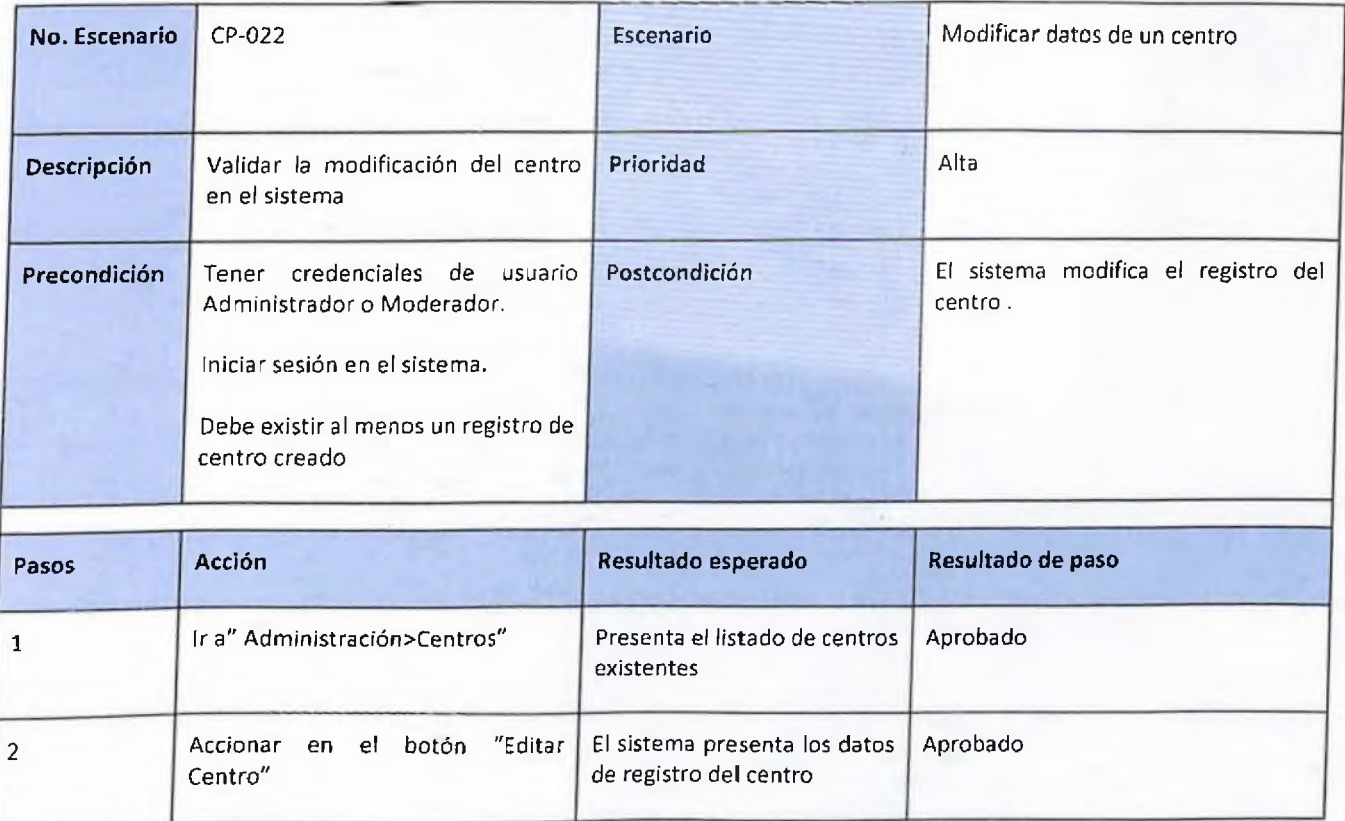

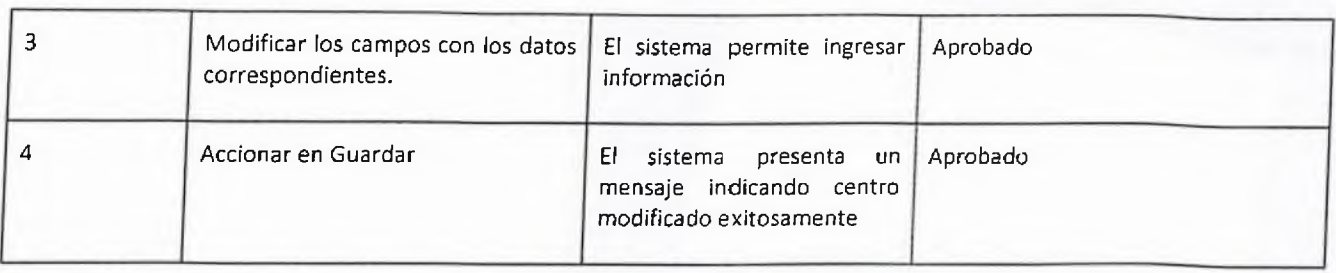

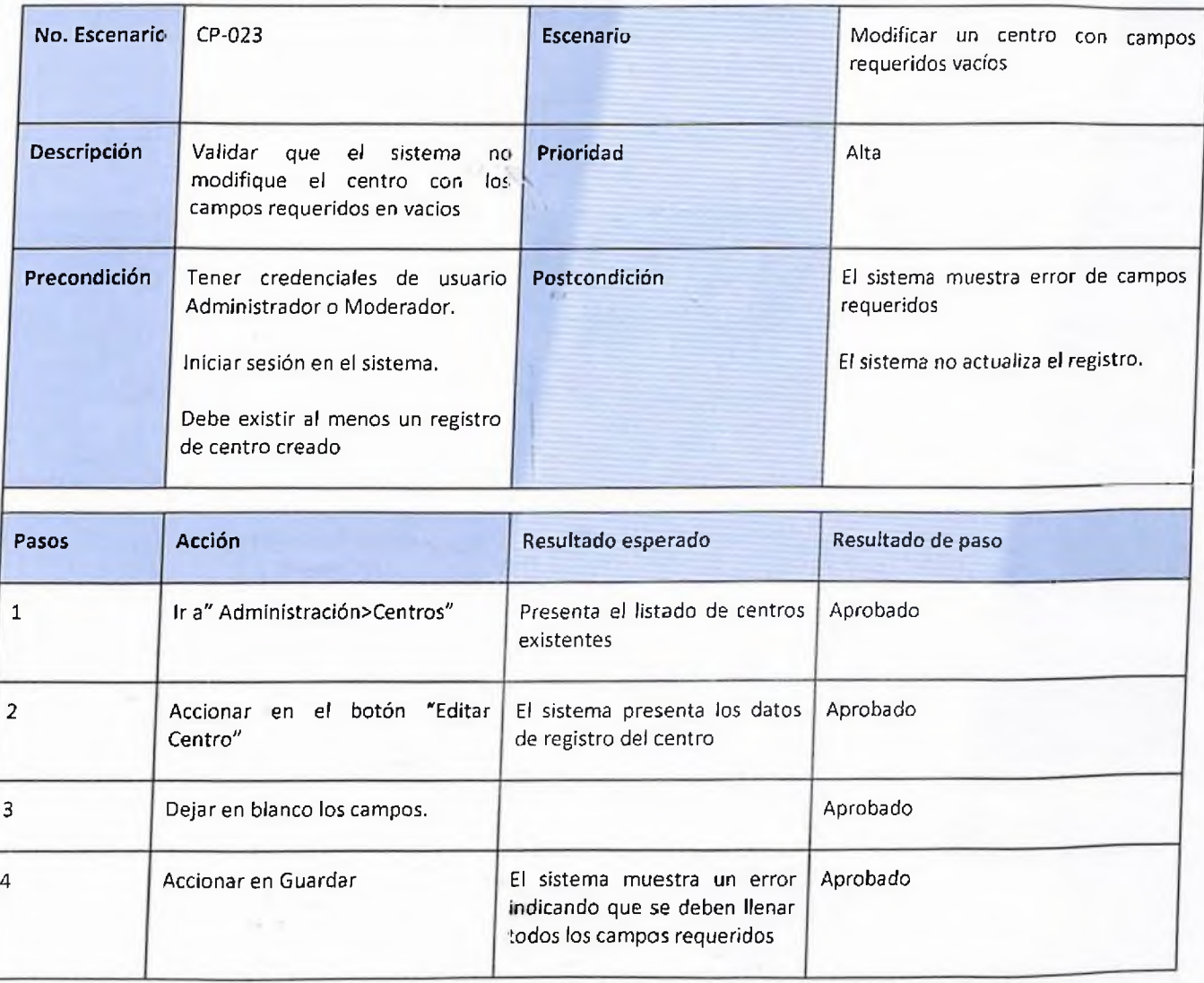

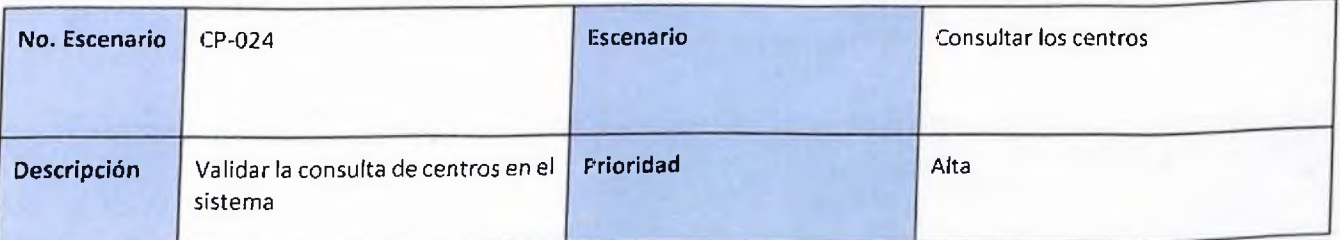

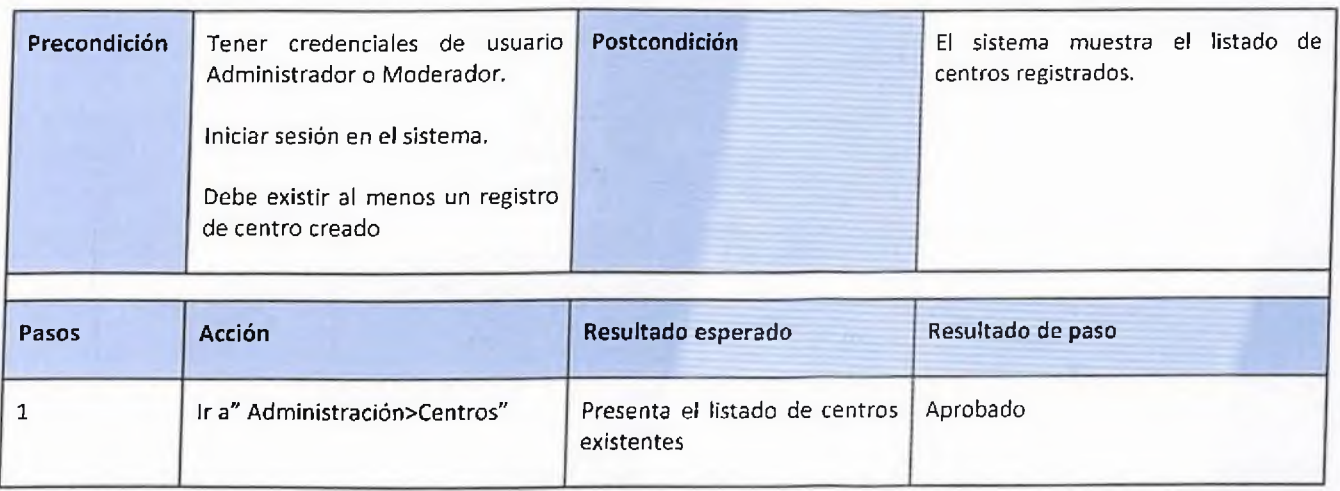

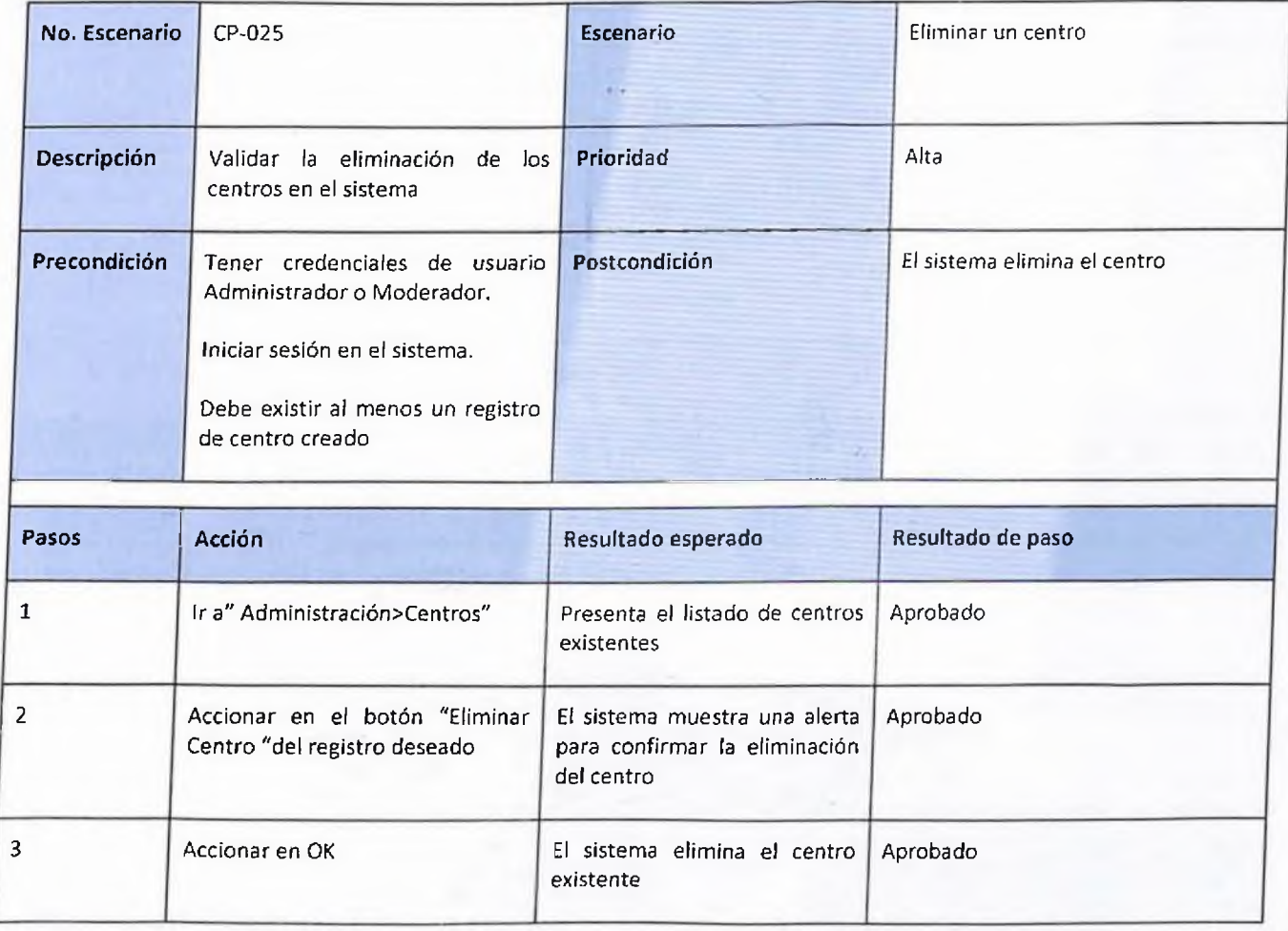

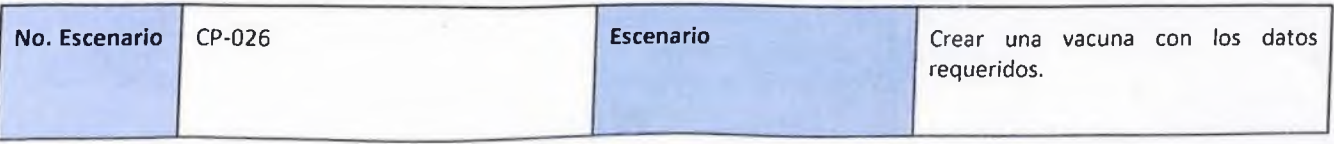

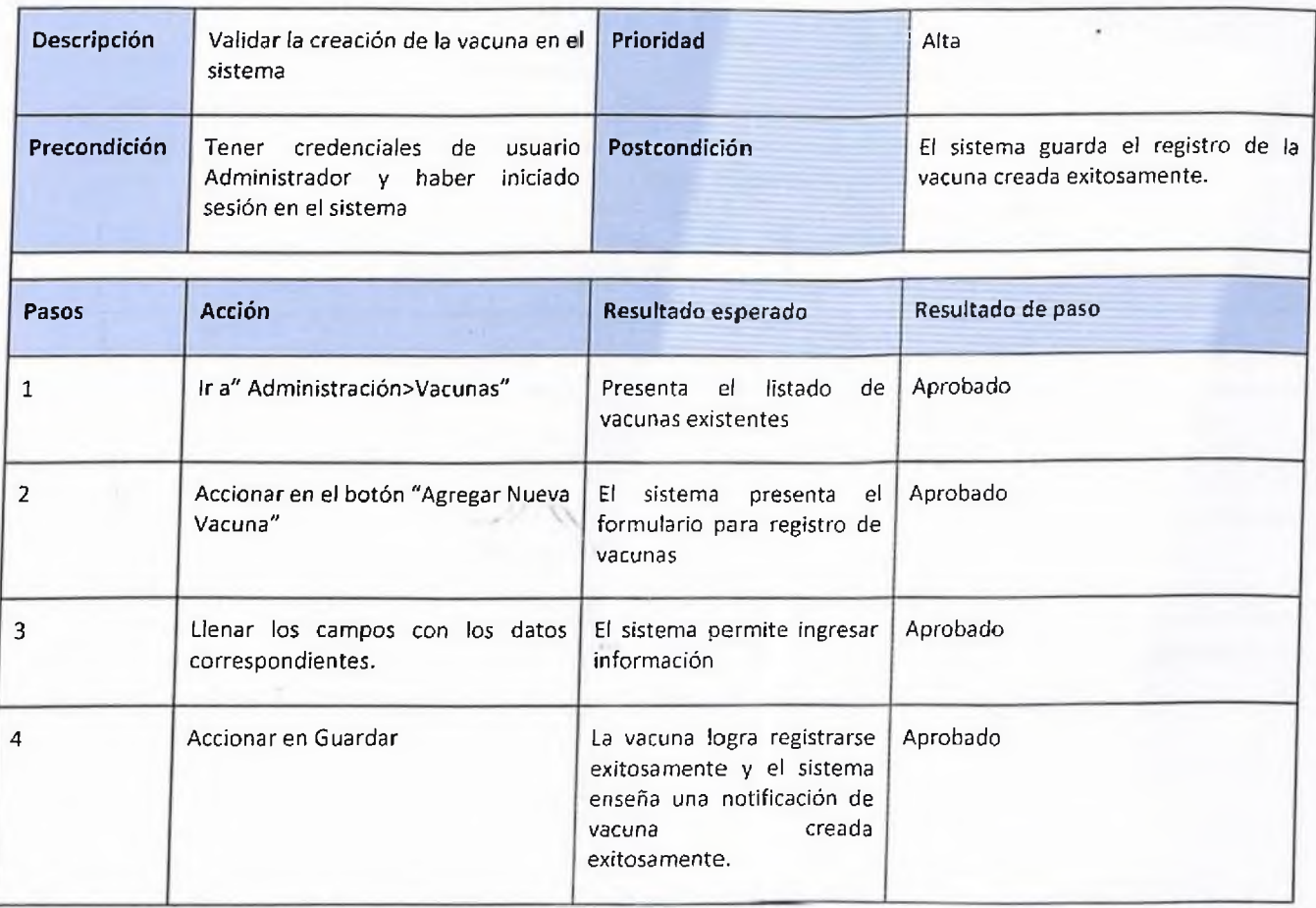

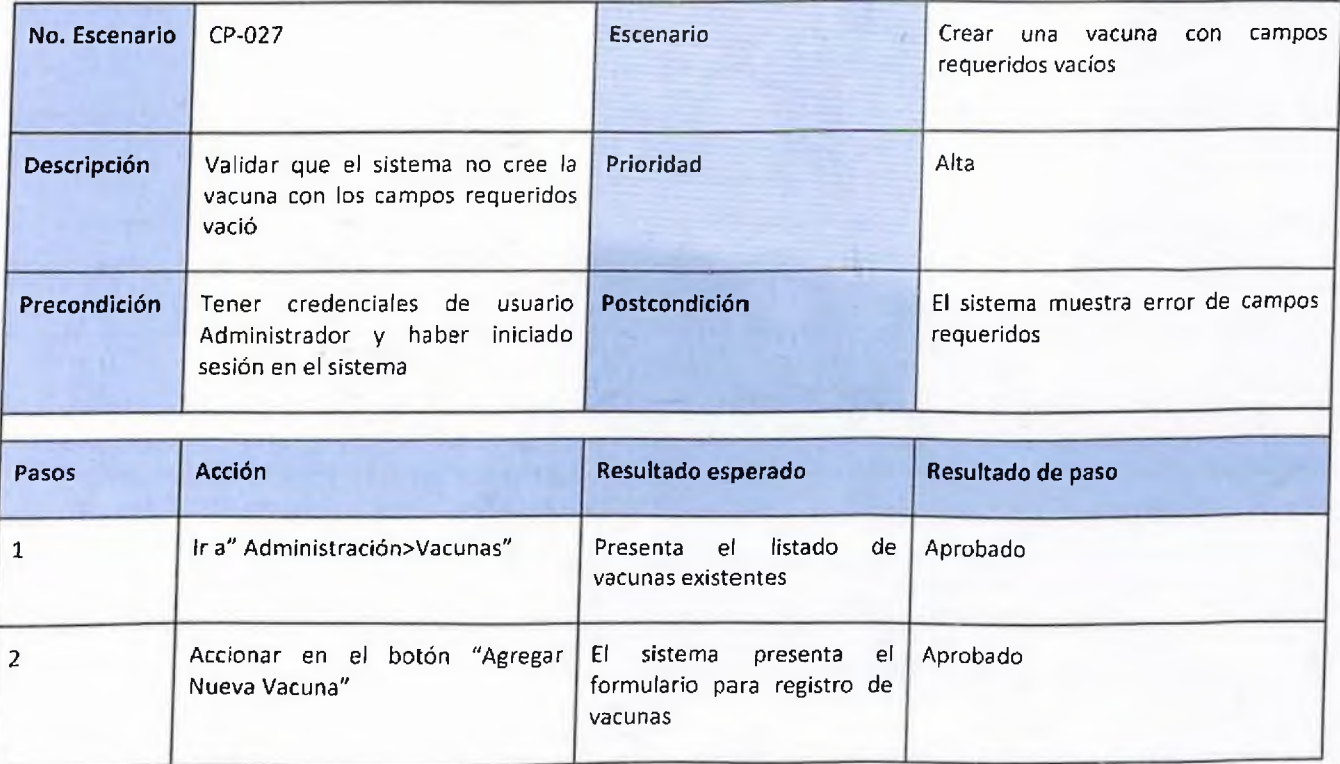

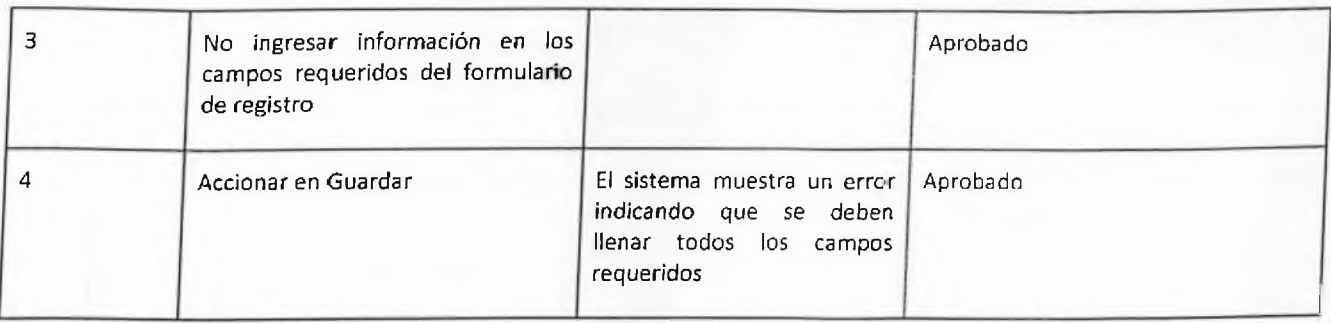

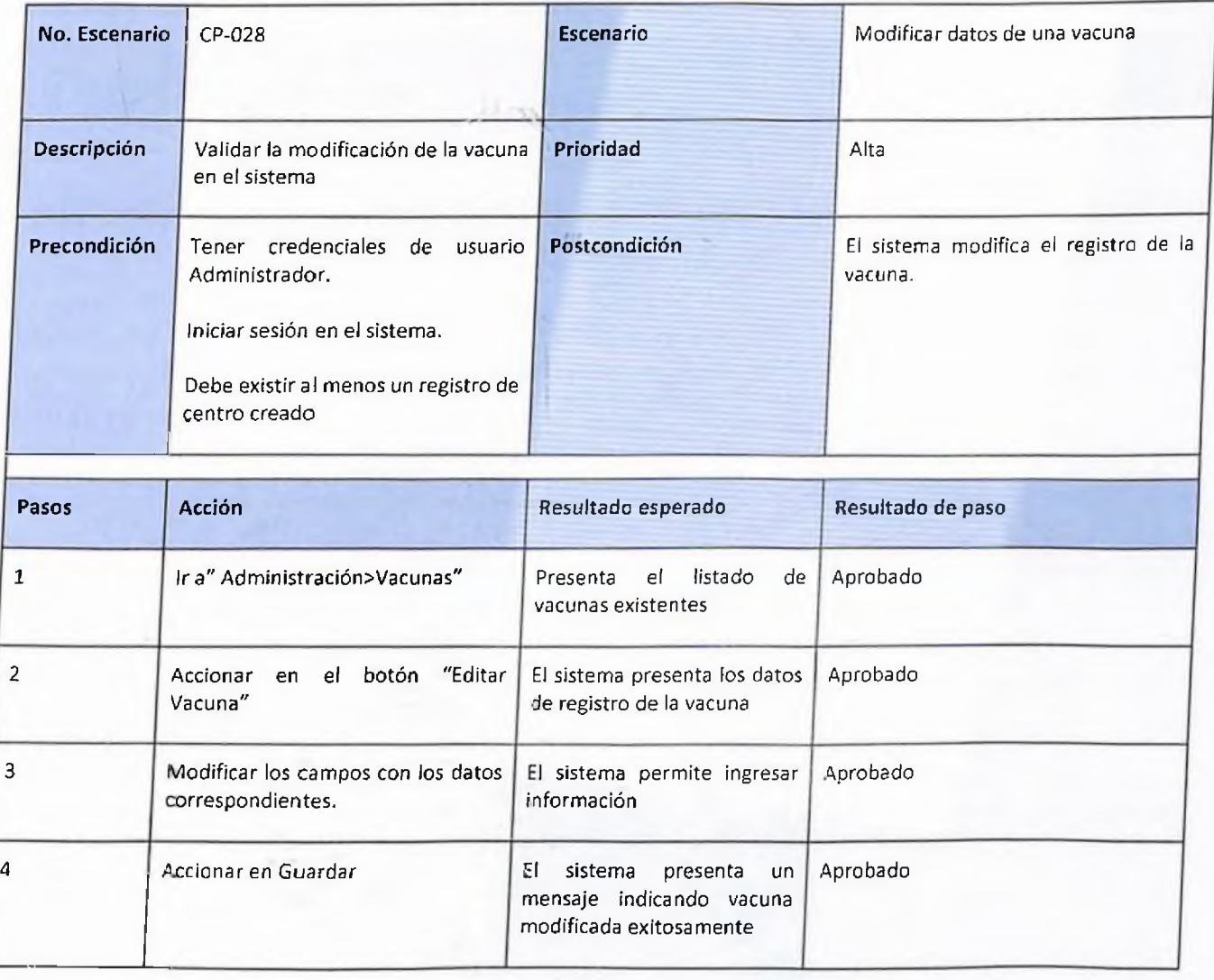

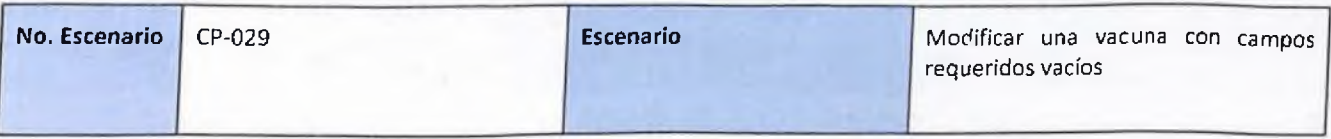

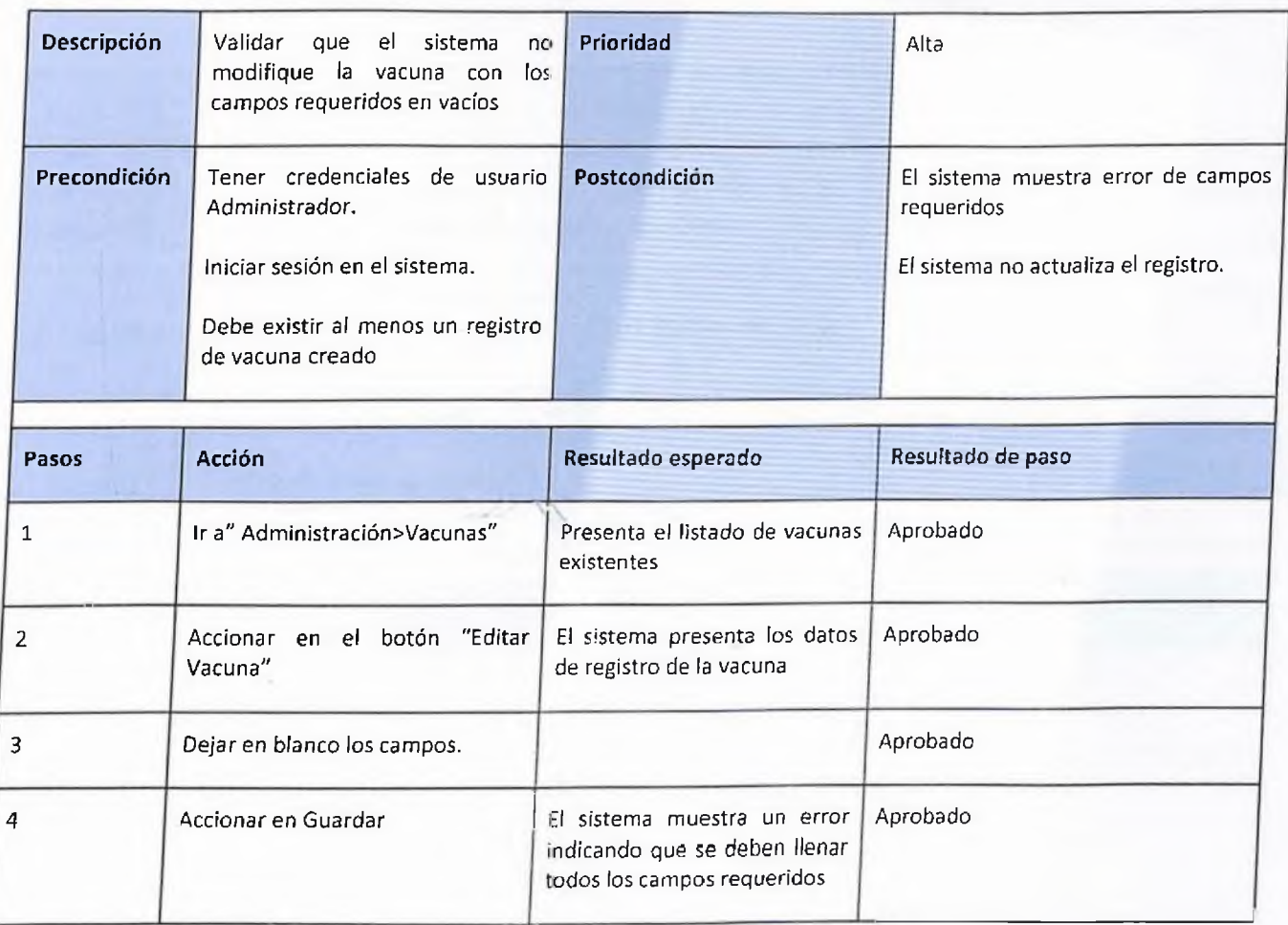

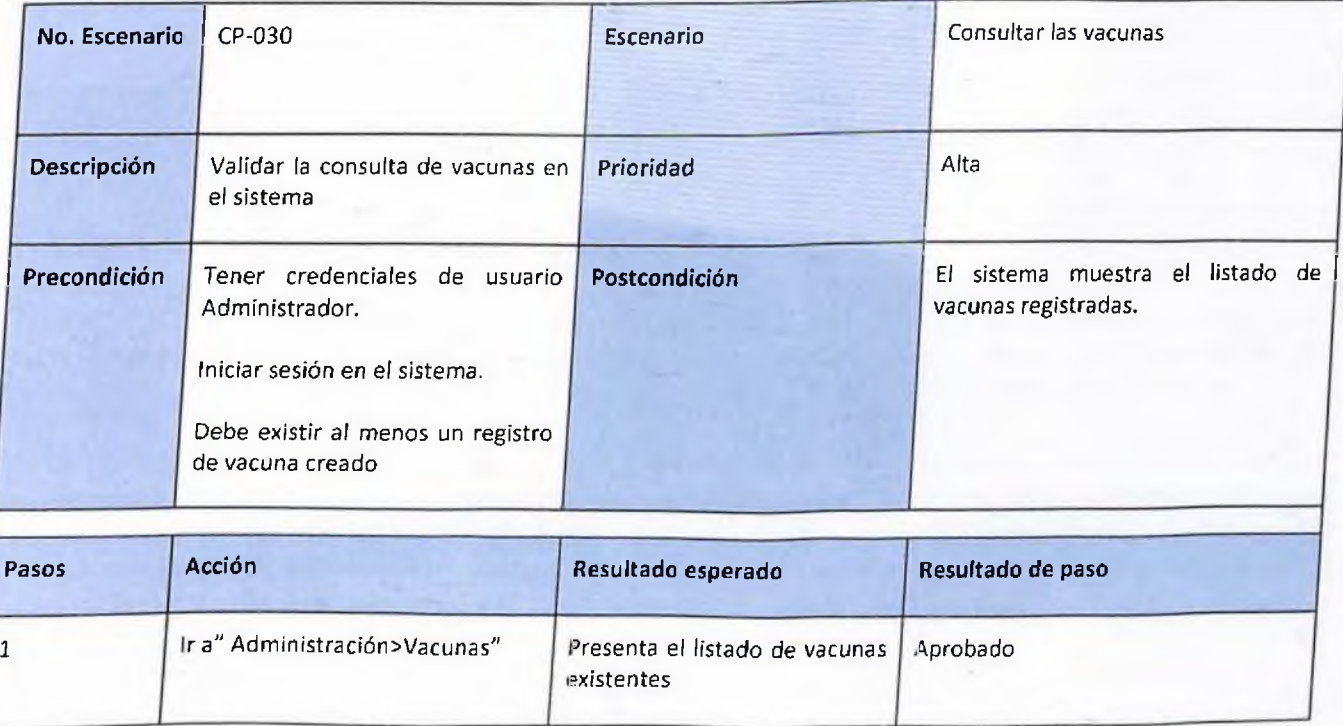

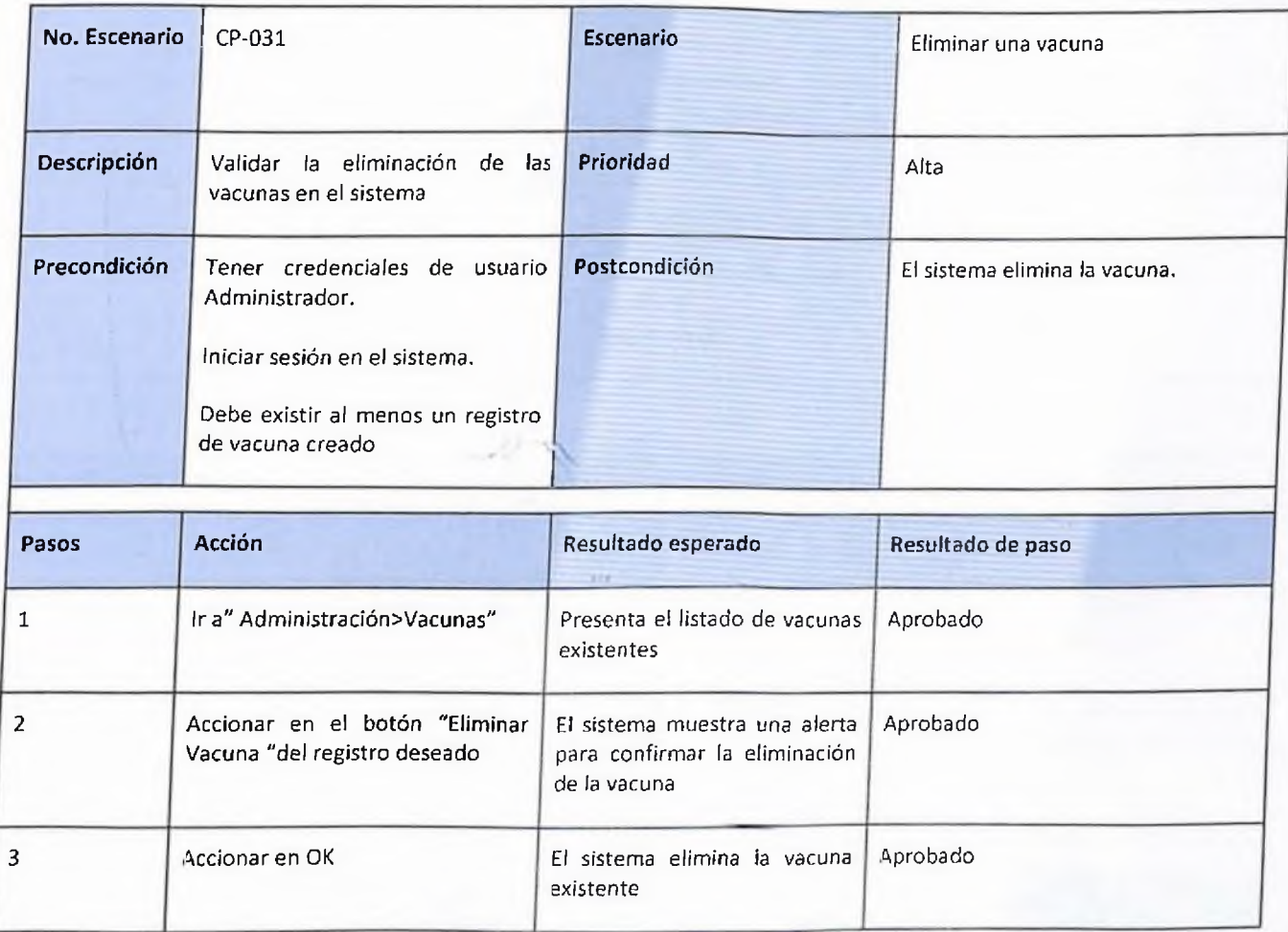

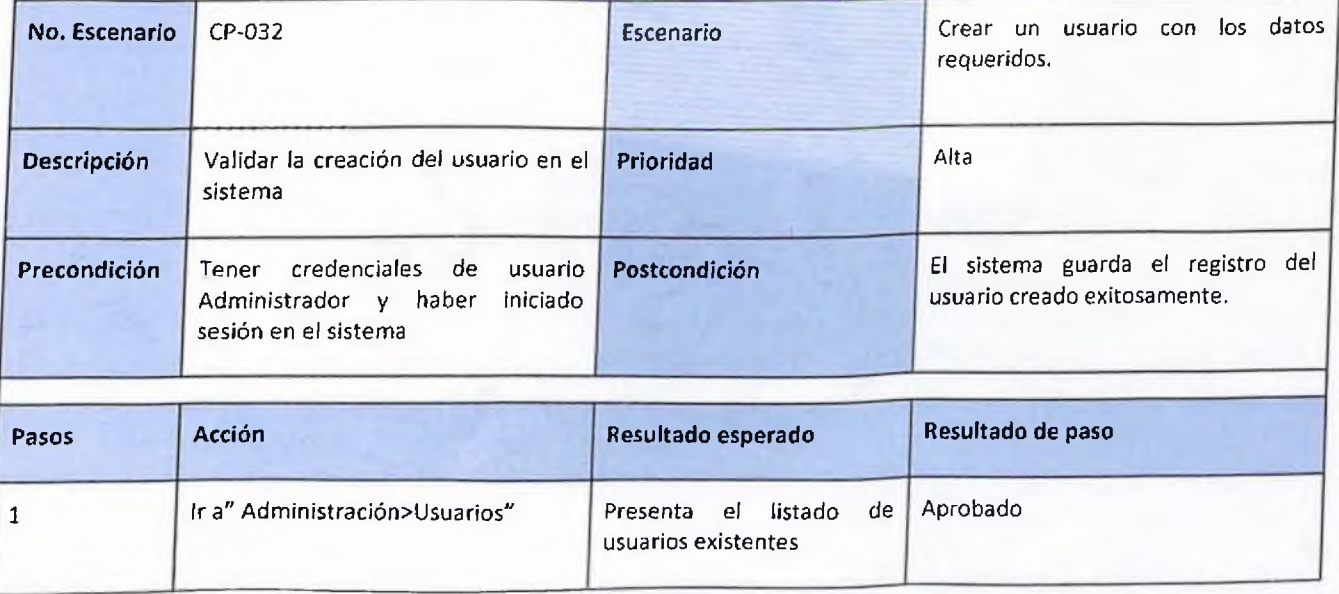

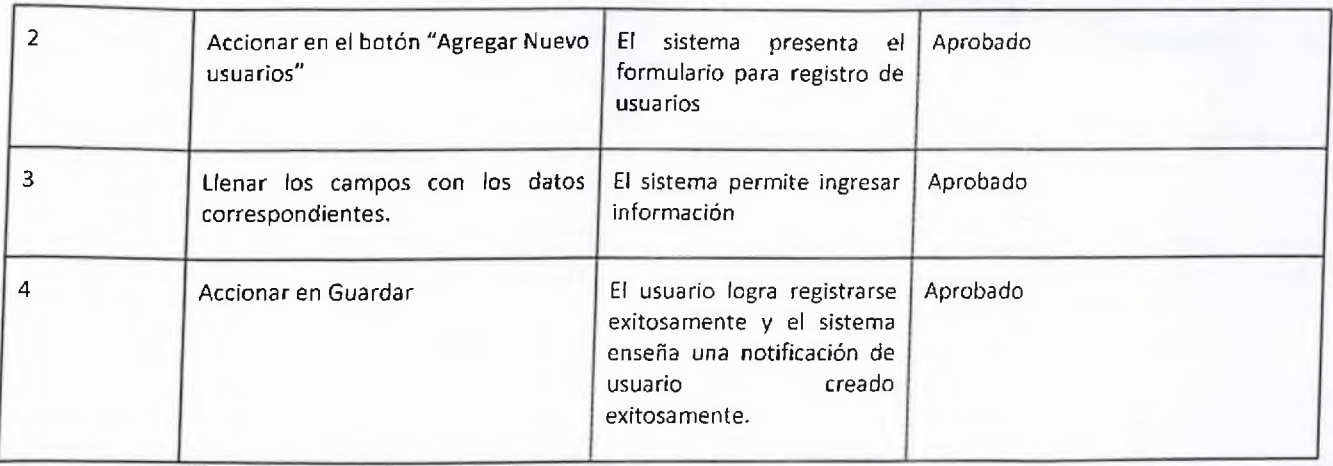

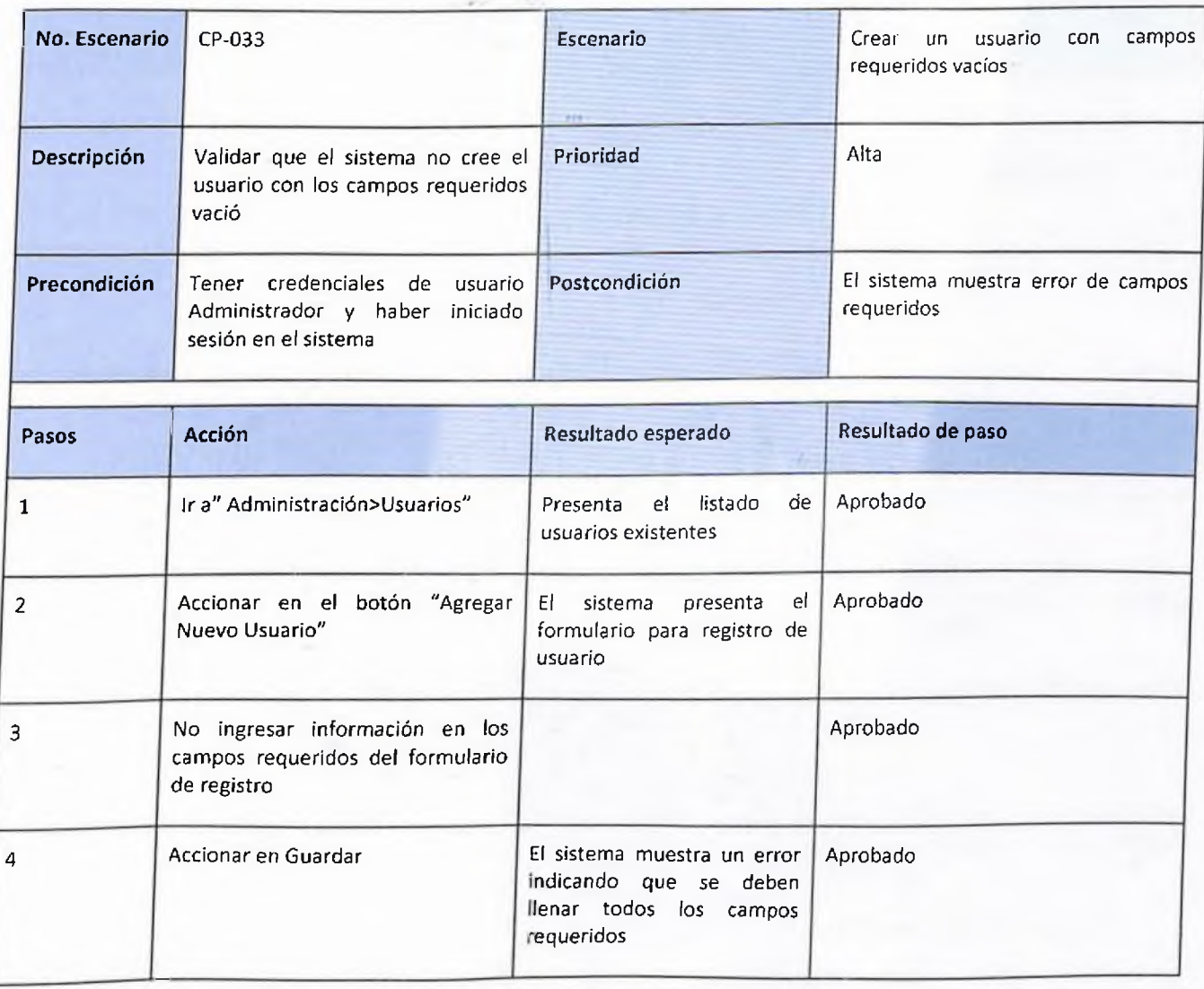

126

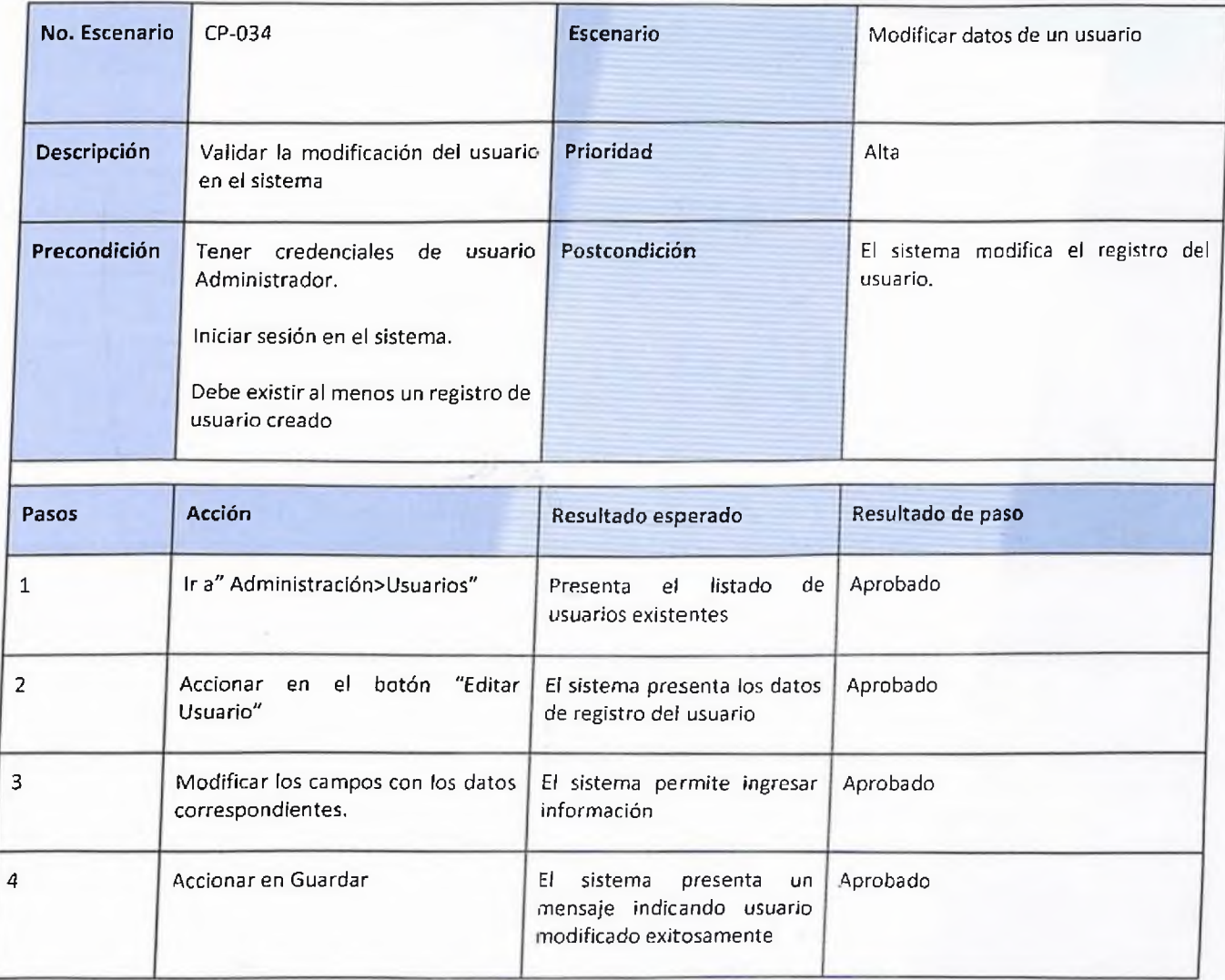

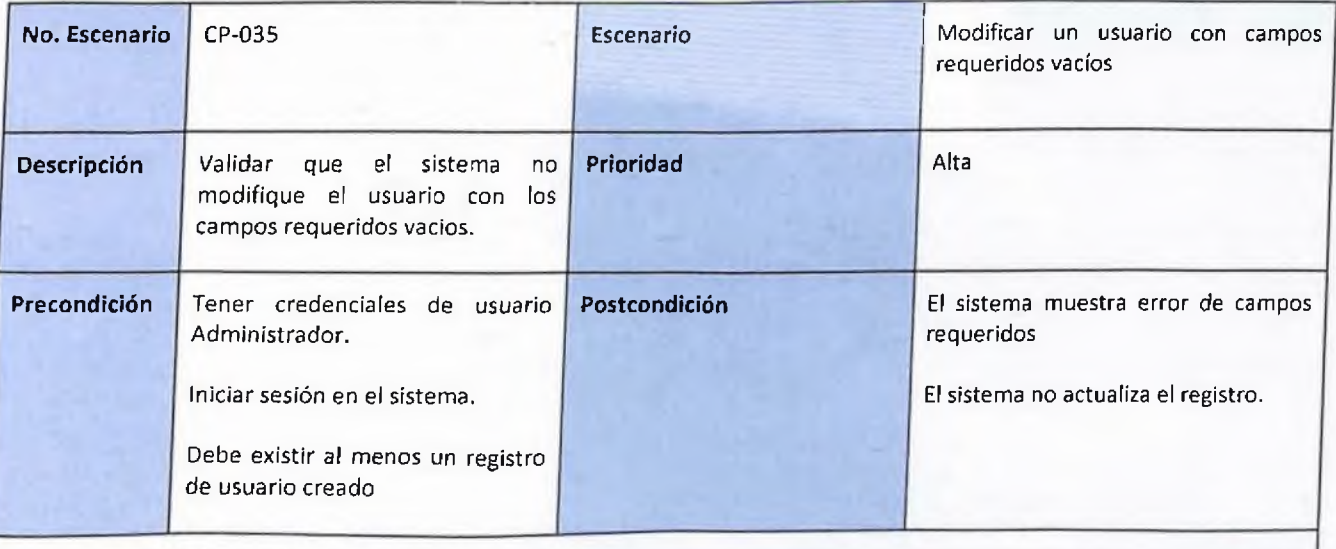

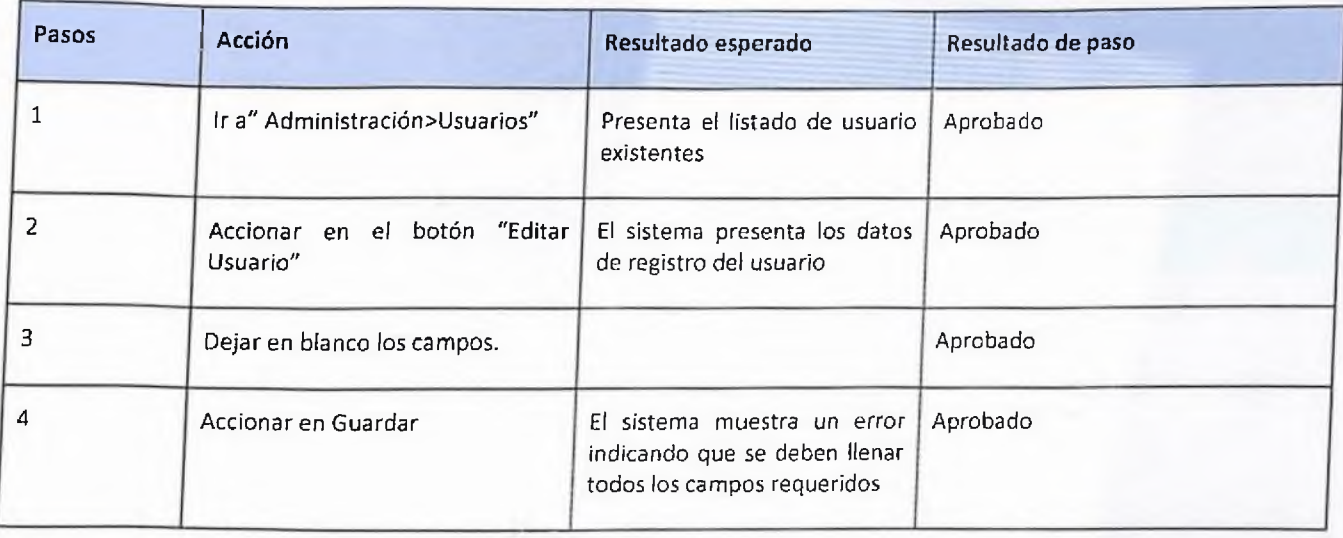

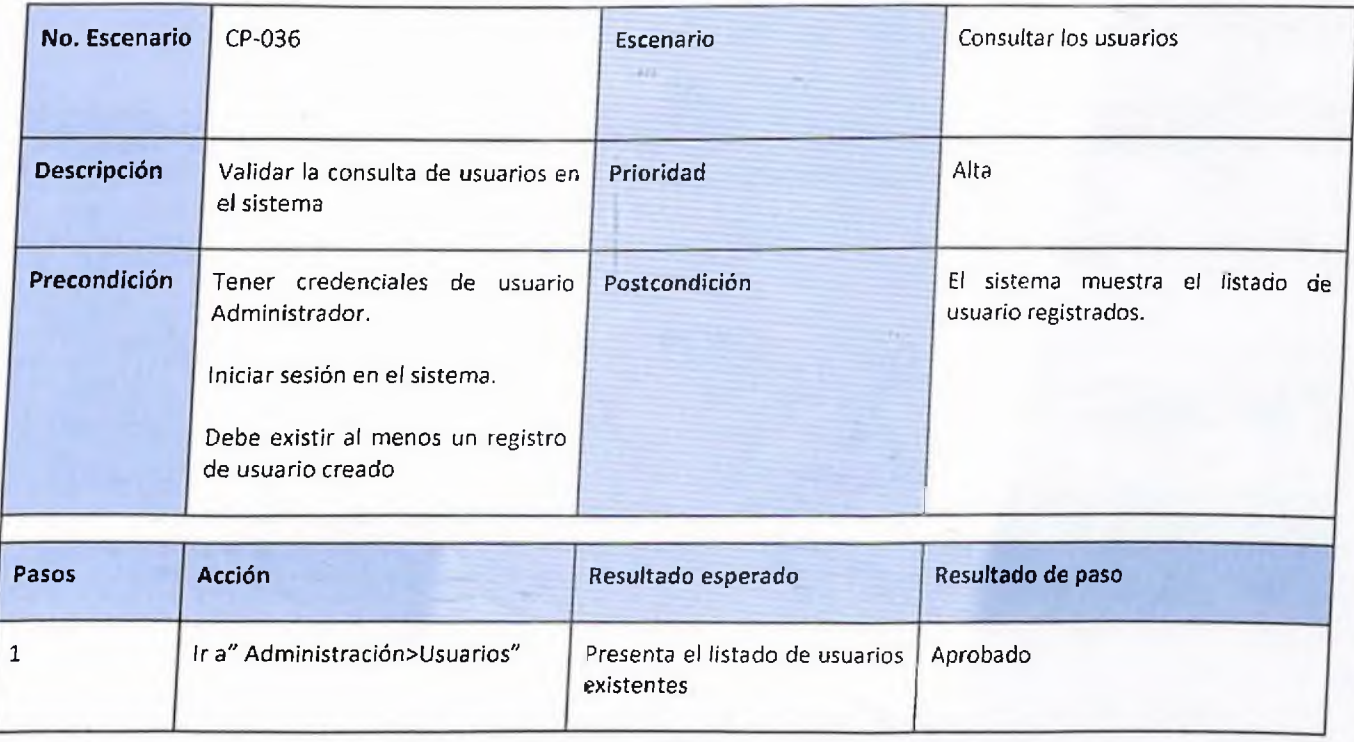

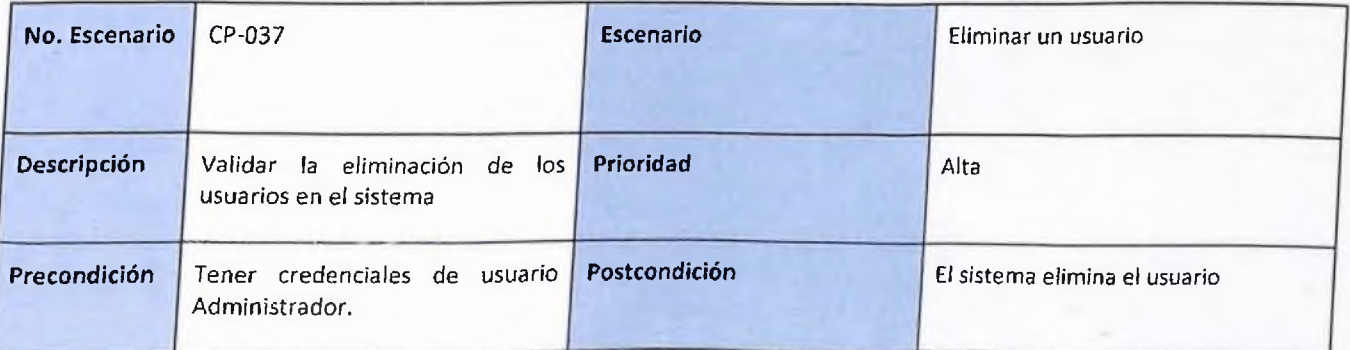

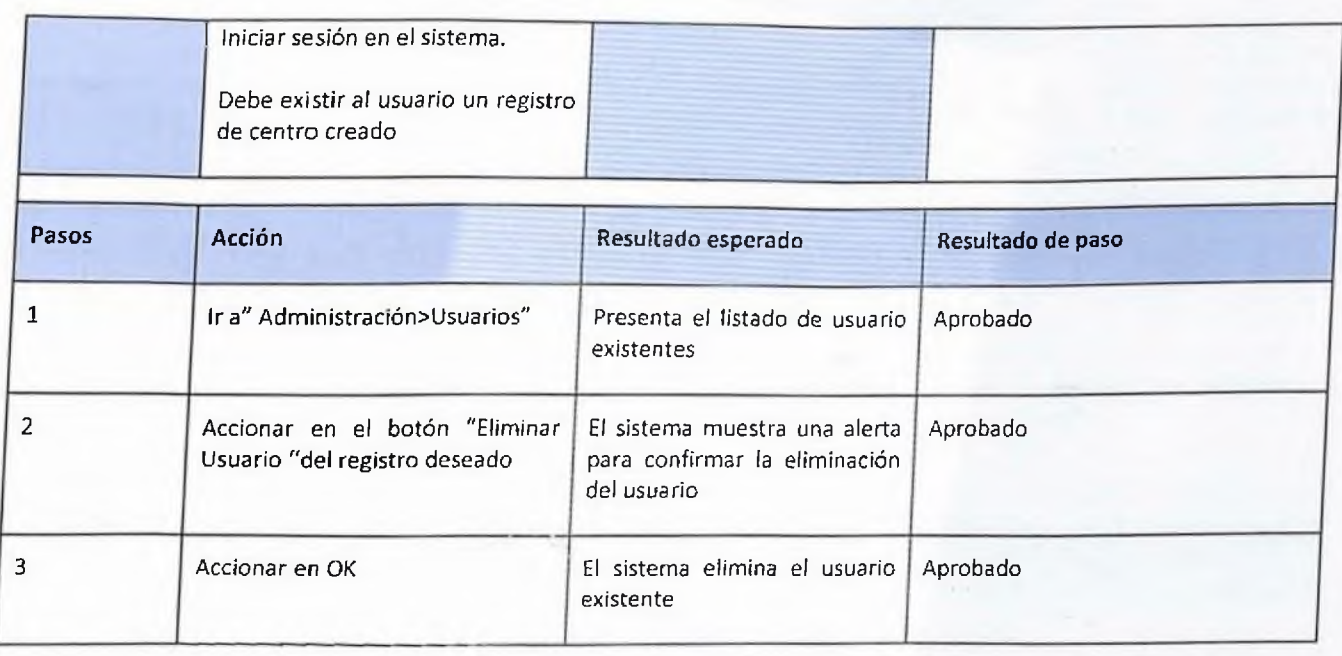

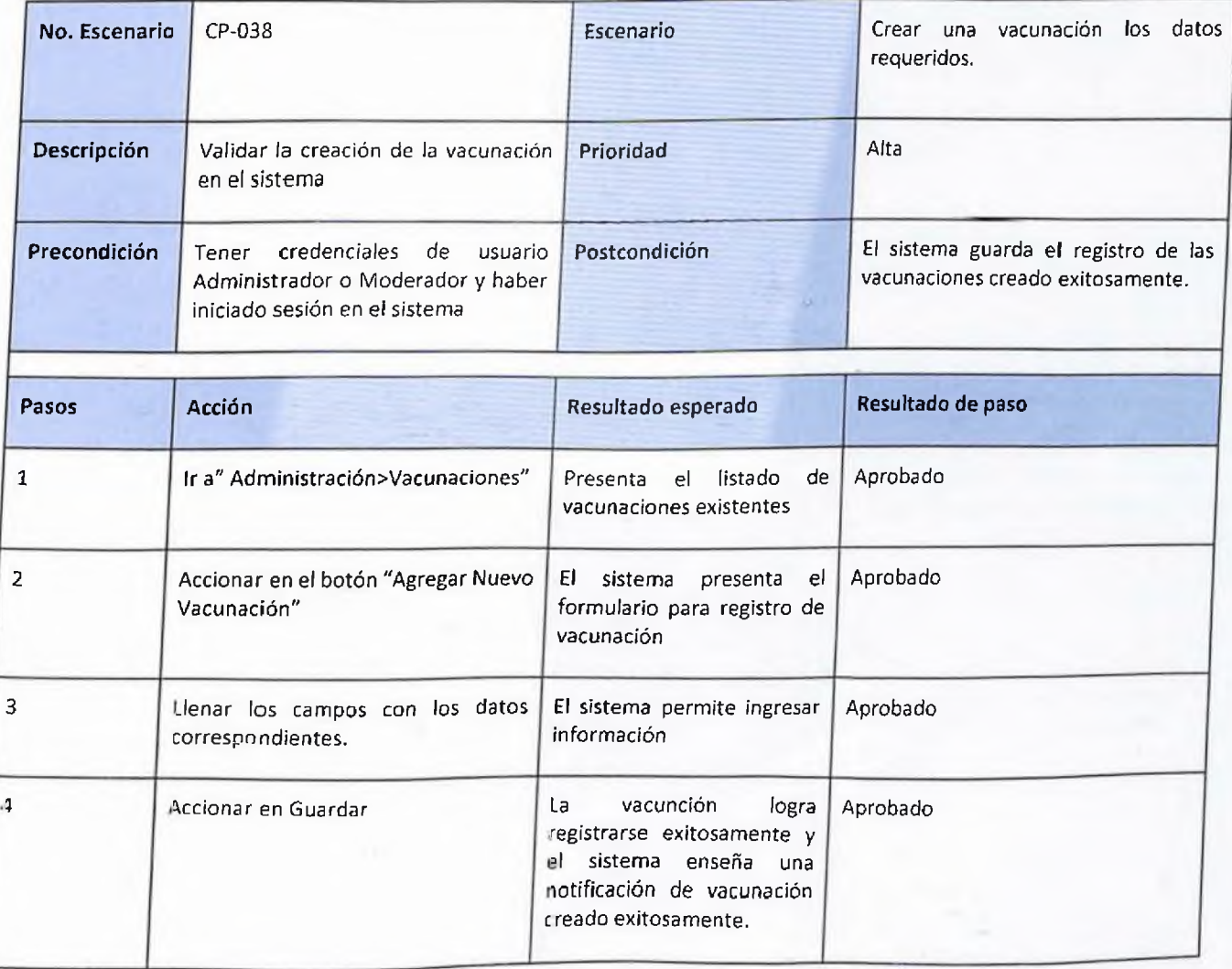

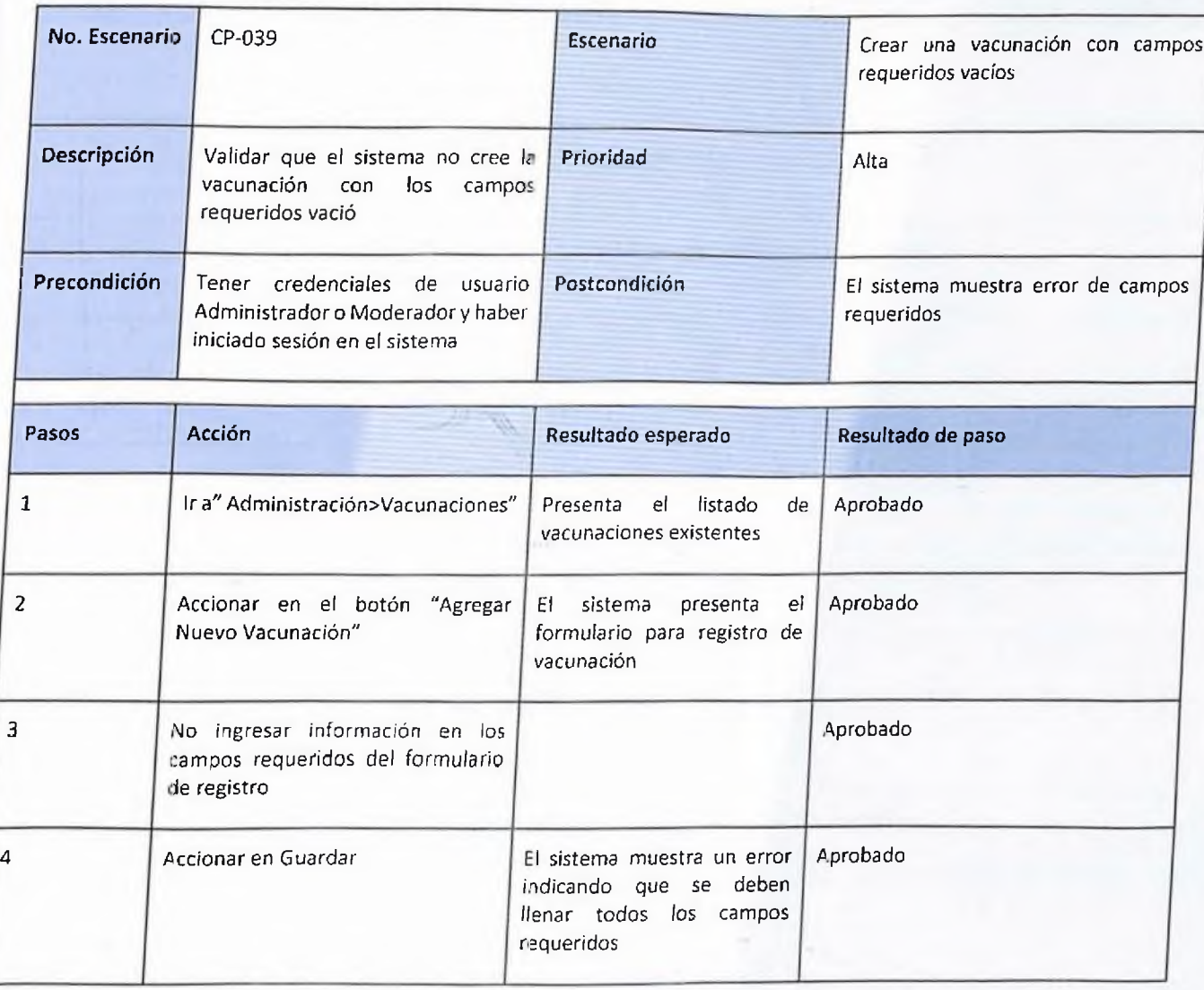

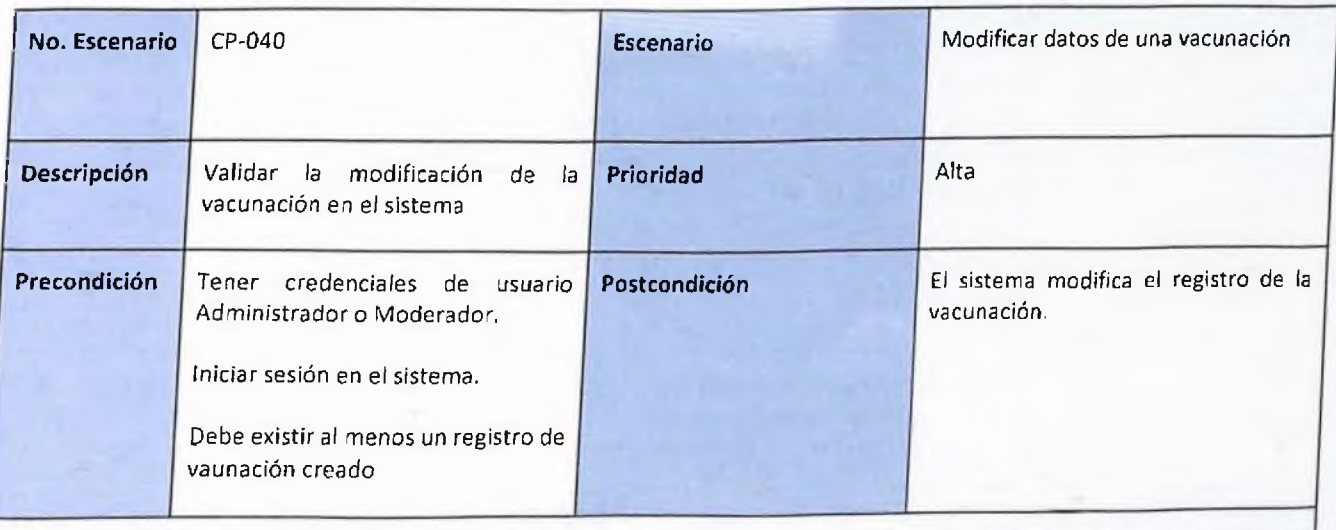
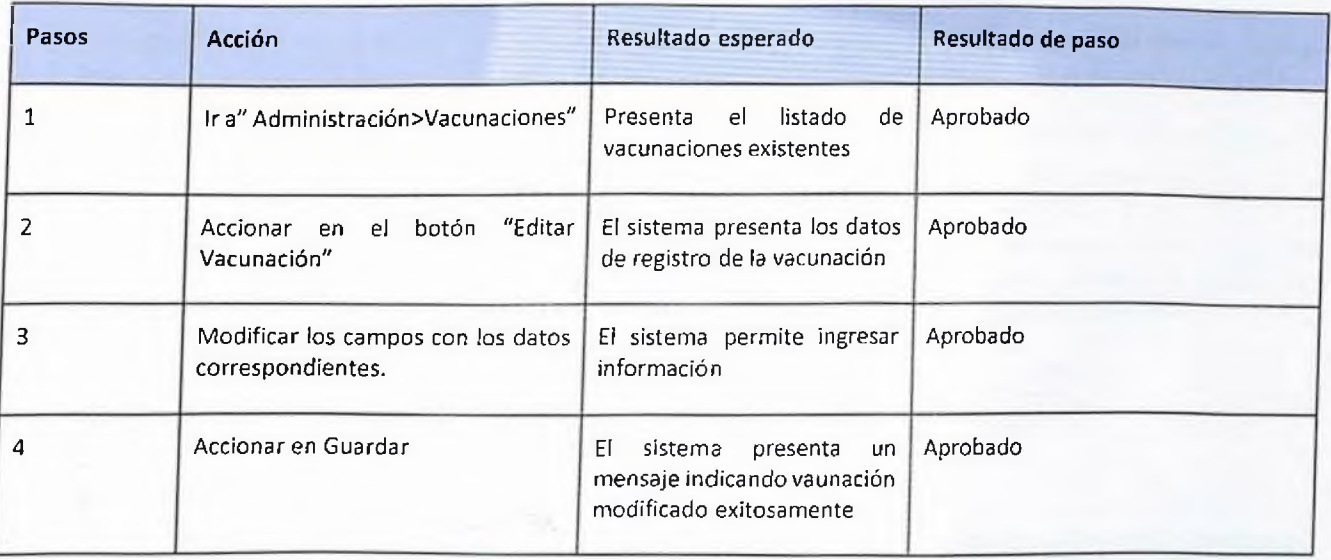

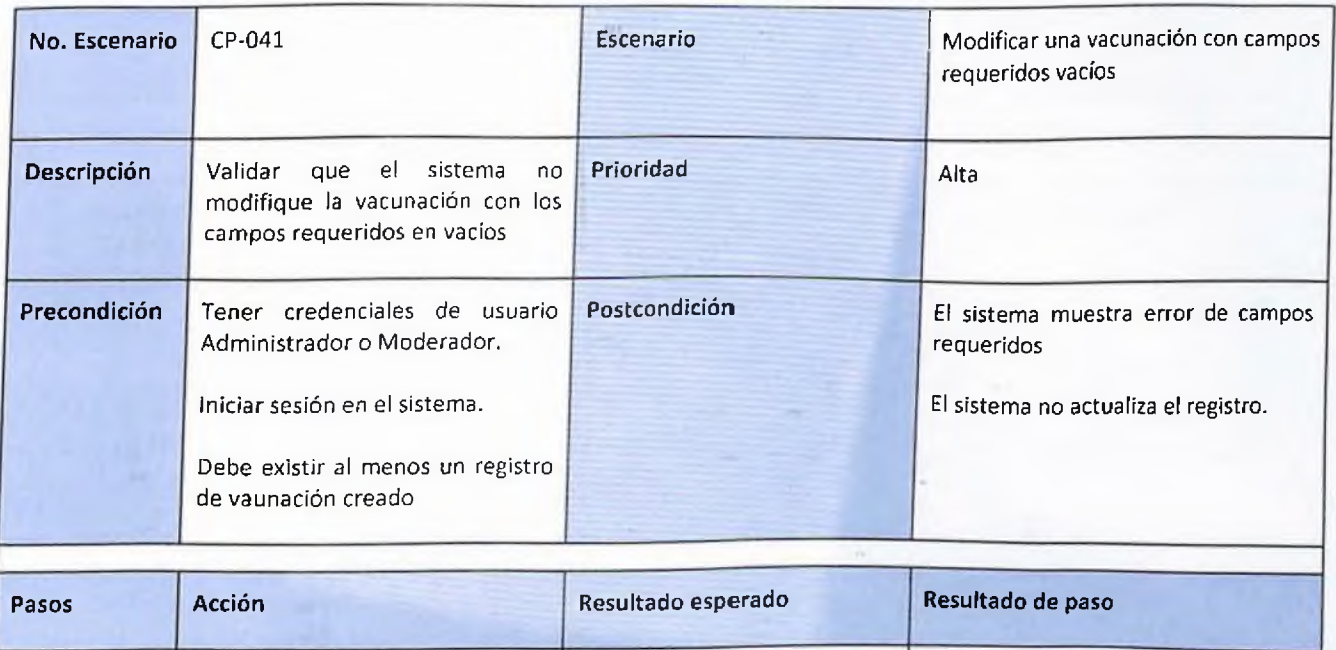

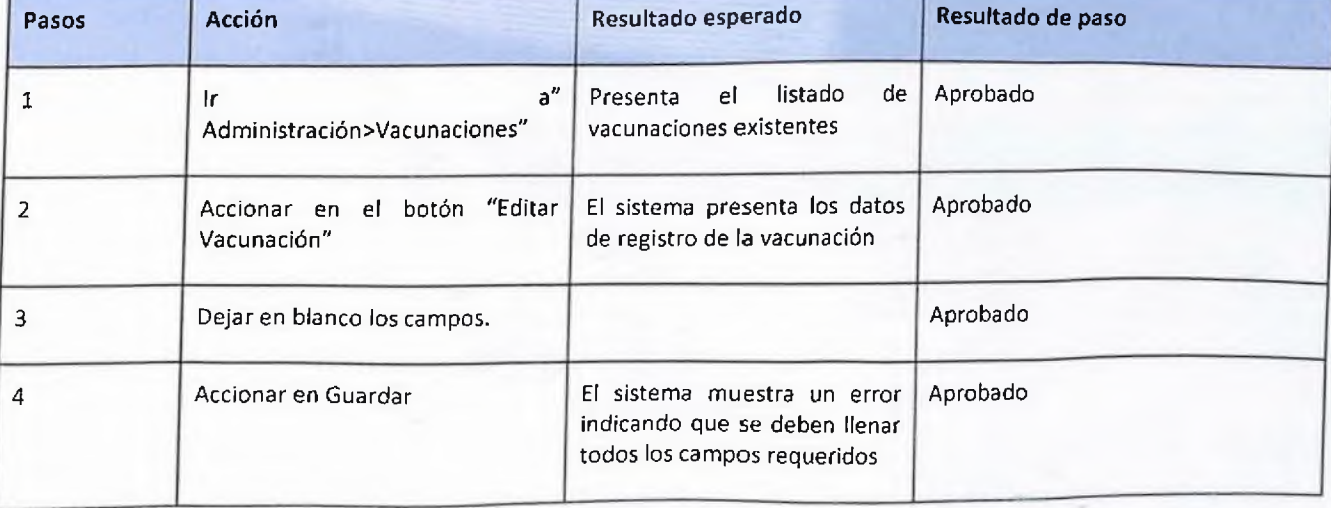

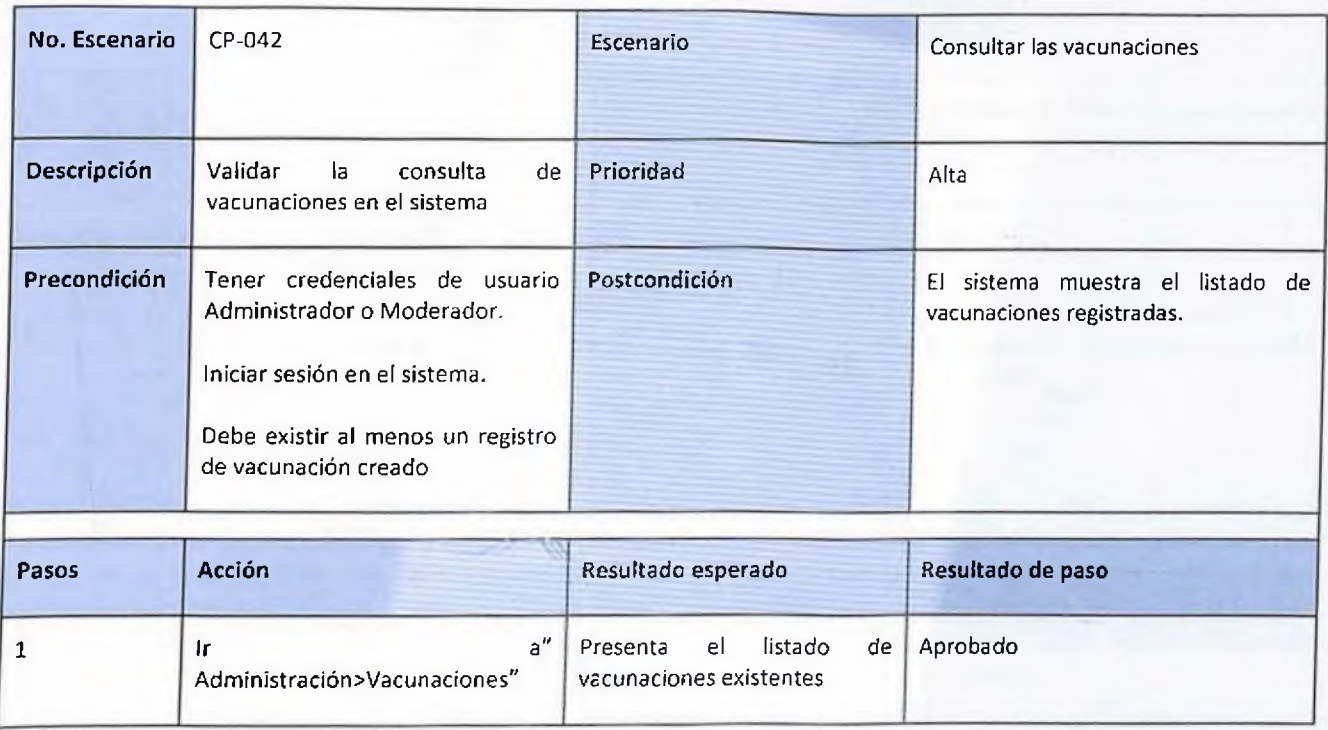

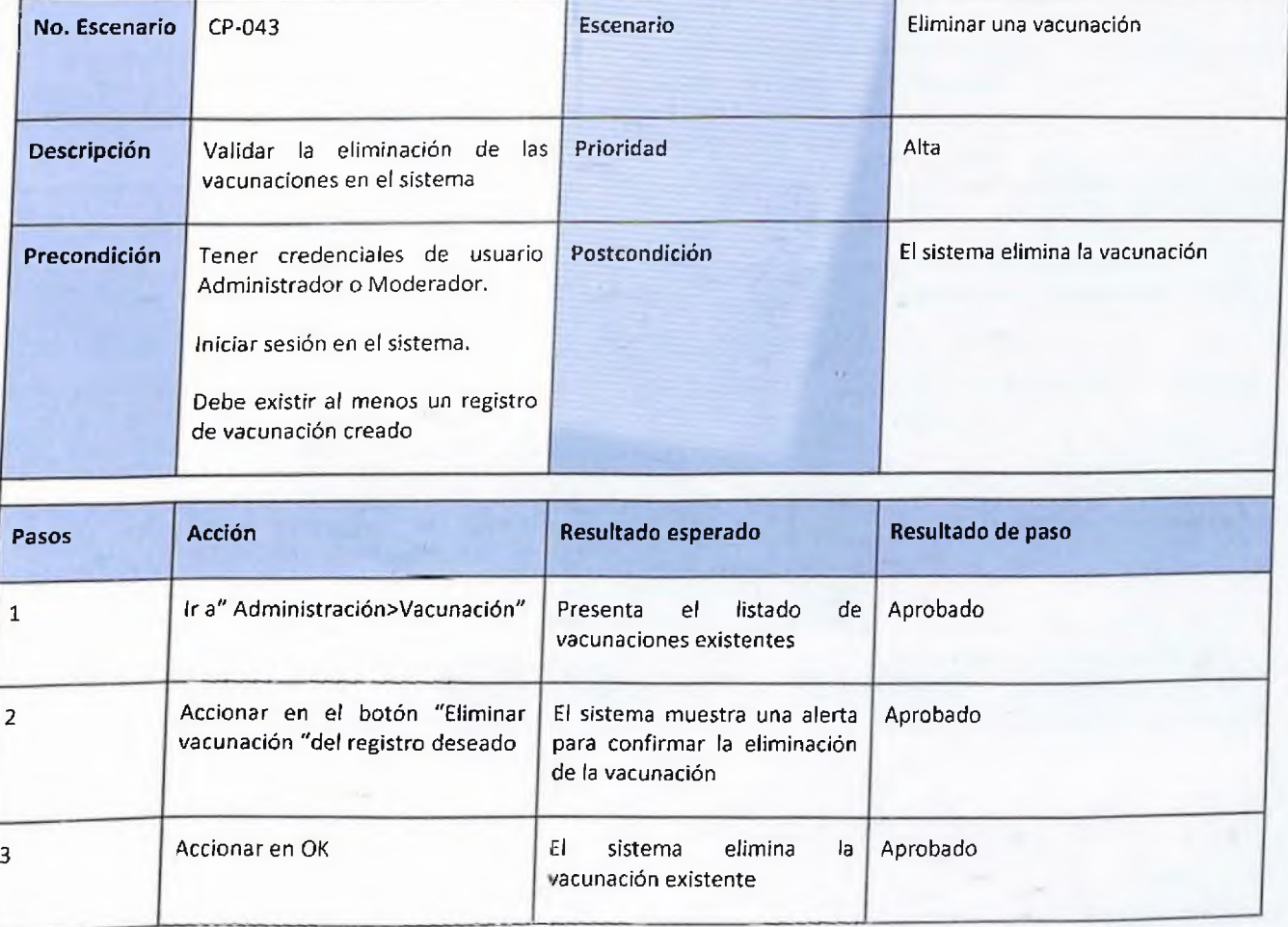

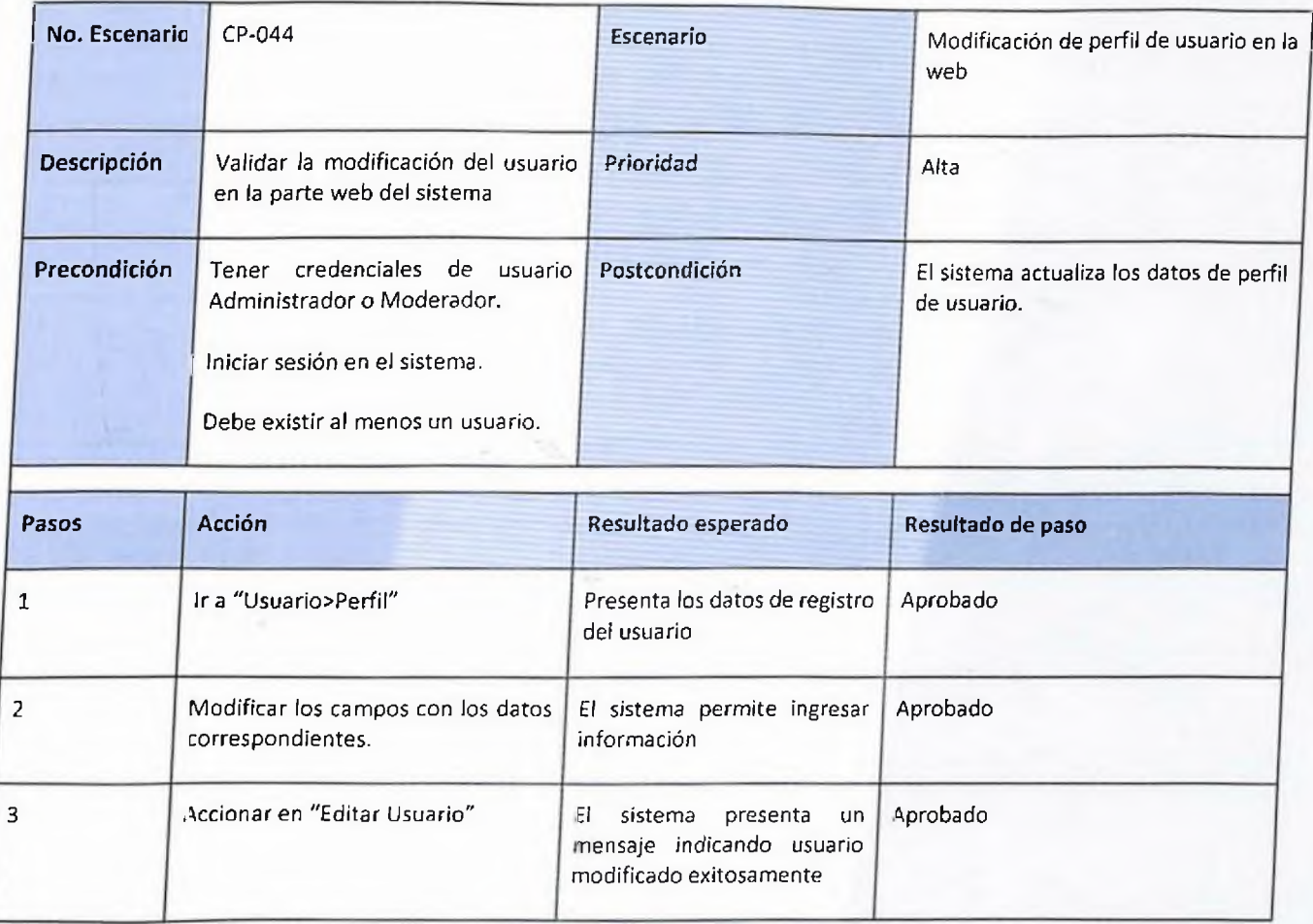

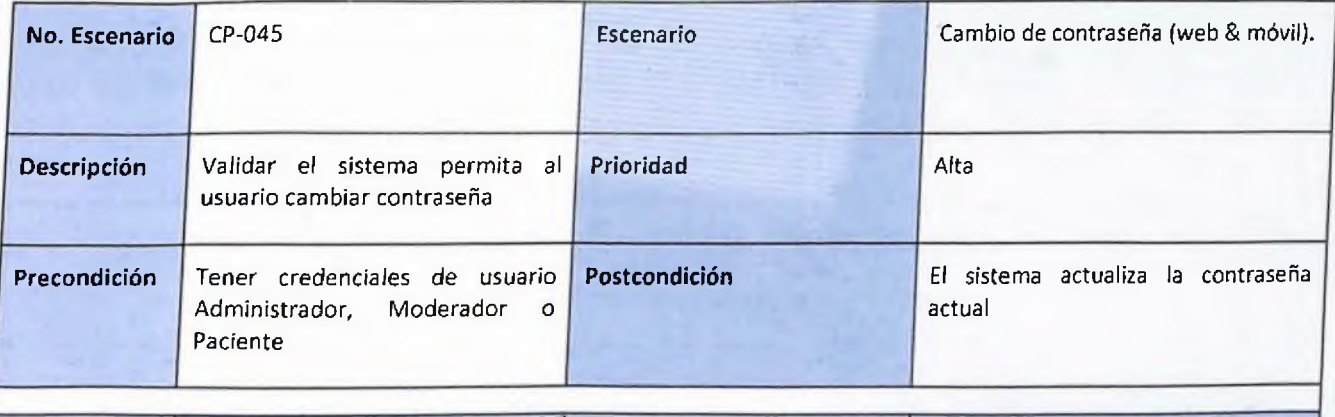

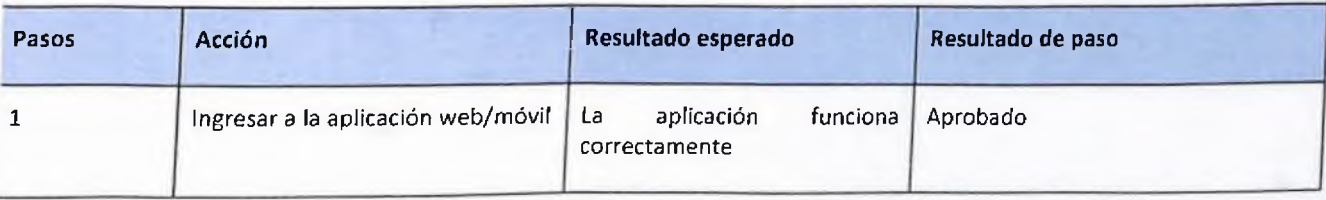

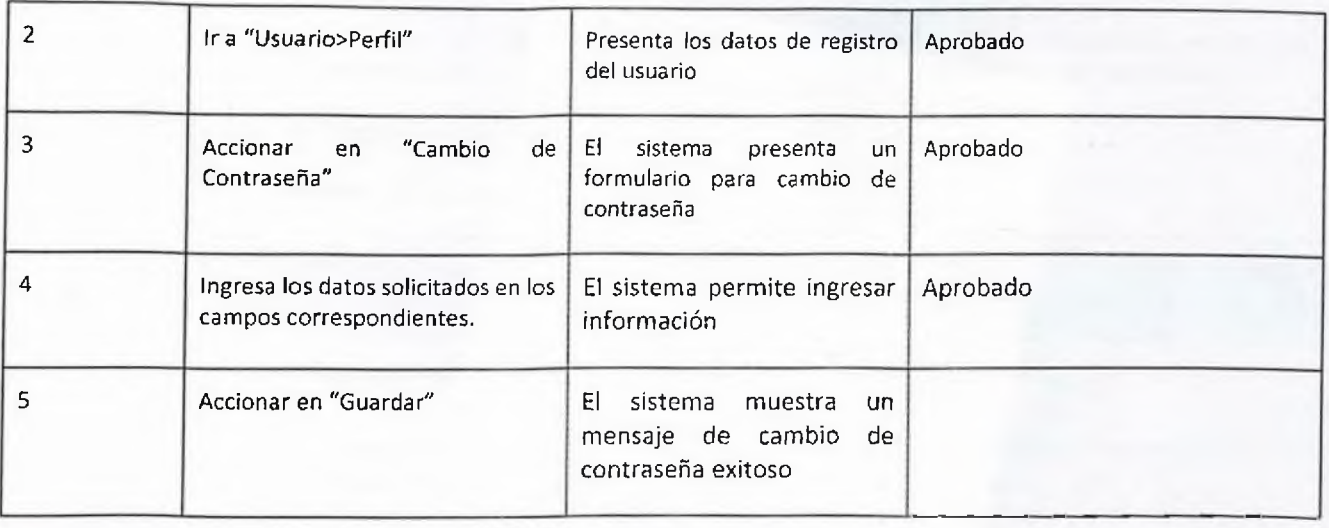

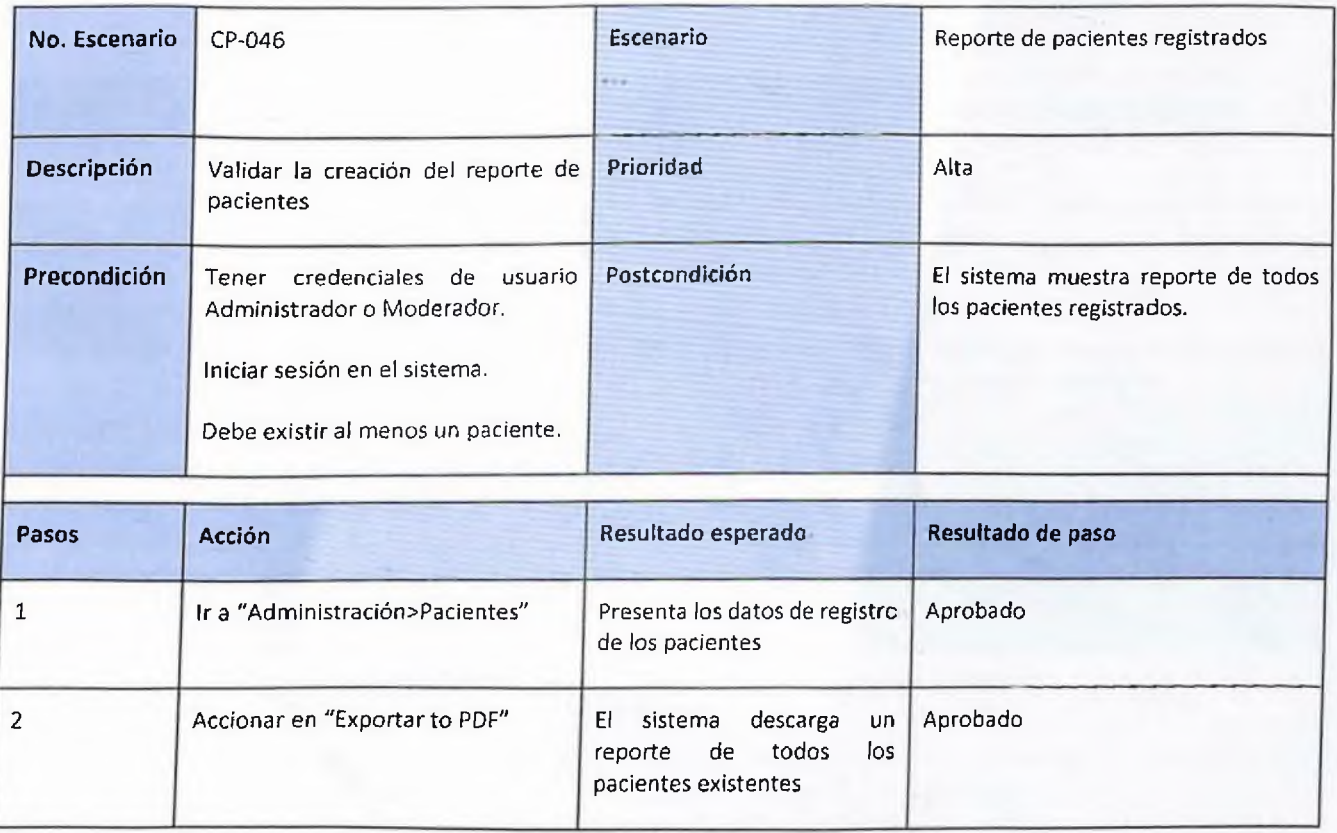

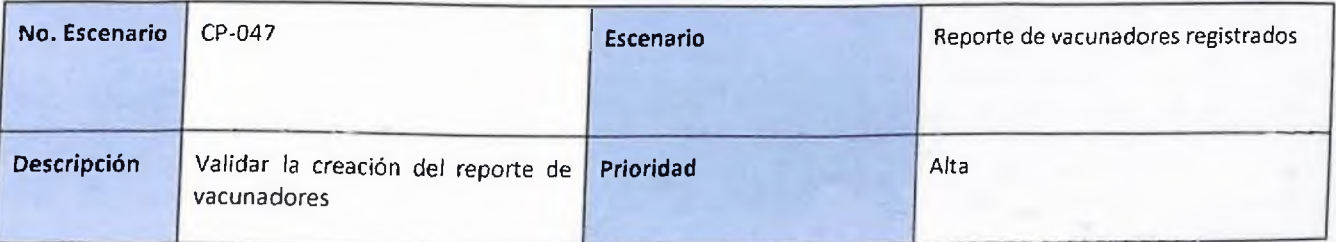

134

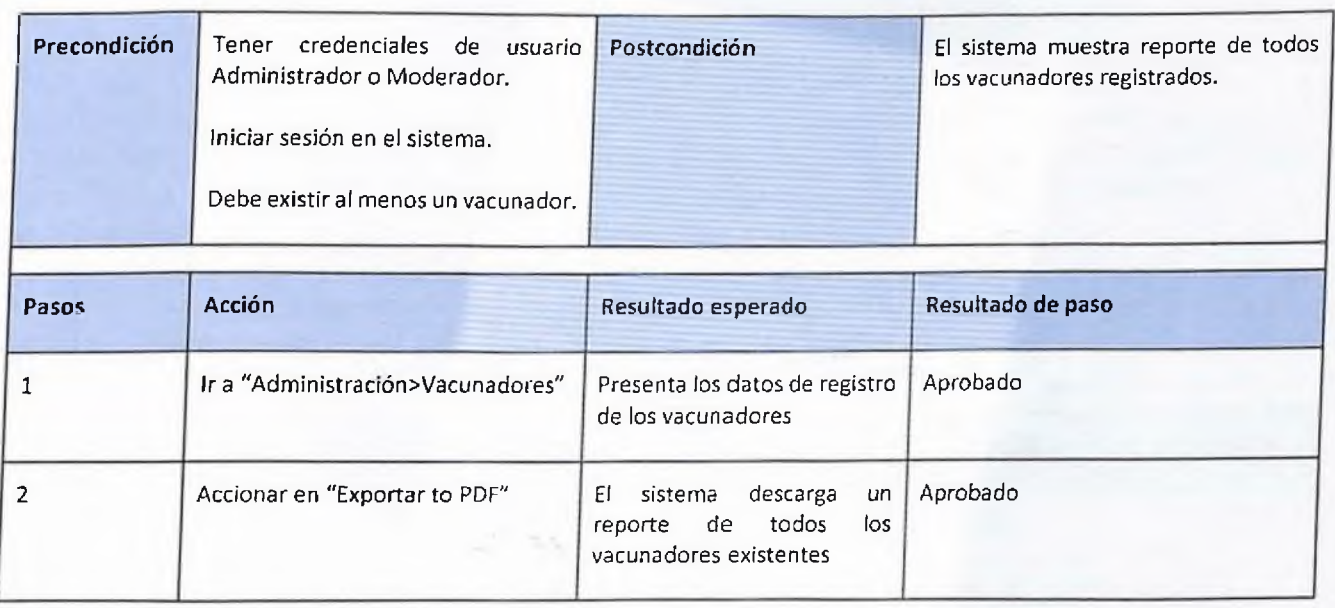

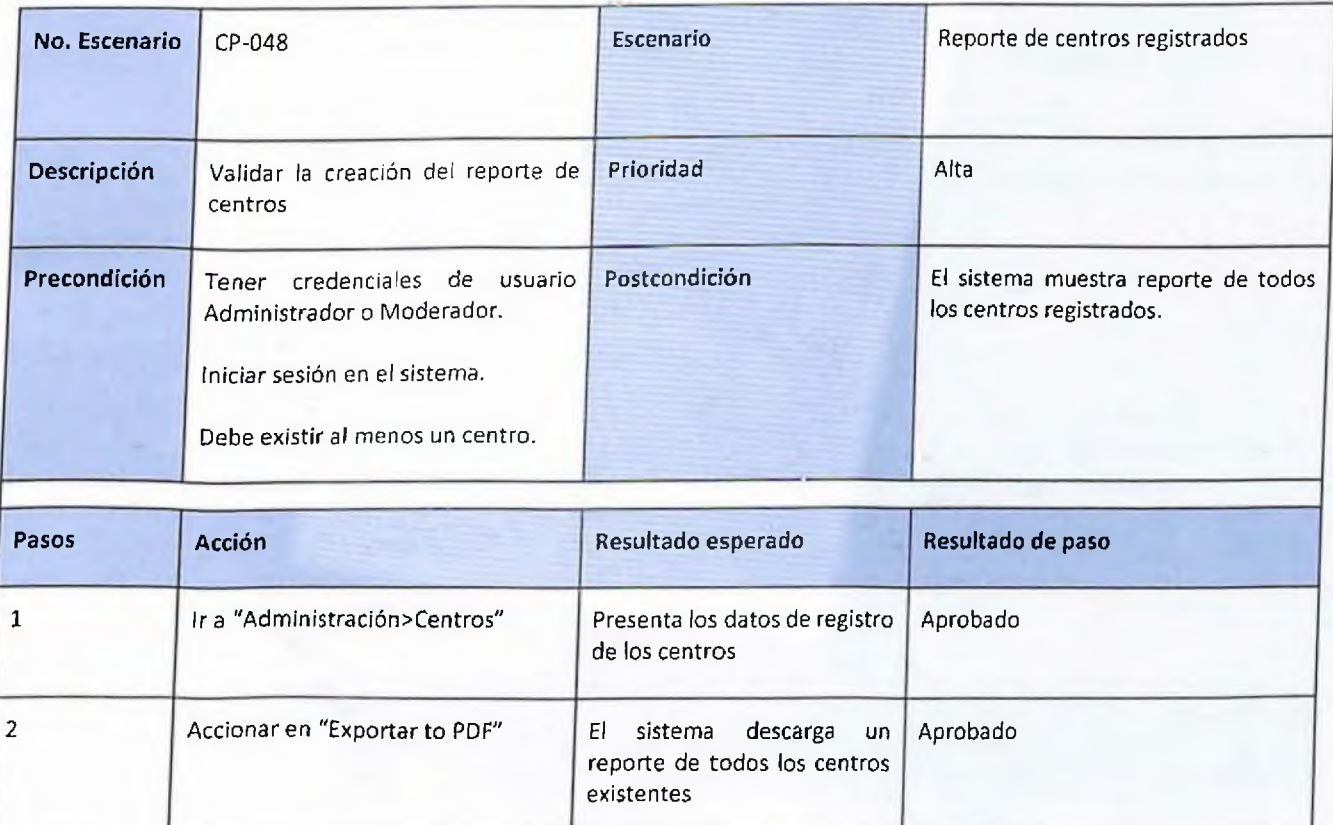

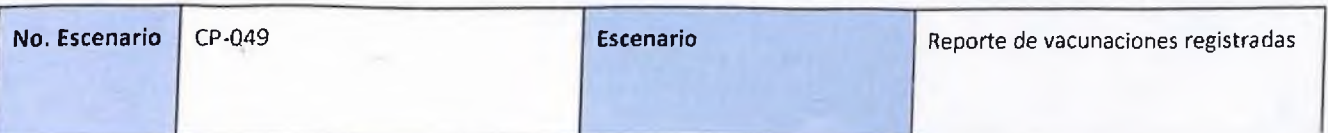

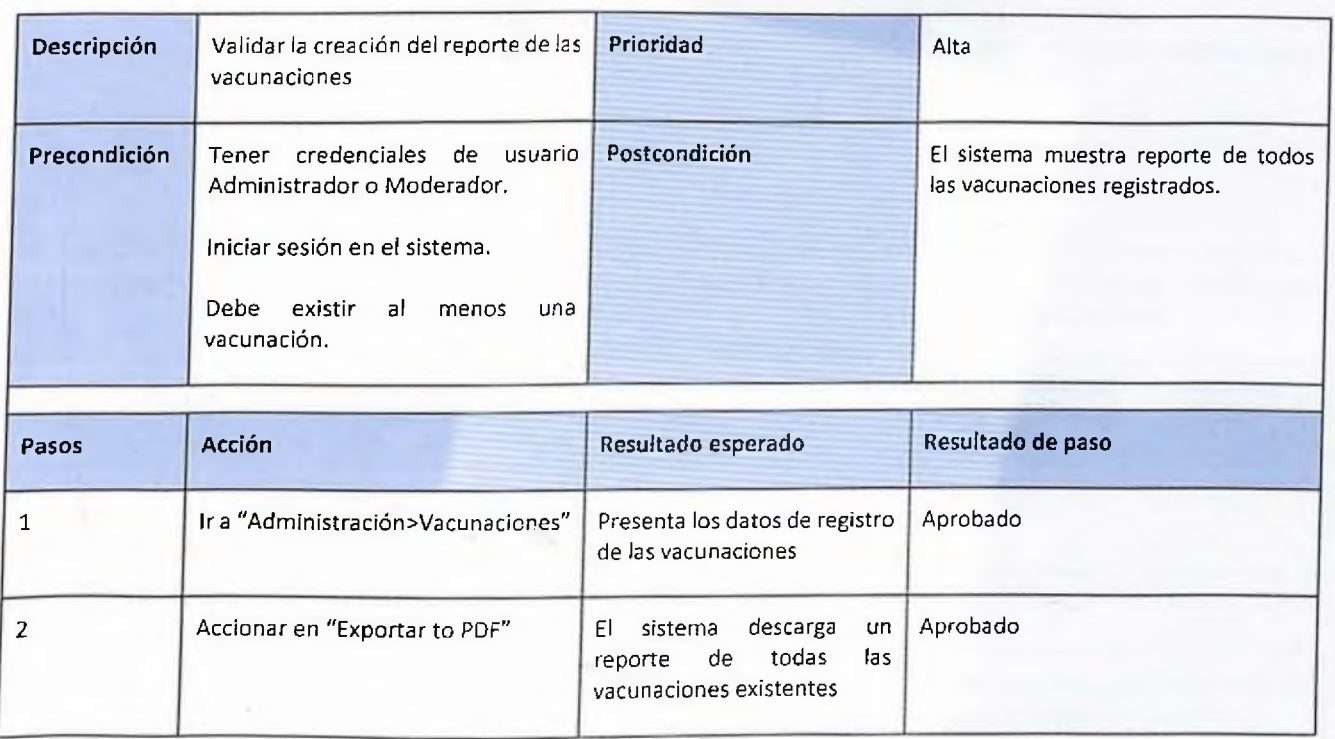

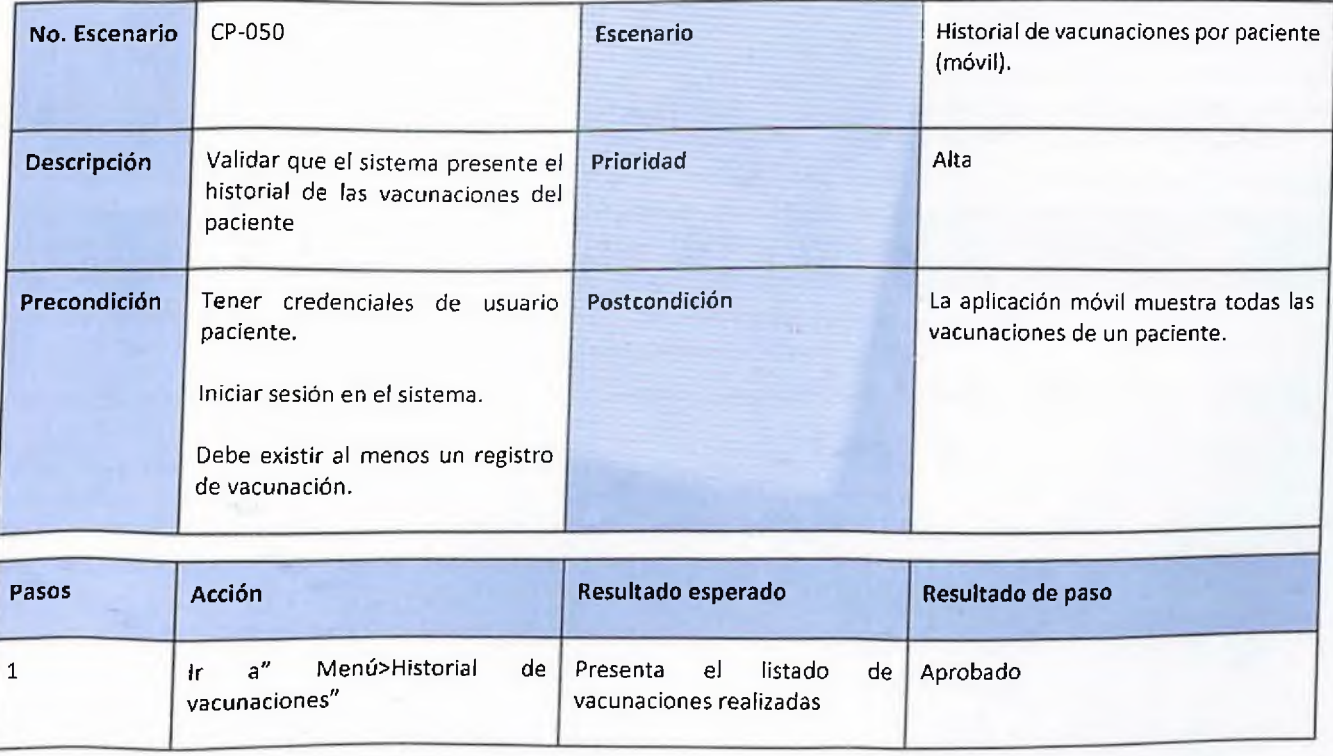

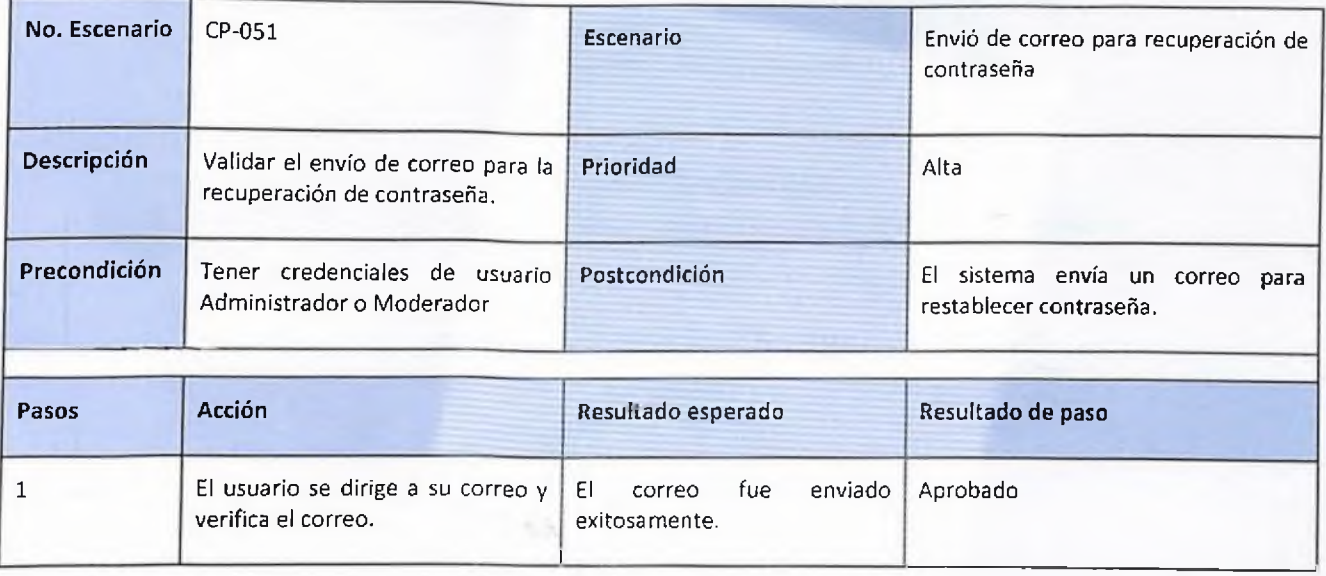

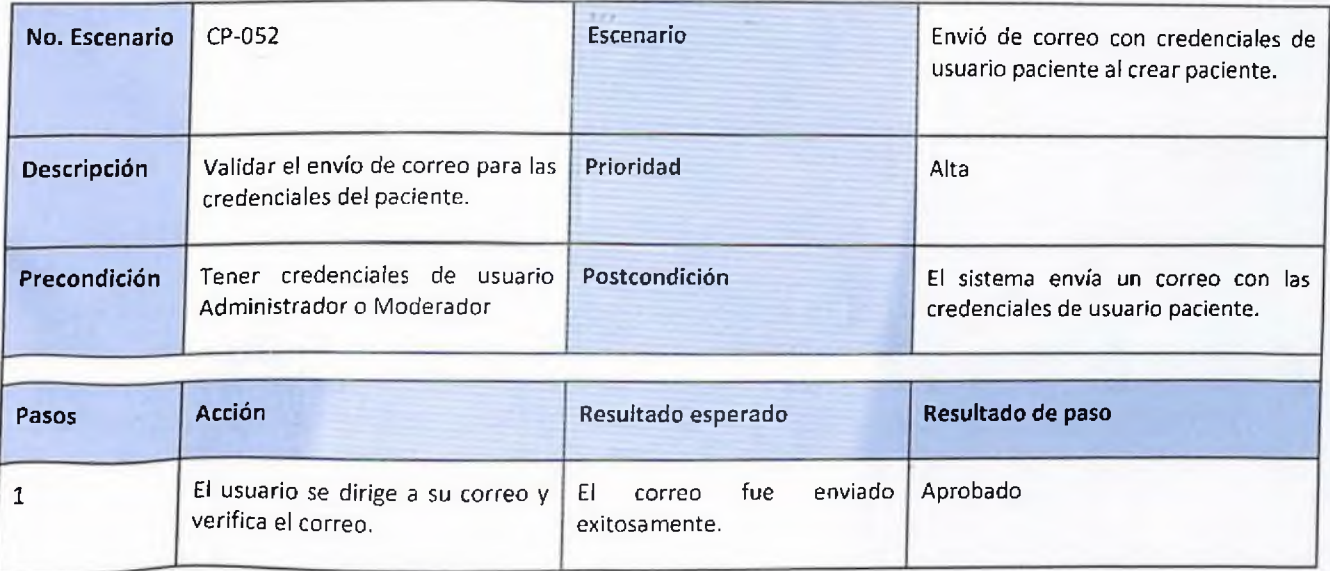

## UNIVERSIDAD NACIONAL PEDRO HENRIQUEZ UREÑA FACULTAD DE CIENCIAS Y TECNOLOGÍA ESCUELA DE INFORMATICA

## TRABAJO DE GRADO

Sistema de registro y seguimiento clínico de vacunas realizadas en República Dominicana.

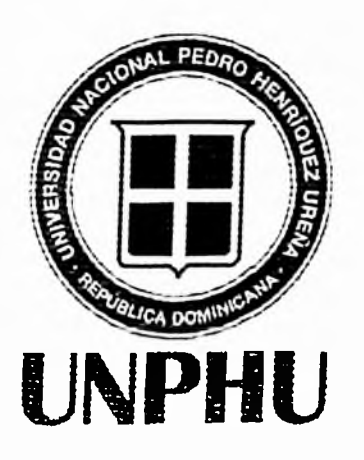

Proyecto de grado presentado por:

Jeyson Javier Almonte Montero Víctor Osiris Rodríguez Guzmán

na Patricia Mejía Ing. Y Miembro del jurado Miembro del jurado

Ambiorix Liriano

Ina

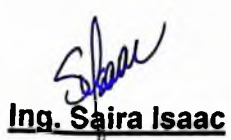

Miembro del jurado

Inq. José Ramón Romero Asesor

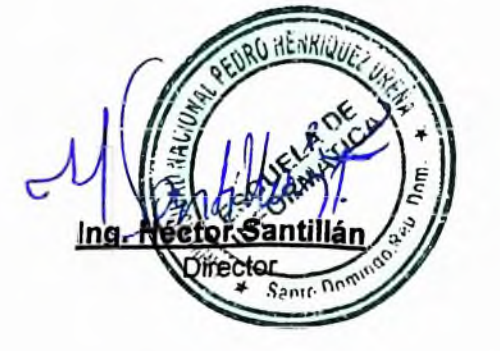

**Fecha de sustentación:** Agosto 31, 2022.